# Oracle® Fusion Middleware Using Oracle GoldenGate for Oracle Database

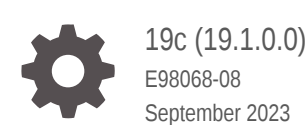

ORACLE

Oracle Fusion Middleware Using Oracle GoldenGate for Oracle Database, 19c (19.1.0.0)

E98068-08

Copyright © 1995, 2023, Oracle and/or its affiliates.

Primary Author: Oracle Corp.

This software and related documentation are provided under a license agreement containing restrictions on use and disclosure and are protected by intellectual property laws. Except as expressly permitted in your license agreement or allowed by law, you may not use, copy, reproduce, translate, broadcast, modify, license, transmit, distribute, exhibit, perform, publish, or display any part, in any form, or by any means. Reverse engineering, disassembly, or decompilation of this software, unless required by law for interoperability, is prohibited.

The information contained herein is subject to change without notice and is not warranted to be error-free. If you find any errors, please report them to us in writing.

If this is software, software documentation, data (as defined in the Federal Acquisition Regulation), or related documentation that is delivered to the U.S. Government or anyone licensing it on behalf of the U.S. Government, then the following notice is applicable:

U.S. GOVERNMENT END USERS: Oracle programs (including any operating system, integrated software, any programs embedded, installed, or activated on delivered hardware, and modifications of such programs) and Oracle computer documentation or other Oracle data delivered to or accessed by U.S. Government end users are "commercial computer software," "commercial computer software documentation," or "limited rights data" pursuant to the applicable Federal Acquisition Regulation and agency-specific supplemental regulations. As such, the use, reproduction, duplication, release, display, disclosure, modification, preparation of derivative works, and/or adaptation of i) Oracle programs (including any operating system, integrated software, any programs embedded, installed, or activated on delivered hardware, and modifications of such programs), ii) Oracle computer documentation and/or iii) other Oracle data, is subject to the rights and limitations specified in the license contained in the applicable contract. The terms governing the U.S. Government's use of Oracle cloud services are defined by the applicable contract for such services. No other rights are granted to the U.S. Government.

This software or hardware is developed for general use in a variety of information management applications. It is not developed or intended for use in any inherently dangerous applications, including applications that may create a risk of personal injury. If you use this software or hardware in dangerous applications, then you shall be responsible to take all appropriate fail-safe, backup, redundancy, and other measures to ensure its safe use. Oracle Corporation and its affiliates disclaim any liability for any damages caused by use of this software or hardware in dangerous applications.

Oracle®, Java, and MySQL are registered trademarks of Oracle and/or its affiliates. Other names may be trademarks of their respective owners.

Intel and Intel Inside are trademarks or registered trademarks of Intel Corporation. All SPARC trademarks are used under license and are trademarks or registered trademarks of SPARC International, Inc. AMD, Epyc, and the AMD logo are trademarks or registered trademarks of Advanced Micro Devices. UNIX is a registered trademark of The Open Group.

This software or hardware and documentation may provide access to or information about content, products, and services from third parties. Oracle Corporation and its affiliates are not responsible for and expressly disclaim all warranties of any kind with respect to third-party content, products, and services unless otherwise set forth in an applicable agreement between you and Oracle. Oracle Corporation and its affiliates will not be responsible for any loss, costs, or damages incurred due to your access to or use of third-party content, products, or services, except as set forth in an applicable agreement between you and Oracle.

# **Contents**

### [Preface](#page-12-0)

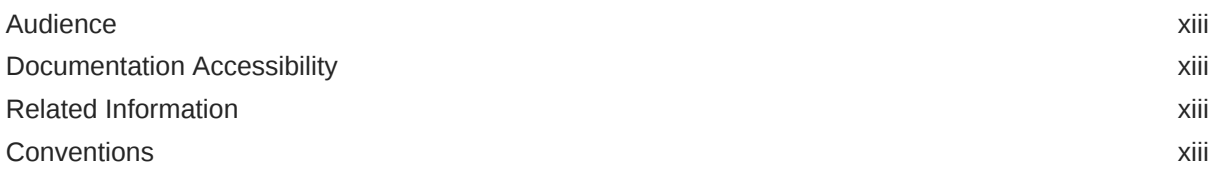

### 1 [Understanding What's Supported](#page-14-0)

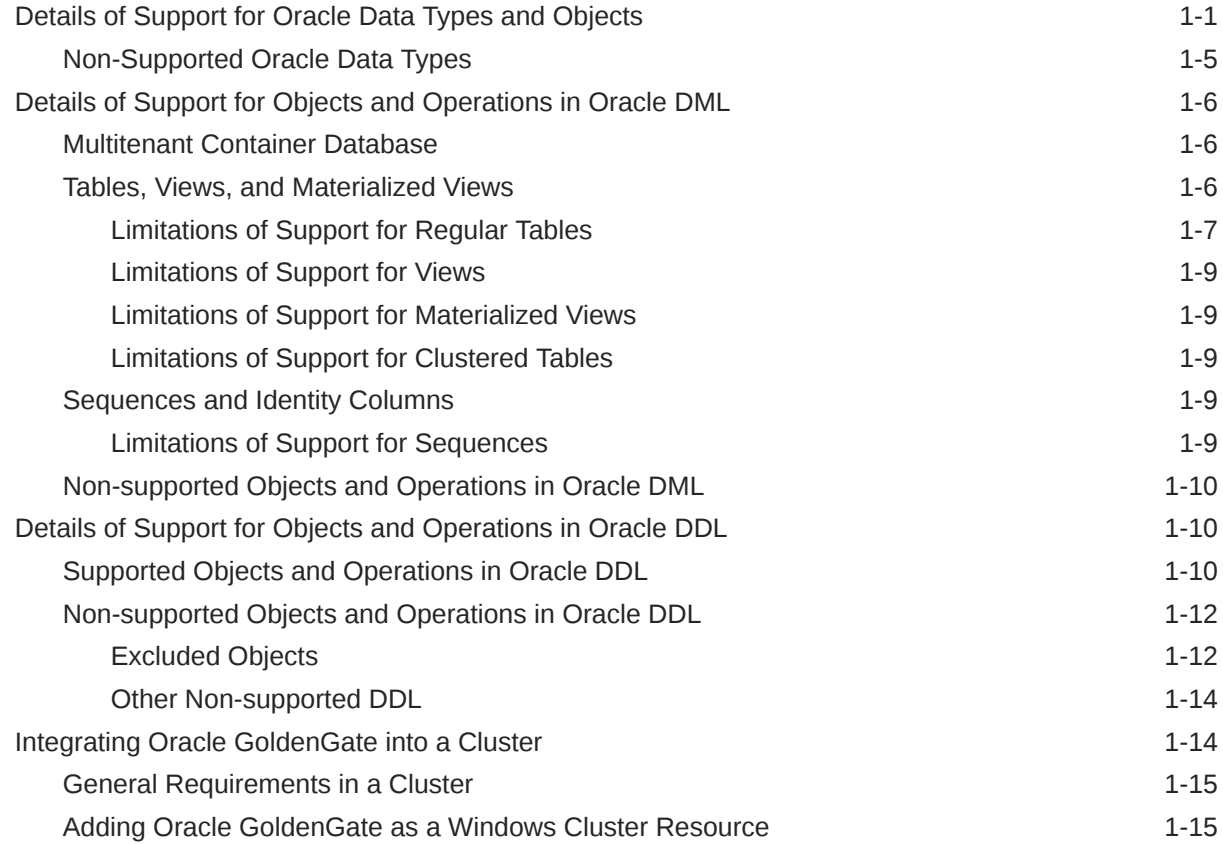

### 2 [Preparing the Database for Oracle GoldenGate](#page-29-0)

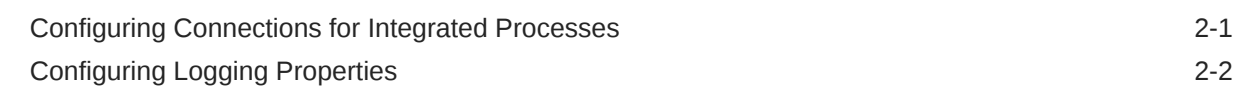

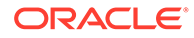

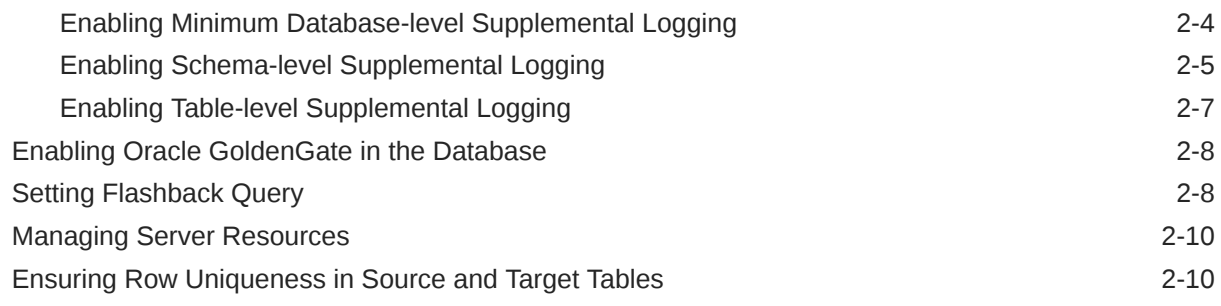

### 3 [Establishing Oracle GoldenGate Credentials](#page-40-0)

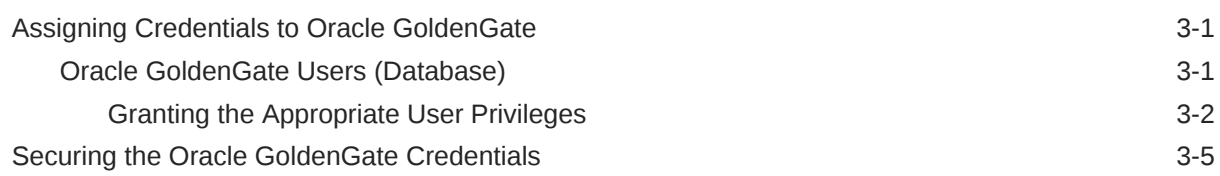

### 4 [Choosing Capture and Apply Modes](#page-45-0)

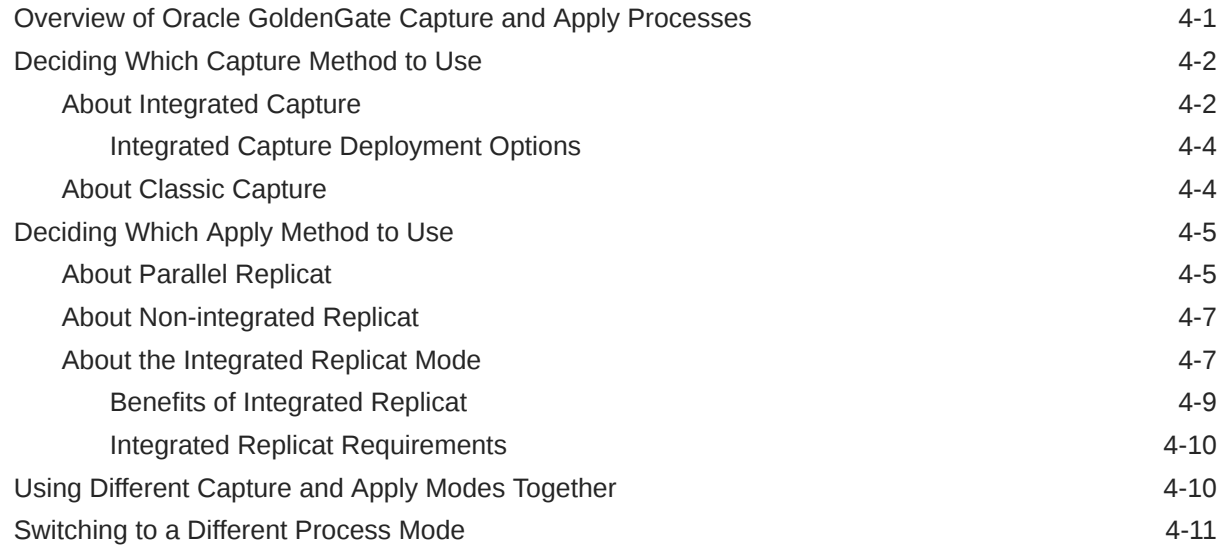

### 5 [Using Parallel Replicat](#page-56-0)

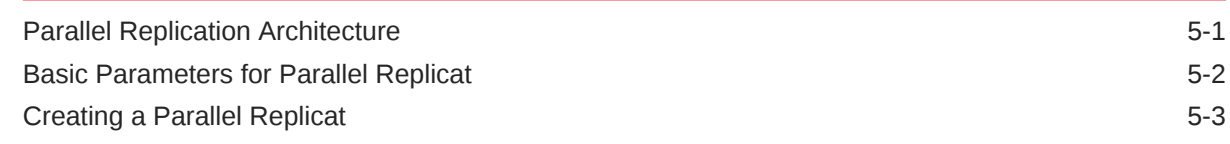

### 6 [Configuring Capture in Integrated Mode](#page-60-0)

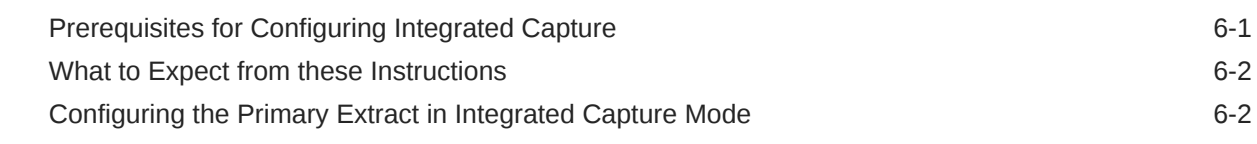

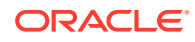

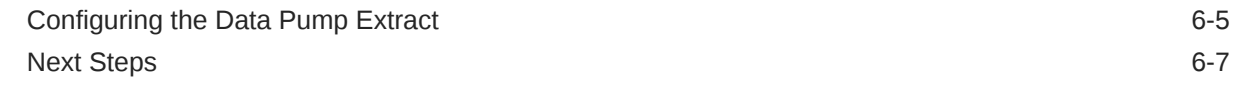

### 7 [Configuring Oracle GoldenGate Apply](#page-67-0)

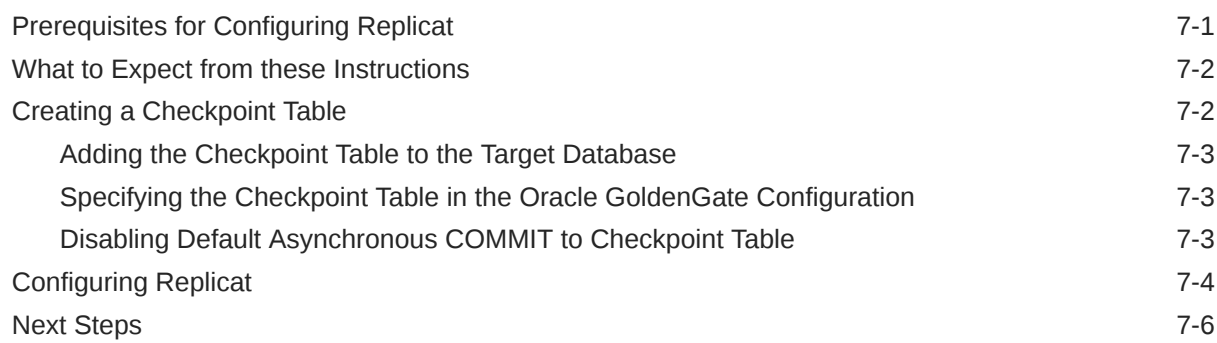

### 8 [Additional Oracle GoldenGate Configuration Considerations](#page-73-0)

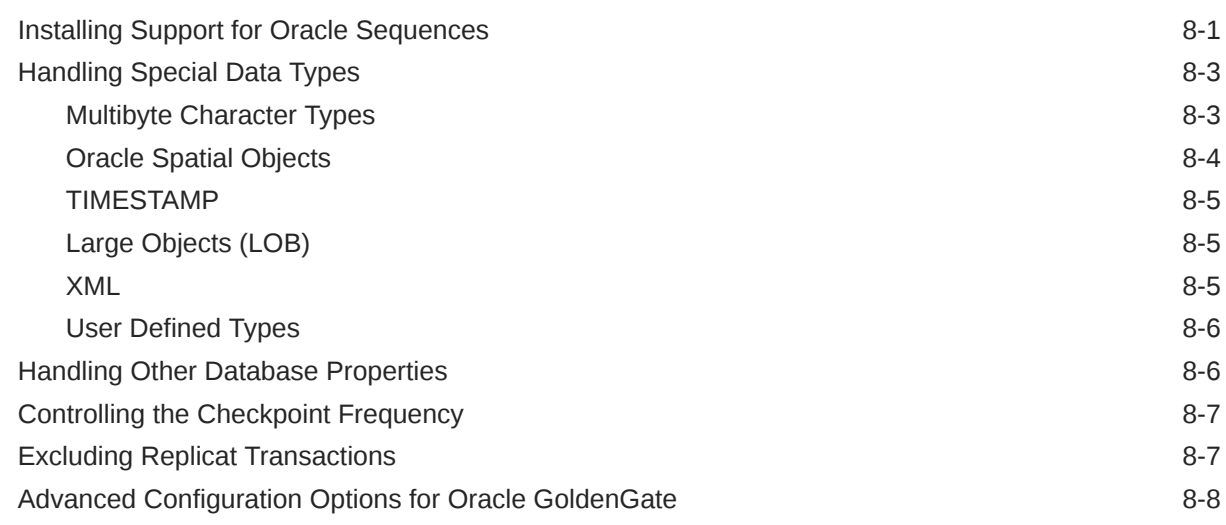

# 9 [Additional Configuration Steps For Using Nonintegrated Replicat](#page-81-0)

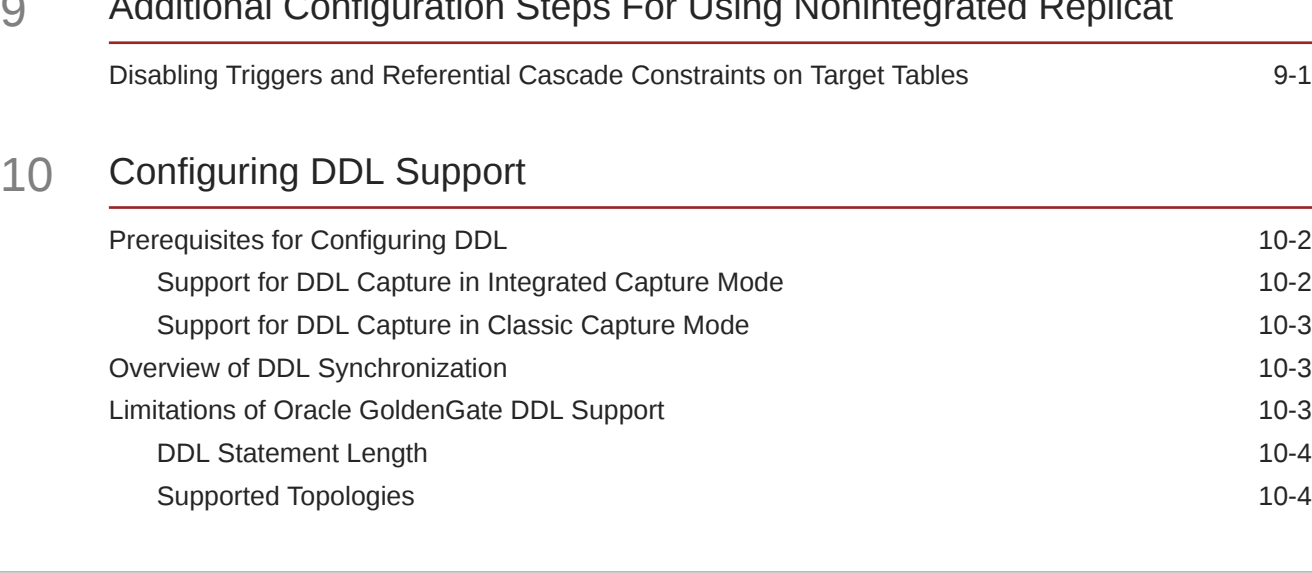

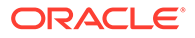

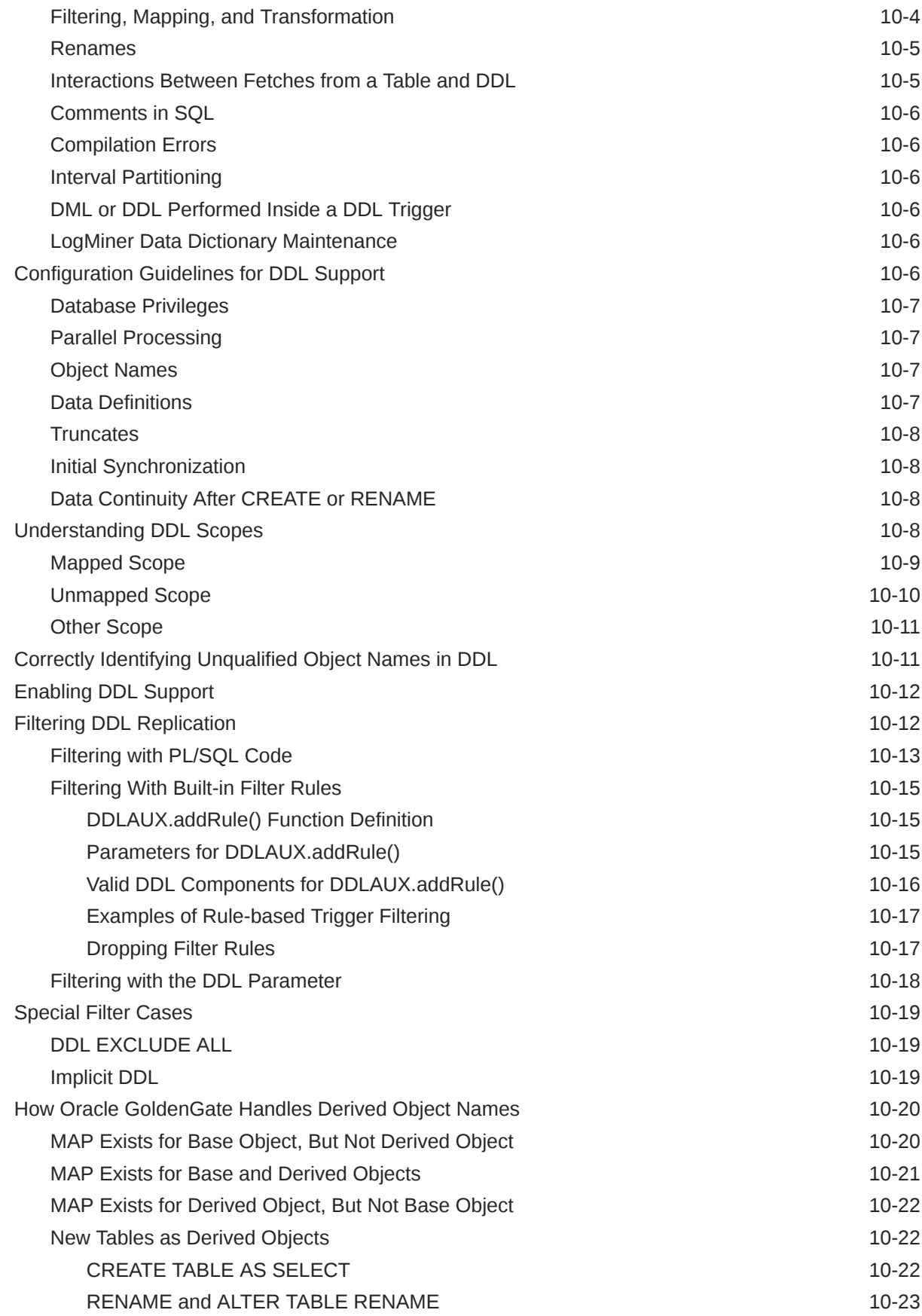

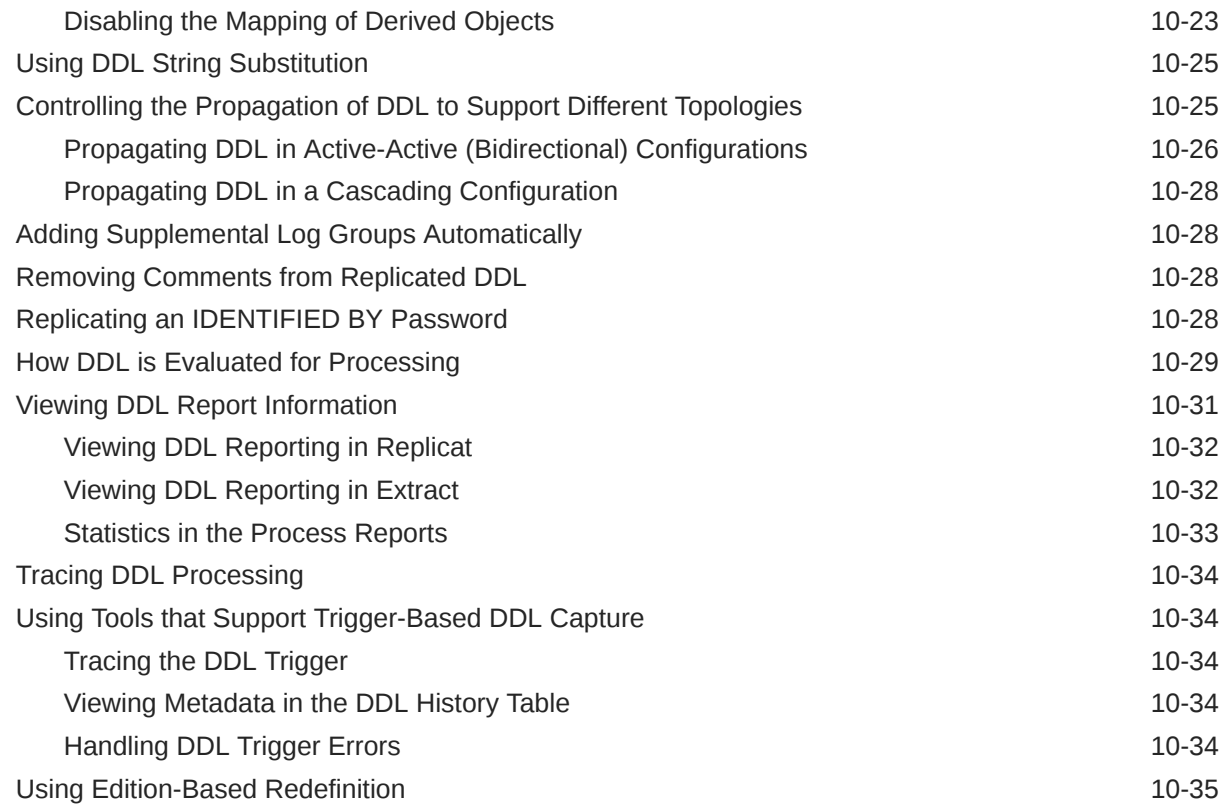

## 11 [Creating Process Groups](#page-118-0)

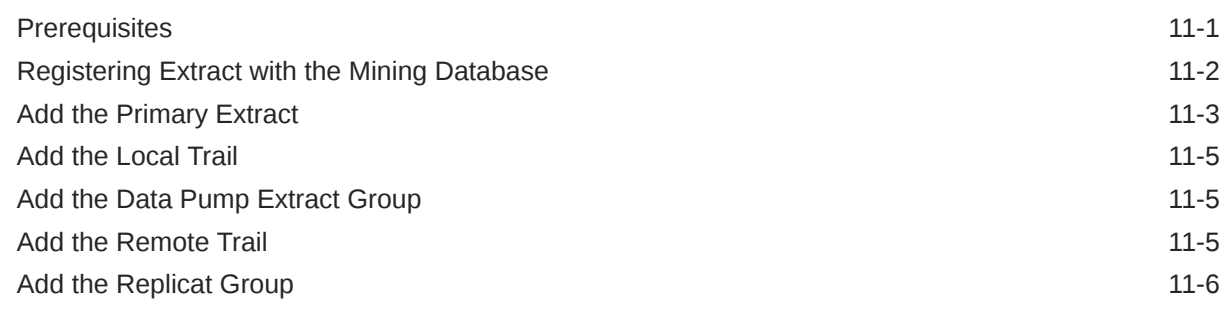

### 12 [Instantiating Oracle GoldenGate Replication](#page-124-0)

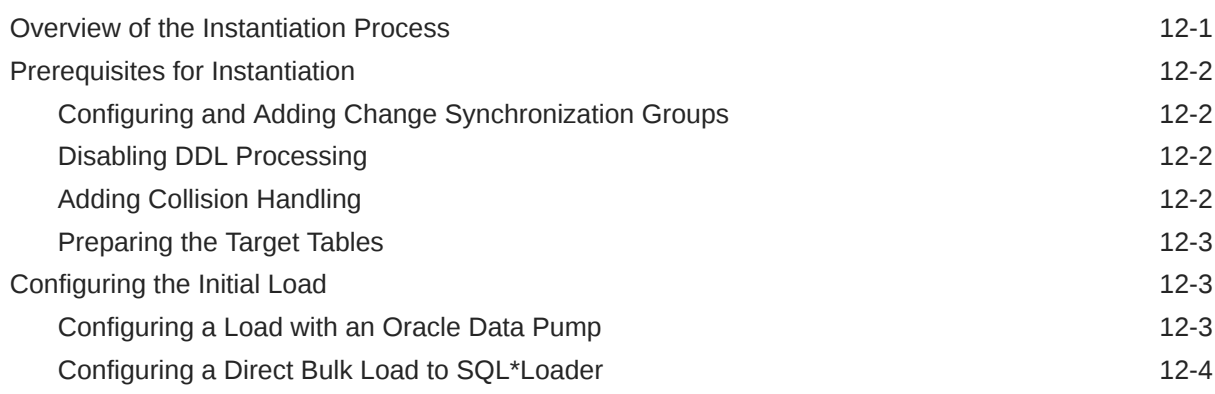

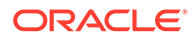

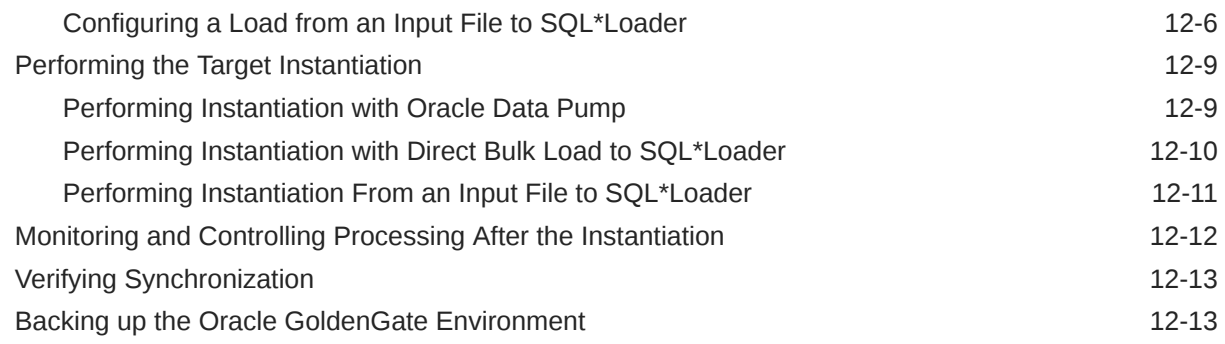

### 13 [Managing the DDL Replication Environment](#page-138-0)

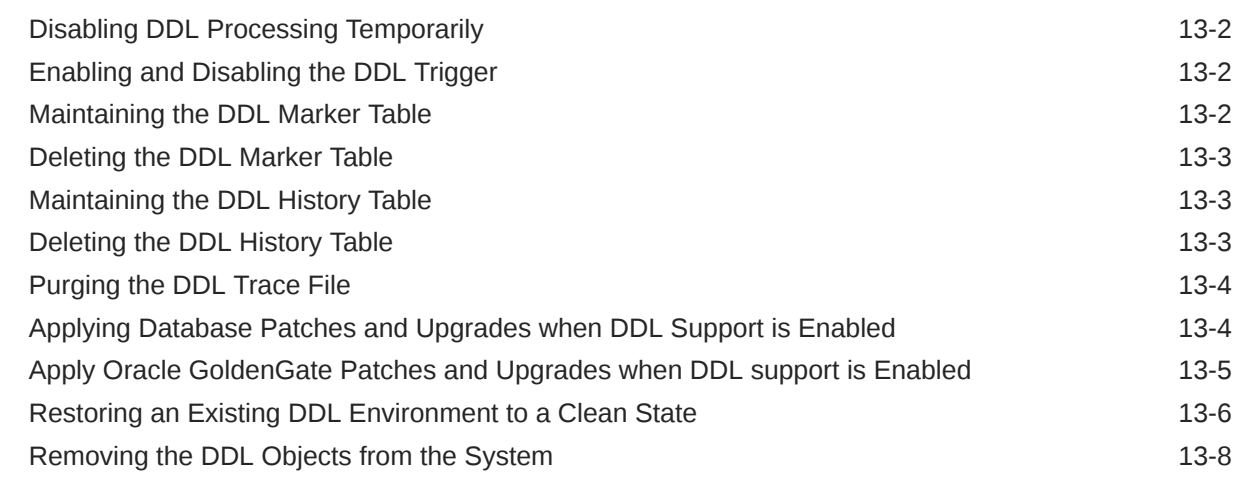

### 14 [Automatic Conflict Detection and Resolution](#page-146-0)

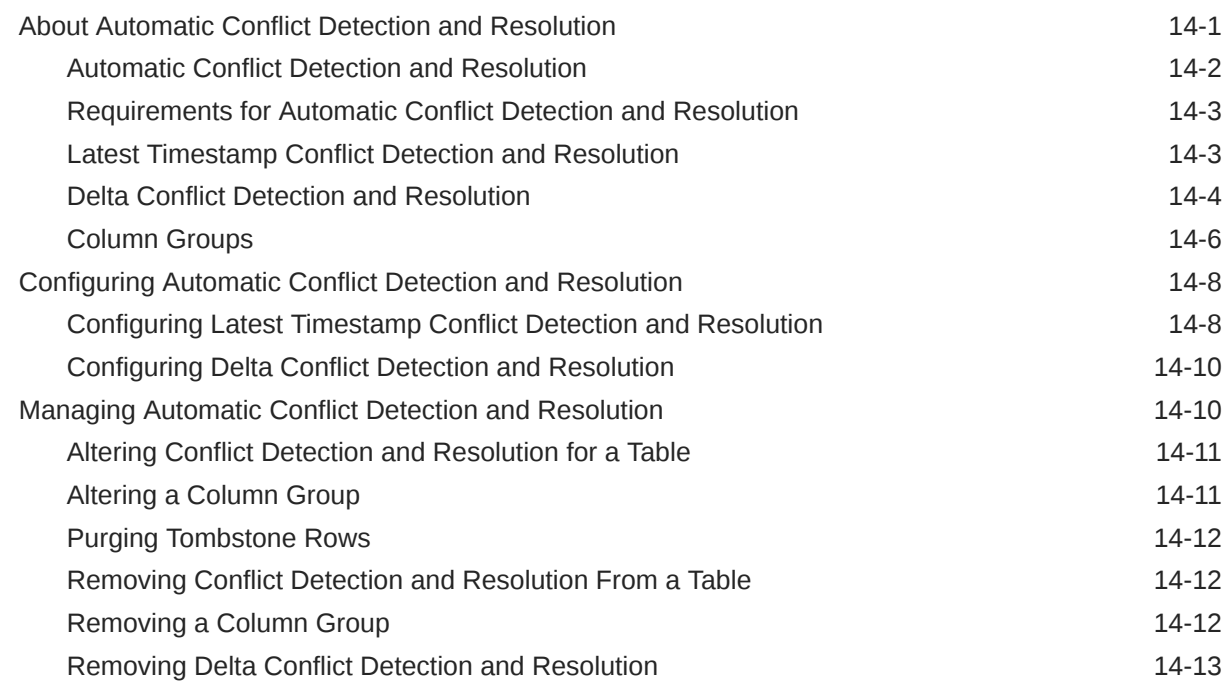

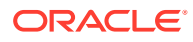

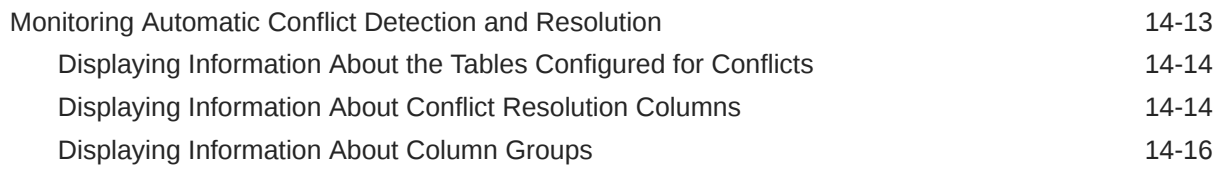

### 15 [Using Procedural Replication](#page-162-0)

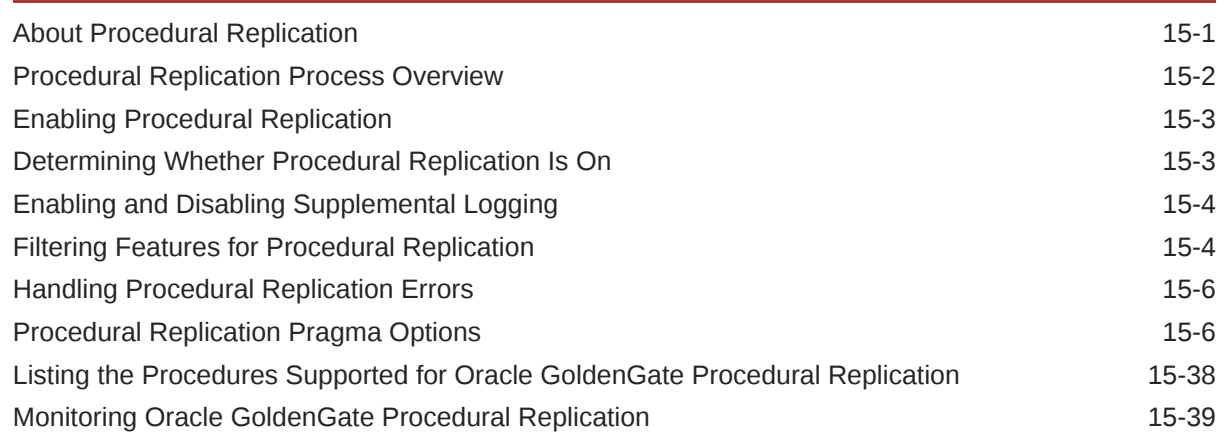

### 16 [Configuring Oracle GoldenGate in a Multitenant Container Database](#page-201-0)

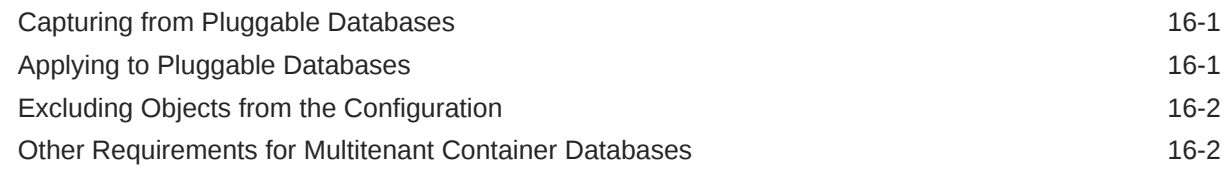

# 17 [Using Oracle GoldenGate with Autonomous Database](#page-205-0)

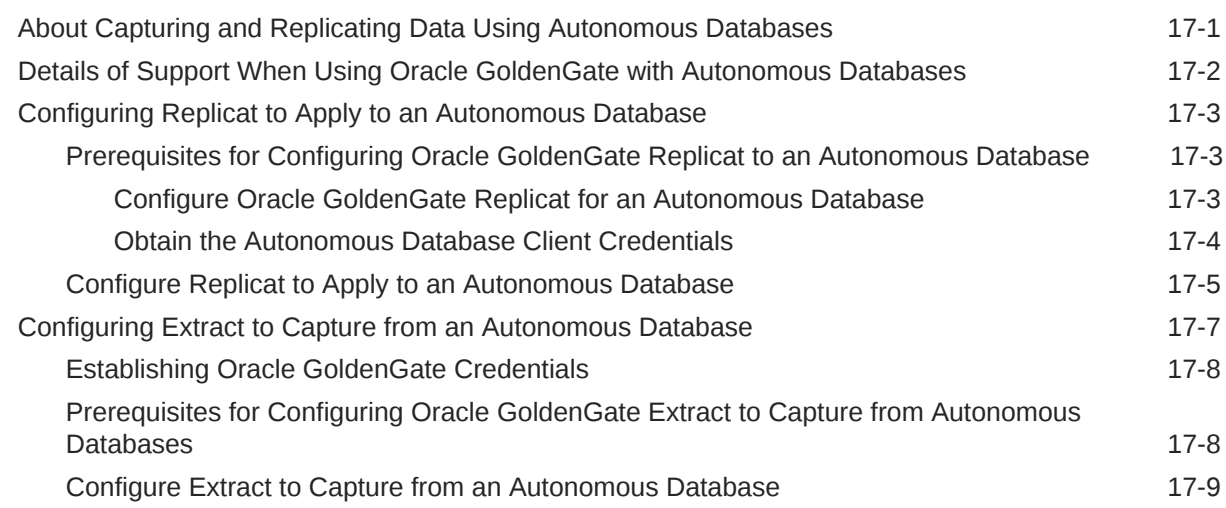

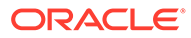

### A [Optional Parameters for Integrated Modes](#page-218-0)

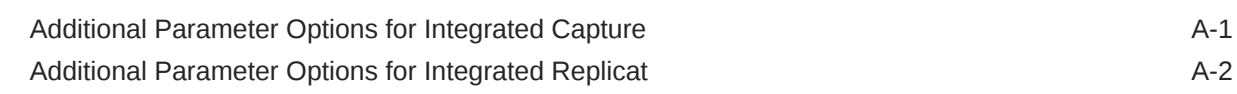

### B [Configuring a Downstream Mining Database](#page-222-0)

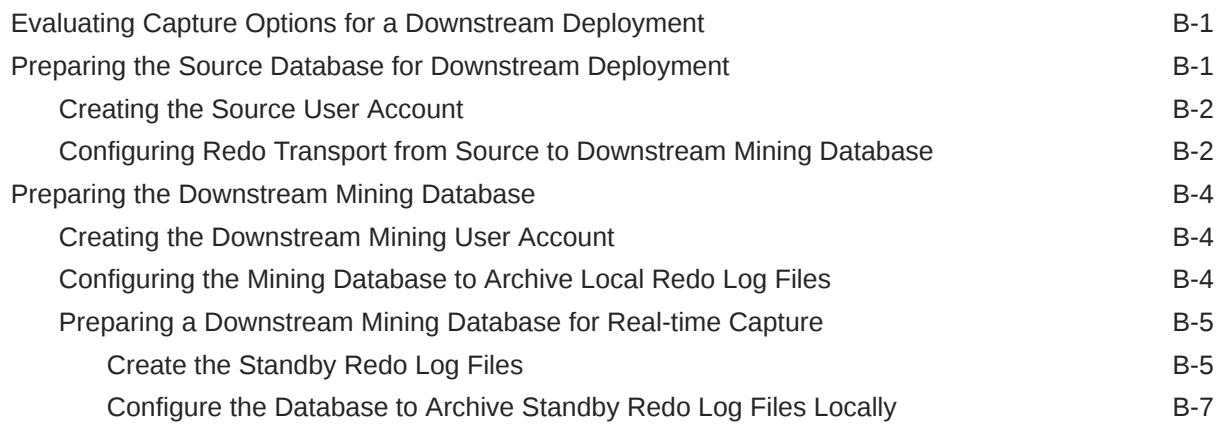

### C [Example Downstream Mining Configuration](#page-229-0)

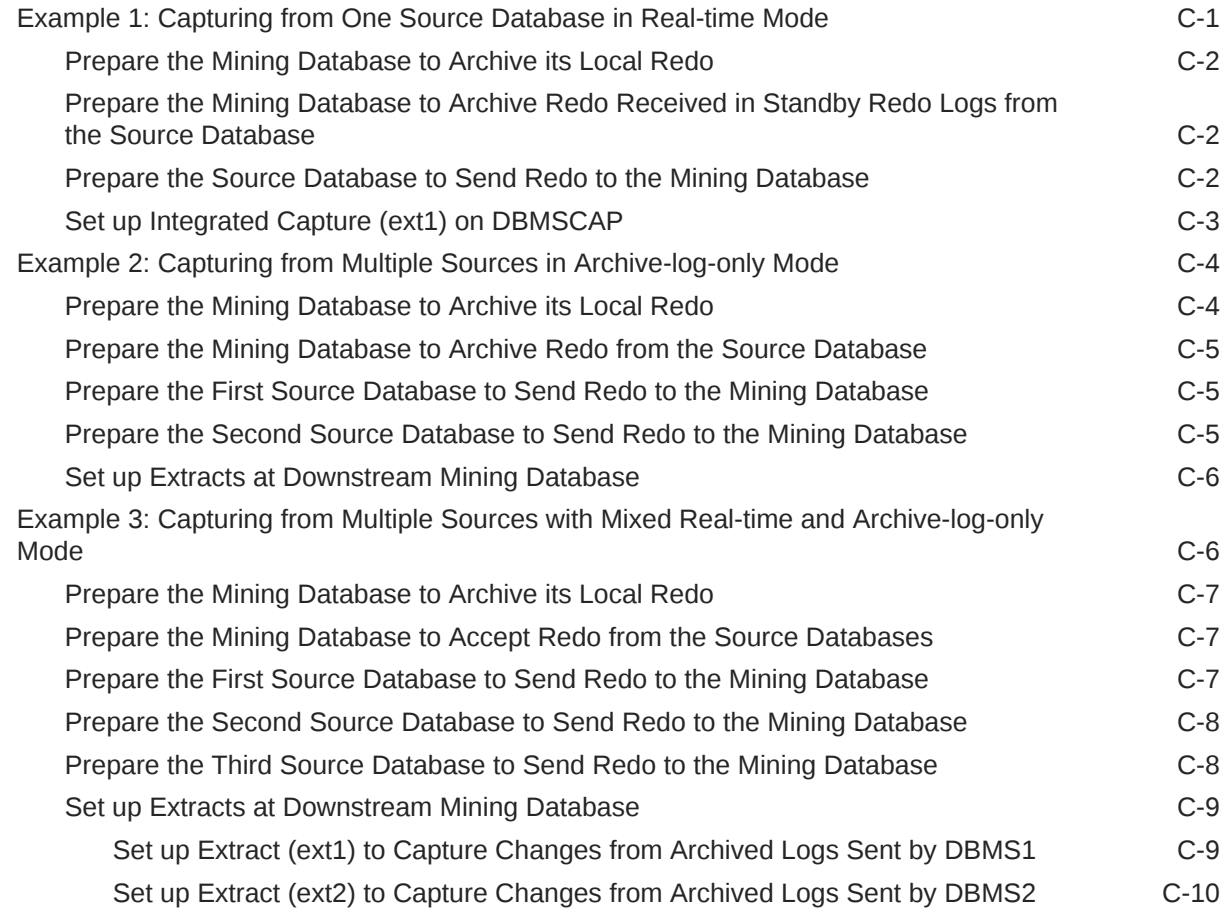

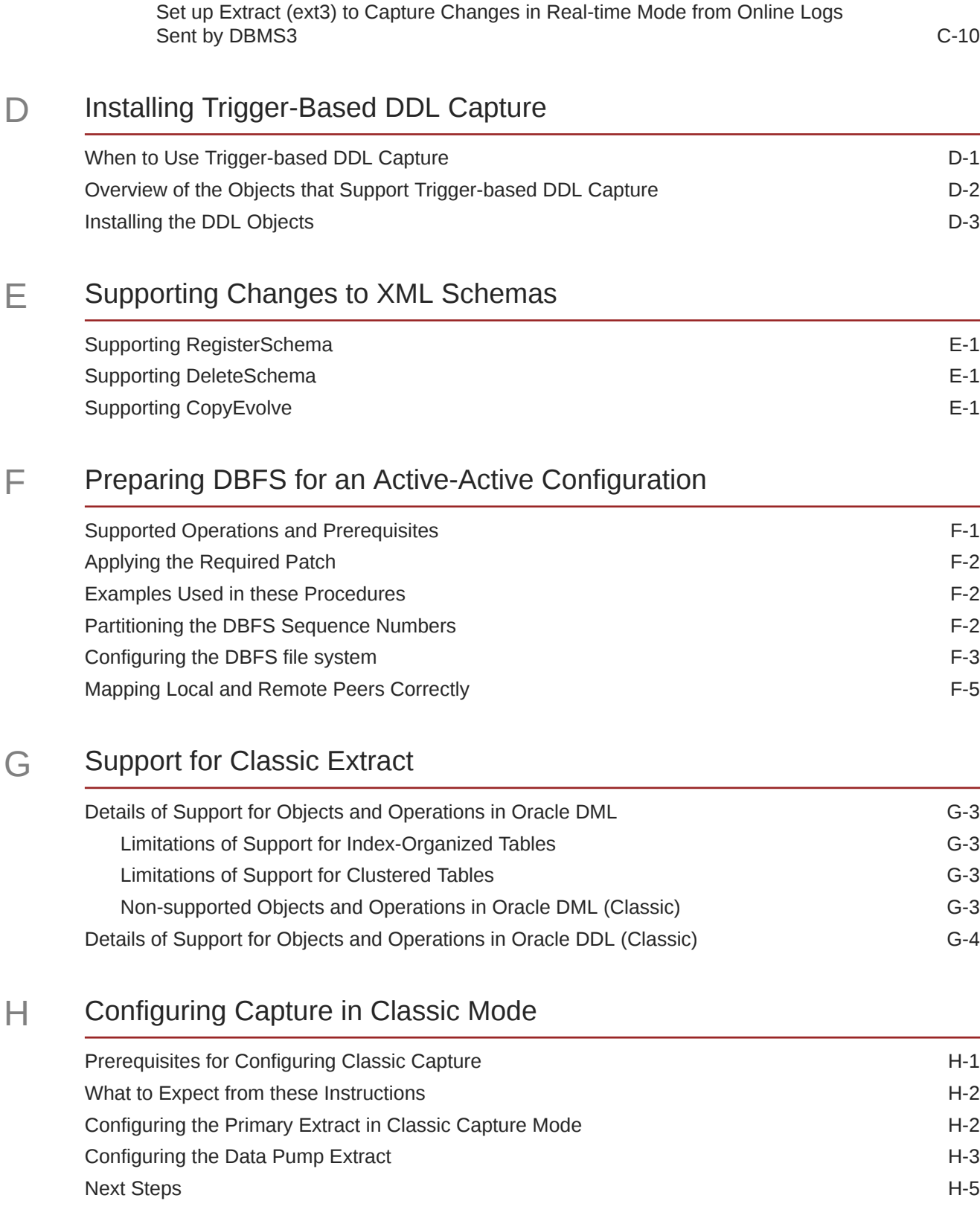

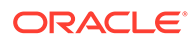

# I [Additional Configuration Steps for Using Classic Capture](#page-261-0)

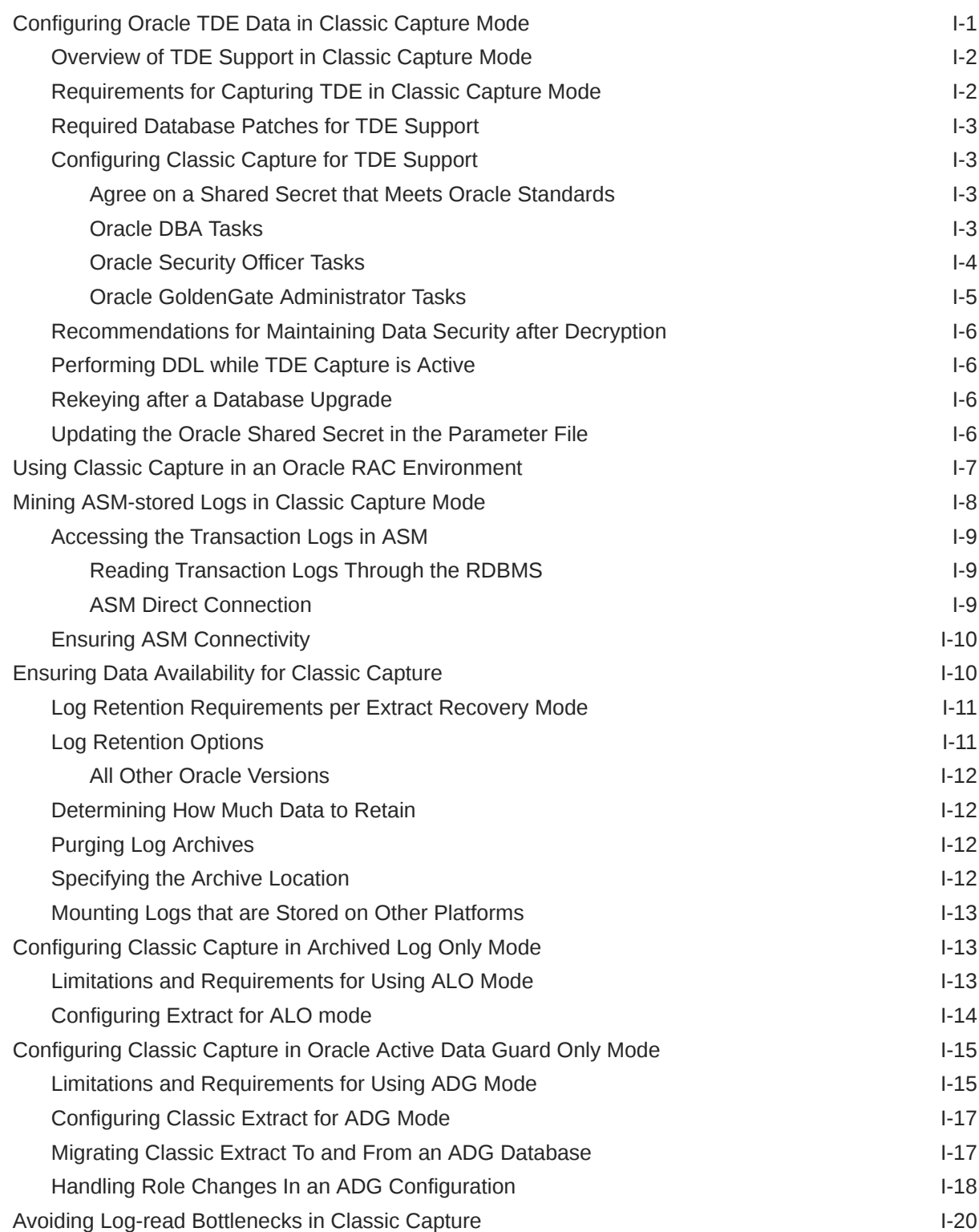

# <span id="page-12-0"></span>Preface

This guide helps you get started with using Oracle GoldenGate on Oracle Database.

#### **Topics:**

- **Audience**
- Documentation Accessibility
- Related Information
- **Conventions**

# Audience

*Using Oracle GoldenGate for Oracle Databases* is intended for DBA and system administrators who are responsible for implementing Oracle GoldenGate and managing the Oracle database.

# Documentation Accessibility

For information about Oracle's commitment to accessibility, visit the Oracle Accessibility Program website at <http://www.oracle.com/pls/topic/lookup?ctx=acc&id=docacc>.

#### **Access to Oracle Support**

Oracle customers that have purchased support have access to electronic support through My Oracle Support. For information, visit <http://www.oracle.com/pls/topic/lookup?ctx=acc&id=info> or visit <http://www.oracle.com/pls/topic/lookup?ctx=acc&id=trs> if you are hearing impaired.

# Related Information

The Oracle GoldenGate Product Documentation Libraries are found at

<https://docs.oracle.com/en/middleware/goldengate/index.html>

Additional Oracle GoldenGate information, including best practices, articles, and solutions, is found at:

[Oracle GoldenGate A-Team Chronicles](http://www.ateam-oracle.com/category/data-integration/di-ogg/)

# **Conventions**

The following text conventions are used in this document:

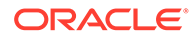

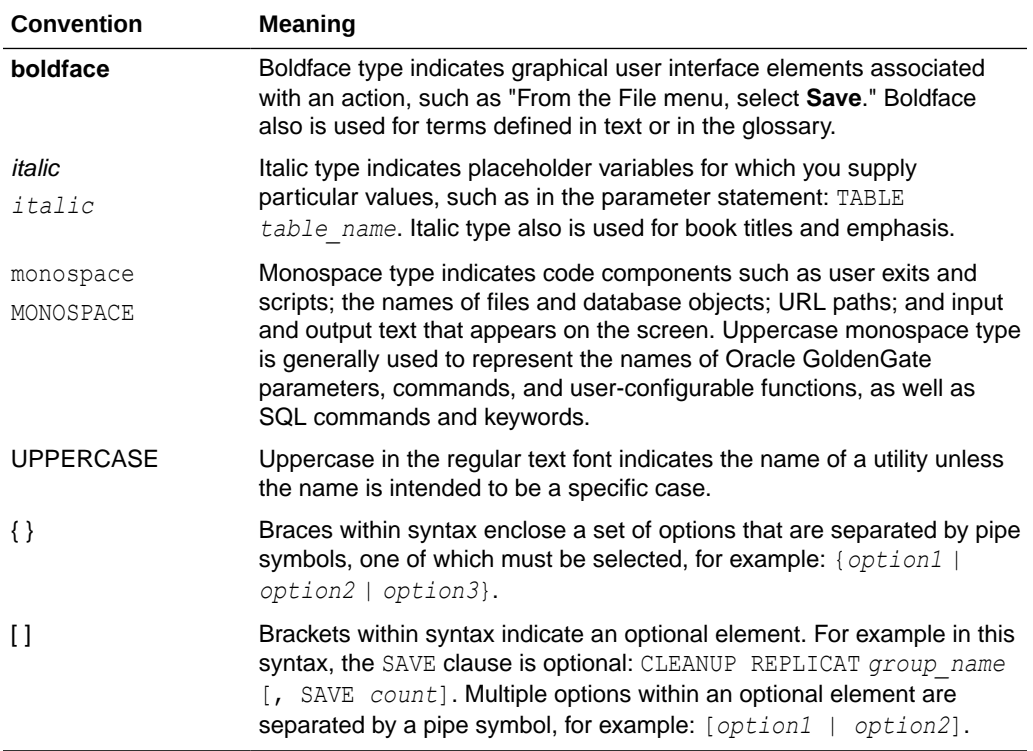

# <span id="page-14-0"></span>1 Understanding What's Supported

This chapter contains support information for Oracle GoldenGate on Oracle Database.

#### **Topics:**

- Details of Support for Oracle Data Types and Objects This topic describes data types, objects and operations that are supported by Oracle GoldenGate.
- [Details of Support for Objects and Operations in Oracle DML](#page-19-0) This section outlines the Oracle objects and operations that Oracle GoldenGatesupports for the capture and replication of DML operations.
- [Details of Support for Objects and Operations in Oracle DDL](#page-23-0) This topic outlines the Oracle objects and operation types that Oracle GoldenGate supports for the capture and replication of DDL operations.
- [Integrating Oracle GoldenGate into a Cluster](#page-27-0) If you installed Oracle GoldenGate in a cluster, take the following steps to integrate Oracle GoldenGate within the cluster solution.

# Details of Support for Oracle Data Types and Objects

This topic describes data types, objects and operations that are supported by Oracle GoldenGate.

Within the database, you can use the Dictionary view DBA\_GOLDENGATE\_SUPPORT\_MODE to get information about supported objects. There are different types for replication support:

- Support by Capturing from Redo
- Procedural Replication Support

Most data types are supported (SUPPORT\_MODE=FULL), which implies that Oracle GoldenGate captures the changes out of the redo. In some unique cases, the information cannot be captured, but the information can be fetched with a connection to the database (SUPPORT\_MODE=ID\_KEY). Tables supported with ID\_KEY require a connection to the source database or an ADG Standby database for fetching to support those tables. If using downstream Integrated Extract, with NOUSERID a customer must specify a FETCHUSERID or FETCHUSERIDALIAS connection.

Other changes can be replicated with Procedural Replication (SUPPORT\_MODE=PLSQL) that requires additional parameter setting of Extract. See About Procedural Replication for details. In the unlikely case that there is no native support, no support by fetching and no procedural replication support, there is no Oracle GoldenGate support.

To know more information about capture modes, see [Deciding Which Capture Method to](#page-46-0) [Use..](#page-46-0)

Detailed support information for Oracle data types, objects, and operations starts with [Details](#page-19-0) [of Support for Objects and Operations in Oracle DML](#page-19-0).

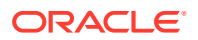

There might be a few cases where replication support exists, but there are limitations of processing such as in case of using SQLEXEC. The following table lists these limitations:

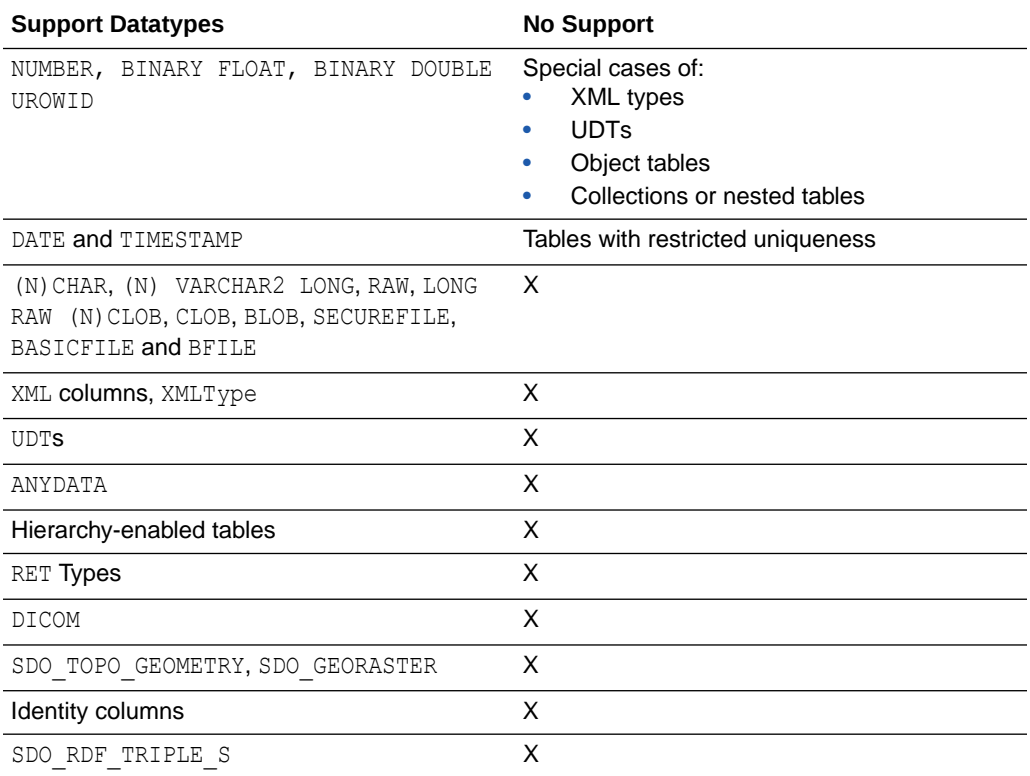

#### **Note:**

SECUREFILE LOBs updated using DBMS LOG. FRAGMENT OF SECUREFILE LOBS that are set to NOLOGGING are fetched instead of read from the redo.

#### **Supported Capture from Redo:**

- NUMBER, BINARY FLOAT, BINARY DOUBLE, and (logical) UROWID
- DATE and TIMESTAMP
- CHAR, VARCHAR2, LONG, NCHAR, and NVARCHAR2
- RAW, LONG RAW, CLOB, NCLOB, BLOB, SECUREFILE, BASICFILE, and BFILE (LOB size limited to 4GB)
- XML columns stored as CLOB, Binary and Object-Relational (OR)
- XMLType columns and XMLType tables stored as XML CLOB, XML Object Relational, and XML Binary
- UDTs (user-defined or abstract data types) on BYTE semantics with source database compatibility 12.0.0.0.0 or higher
- ANYDATA data type with source database compatibility 12.0.0.0.0 or higher

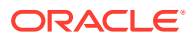

- Hierarchy-enabled tables are managed by the Oracle XML database repository with source database compatibility 12.2.0.0.0 or higher and enabled procedural replication
- REF types with source database compatibility 12.2.0.0.0 or higher
- DICOM with source database compatibility 12.0.0.0.0 or higher
- SDO \_TOPO\_GEOMETRY or SDO\_GEORASTER with source database compatibility 12.2.0.0.0 or higher and enabled procedural replication
- Identity columns with source database compatibility 18.1.0.0.0 or higher
- SDO\_RDF\_TRIPLE\_S with source database compatibility 19.1.0.0.0 or higher

#### **Supported (Fetch from database)**

SECUREFILE LOBs

- Modified with DBMS\_LOB. FRAGMENT \* procedures
- NOLOGGING LOBs
- Deduplicated LOBs with a source database release less than 12gR2

UDTs that contain following data types:

- TIMESTAMP WITH TIMEZONE, TIMESTAMP WITH LOCAL TIMEZONE, TIMESTAMP WITH TIMEZONE with region ID
- INTERVAL YEAR TO MONTH, INTERVAL DAY TO SECOND
- BINARY FLOAT, BINARY DOUBLE
- BFILE

Object tables contains the following attributes:

- Nested table
- SDO\_TOP\_GEOMETRY
- SDO GEORASTER

#### **Additional Considerations**

- NUMBER can be up to the maximum size permitted by Oracle. The support of the range and precision for floating-point numbers depends on the host machine. In general, the precision is accurate to 16 significant digits, but you should review the database documentation to determine the expected approximations. Oracle GoldenGate rounds or truncates values that exceed the supported precision.
- Non-logical UROWID columns will be identified by Extract. A warning message is generated in the report file. The column information is not part of the trail record. All other supported datatypes of the record are part of the trail record and are replicated.
- TIMESTAMP WITH TIME ZONE as TZR (region ID) for initial loads, SQLEXEC or operations where the column can only be fetched from the database. In those cases, the region ID is converted to a time offset by the source database when the column is selected. Replicat applies the timestamp as date and time data into the target database with a time offset value.
- VARCHAR expansion from 4K to 32K (extended or long VARCHAR)
	- 32K long columns cannot be used as row identifiers:

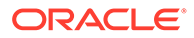

- \* Columns as part of a key or unique index
- Columns in a KEYCOLS clause of the TABLE or MAP parameter.
- 32K long columns as resolution columns in a CDR (conflict resolution and detection)
- If an extended VARCHAR column is part of unique index or constraint, then direct path inserts to this table may cause Replicat to abend with a warning. Verify that the extended VARCHAR caused the abend by checking ALL INDEXES or ALL\_IND\_COLUMNS for a unique index or ALL\_CONS\_COLUMNS or ALL CONSTRAINTS for a unique constraint. Once you determine that an extended VARCHAR, you can temporarily drop the index or disable the constraint:
	- Unique Index: DROP INDEX *index name*;
	- \* Unique Constraint: ALTER TABLE *table\_name* MODIFY CONSTRAINT *constraint\_name* DISABLE;
- Oracle GoldenGate does not support the filtering, column mapping, or manipulation of objects larger than 4K.
- BFILE column are replicating the locator. The file on the server file system outside of the database and is not replicated.
- Multi-byte character data: The source and target databases must be logically identical in terms of schema definition for the tables and sequences being replicated. Transformation, filtering, and other manipulation cannot be used.
- The character sets between the two databases must be one of the following:
	- Identical on the source and on the target
	- Equivalent, which is not the same character set but containing the same set of characters
	- Target is a superset of the source

Multi-byte data can be used in any semantics: bytes or characters.

• The structure of the UDTs and Abstract Data Types (ADTs) itself must be the same on both the source and target. UDTs can have different source and target schemas. UDTs, including values inside object columns or rows, cannot be used within filtering criteria in TABLE or MAP statements, or as input or output for the Oracle GoldenGate column-conversion functions, SQLEXEC, or other built-in data manipulation tools. Support is only provided for like-to-like Oracle source and targets.

To fully support object tables created using the CREATE TABLE as SELECT (CTAS) statement, Integrated Extract must be configured to capture DML from the CTAS statement. Oracle object table can be mapped to a non-Oracle object table in a supported target database.

• XML column type cannot be used for filtering and manipulation. You can map the XML representation of an object to a character column by means of a COLMAP clause in a TABLE or MAP statement.

Oracle recommends the AL32UTF8 character set as the database character set when working with XML data. This ensures the correct conversion by Oracle GoldenGate from source to target. With DDL replication enabled, Oracle GoldenGate replicates the CTAS statement and allows it to select the data from the underlying target tables. OIDs are preserved if TRANSLOGOPTIONS GETCTASDML parameter is set. For XMLType tables, the row object IDs must match between source and target.

• Non-Supported Oracle Data Types

## <span id="page-18-0"></span>Non-Supported Oracle Data Types

Oracle GoldenGate does not support the following data types.

- Time offset values outside the range of +12:00 and -12:00..Oracle GoldenGate supports time offset values between +12:00 and -12:00.
- Tables that only contain a single column and that column one of the following:
	- UDT
	- LOB (CLOB, NCLOB, BLOB, BFILE)
	- XMLType column. Oracle GoldenGate treats XMLType data as an LOB.
	- VARCHAR2 (MAX) where the data is greater than 32KB
- Tables with LOB, UDT, XML, or XMLType column without one of the following:
	- Primary Key
	- Scalar columns with a unique constraint or unique index

Table where the combination of all scalar columns do not guarantee uniqueness are unsupported.

- Tables with the following XML characteristics:
	- Tables with a primary key constraint made up of XML attributes
	- XMLType tables with a primary key based on an object identifier (PKOID).
	- XMLType tables, where the row object identifiers (OID) do not match between source and target
	- XMLType tables created by an empty CTAS statement.
	- XML schema-based XMLType tables and columns where changes are made to the XML schema (XML schemas must be registered on source and target databases with the dbms xml package).
	- The maximum length for the entire SET value of an update to an XMLType larger than 32K, including the new content plus other operators and XQuery bind values.
	- SQL\*Loader direct-path insert for XML-Binary and XML-OR.
- Tables with following UDT characteristics:
	- UDTs that contain CFILE or OPAQUE (except of XMLType)
	- UDTs with CHAR and VARCHAR attributes that contain binary or unprintable characters
	- UDTs using the RMTTASK parameter
- UDTs and nested tables with following condition:
	- Nested table UDTs with CHAR, NVARCHAR2 or NCLOB attributes.
	- Nested tables with CLOB, BLOB, extended (32k) VARCHAR2 or RAW attributes in UDTs.

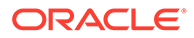

- Nested table columns/attributes that are part of any other UDT.
- <span id="page-19-0"></span>• When data in a nested table is updated, the row that contains the nested table must be updated at the same time. Otherwise there is no support.
- When VARRAYS and nested tables are fetched, the entire contents of the column are fetched each time, not just the changes. Otherwise there is no support.
- Object table contains the following attributes:
	- Nested table
	- SDO\_TOPO\_GEOMETRY
	- SDO\_GEORASTER

See additional exclusions in [Details of Support for Oracle Data Types and Objects.](#page-14-0)

# Details of Support for Objects and Operations in Oracle DML

This section outlines the Oracle objects and operations that Oracle GoldenGatesupports for the capture and replication of DML operations.

**Supported Objects and Operations in Oracle DML**

#### **Topics:**

- Multitenant Container Database
- Tables, Views, and Materialized Views
- [Sequences and Identity Columns](#page-22-0)
- [Non-supported Objects and Operations in Oracle DML](#page-23-0)

### Multitenant Container Database

Oracle GoldenGate captures from, and delivers to, a **multitenant container database**, see [Configuring Oracle GoldenGate in a Multitenant Container Database .](#page-201-0)

### Tables, Views, and Materialized Views

Oracle GoldenGate supports the following DML operations made to regular tables, index-organized tables, clustered tables, and materialized views.

- INSERT
- UPDATE
- DELETE
- Associated transaction control operations

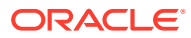

#### <span id="page-20-0"></span>**Tip:**

You can use the DBA\_GOLDENGATE\_SUPPORT\_MODE data dictionary view to display information about the level of Oracle GoldenGate capture process support for the tables in your database. The PLSQL value of DBA GOLDENGATE SUPPORT MODE indicates that the table is supported natively, but requires procedural supplemental logging. For more information, see the DBA\_GOLDENGATE\_SUPPORT\_MODE. If you need to display all tables that have no primary and no non-null unique indexes, you can use the DBA\_GOLDENGATE\_NOT\_UNIQUE. For more information, see DBA\_GOLDENGATE\_NOT\_UNIQUE.

- Limitations of Support for Regular Tables
- [Limitations of Support for Views](#page-22-0)
- [Limitations of Support for Materialized Views](#page-22-0)
- [Limitations of Support for Clustered Tables](#page-22-0)

### Limitations of Support for Regular Tables

These limitations apply to Extract.

- Oracle GoldenGate supports tables that contain any number of rows.
- A row can be up to 4 MB in length. If Oracle GoldenGate is configured to include both the before and after image of a column in its processing scope, the 4 MB maximum length applies to the total length of the full before image plus the length of the after image. For example, if there are UPDATE operations on columns that are being used as a row identifier, the before and after images are processed and cannot exceed 4 MB in total. Before and after images are also required for columns that are not row identifiers but are used as comparison columns in conflict detection and resolution (CDR). Character columns that allow for more than  $4$  KB of data, such as a  $CLOB$ , only have the first  $4$  KB of data stored in-row and contribute to the 4MB maximum row length. Binary columns that allow for more than 4kb of data, such as a BLOB the first 8 KB of data is stored in-row and contributes to the 4MB maximum row length.
- Oracle GoldenGate supports the maximum number of columns per table that is supported by the database.
- Oracle GoldenGate supports the maximum column size that is supported by the database.
- Oracle GoldenGate supports tables that contain only one column, except when the column contains one of the following data types:
	- LOB
	- LONG
	- LONG VARCHAR
	- Nested table
	- User Defined Type (UDT)
	- VARRAY
	- XMLType

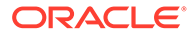

- Set DBOPTIONS ALLOWUNUSEDCOLUMN before you replicate from and to tables with unused columns.
- Oracle GoldenGate supports tables with these partitioning attributes:
	- Range partitioning
	- Hash Partitioning Interval Partitioning
	- Composite Partitioning
	- Virtual Column-Based Partitioning
	- Reference Partitioning
	- List Partitioning
- Oracle GoldenGate supports tables with virtual columns, but does not capture change data for these columns or apply change data to them: The database does not write virtual columns to the transaction log, and the Oracle Database does not permit DML on virtual columns. For the same reason, initial load data cannot be applied to a virtual column. You can map the data from virtual columns to nonvirtual target columns.
- Oracle GoldenGate will not consider unique/index with virtual columns.
- Oracle GoldenGate supports replication to and from Oracle Exadata. To support Exadata Hybrid Columnar Compression, Extract must operate in integrated capture mode. To support Exadata Hybrid Columnar Compression, the source database compatibility must be set to 11.2.0.0.0 or higher.
- Oracle GoldenGate supports Transparent Data Encryption (TDE).
	- Extract supports TDE column encryption and TDE table space encryption without setup requirements in integrated capture mode.
- Oracle GoldenGate supports TRUNCATE statements as part of its DDL replication support, or as standalone functionality that is independent of the DDL support.
- Oracle GoldenGate supports the capture of direct-load INSERT, with the exception of SQL\*Loader direct-path insert for XML Binary and XML Object Relational. Supplemental logging must be enabled, and the database must be in archive log mode. The following direct-load methods are supported.
	- $/*+$  APPEND  $*/$  hint
	- $-$  /\*+ PARALLEL  $*/$  hint (Not supported for RAC in classic capture mode)
	- SQLLDR with DIRECT=TRUE
- Oracle GoldenGate fully supports capture from compressed objects when Extract is in integrated capture mode. Extract in classic capture mode does not support compressed objects.
- Oracle GoldenGate supports XA and PDML distributed transactions in integrated capture mode. Extract in classic capture mode does not support PDML or XA on RAC.
- Oracle GoldenGate supports DML operations on tables with FLASHBACK ARCHIVE enabled. However, Oracle GoldenGate does not support DDL that creates tables with the FLASHBACK ARCHIVE clause or DDL that creates, alters, or deletes the flashback data archive itself.

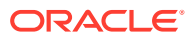

### <span id="page-22-0"></span>Limitations of Support for Views

These limitations apply to Extract.

- Oracle GoldenGate supports capture from a view when Extract is in initial-load mode (capturing directly from the source view, not the redo log).
- Oracle GoldenGate does not capture change data from a view, but it supports capture from the underlying tables of a view.

### Limitations of Support for Materialized Views

Materialized views are supported by Extract with the following limitations.

- Materialized views created WITH ROWID are not supported.
- The materialized view log can be created WITH ROWID.
- The source table must have a primary key.
- Truncates of materialized views are not supported. You can use a DELETE FROM statement.
- DML (but not DDL) from a full refresh of a materialized view is supported. If DDL support for this feature is required, open an Oracle GoldenGate support case.
- For Replicat the Create MV command must include the FOR UPDATE clause
- Either materialized views can be replicated or the underlying base table(s), but not both.

### Limitations of Support for Clustered Tables

Indexed clusters are supported by Extract while hash clusters are not supported.

### Sequences and Identity Columns

- Identity columns are supported in Oracle database 18c or higher and requires Integrated Extract, Parallel Replicat in Integrated mode, or Integrated Replicat.
- Oracle GoldenGate supports the replication of sequence values and identity columns in a uni-directional and active-passive high-availability configuration.
- Oracle GoldenGate ensures that the target sequence values will always be higher than those of the source (or equal to them, if the cache is zero).
- Limitations of Support for Sequences

### Limitations of Support for Sequences

These limitations apply to integrated and classic capture modes.

- Oracle GoldenGate does not support the replication of sequence values in an activeactive bi-directional configuration.
- The cache size and the increment interval of the source and target sequences must be identical. The cache can be any size, including 0 (NOCACHE).
- The sequence can be set to cycle or not cycle, but the source and target databases must be set the same way.

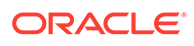

• Tables with default sequence columns are excluded from replication for Coordinated Extract.

### <span id="page-23-0"></span>Non-supported Objects and Operations in Oracle DML

The following are additional Oracle objects or operations that are not supported by Extract:

- REF are supported natively for compatibility with Oracle Database 12.2, but not primary-key based REFs (PKREFs)
- Sequence values in an active-active bi-directional configuration
- Database Replay
- Tables created as EXTERNAL

# Details of Support for Objects and Operations in Oracle DDL

This topic outlines the Oracle objects and operation types that Oracle GoldenGate supports for the capture and replication of DDL operations.

Trigger-based capture is required for Oracle releases that are earlier than version 11.2.0.4. If Extract will run in integrated mode against a version 11.2.0.4 or later of Oracle Database, then the DDL trigger and supporting objects are not required.

- Supported Objects and Operations in Oracle DDL
- [Non-supported Objects and Operations in Oracle DDL](#page-25-0)

### Supported Objects and Operations in Oracle DDL

When the source database is Oracle 11.2.0.4 or later and Extract operates in integrated mode, DDL capture support is integrated into the database logmining server and does not require the use of a DDL trigger. You must set the database parameter compatibility to 11.2.0.4.0. Extract supports DDL that includes password-based column encryption, such as:

- CREATE TABLE t1 (a number, b varchar2(32) ENCRYPT IDENTIFIED BY my\_password);
- ALTER TABLE t1 ADD COLUMN c varchar2(64) ENCRYPT IDENTIFIED BY my\_password;

#### **Note:**

Password-based column encryption in DDL is not supported in classic capture mode.

The following additional statements apply to Extract with respect to DDL support.

• All Oracle GoldenGate topology configurations are supported for Oracle DDL replication.

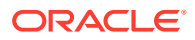

- Active-active (bi-directional) replication of Oracle DDL is supported between two (and only two) databases that contain identical metadata.
- Oracle GoldenGate supports DDL on the following objects:
	- clusters
	- directories
	- functions
	- indexes
	- packages
	- procedure
	- tables
	- tablespaces
	- roles
	- sequences
	- synonyms
	- triggers
	- types
	- views
	- materialized views
	- users
	- invisible columns
- Oracle Edition-Based Redefinition (EBR) database replication of Oracle DDL is supported for integrated Extract for the following Oracle Database objects:
	- functions
	- **library**
	- packages (specification and body)
	- procedure
	- synonyms
	- types (specification and body)
	- views

EBR does not support use of DDL triggers.

- Oracle GoldenGate supports DDL operations of up to 4 MB in size. Oracle GoldenGate measures the size of DDL statement in bytes, not in characters. This size limitation includes packages, procedures, and functions. The actual size limit of the DDL support is approximate, because the size not only includes the statement text, but also Oracle GoldenGate maintenance overhead that depends on the length of the object name, the DDL type, and other characteristics of keeping a DDL record internally.
- Oracle GoldenGate supports Global Temporary Tables (GTT) DDL operations to be visible to Extract so that they can be replicated. You must set the DDLOPTIONS parameter to enable this operation because it is not set by default.

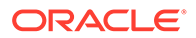

<span id="page-25-0"></span>Oracle GoldenGate supports Integrated Dictionary for use with NOUSERID and TRANLOGOPTIONS GETCTASDML. This means that Extract will be obtaining object metadata from the LogMiner dictionary instead of the DDL trigger and without querying the dictionary objects. Oracle GoldenGate uses Integrated Dictionary automatically when the source database compatibility parameter is greater than or equal to 11.2.0.4 and Integrated Extract is used.

The Integrated Dictionary feature is *not* supported with classic Extract.

When using Integrated Dictionary and trail format in the Oracle GoldenGate release 12.2*.x*, Integrated Capture requires the Logminer patch to be applied on the mining database if the Oracle Database release is earlier than 12.1.0.2.

• Oracle GoldenGate supports replication of invisible columns in Integrated Capture mode. Trail format release 12.2 is required. Replicat must specify the MAPINVISIBLECOLUMNS parameter or explicitly map to invisible columns in the COLMAP clause of the MAP parameter.

If SOURCEDEFS or TARGETDEFS is used, the metadata format of a definition file for Oracle tables must be compatible with the trail format. Metadata format 12.2 is compatible with trail format 12.2, and metadata format earlier than 12.2 is compatible with trail format earlier than 12.2. To specify the metadata format of a definition file, use the FORMAT RELEASE option of the DEFSFILE parameter when the definition file is generated in DEFGEN.

- DDL statements to create a namespace context (CREATE CONTEXT) are captured by Extract and applied by Replicat.
- Extract in pump mode supports the following DDL options:
	- DDL INCLUDE ALL
	- DDL EXCLUDE ALL
	- DDL EXCLUDE OBJNAME

The SOURCECATALOG and ALLCATALOG option of DDL EXCLUDE is also supported.

If no DDL parameter is specified, then all DDLs are written to trail. If DDL EXCLUDE OBJNAME is specified and the object owner is does not match an exclusion rule, then it is written to the trail.

### Non-supported Objects and Operations in Oracle DDL

These statements apply to integrated and classic capture modes.

- **Excluded Objects**
- [Other Non-supported DDL](#page-27-0)

#### Excluded Objects

The following names or name prefixes are considered Oracle-reserved and must be excluded from the Oracle GoldenGate DDL configuration. Oracle GoldenGate will ignore objects that contain these names.

Excluded schemas:

```
 "ANONYMOUS", // HTTP access to XDB
 "APPQOSSYS", // QOS system user
 "AUDSYS", // audit super user
```
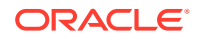

```
 "BI", // Business Intelligence
 "CTXSYS", // Text
 "DBSNMP", // SNMP agent for OEM
 "DIP", // Directory Integration Platform
 "DMSYS", // Data Mining
 "DVF", // Database Vault
 "DVSYS", // Database Vault
 "EXDSYS", // External ODCI System User
 "EXFSYS", // Expression Filter
 "GSMADMIN_INTERNAL", // Global Service Manager
 "GSMCATUSER", // Global Service Manager
 "GSMUSER", // Global Service Manager
 "LBACSYS", // Label Security
 "MDSYS", // Spatial
 "MGMT_VIEW", // OEM Database Control
 "MDDATA",
 "MTSSYS", // MS Transaction Server
 "ODM", // Data Mining
"ODM MTR", // Data Mining Repository
 "OJVMSYS", // Java Policy SRO Schema
 "OLAPSYS", // OLAP catalogs
"ORACLE OCM", // Oracle Configuration Manager User
 "ORDDATA", // Intermedia
 "ORDPLUGINS", // Intermedia
 "ORDSYS", // Intermedia
 "OUTLN", // Outlines (Plan Stability)
"SI_INFORMTN_SCHEMA", // SQL/MM Still Image
"SPATIAL CSW ADMIN", // Spatial Catalog Services for Web
 "SPATIAL_CSW_ADMIN_USR",
 "SPATIAL_WFS_ADMIN", // Spatial Web Feature Service
 "SPATIAL_WFS_ADMIN_USR",
 "SYS",
 "SYSBACKUP",
 "SYSDG",
 "SYSKM",
 "SYSMAN", // Adminstrator OEM
 "SYSTEM",
 "TSMSYS", // Transparent Session Migration
 "WKPROXY", // Ultrasearch
 "WKSYS", // Ultrasearch
 "WK_TEST",
 "WMSYS", // Workspace Manager
 "XDB", // XML DB
 "XS$NULL",
 "XTISYS", // Time Index
```
#### Special schemas:

```
 "AURORA$JIS$UTILITY$", // JSERV
 "AURORA$ORB$UNAUTHENTICATED", // JSERV
 "DSSYS", // Dynamic Services Secured Web Service
 "OSE$HTTP$ADMIN", // JSERV
 "PERFSTAT", // STATSPACK
 "REPADMIN",
 "TRACESVR" // Trace server for OEM
```
Excluded tables (the \* wildcard indicates any schema or any character):

```
 "*.AQ$*", // advanced queues
 "*.DR$*$*", // oracle text
"*.M* *$$", // Spatial index
```
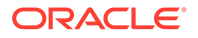

```
 "*.MLOG$*", // materialized views
 "*.OGGQT$*",
 "*.OGG$*", // AQ OGG queue table
 "*.ET$*", // Data Pump external tables
 "*.RUPD$*", // materialized views
 "*.SYS_C*", // constraints
"*.MDR* *$", // Spatial Sequence and Table
 "*.SYS_IMPORT_TABLE*",
 "*.CMP*$*", // space management, rdbms >= 12.1
 "*.DBMS_TABCOMP_TEMP_*", // space management, rdbms < 12.1
 "*.MDXT_*$*" // Spatial extended statistics tables
```
### Other Non-supported DDL

Oracle GoldenGate does not support the following:

- DDL on nested tables.
- DDL on identity columns.
- ALTER DATABASE and ALTER SYSTEM (these are not considered to be DDL) Using dictionary, you can replicate ALTER DATABASE DEFAULT EDITION and ALTER PLUGGABLE DATABASE DEFAULT EDITION. All other ALTER [PLUGABLE] DATABASE commands are ignored.
- DDL on a standby database.
- Database link DDL.
- DDL that creates tables with the FLASHBACK ARCHIVE clause and DDL that creates, alters, or deletes the flashback data archive itself. DML on tables with FLASHBACK ARCHIVE is supported.
- Some DDL will generate system generated object names. The names of system generated objects may not always be the same between two different databases. So, DDL operations on objects with system generated names should only be done if the name is exactly the same on the target.

# Integrating Oracle GoldenGate into a Cluster

If you installed Oracle GoldenGate in a cluster, take the following steps to integrate Oracle GoldenGate within the cluster solution.

For more information about installing and using Oracle GoldenGate in a cluster, see the following white papers for Classic and Microservices architectures:

- **1.** [Oracle GoldenGate Classic Architecture with Oracle Real Application Clusters](https://www.oracle.com/a/tech/docs/maa-goldengate-classic-rac.pdf) [Configuration Best Practices](https://www.oracle.com/a/tech/docs/maa-goldengate-classic-rac.pdf)
- **2.** [Oracle GoldenGate Microservices Architecture with Oracle Real Application](https://www.oracle.com/a/tech/docs/maa-ggmicroservices-on-rac.pdf) [Clusters Configuration Best Practices](https://www.oracle.com/a/tech/docs/maa-ggmicroservices-on-rac.pdf)
- [General Requirements in a Cluster](#page-28-0)
- [Adding Oracle GoldenGate as a Windows Cluster Resource](#page-28-0)

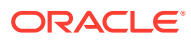

### <span id="page-28-0"></span>General Requirements in a Cluster

**1.** Configure the Oracle Grid Infrastructure Bundled Agent (XAG) to automatically manage the GoldenGate processes on the cluster nodes. See [Configuring Oracle GoldenGate](https://www.oracle.com/technetwork/products/clusterware/overview/ogg-xag-bp-1915977.pdf) [with Oracle Grid Infrastructure Bundled Agents \(XAG\)](https://www.oracle.com/technetwork/products/clusterware/overview/ogg-xag-bp-1915977.pdf) to know more.

Using the XAG makes sure that the required cluster file system is mounted before the Oracle GoldenGate processes are started. If an application virtual IP (VIP) is used in the cluster the bundled agent will also ensure the VIP is started on the correct node.

- **2.** Configure the Oracle GoldenGate Manager process with the AUTOSTART and AUTORESTART parameters so that Manager starts the replication processes automatically.
- **3.** Mount the shared drive on one node only. This prevents processes from being started on another node. Use the same mount point on all nodes. If you are using the Oracle Grid Infrastructure Bundled Agent, the mounting of the required file systems are automatically carried out.
- **4.** Ensure that all database instances in the cluster have the same COMPATIBLE parameter setting.
- **5.** Configure Oracle GoldenGate as directed in this documentation.

### Adding Oracle GoldenGate as a Windows Cluster Resource

When installing Oracle GoldenGate in a Windows cluster, follow these instructions to establish Oracle GoldenGate as a cluster resource and configure the Manager service correctly on all nodes.

- In the cluster administrator, add the Manager process to the group that contains the database instance to which Oracle GoldenGate will connect.
- Make sure all nodes on which Oracle GoldenGate will run are selected as possible owners of the resource.
- Make certain the Manager Windows service has the following dependencies (can be configured from the Services control panel):
	- The database resource
	- The disk resource that contains the Oracle GoldenGate directory
	- The disk resource that contains the database transaction log files
	- The disk resource that contains the database transaction log backup files

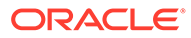

# Preparing the Database for Oracle **GoldenGate**

Learn how to prepare your database for Oracle GoldenGate, including how to configure connections and logging, how to enable Oracle GoldenGate in your database, how to set the flashback query, and how to manage server resources.

#### **Topics:**

<span id="page-29-0"></span>2

• Configuring Connections for Integrated Processes

If you will be using integrated capture and integrated Replicat, each requires a dedicated server connection in the thsnames.ora file.

• [Configuring Logging Properties](#page-30-0)

Oracle GoldenGate relies on the redo logs to capture the data that it needs to replicate source transactions. The Oracle redo logs on the source system must be configured properly before you start Oracle GoldenGate processing.

• [Enabling Oracle GoldenGate in the Database](#page-36-0)

The database services required to support Oracle GoldenGate capture and apply must be enabled explicitly for all Oracle database versions. This is required for all Extract and Replicat modes.

**[Setting Flashback Query](#page-36-0)** 

To process certain update records, Extract fetches additional row data from the source database.

• [Managing Server Resources](#page-38-0)

In integrated mode, Extract interacts with an underlying logmining server in the source database and Replicat interacts with an inbound server in the target database. This section provides guidelines for managing the shared memory consumed by the these servers.

• [Ensuring Row Uniqueness in Source and Target Tables](#page-38-0) Oracle GoldenGate requires a unique row identifier on the source and target tables to locate the correct target rows for replicated updates and deletes.

# Configuring Connections for Integrated Processes

If you will be using integrated capture and integrated Replicat, each requires a dedicated server connection in the thanames.ora file.

You direct the processes to use these connections with the USERID or USERIDALIAS parameter in the Extract and Replicat parameter files when you configure those processes.

The following is an example of the dedicated connection required for integrated capture (Extract) and integrated Replicat.

```
TEST =
   (DESCRIPTION =
     (ADDRESS_LIST =
      (ADDRESS = (PROTOCOL = TCP) (HOST = test2) (PORT = 1521))
```
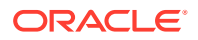

```
 )
(CONNECT_DATA =
      (SERVER = DEDICATED)
       (SERVICE_NAME = test)
  )
)
```
The following are the security options for specifying the connection string in the Extract or Replicat parameter file.

Password encryption method:

USERID intext@test, PASSWORD mypassword

Credential store method:

USERIDALIAS ext

In the case of USERIDALIAS, the alias ext is stored in the Oracle GoldenGate credential store with the actual connection string, as in the following example:

```
AdminClient INFO CREDENTIALSTORE DOMAIN support
Domain: Support
  Alias: ext
  Userid: intext@test
```
# Configuring Logging Properties

Oracle GoldenGate relies on the redo logs to capture the data that it needs to replicate source transactions. The Oracle redo logs on the source system must be configured properly before you start Oracle GoldenGate processing.

This section addresses the following logging levels that apply to Oracle GoldenGate. Which logging level that you use is dependent on the Oracle GoldenGate feature or features that you are using.

#### **Note:**

Redo volume is increased as the result of this required logging. You can wait until you are ready to start Oracle GoldenGate processing to enable the logging.

This table shows the Oracle GoldenGate use cases for the different logging properties.

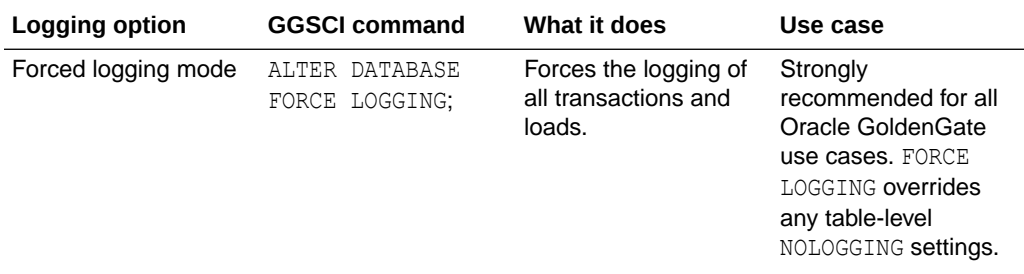

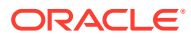

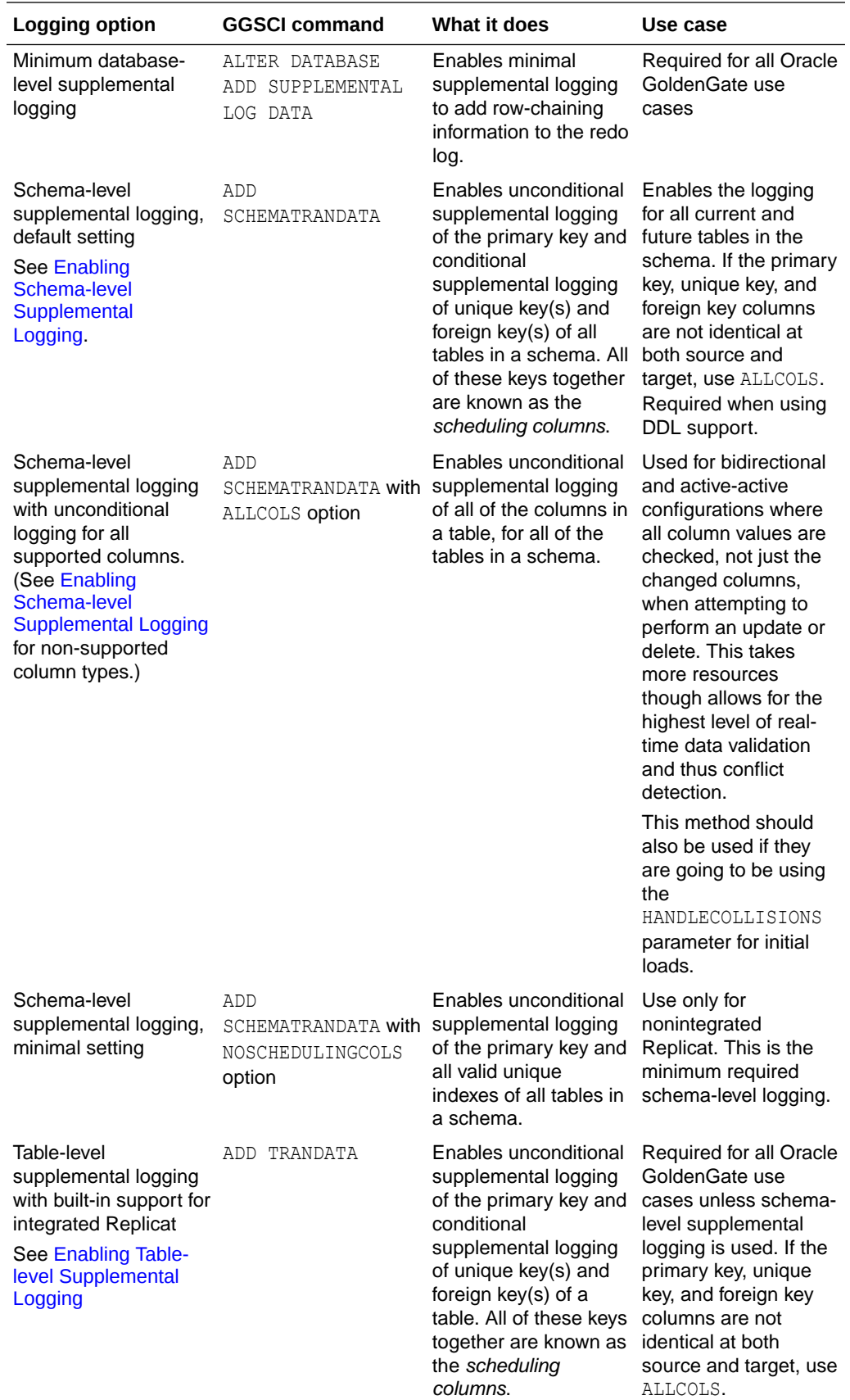

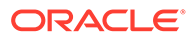

<span id="page-32-0"></span>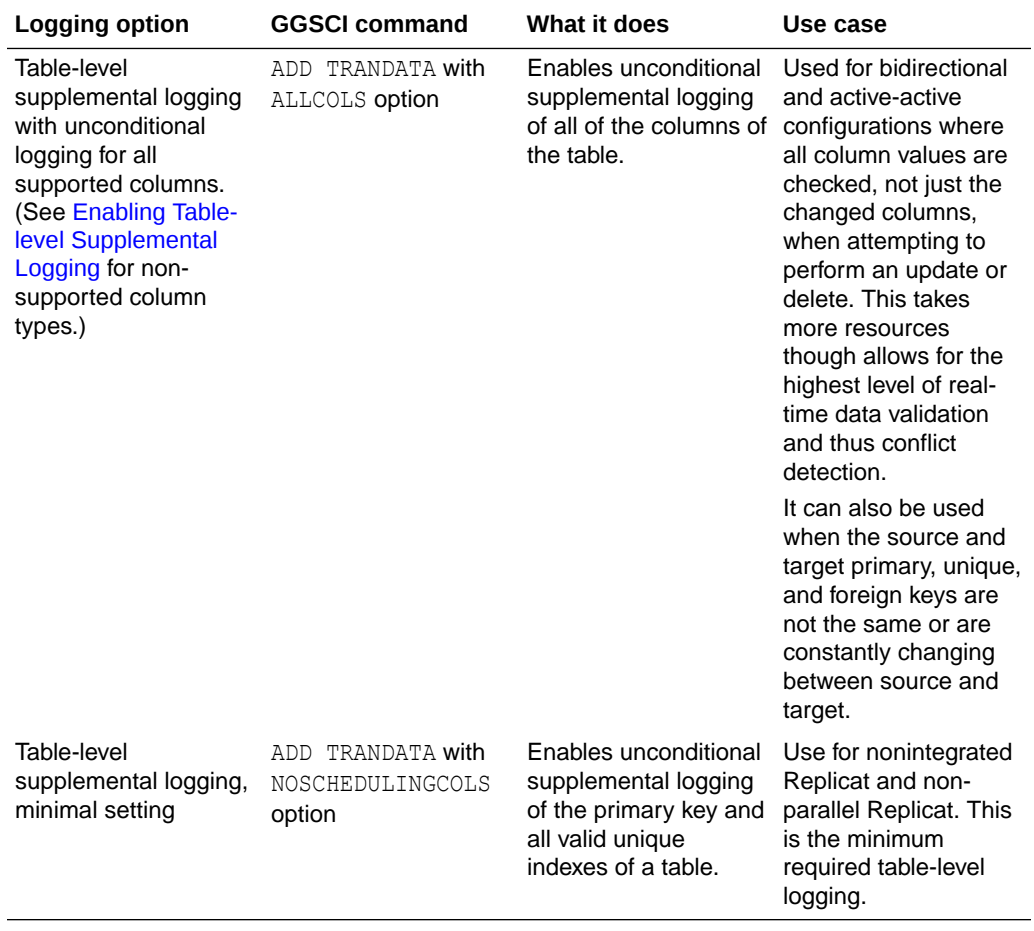

#### **Note:**

Oracle Databases must be in ARCHIVELOG mode so that Extract can process the log files.

- Enabling Minimum Database-level Supplemental Logging
- [Enabling Schema-level Supplemental Logging](#page-33-0)
- [Enabling Table-level Supplemental Logging](#page-35-0)

### Enabling Minimum Database-level Supplemental Logging

Oracle strongly recommends putting the Oracle source database into forced logging mode. Forced logging mode forces the logging of all transactions and loads, overriding any user or storage settings to the contrary. This ensures that no source data in the Extract configuration gets missed.

In addition, minimal supplemental logging, a database-level option, is required for an Oracle source database when using Oracle GoldenGate. This adds row chaining information, if any exists, to the redo log for update operations.

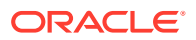

#### <span id="page-33-0"></span>**Note:**

Database-level primary key (PK) and unique index (UI) logging is only discouraged if you are replicating a subset of tables. You can use it with Live Standby, or if Oracle GoldenGate is going to replicate all tables, like to reduce the downtime for a migration or upgrade.

Perform the following steps to verify and enable, if necessary, minimal supplemental logging and forced logging.

- **1.** Log in to SQL\*Plus as a user with ALTER SYSTEM privilege.
- **2.** Issue the following command to determine whether the database is in supplemental logging mode and in forced logging mode. If the result is YES for both queries, the database meets the Oracle GoldenGate requirement.

SELECT supplemental\_log\_data\_min, force\_logging FROM v\$database;

**3.** If the result is NO for either or both properties, continue with these steps to enable them as needed:

SQL> ALTER DATABASE ADD SUPPLEMENTAL LOG DATA; SQL> ALTER DATABASE FORCE LOGGING;

**4.** Issue the following command to verify that these properties are now enabled.

SELECT supplemental log data min, force logging FROM v\$database;

The output of the query must be YES for both properties.

**5.** Switch the log files.

SQL> ALTER SYSTEM SWITCH LOGFILE;

### Enabling Schema-level Supplemental Logging

Oracle GoldenGate supports schema-level supplemental logging. Schema-level logging is required for an Oracle source database when using the Oracle GoldenGate DDL replication feature. In all other use cases, it is optional, but then you must use table-level logging instead (see [Enabling Table-level Supplemental Logging](#page-35-0)).

By default, schema-level logging automatically enables unconditional supplemental logging of the primary key and conditional supplemental logging of unique key(s) and foreign key(s) of all tables in a schema. Options enable you to alter the logging as needed.

#### **Note:**

Oracle strongly recommends using schema-level logging rather than table-level logging, because it ensures that any new tables added to a schema are captured if they satisfy wildcard specifications. This method is also recommended because any changes to key columns are automatically reflected in the supplemental log data too. For example, if a key changes, there is no need to issue ADD TRANDATA.

Perform the following steps on the source system to enable schema-level supplemental logging.

- **1.** Run GGSCI on the source system.
- **2.** Issue the DBLOGIN command with the alias of a user in the credential store who has privilege to enable schema-level supplemental logging.

DBLOGIN USERIDALIAS alias

See USERIDALIAS in *Reference for Oracle GoldenGate* for more information about USERIDALIAS and additional options.

**3.** When using ADD SCHEMATRANDATA or ADD TRANDATA on a multitenant database, you can either log directly into the PDB and perform the command. Alternately, if you are logging in at the root level (using a  $C##$  user), then you must include the PDB. Issue the ADD SCHEMATRANDATA command for each schema for which you want to capture data changes with Oracle GoldenGate.

DD SCHEMATRANDATA pdb.schema [ALLCOLS | NOSCHEDULINGCOLS]

Where:

- Without options, ADD SCHEMATRANDATA schema enables the unconditional supplemental logging on the source system of the primary key and the conditional supplemental logging of all unique key(s) and foreign key(s) of all current and future tables in the given schema. Unconditional logging forces the primary key values to the log whether or not the key was changed in the current operation. Conditional logging logs all of the column values of a foreign or unique key if at least one of them was changed in the current operation. The default is optional to support nonintegrated Replicat but is required to support integrated Replicat because primary key, unique keys, and foreign keys must all be available to the inbound server to compute dependencies. For more information about integrated Replicat, see [Deciding Which Apply](#page-49-0) [Method to Use](#page-49-0).
- ALLCOLS can be used to enable the unconditional supplemental logging of all of the columns of a table and applies to all current and future tables in the given schema. Use to support integrated Replicat when the source and target tables have different scheduling columns. (*Scheduling columns* are the primary key, the unique key, and the foreign key.)
- NOSCHEDULINGCOLS logs only the values of the primary key and all valid unique indexes for existing tables in the schema and new tables added later. This is the minimal required level of schema-level logging and is valid only for Replicat in nonintegrated mode.

In the following example, the command enables default supplemental logging for the finance schema.

ADD SCHEMATRANDATA MY\_PDB.FINANCE ALLCOLS

In the following example, the command enables the supplemental logging only for the primary key and valid unique indexes for the HR schema.

ADD SCHEMATRANDATA MY\_PDB.HR NOSCHEDULINGCOLS

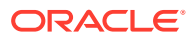

### <span id="page-35-0"></span>Enabling Table-level Supplemental Logging

Enable table-level supplemental logging on the source system in the following cases:

- To enable the required level of logging when not using schema-level logging (see [Enabling Schema-level Supplemental Logging\)](#page-33-0). Either schema-level or table-level logging must be used. By default, table-level logging automatically enables unconditional supplemental logging of the primary key and conditional supplemental logging of unique key(s) and foreign key(s) of a table. Options enable you to alter the logging as needed.
- To prevent the logging of the primary key for any given table.
- To log non-key column values at the table level to support specific Oracle GoldenGate features, such as filtering and conflict detection and resolution logic.
- If the key columns change on a table that only has table-level supplemental logging, you must perform ADD TRANDATA on the table prior to allowing any DML activity on the table.

Perform the following steps on the source system to enable table-level supplemental logging or use the optional features of the command.

- **1.** Run GGSCI on the source system.
- **2.** Issue the DBLOGIN command using the alias of a user in the credential store who has privilege to enable table-level supplemental logging.

```
DBLOGIN USERIDALIAS alias
```
See USERIDALIAS in *Reference for Oracle GoldenGate*for more information about DBLOGIN and additional options.

**3.** Issue the ADD TRANDATA command.

```
ADD TRANDATA [PDB.]schema.table [, COLS (columns)] [, NOKEY] [, ALLCOLS | 
NOSCHEDULINGCOLS]
```
#### Where:

- *PDB* is the name of the root container or pluggable database if the table is in a multitenant container database.
- *schema* is the source schema that contains the table.
- *table* is the name of the table. See Specifying Object Names in Oracle GoldenGate Input in *Administering Oracle GoldenGate* for instructions for specifying object names.
- ADD TRANDATA without other options automatically enables unconditional supplemental logging of the primary key and conditional supplemental logging of unique key(s) and foreign key(s) of the table. Unconditional logging forces the primary key values to the log whether or not the key was changed in the current operation. Conditional logging logs all of the column values of a foreign or unique key if at least one of them was changed in the current operation. The default is optional to support nonintegrated Replicat (see also NOSCHEDULINGCOLS) but is required to support integrated Replicat because primary key, unique keys, and foreign keys must all be available to the inbound server to compute dependencies. For more information about integrated Replicat, see [Deciding Which Apply Method to Use.](#page-49-0)
- ALLCOLS enables the unconditional supplemental logging of all of the columns of the table. Use to support integrated Replicat when the source and target tables have

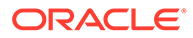
different scheduling columns. (*Scheduling columns* are the primary key, the unique key, and the foreign key.)

- NOSCHEDULINGCOLS is valid for Replicat in nonintegrated mode only. It issues an ALTER TABLE command with an ADD SUPPLEMENTAL LOG DATA ALWAYS clause that is appropriate for the type of unique constraint that is defined for the table, or all columns in the absence of a unique constraint. This command satisfies the basic table-level logging requirements of Oracle GoldenGate when schema-level logging will not be used. See [Ensuring Row Uniqueness in](#page-38-0) [Source and Target Tables](#page-38-0) for how Oracle GoldenGate selects a key or index.
- COLS *columns* logs non-key columns that are required for a KEYCOLS clause or for filtering and manipulation. The parentheses are required. These columns will be logged in addition to the primary key unless the NOKEY option is also present.
- NOKEY prevents the logging of the primary key or unique key. Requires a KEYCOLS clause in the TABLE and MAP parameters and a COLS clause in the ADD TRANDATA command to log the alternate KEYCOLS columns.
- **4.** If using ADD TRANDATA with the COLS option, create a unique index for those columns on the target to optimize row retrieval. If you are logging those columns as a substitute key for a KEYCOLS clause, make a note to add the KEYCOLS clause to the TABLE and MAP statements when you configure the Oracle GoldenGate processes.

### Enabling Oracle GoldenGate in the Database

The database services required to support Oracle GoldenGate capture and apply must be enabled explicitly for all Oracle database versions. This is required for all Extract and Replicat modes.

To enable Oracle GoldenGate, set the following database initialization parameter. All instances in Oracle RAC must have the same setting.

ENABLE\_GOLDENGATE\_REPLICATION=true

This parameter alters the DBA\_FEATURE\_USAGE\_STATISTICS view. For more information about this parameter, see Initialization Parameters.

## Setting Flashback Query

To process certain update records, Extract fetches additional row data from the source database.

Oracle GoldenGate fetches data for the following:

- User-defined types
- Nested tables
- XMLType objects

By default, Oracle GoldenGate uses Flashback Query to fetch the values from the undo (rollback) tablespaces. That way, Oracle GoldenGate can reconstruct a readconsistent row image as of a specific time or SCN to match the redo record.

For best fetch results, configure the source database as follows:

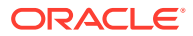

**1.** Set a sufficient amount of redo retention by setting the Oracle initialization parameters UNDO MANAGEMENT and UNDO RETENTION as follows (in seconds).

UNDO\_MANAGEMENT=AUTO UNDO\_RETENTION=86400

UNDO\_RETENTION can be adjusted upward in high-volume environments.

**2.** Calculate the space that is required in the undo tablespace by using the following formula.

*undo\_space* = UNDO\_RETENTION \* *UPS* + *overhead*

#### Where:

- undo space is the number of undo blocks.
- UNDO RETENTION is the value of the UNDO RETENTION parameter (in seconds).
- *UPS* is the number of undo blocks for each second.
- *overhead* is the minimal overhead for metadata (transaction tables, etc.).

Use the system view V\$UNDOSTAT to estimate *UPS* and *overhead*.

- **3.** For tables that contain LOBs, do one of the following:
	- Set the LOB storage clause to RETENTION. This is the default for tables that are created when UNDO\_MANAGEMENT is set to AUTO.
	- If using PCTVERSION instead of RETENTION, set PCTVERSION to an initial value of 25. You can adjust it based on the fetch statistics that are reported with the STATS EXTRACT command. If the value of the STAT\_OPER\_ROWFETCH CURRENTBYROWID or STAT\_OPER\_ROWFETCH\_CURRENTBYKEY field in these statistics is high, increase PCTVERSION in increments of 10 until the statistics show low values.
- **4.** Grant either of the following privileges to the Oracle GoldenGate Extract user:

GRANT FLASHBACK ANY TABLE TO *db\_user*

GRANT FLASHBACK ON *schema.table* TO *db\_user*

Oracle GoldenGate provides the following parameters to manage fetching.

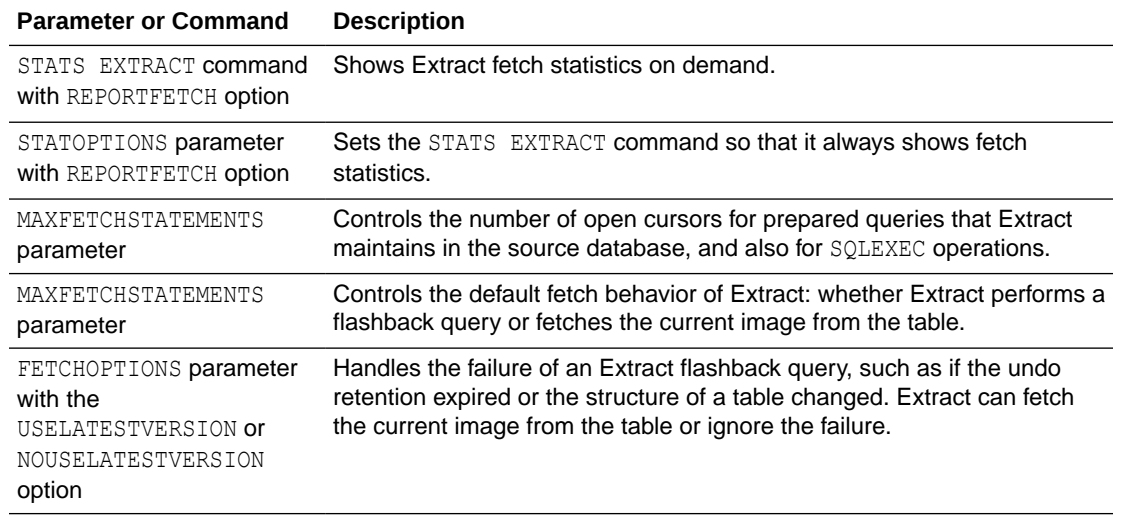

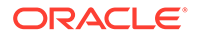

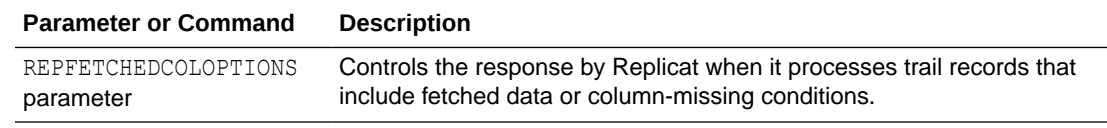

### <span id="page-38-0"></span>Managing Server Resources

In integrated mode, Extract interacts with an underlying logmining server in the source database and Replicat interacts with an inbound server in the target database. This section provides guidelines for managing the shared memory consumed by the these servers.

The shared memory that is used by the servers comes from the Streams pool portion of the System Global Area (SGA) in the database. Therefore, you must set the database initialization parameter STREAMS\_POOL\_SIZE high enough to keep enough memory available for the number of Extract and Replicat processes that you expect to run in integrated mode. Note that Streams pool is also used by other components of the database (like Oracle Streams, Advanced Queuing, and Datapump export/import), so make certain to take them into account while sizing the Streams pool for Oracle GoldenGate.

By default, one integrated capture Extract requests the logmining server to run with MAX SGA SIZE of 1GB. Thus, if you are running three Extracts in integrated capture mode in the same database instance, you need at least 3 GB of memory allocated to the Streams pool. As a best practice, keep 25 percent of the Streams pool available. For example, if there are 3 Extracts in integrated capture mode, set STREAMS POOL SIZE for the database to the following value:

3 GB \* 1.25 = 3.75 GB

## Ensuring Row Uniqueness in Source and Target Tables

Oracle GoldenGate requires a unique row identifier on the source and target tables to locate the correct target rows for replicated updates and deletes.

Unless a KEYCOLS clause is used in the TABLE or MAP statement, Oracle GoldenGate selects a row identifier to use in the following order of priority, depending on the number and type of constraints that were logged (see [Configuring Logging Properties\)](#page-30-0).

- **1.** Primary key if it does not contain any extended (32K) VARCHAR2/NVARCHAR2 columns. Primary key without invisible columns.
- **2.** Unique key: Unique key without invisible columns.

In the case of a non-integrated Replicat, the selection of the unique key is as follows:

- First unique key alphanumerically with no virtual columns, no UDTs, no function-based columns, no nullable columns, and no extended (32K) VARCHAR2/NVARCHAR2 columns. To support a key that contains columns that are part of an invisible index, you must use the ALLOWINVISIBLEINDEXKEYS parameter in the Oracle GoldenGate GLOBALS file.
- First unique key alphanumerically with no virtual columns, no UDTs, no extended (32K) VARCHAR2/NVARCHAR2 columns, or no function-based columns, but can include nullable columns. To support a key that contains columns that

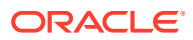

are part of an invisible index, you must use the ALLOWINVISIBLEINDEXKEYS parameter in the Oracle GoldenGate GLOBALS file.

**3.** Not Nullable Unique keys: At least one column from one of the unique keys must be not nullable. This is because NOALLOWNULLABLEKEYS is the default.

#### **Note:**

ALLOWNULLABLEKEYS is not valid for integrated Replicat.

**4.** If none of the preceding key types exist (even though there might be other types of keys defined on the table) Oracle GoldenGate constructs a pseudo key of all columns that the database allows to be used in a unique key, excluding virtual columns, UDTs, functionbased columns, extended (32K) VARCHAR2/NVARCHAR2 columns, and any columns that are explicitly excluded from the Oracle GoldenGate configuration by an Oracle GoldenGate user.

Unless otherwise excluded due to the preceding restrictions, invisible columns are allowed in the pseudo key.

#### **Note:**

If there are other, non-usable keys on a table or if there are no keys at all on the table, Oracle GoldenGate logs an appropriate message to the report file. Constructing a key from all of the columns impedes the performance of Oracle GoldenGate on the source system. On the target, this key causes Replicat to use a larger, less efficient WHERE clause.

If a table does not have an appropriate key, or if you prefer the existing key(s) not to be used, you can define a substitute key if the table has columns that always contain unique values. You define this substitute key by including a KEYCOLS clause within the Extract TABLE parameter and the Replicat MAP parameter. The specified key will override any existing primary or unique key that Oracle GoldenGate finds. For more information, see *Reference for Oracle GoldenGate*.

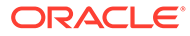

# <span id="page-40-0"></span>3 Establishing Oracle GoldenGate Credentials

Learn how to create database users for the processes that interacts with the database, assign the correct privileges, and secure the credentials from unauthorized use.

#### **Topics**

- Assigning Credentials to Oracle GoldenGate
	- The Oracle GoldenGate processes require one or more database credentials with the correct database privileges for the database version, database configuration, and Oracle GoldenGate features that you are using.
- [Securing the Oracle GoldenGate Credentials](#page-44-0)

To preserve the security of your data, and to monitor Oracle GoldenGate processing accurately, do not permit other users, applications, or processes to log on as, or operate as, an Oracle GoldenGate database user.

# Assigning Credentials to Oracle GoldenGate

The Oracle GoldenGate processes require one or more database credentials with the correct database privileges for the database version, database configuration, and Oracle GoldenGate features that you are using.

Create users for the source and target database instances, each one dedicated to Oracle GoldenGate. The assigned user can be the same user for all the Oracle GoldenGate processes that must connect to a source or target Oracle Database.

See Creating and Populating the Credential Store to learn about creating and using the credential store.

• Oracle GoldenGate Users (Database)

### Oracle GoldenGate Users (Database)

A user is required in the source database for the Service Manager in MA or the Manager process in CA if you are using Oracle GoldenGate DDL support. This user performs maintenance on the Oracle GoldenGate database objects that support DDL capture.

A user is required in either the source or target database for the DEFGEN utility. The location depends on where the data definition file is being generated. This user performs local metadata queries to build a data-definitions file that supplies the metadata to remote Oracle GoldenGate instances.

Additional users or privileges may be required to use the following features, if Extract will run in classic capture mode:

- RMAN log retention, see [Log Retention Options](#page-271-0).
- TDE support, see [Configuring Oracle TDE Data in Classic Capture Mode](#page-261-0).
- ASM, see [Mining ASM-stored Logs in Classic Capture Mode](#page-268-0).

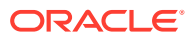

• Granting the Appropriate User Privileges

### Granting the Appropriate User Privileges

The user privileges that are required for Oracle GoldenGate depend on the database version and the Extract or Replicat process mode. For more information about process modes, see [Choosing Capture and Apply Modes](#page-45-0).

- Oracle Database Privileges
- [About the dbms\\_goldengate\\_auth.grant\\_admin\\_privilege Package](#page-43-0)
- [Optional Grants for dbms\\_goldengate\\_auth.grant\\_admin\\_privilege](#page-44-0)

### Oracle Database Privileges

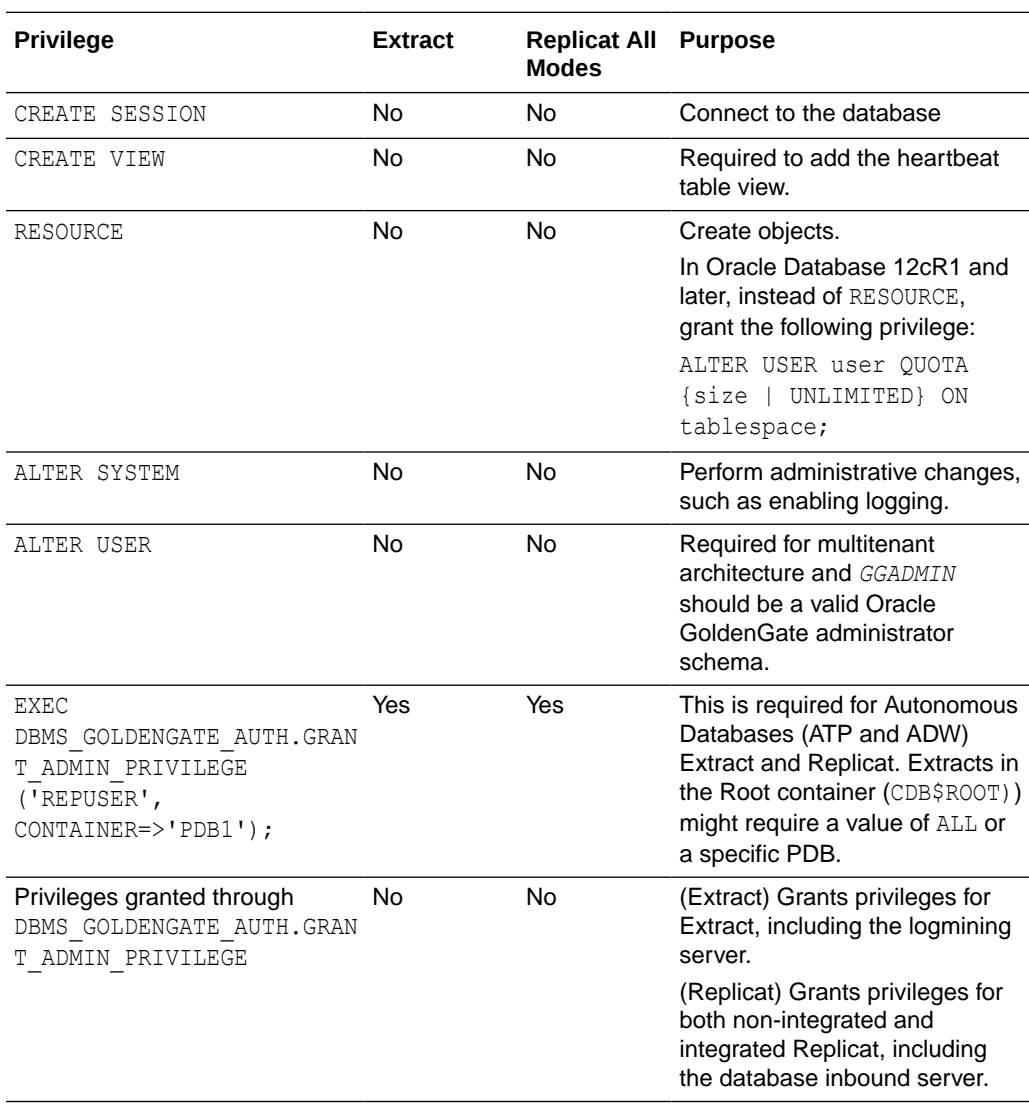

The following privileges apply to Oracle database.

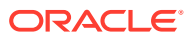

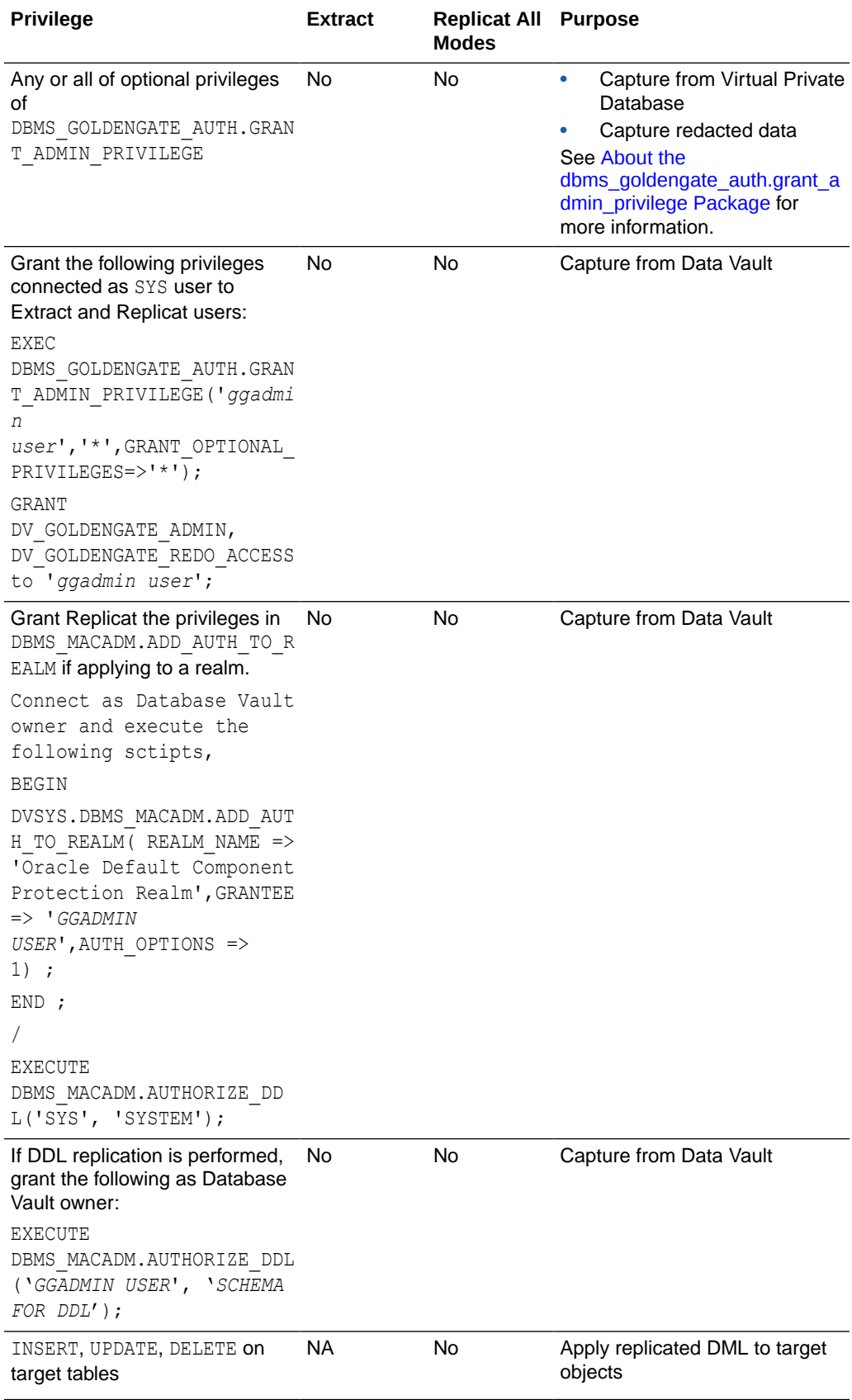

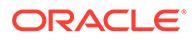

<span id="page-43-0"></span>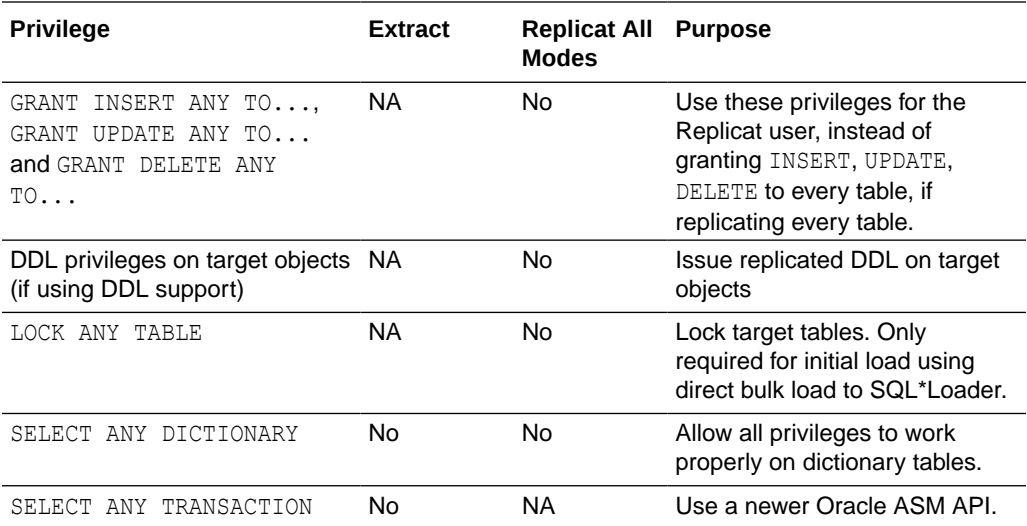

Here's an example of the list of permissions granted for the Oracle database root container:

DROP USER c##ggadmin CASCADE; CREATE USER c##ggadmin IDENTIFIED BY passw0rd CONTAINER=all DEFAULT TABLESPACE GG\_DATA TEMPORARY TABLESPACE temp; ALTER USER c##ggadmin SET CONTAINER DATA=all CONTAINER=current; GRANT CREATE SESSION to c##ggadmin; GRANT CREATE VIEW to c##ggadmin; GRANT CONNECT to c##ggadmin CONTAINER=all; GRANT RESOURCE to c##ggadmin; GRANT ALTER SYSTEM to c##ggadmin ; GRANT SELECT ANY DICTIONARY to c##ggadmin ; EXEC DBMS GOLDENGATE AUTH.GRANT ADMIN PRIVILEGE('c##ggadmin'); ALTER USER c##ggadmin QUOTA unlimited ON GG\_DATA;

SELECT \* FROM DBA\_SYS\_PRIVS WHERE GRANTEE='c##ggadmin' ORDER BY 2;

In this example, DBA privilege is not provided but the user will be able to access the DBA SYS PRIVS package.

#### About the dbms\_goldengate\_auth.grant\_admin\_privilege Package

Most of the privileges that are needed for Extract and Replicat to operate in classic and integrated mode are granted through the dbms goldengate auth.grant admin privilege package.

The first example is the default, which grants to both Extract and Replicat. The second shows how to explicitly grant to either Extract or Replicat (in this case, Extract).

```
grant_admin_privilege('ggadm')
grant admin privilege('ggadm', 'capture');
```
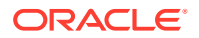

<span id="page-44-0"></span>The following example shows Extract on Oracle 12*c* Multitenant Database:

```
BEGIN 
dbms goldengate auth.grant admin privilege
( grantee => 'C##GGADMIN', privilege_type => 'CAPTURE', 
 grant_select_privileges => TRUE, do_grants => TRUE, container => 'ALL' 
  ); 
END;
```
Optional Grants for dbms\_goldengate\_auth.grant\_admin\_privilege

This procedure grants the privileges needed by a user to be a Oracle GoldenGate administrator.

See DBMS\_GOLDENGATE\_AUTH in *Oracle Database PL/SQL Packages and Types Reference*

### Securing the Oracle GoldenGate Credentials

.

To preserve the security of your data, and to monitor Oracle GoldenGate processing accurately, do not permit other users, applications, or processes to log on as, or operate as, an Oracle GoldenGate database user.

Oracle GoldenGate provides different options for securing the log-in credentials assigned to Oracle GoldenGate processes. The recommended option is to use a credential store. You can create one credential store and store it in a shared location where all installations of Oracle GoldenGate can access it, or you can create a separate one on each system where Oracle GoldenGate is installed.

The credential store stores the user name and password for each of the assigned Oracle GoldenGate users. A user ID is associated with one or more aliases, and it is the alias that is supplied in commands and parameter files, not the actual user name or password. The credential file can be partitioned into domains, allowing a standard set of aliases to be used for the processes, while allowing the administrator on each system to manage credentials locally.

See Creating and Populating the Credential Store in *Oracle GoldenGate Security Guide* for more information about creating a credential store and adding user credentials.

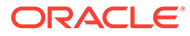

<span id="page-45-0"></span>4

# Choosing Capture and Apply Modes

This chapter contains information that helps you determine the appropriate capture and apply modes for your database environment. **Topics:**

• Overview of Oracle GoldenGate Capture and Apply Processes

The Oracle GoldenGate capture process is known as *Extract*. Each instance of an Extract process is known as a *group*, which includes the process itself and the associated files that support it.

- [Deciding Which Capture Method to Use](#page-46-0) For an Oracle source database, you can run Extract in either *integrated capture* or *classic capture* mode.
- [Deciding Which Apply Method to Use](#page-49-0) The Replicat process is responsible for the application of replicated data to an Oracle target database.
- [Using Different Capture and Apply Modes Together](#page-54-0)

You can use integrated capture and classic capture concurrently within the same source Oracle GoldenGate instance, and you can use integrated Replicat and nonintegrated Replicat concurrently within the same target Oracle GoldenGate instance. This configuration requires careful placement of your objects within the appropriate process group, because there is no coordination of DDL or DML between classic and integrated capture modes, nor between nonintegrated and integrated Replicat modes.

• [Switching to a Different Process Mode](#page-55-0) You can switch between process modes. For example, you can switch from classic capture to integrated capture, or from integrated capture to classic capture.

# Overview of Oracle GoldenGate Capture and Apply Processes

The Oracle GoldenGate capture process is known as *Extract*. Each instance of an Extract process is known as a *group*, which includes the process itself and the associated files that support it.

An additional Extract process, known as a *data pump*, is recommended to be used on the source system, so that captured data can be persisted locally to a series of files known as a *trail*. The data pump does not capture data but rather reads the local trail and propagates the data across the network to the target.

The Oracle GoldenGate apply process is known as *Replicat*. Each instance of a Replicat process is known as a *group*, which includes the process itself and the associated files that support it. Replicat reads data that is sent to local storage, known as a *trail*, and applies it to the target database.

The following diagram illustrates the basic Oracle GoldenGate process configuration.

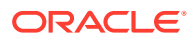

<span id="page-46-0"></span>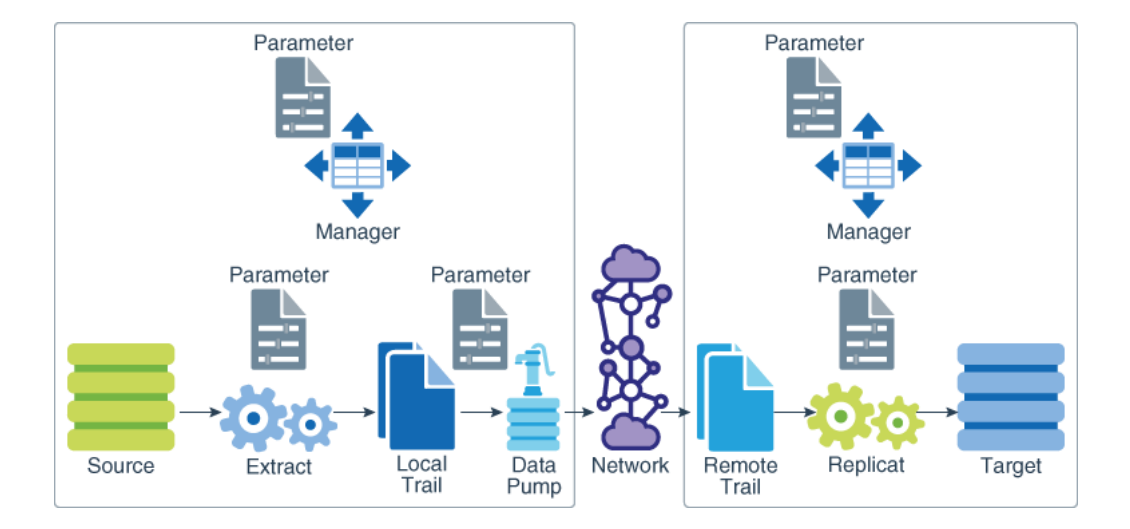

#### **Note:**

Oracle Databases must be in ARCHIVELOG mode so that Extract can process the log files.

### Deciding Which Capture Method to Use

For an Oracle source database, you can run Extract in either *integrated capture* or *classic capture* mode.

Although you can use the classic capture mode, it is recommended that you use the integrated capture mode because classic capture has been deprecated and is not being enhanced for any future releases. It will be desupported in future releases and any classic Extract configuration will need to be migrated to integrated Extract.

The method that you use determines how you configure the Oracle GoldenGate processes and depends on such factors as:

- the data types involved
- the database configuration
- the version of the Oracle Database

The following explains these modes and the database versions that each mode supports.

- About Integrated Capture
- **[About Classic Capture](#page-48-0)**

### About Integrated Capture

In integrated capture mode, the Oracle GoldenGate Extract process interacts directly with a database logmining server to receive data changes in the form of logical change records (LCR). The following diagram illustrates the configuration of Extract in integrated capture mode.

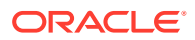

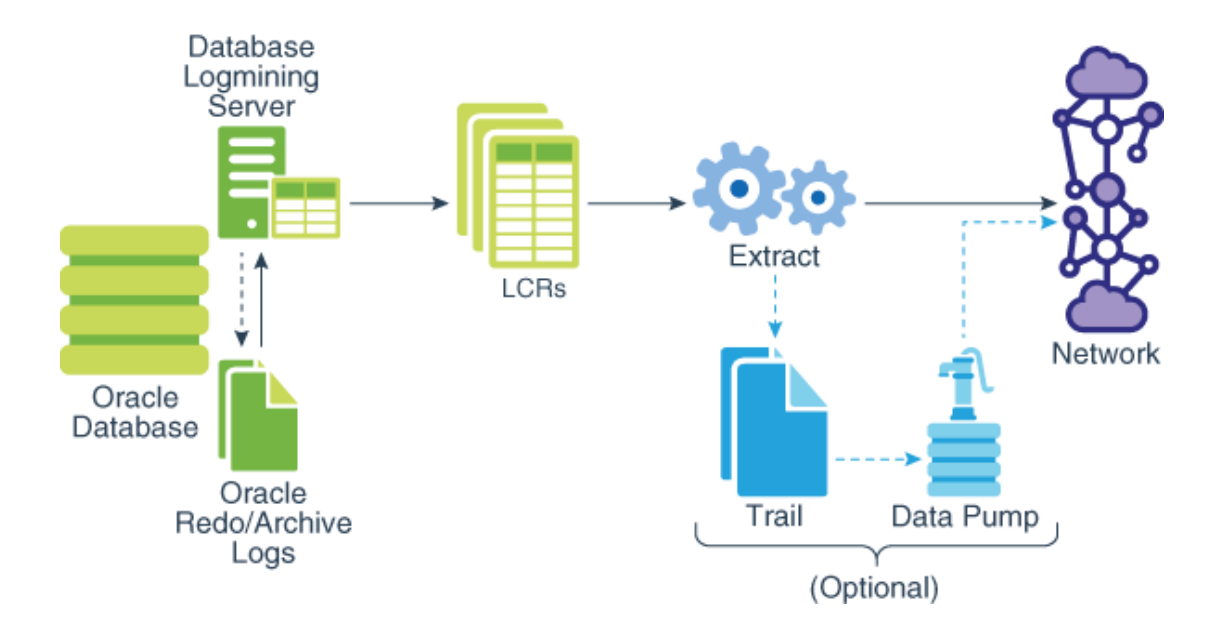

Integrated capture supports more data and storage types as compared to classic capture, and the support is more transparent. For more information, see [Summary of Supported](#page-14-0) [Oracle Data Type and Objects Per Capture Mode](#page-14-0).

The following are some additional benefits of integrated capture:

- Because integrated capture is fully integrated with the database, no additional setup is required to work with Oracle RAC, ASM, and TDE.
- Integrated capture uses the database logmining server to access the Oracle redo stream, with the benefit of being able to automatically switch between different copies of archive logs or different mirrored versions of the online logs. Thus integrated capture can transparently handle the absence of a log file caused by disk corruption, hardware failure, or operator error, assuming that additional copies of the archived and online logs are available
- Integrated capture enables faster filtering of tables.
- Integrated capture handles point-in-time recovery and RAC integration more efficiently.
- Integrated capture features integrated log management. The Oracle Recovery Manager (RMAN) automatically retains the archive logs that are needed by Extract.
- Integrated capture is the only mode that supports capture from a multitenant container database. One Extract can mine multiple pluggable databases within a multitenant container database.
- For a release 11.2.0.4 source database and later (with source compatibility set to 11.2.0.4 or higher), the capture of DDL is performed by the logmining server asynchronously and requires no special triggers, tables, or other database objects to be installed. Oracle GoldenGate upgrades can be performed without stopping user applications. The use of a DDL trigger and supporting objects is required when Extract is in integrated mode with an Oracle 11*g* source database that is earlier than version 11.2.0.4.
- Because integrated capture and integrated apply are both database objects, the naming of the objects follow the same rules as other Oracle Database objects, see Specifying Object Names in Oracle GoldenGate Input in *Administering Oracle GoldenGate*.
- [Integrated Capture Deployment Options](#page-48-0)

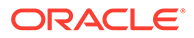

### <span id="page-48-0"></span>Integrated Capture Deployment Options

The deployment options for integrated capture are described in this section and depend on where the mining database is deployed. The mining database is the one where the logmining server is deployed.

- **Local deployment**: For a local deployment, the source database and the mining database are the same. The source database is the database for which you want to mine the redo stream to capture changes, and also where you deploy the logmining server. Because integrated capture is fully integrated with the database, this mode does not require any special database setup.
- **Downstream deployment**: In a downstream deployment, the source and mining databases are different databases. You create the logmining server at the downstream database. You configure redo transport at the source database to ship the redo logs to the downstream mining database for capture at that location. Using a downstream mining server for capture may be desirable to offload the capture overhead and any other overhead from transformation or other processing from the production server, but requires log shipping and other configuration.

When using a downstream mining configuration, the source database and mining database must be of the same platform. For example, if the source database is running on Windows 64-bit, the downstream database must also be on a Windows 64-bit platform. See [Configuring a Downstream Mining Database](#page-222-0) and [Example](#page-229-0) [Downstream Mining Configuration](#page-229-0) to configure a downstream mining database.

• **Downstream sourceless Extract deployment:** In the Extract parameter file, replace the USERID parameter with NOUSERID. You must use TRANLOGOPTIONS MININGUSER. Extract obtains all required information from the downstream mining database. Extract is not dependent on any connection to the source database. The source database can be shutdown and restarted without affecting Extract.

Extract will abend if it encounters redo changes that require data to be fetched from the source database.

To capture any tables that are listed as ID KEY in the dba goldengate support mode view, you need to have a FETCHUSERID or FETCHUSERIDALIAS connection to the support the tables. Tables that are listed as FULL do not require this. We also need to state that if a customer wants to perform SQLEXEC operations that perform a query or execute a stored procedure they cannot use this method as it is incompatible with NOUSERID because SQLEXEC WORKS WITH USERID OF USERIDALIAS.

### About Classic Capture

In classic capture mode, the Oracle GoldenGate Extract process captures data changes from the Oracle redo or archive log files on the source system or from shipped archive logs on a standby system. The following diagram illustrates the configuration of an Extract in classic capture mode.

#### **Note:**

Classic capture has been deprecated from Oracle GoldenGate 18c (18.1.0) and higher releases.

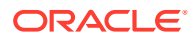

<span id="page-49-0"></span>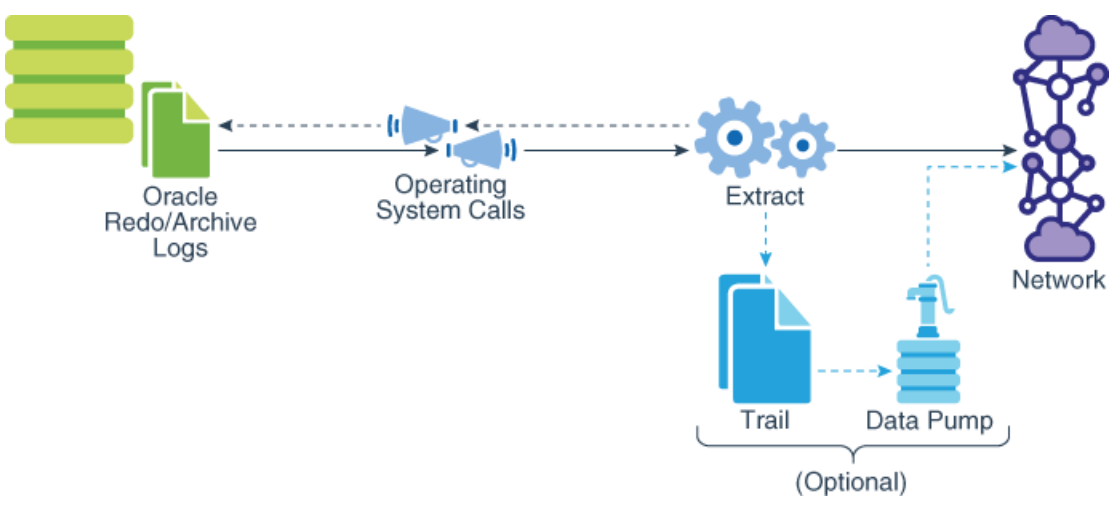

Classic capture supports most Oracle data types fully, with restricted support for the complex data types. Classic capture is the original Oracle GoldenGate capture method. You can use classic capture for any source Oracle RDBMS that is supported by Oracle GoldenGate, with the exception of the multitenant container database.

For more information, see [Details of Support for Oracle Data Types and Objects.](#page-14-0)

# Deciding Which Apply Method to Use

The Replicat process is responsible for the application of replicated data to an Oracle target database.

For an Oracle target database, you can run Replicat in parallel, non-integrated or integrated mode. Oracle recommends that you use the parallel Replicat unless a specific feature requires a different type of Replicat.

#### **Topics:**

- About Parallel Replicat
- [About Non-integrated Replicat](#page-51-0)
- [About the Integrated Replicat Mode](#page-51-0)

### About Parallel Replicat

Parallel Replicat is a new variant of Replicat that applies transactions in parallel to improve performance.

It takes into account dependencies between transactions, similar to Integrated Replicat. The dependency computation, parallelism of the mapping and apply is performed outside the database so can be off-loaded to another server. The transaction integrity is maintained in this process. In addition, parallel Replicat supports the parallel apply of large transactions by splitting a large transaction into chunks and applying them in parallel.

The following table lists the features supported by the respective Replicats.

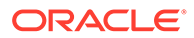

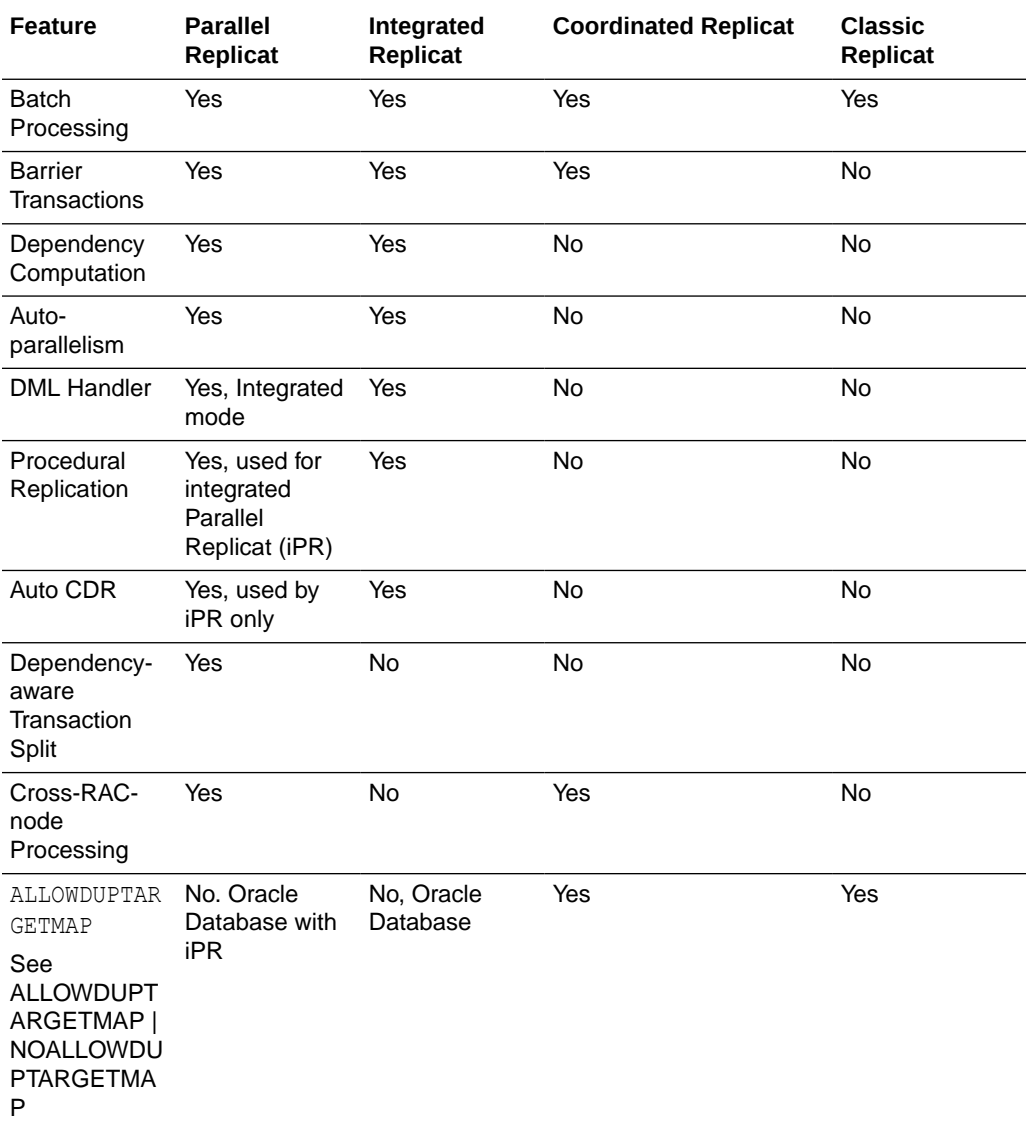

Parallel Replicat supports all databases using the non-integrated option. Parallel Replicat only supports replicating data from trails with full metadata, which requires the classic trail format.

The components of parallel Replicat are:

- Mappers operate in parallel to read the trail, map trail records, convert the mapped records to the Integrated Replicat LCR format, and send the LCRs to the Merger for further processing. While one Mapper maps one set of transactions, the next Mapper maps the next set of transactions. The the trail information is split and the trail file is untouched because it orders trail information in order.
- Master processes have two threads, Collater and Scheduler. The Collater receives mapped transactions from the Mappers and puts them back into trail order for dependency calculation. The Scheduler calculates dependencies between transactions, groups transactions into independent batches, and sends the batches to the Appliers to be applied to the target database.

• Appliers reorder records within a batch for array execution. It applies the batch to the target database and performs error handling. It also tracks applied transactions in checkpoint tables.

### <span id="page-51-0"></span>About Non-integrated Replicat

In non-integrated mode, the Replicat process uses standard SQL to apply data directly to the target tables. In this mode, Replicat operates as follows:

- Reads the Oracle GoldenGate trail.
- Performs data filtering, mapping, and conversion.
- Constructs SQL statements that represent source database DML or DDL transactions (in committed order).
- Applies the SQL to the target through Oracle Call Interface (OCI).

The following diagram illustrates the configuration of Replicat in non-integrated mode.

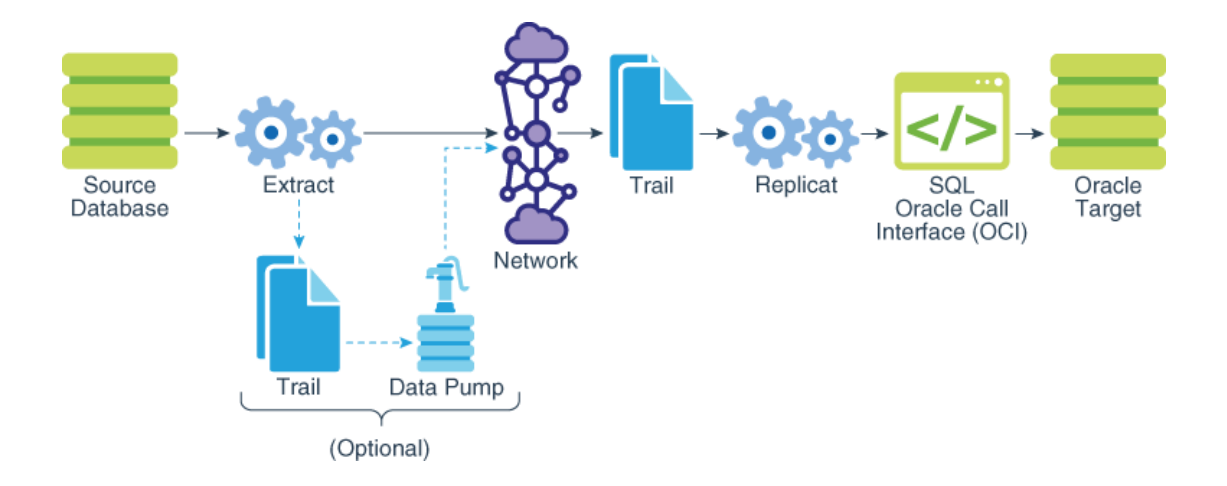

Use non-integrated Replicat when you want to make heavy use of features that are not supported in integrated Replicat mode, see About the Integrated Replicat Mode.

You can apply transactions in parallel with a non-integrated Replicat by using a coordinated Replicat configuration.

### About the Integrated Replicat Mode

In integrated mode, the Replicat process leverages the apply processing functionality that is available within the Oracle Database. In this mode, Replicat operates as follows:

- Reads the Oracle GoldenGate trail.
- Performs data filtering, mapping, and conversion.
- Constructs logical change records (LCR) that represent source database DML transactions (in committed order). DDL is applied directly by Replicat.
- Attaches to a background process in the target database known as a *database inbound server* by means of a lightweight streaming interface.

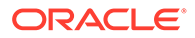

• Transmits the LCRs to the inbound server, which applies the data to the target database.

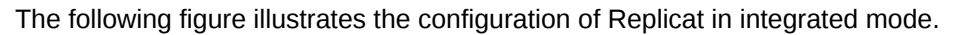

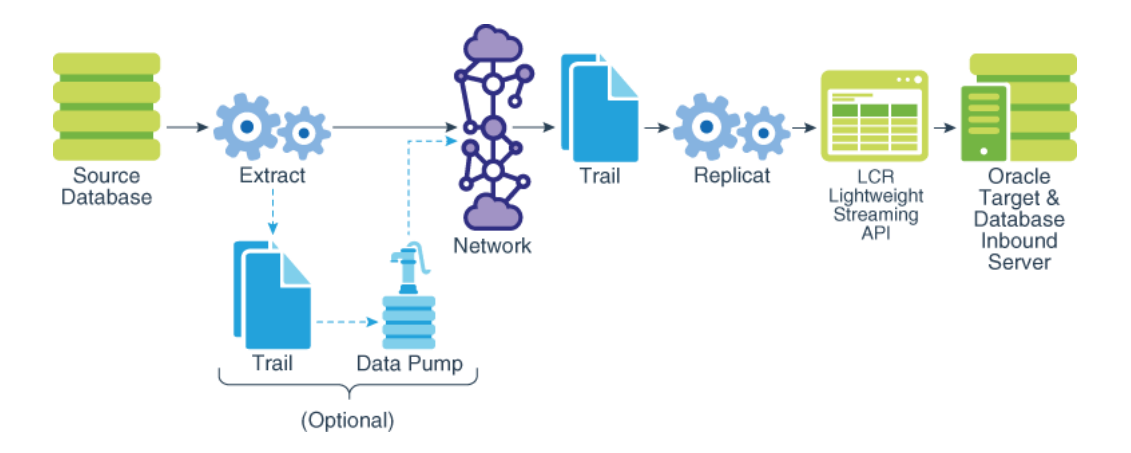

Within a single Replicat configuration, multiple inbound server child processes known as *apply servers* apply transactions in parallel while preserving the original transaction atomicity. You can increase this parallelism as much as your target system will support when you configure the Replicat process or dynamically as needed. The following diagram illustrates integrated Replicat configured with two parallel apply servers.

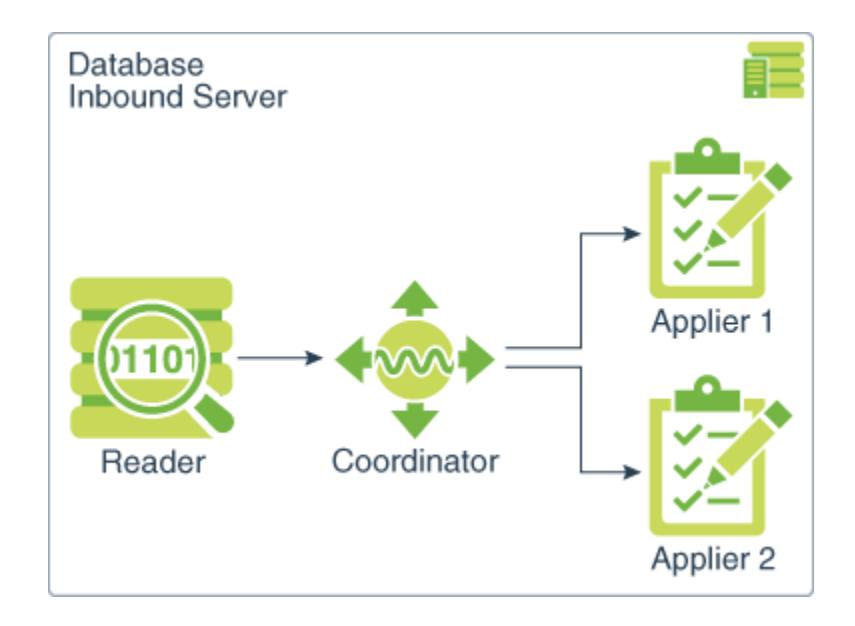

Integrated Replicat applies transactions asynchronously. Transactions that do not have interdependencies can be safely executed and committed out of order to achieve fast throughput. Transactions with dependencies are guaranteed to be applied in the same order as on the source.

A reader process in the inbound server computes the dependencies among the transactions in the workload based on the constraints defined at the target database (primary key, unique, foreign key). Barrier transactions and DDL operations are

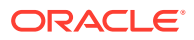

managed automatically, as well. A coordinator process coordinates multiple transactions and maintains order among the apply servers.

If the inbound server does not support a configured feature or column type, Replicat disengages from the inbound server, waits for the inbound server to complete transactions in its queue, and then applies the transaction to the database in *direct apply* mode through OCI. Replicat resumes processing in integrated mode after applying the direct transaction.

The following features are applied in direct mode by Replicat:

- DDL operations
- Sequence operations
- SQLEXEC parameter within a TABLE or MAP parameter
- EVENTACTIONS processing
- UDT Note, if the extract uses USENATIVEOBJSUPPORT to capture the UDT, then integrated Replicat will apply it with the inbound server, otherwise it will be handled by Replicat directly.

Because transactions are applied serially in direct apply mode, heavy use of such operations may reduce the performance of the integrated Replicat mode. Integrated Replicat performs best when most of the apply processing can be performed in integrated mode, see Monitoring and Controlling Processing After the Instantiation in *Using Oracle GoldenGate for Oracle Database*.

#### **Note:**

User exits are executed in integrated mode. The user exit may produce unexpected results, however, if the exit code depends on data in the replication stream.

- Benefits of Integrated Replicat
- [Integrated Replicat Requirements](#page-54-0)

### Benefits of Integrated Replicat

The following are the benefits of using integrated Replicat versus nonintegrated Replicat.

- Integrated Replicat enables heavy workloads to be partitioned automatically among parallel apply processes that apply multiple transactions concurrently, while preserving the integrity and atomicity of the source transaction. Both a minimum and maximum number of apply processes can be configured with the PARALLELISM and MAX PARALLELISM parameters. Replicat automatically adds additional servers when the workload increases, and then adjusts downward again when the workload lightens.
- Integrated Replicat requires minimal work to configure. All work is configured within one Replicat parameter file, without configuring range partitions.
- High-performance apply streaming is enabled for integrated Replicat by means of a lightweight application programming interface (API) between Replicat and the inbound server.
- Barrier transactions are coordinated by integrated Replicat among multiple server apply processes.

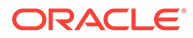

- <span id="page-54-0"></span>• DDL operations are processed as direct transactions that force a barrier by waiting for server processing to complete before the DDL execution.
- Transient duplicate primary key updates are handled by integrated Replicat in a seamless manner.
- Integrated Replicat works with single or pluggable databases.

### Integrated Replicat Requirements

To use integrated Replicat, the following must be true.

- The target Oracle Database must be Oracle 11.2.0.4 or later.
- Supplemental logging must be enabled on the source database to support the computation of dependencies among tables and scheduling of concurrent transactions on the target. Instructions for enabling the required logging are in [Configuring Logging Properties.](#page-30-0) This logging can be enabled at any time up to, but before, you start the Oracle GoldenGate processes.
- Integrated Parallel Replicat is supported on Oracle Database 12.2.0.1 and greater.

# Using Different Capture and Apply Modes Together

You can use integrated capture and classic capture concurrently within the same source Oracle GoldenGate instance, and you can use integrated Replicat and nonintegrated Replicat concurrently within the same target Oracle GoldenGate instance. This configuration requires careful placement of your objects within the appropriate process group, because there is no coordination of DDL or DML between classic and integrated capture modes, nor between nonintegrated and integrated Replicat modes.

Each Extract group must process objects that are suited to the processing mode, based on table data types and attributes. No objects in one Extract can have DML or DDL dependencies on objects in the other Extract. The same type of segregation must be applied to the Replicat configuration.

You can use the following capture and apply modes together:

- Classic capture (Oracle or non-Oracle source) and nonintegrated Replicat
- Classic capture (Oracle or non-Oracle source) and integrated Replicat
- Integrated capture and nonintegrated Replicat
- Integrated capture and integrated Replicat

The recommended Oracle GoldenGate configuration, when supported by the Oracle version, is to use one integrated capture on an Oracle source and one integrated Replicat per source database on an Oracle target. Integrated capture supports certain data types more completely than classic capture. One integrated Replicat configuration supports all Oracle data types either through the inbound server or by switching to direct apply when necessary, and it preserves source transaction integrity. You can adjust the parallelism settings to the desired apply performance level as needed.

If the target database is an Oracle version that does not support integrated Replicat, or if it is a non-Oracle Database, you can use a coordinated Replicat configuration. See *Administering Oracle GoldenGate* for more information.

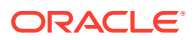

# <span id="page-55-0"></span>Switching to a Different Process Mode

You can switch between process modes. For example, you can switch from classic capture to integrated capture, or from integrated capture to classic capture.

For instructions, see Performing Administrative Operations in*Administering Oracle GoldenGate*.

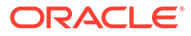

# 5 Using Parallel Replicat

You can create (or add) and configure parallel replication in your environment. New Parallel Replicat processes then process the information in all the internal stages, from the beginning to the end in parallel. Components, such as Mappers, Master, and Appliers are also explained.

To know more about parallel Replicat and the parallel replication architecture, see About Parallel Replicat.

#### **Topics:**

- **Parallel Replication Architecture** Parallel replication processes leverage the apply processing functionality that is available within the Oracle Database in integrated mode.
- [Basic Parameters for Parallel Replicat](#page-57-0) The following table lists the basic parallel Replicat parameters and their description.
- [Creating a Parallel Replicat](#page-58-0) You can create a parallel replication using the graphical user interface or the command line interfaces GGSCI and the Admin Client.

### Parallel Replication Architecture

Parallel replication processes leverage the apply processing functionality that is available within the Oracle Database in integrated mode.

Within a single Replicat configuration, multiple inbound server child processes, known as apply servers, apply transactions in parallel while preserving the original transaction atomicity.

The architecture diagram depicts the flow of change records through the various processes of a parallel replication from the trail files to the target database.

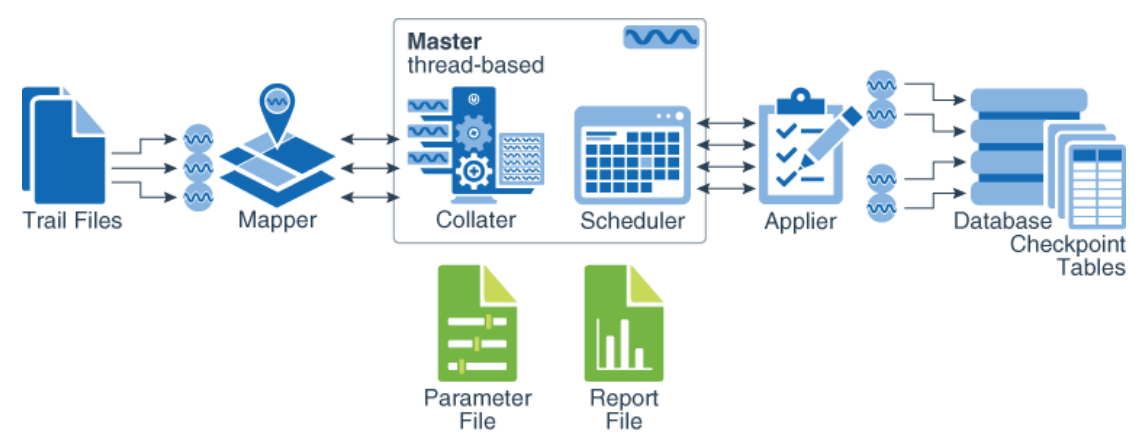

The Mappers read the trail file and map records, forward the mapped records to the Master. The batches are sent to the Appliers where they are applied to the target database.

The Master process consists of two separate threads, Collater and Scheduler. The Collater is responsible for managing and communicating with the Mappers, along with receiving the

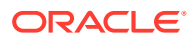

<span id="page-57-0"></span>mapped transactions and reordering them into a single in-order stream. The Scheduler is responsible for managing and communicating with the Appliers, along with reading transactions from the Collater, batching them, and scheduling them to Appliers.

The Scheduler controller communicates with the Scheduler to gather any necessary information (such as, the current low watermark position). The Scheduler controller is required for CDB mode for Oracle Database because it is responsible for aggregating information pertaining to the different target PDBs and reporting a unified picture. The Scheduler controller is created for simplicity and uniformity of implementation, even when not in CDB mode. Every process reads the parameter file and shares a single checkpoint file.

### Basic Parameters for Parallel Replicat

The following table lists the basic parallel Replicat parameters and their description.

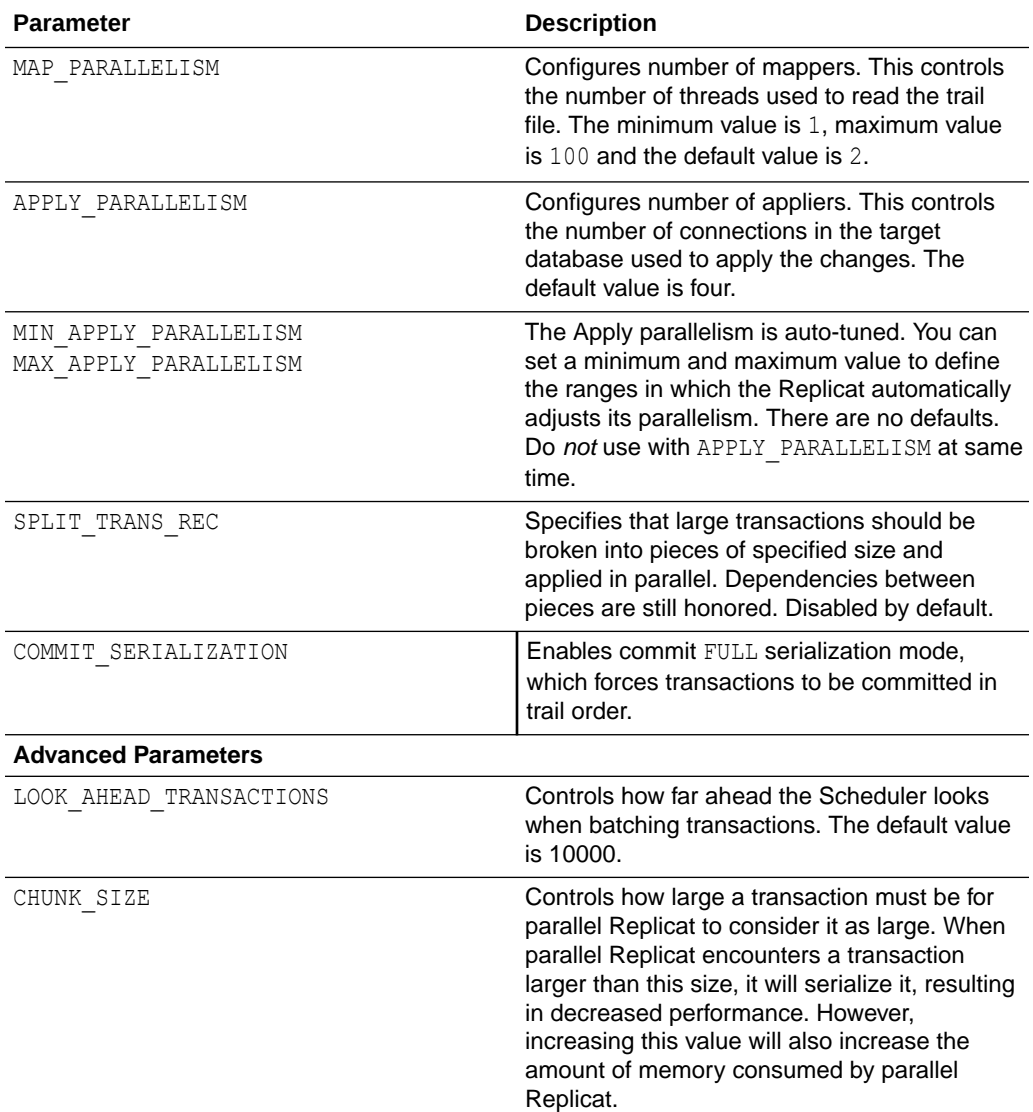

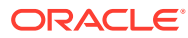

#### <span id="page-58-0"></span>**Example Parameter File**

```
replicat repA
userid ggadmin, password ***
MAP_PARALLELISM 3
MIN_APPLY_PARALLELISM 2
MAX_APPLY_PARALLELISM 10
SPLIT_TRANS_RECS 1000
map *.*, target *.*;
```
### Creating a Parallel Replicat

You can create a parallel replication using the graphical user interface or the command line interfaces GGSCI and the Admin Client.

A parallel Replicat requires a checkpoint table so both the Administration Server UI and Admin Client issue an error when the parallel Replicat does not include a checkpoint table.

#### **Note:**

Parallel replication does not support COMMIT\_SERIALIZATION in Integrated Mode. To use this apply process, use Integrated Replicat.

**Creating a Non-Integrated Parallel Replication with the Administration Server**

**1.** Open a browser and connect to the Service Manager that you created with the Configuration Assistant:

https://*server\_name*:*service\_manger\_port*/

For Example, https://localhost:9000/. In an non secured environment, use http instead of https.

The Oracle GoldenGate Service Manager is displayed.

**2.** Enter the username and password you created and click **Sign In**.

In the Service Manager, you can see servers that are running.

- **3.** In the Services section, click **Administration Server**, and then log in.
- **4.** Click the Application Navigation icon to the left of the page title to expand the navigation panel.
- **5.** Create the checkpoint table by clicking **Configuration** in the right navigation panel.
- **6.** Ensure that you have a valid credential and log in to the database by clicking the 'log in database' icon under **Action**.
- **7.** Click the **+** sign to add a checkpoint table.
- **8.** Enter the *schema.name* of the checkpoint table that you would like to create, and then click **Submit**.
- **9.** Validate that the table was created correctly by logging out of the Credential Alias using the log out database icon, and then log back in.

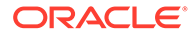

Once the log in is complete, your new checkpoint table is listed.

- **10.** Click **Overview** to return to the main Administration Server page.
- **11.** Click the **+** sign next to **Replicats**.
- **12.** Select **Nonintegrated Replicat** then click **Next**.
- **13.** Enter the required information making sure that you complete the Credential Domain and Credential Alias fields before completing the Checkpoint Table field, and then select your newly created Checkpoint Table from the list.
- **14.** Click **Next**, and then click **Create and Run** to complete the Replicat creation.

#### **Creating a Non-Integrated Parallel Replicat with the Admin Client**

**1.** Go the bin directory of your Oracle GoldenGate installation directory.

cd \$OGG\_HOME/bin

**2.** Start the Admin Client.

./adminclient

The Admin Client command prompt is displayed.

OGG (not connected) 12>

**3.** Connect to the Service Manager deployment source:

```
connect http://localhost:9500 deployment Target1 as oggadmin password
welcome1
```
You must use http or https in the connection string; this example is a non-SSL connection.

**4.** Add the Parallel Replicat, which may take a few minutes to complete:

add replicat *R1*, parallel, exttrail *bb* checkpointtable *ggadmin.ggcheckpoint*

You could use just the two character trail name as part of the ADD REPLICAT or you can use the full path, such as /u01/oggdeployments/target1/var/lib/data/bb.

**5.** Verify that the Replicat is running:

info replicat *R1*

Messages similar to the following are displayed:

REPLICAT R1 Initialized 2016-12-20 13:56 Status RUNNING Parallel Checkpoint Lag 00:00:00 (updated 00:00:22 ago) Process ID 30007 Log Read Checkpoint File ./ra000000000First Record RBA 0

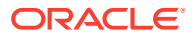

# 6 Configuring Capture in Integrated Mode

This chapter contains instructions for configuring the Oracle GoldenGate capture process to capture transaction data in integrated mode.

#### **Note:**

To switch an active Extract configuration from classic to integrated mode, perform these configuration steps and then see *Administering Oracle GoldenGate*.

In case the Integrated Extract is running from a remote system, Oracle GoldenGate automatically enables cross endian interoperability. This implies that if the endian value where Integrated Extract is running is different from the endian value where the Oracle database is running, then the cross endian support is automatically enabled.

#### **Topics:**

• Prerequisites for Configuring Integrated Capture

You must adhere to the guidelines provided in this topic before configuring an Extract in integrated mode.

[What to Expect from these Instructions](#page-61-0)

These instructions show you how to configure a basic Extract parameter (configuration) file for the primary Extract, which captures transaction data from the data source, and for a data-pump Extract, which propagates captured data that is stored locally in a *trail* from the source system to the target system.

- [Configuring the Primary Extract in Integrated Capture Mode](#page-61-0) The mining database from which the primary Extract captures log change records from the logmining server, can be either local or downstream from the source database.
- [Configuring the Data Pump Extract](#page-64-0) A data pump can perform data filtering, mapping, and conversion, or it can be configured in pass-through mode, where data is passively transferred as-is, without manipulation.
- **[Next Steps](#page-66-0)**

A parameter file is a plain text file that is read by an associated Oracle GoldenGate process. Oracle GoldenGate uses two types of parameter files: a GLOBALS file and runtime parameter files.

# Prerequisites for Configuring Integrated Capture

You must adhere to the guidelines provided in this topic before configuring an Extract in integrated mode.

The guidelines for configuring an Extract in integrated mode are:

- **1.** [Preparing the Database for Oracle GoldenGate](#page-29-0).
- **2.** [Establishing Oracle GoldenGate Credentials](#page-40-0).

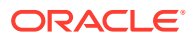

- <span id="page-61-0"></span>**3.** [Choosing Capture and Apply Modes.](#page-45-0)
- **4.** Create the Oracle GoldenGate instance on the source system by configuring the Manager process. See *Administering Oracle GoldenGate*.
- **5.** Additionally, review the guidelines in *Administering Oracle GoldenGate*.

### What to Expect from these Instructions

These instructions show you how to configure a basic Extract parameter (configuration) file for the primary Extract, which captures transaction data from the data source, and for a data-pump Extract, which propagates captured data that is stored locally in a *trail* from the source system to the target system.

Your business requirements probably will require a more complex topology, but this procedure forms a basis for the rest of your configuration steps.

By performing these steps, you can:

- get the basic configuration files established.
- build upon them later by adding more parameters as you make decisions about features or requirements that apply to your environment.
- use copies of them to make the creation of additional parameter files faster than starting from scratch.

### Configuring the Primary Extract in Integrated Capture Mode

The mining database from which the primary Extract captures log change records from the logmining server, can be either local or downstream from the source database.

These steps configure the primary Extract to capture transaction data in integrated mode from either location. See [Configuring a Downstream Mining Database a](#page-222-0)nd [Example Downstream Mining Configuration](#page-229-0) for more information about capturing from a downstream mining database.

#### **Note:**

One Extract group is generally sufficient to capture from a single database or multiple pluggable databases within a multitenant container database. See [Configuring Oracle GoldenGate in a Multitenant Container Database .](#page-201-0)

**1.** In GGSCI on the source system, create the Extract parameter file.

EDIT PARAMS *name*

Where: *name* is the name of the primary Extract.

#### **Note:**

To learn about using Oracle GoldenGate microservices to perform this task, see How to Add Extracts.

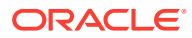

**2.** Enter the Extract parameters in the order shown, starting a new line for each parameter statement. Examples are shown for a regular database, a multitenant container database, and downstream deployments for both non-CDB and multitenant databases. The difference between the two is whether you must use two-part or three-part object names in the TABLE and SEQUENCE specifications. See the Basic Parameters for primary Extract (classic or integrated mode) for more information and parameter descriptions.

#### **Basic parameters for Extract mining a non-mulitenant database**

EXTRACT financep USERIDALIAS c##\_alias DDL INCLUDE MAPPED EXTTRAIL /ggs/dirdat/lt SEQUENCE hr.employees seq; TABLE hr.\*;

#### **Basic parameters for Integrated Extract capturing from a multitenant database**

EXTRACT financep USERIDALIAS c##\_alias DDL INCLUDE MAPPED EXTTRAIL /ggs/dirdat/lt TABLE test.ogg.tab1; SEQUENCE hr.employees\_seq; TABLE hr.\*; TABLE sales.\*; TABLE acct.\*;

#### **Basic parameters for Extract where the mining database is a downstream database and is a non-CDB database**

```
EXTRACT financep
USERIDALIAS c##_alias 
TRANLOGOPTIONS MININGUSERALIAS c##_alias 
TRANLOGOPTIONS INTEGRATEDPARAMS (DOWNSTREAM REAL TIME MINE Y)
LOGALLSUPCOLS
UPDATERECORDFORMAT COMPACT
DDL INCLUDE MAPPED
ENCRYPTTRAIL AES192
EXTTRAIL /ggs/dirdat/lt
SEQUENCE hr.employees seq;
TABLE hr.*;
```
#### **Basic parameters for the primary Extract where the mining database is a downstream database and is a multitenant container database**

```
EXTRACT financep
USERIDALIAS tiger1 
TRANLOGOPTIONS MININGUSERALIAS tiger2 
TRANLOGOPTIONS INTEGRATEDPARAMS (MAX_SGA_SIZE 164, & 
   DOWNSTREAM_REAL_TIME_MINE y)
LOGALLSUPCOLS
UPDATERECORDFORMAT COMPACT
DDL INCLUDE MAPPED SOURCECATALOG pdb1 INCLUDE MAPPED SOURCECATALOG pdb2
ENCRYPTTRAIL AES192EXTTRAIL /ggs/dirdat/lt
TABLE test.ogg.tab1;
SOURCECATALOG pdb1
SEQUENCE hr.employees_seq;
TABLE hr.*;
SOURCECATALOG pdb2
```
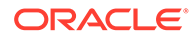

TABLE sales.\*; TABLE acct.\*;

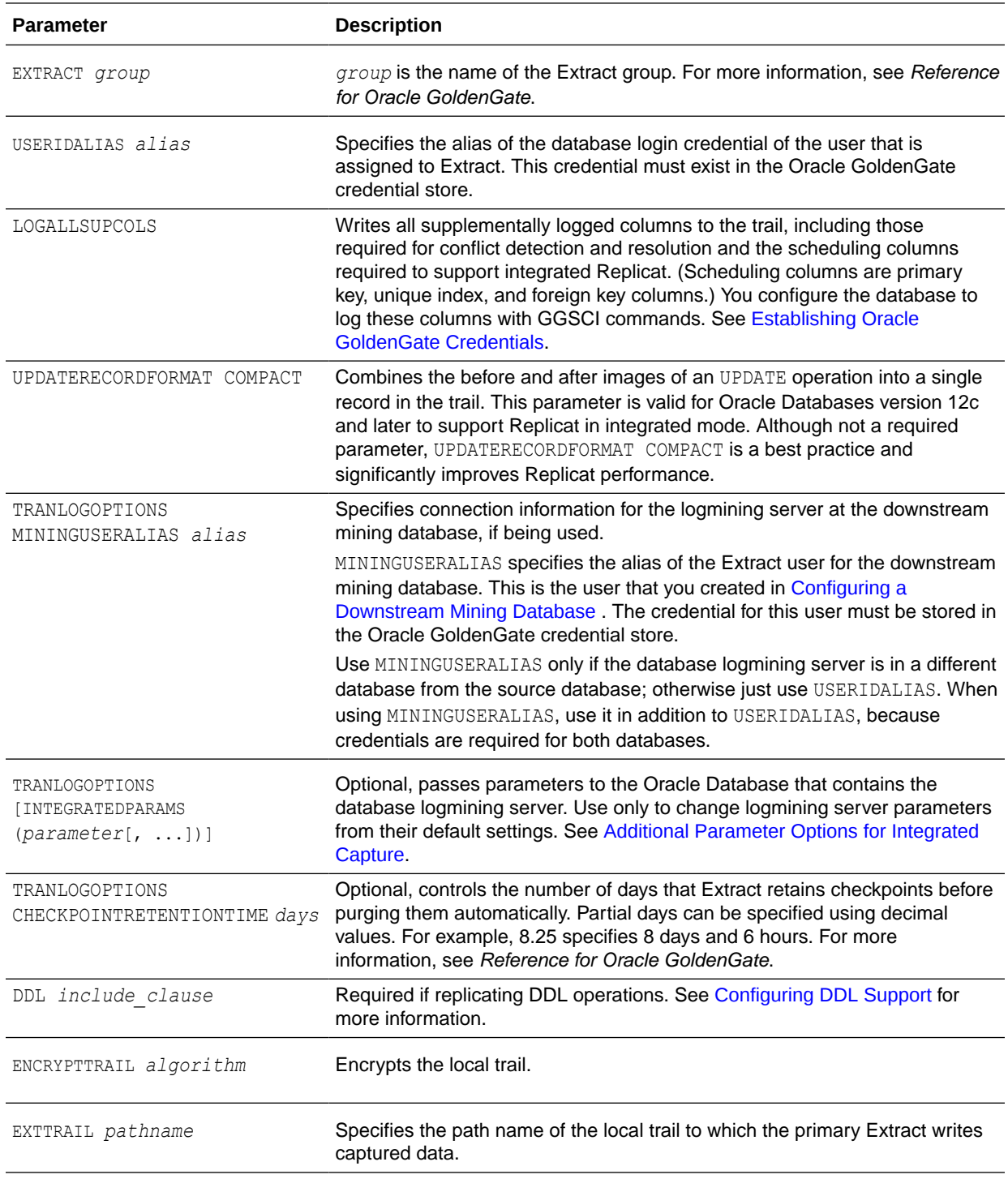

<span id="page-64-0"></span>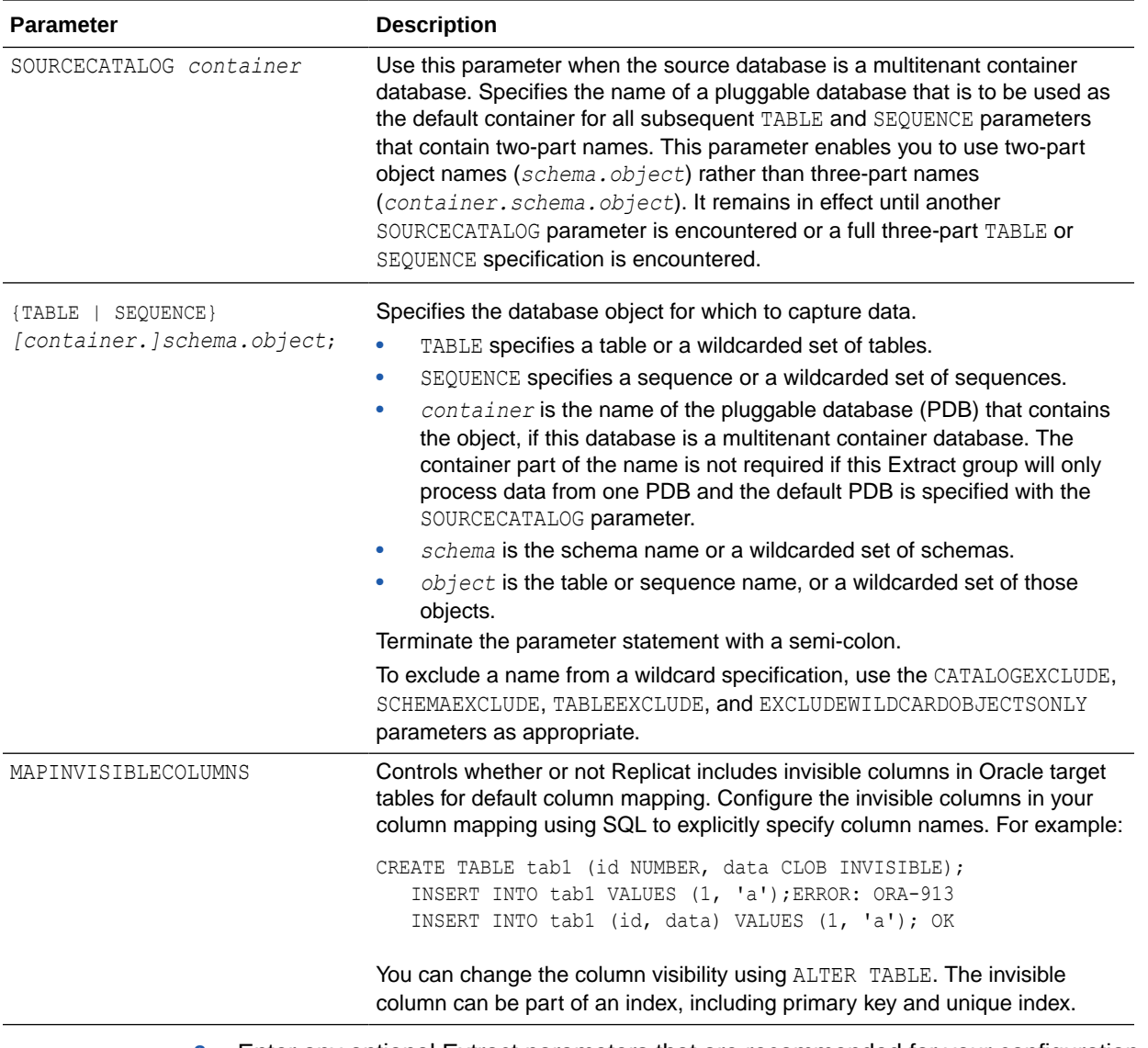

- **3.** Enter any optional Extract parameters that are recommended for your configuration. You can edit this file at any point before starting processing by using the EDIT PARAMS command in GGSCI.
- **4.** Save and close the file.

# Configuring the Data Pump Extract

A data pump can perform data filtering, mapping, and conversion, or it can be configured in pass-through mode, where data is passively transferred as-is, without manipulation.

These steps configure the data pump that reads the local trail and sends the data across the network to a remote trail. The data pump is optional, but recommended.

#### **Note:**

If you want to perform this task using microservices, see How to Add a Path in *Using the Oracle GoldenGate Microservices Architecture*.

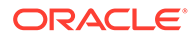

**1.** In GGSCI on the source system, create the data-pump parameter file.

EDIT PARAMS *name*

Where: *name* is the name of the data pump Extract.

**2.** Enter the data pump parameters in the order shown, starting a new line for each parameter statement. Your input variables will be different.

#### **Basic parameters for the data pump Extract group using two-part object names from a non-CDB database:**

```
EXTRACT extpump
USERIDALIAS tiger1
RMTHOST fin1, MGRPORT 7809 ENCRYPT AES192, KEYNAME securekey2
RMTTRAIL /ggs/dirdat/rt
SEQUENCE hr.employees_seq;
TABLE hr.*;
```
#### **Basic parameters for the data pump Extract group using three-part object names from a trail that contains multitenant database data (including a pluggable database):**

```
EXTRACT extpump
USERIDALIAS tiger1
RMTHOST fin1, MGRPORT 7809 ENCRYPT AES192, KEYNAME securekey2
RMTTRAIL /ggs/dirdat/rt
TABLE test.ogg.tab1;
SOURCECATALOG pdb1
SEQUENCE hr.employees_seq;
TABLE hr.*;
SOURCECATALOG pdb2
TABLE sales.*;
TABLE acct.*;
```
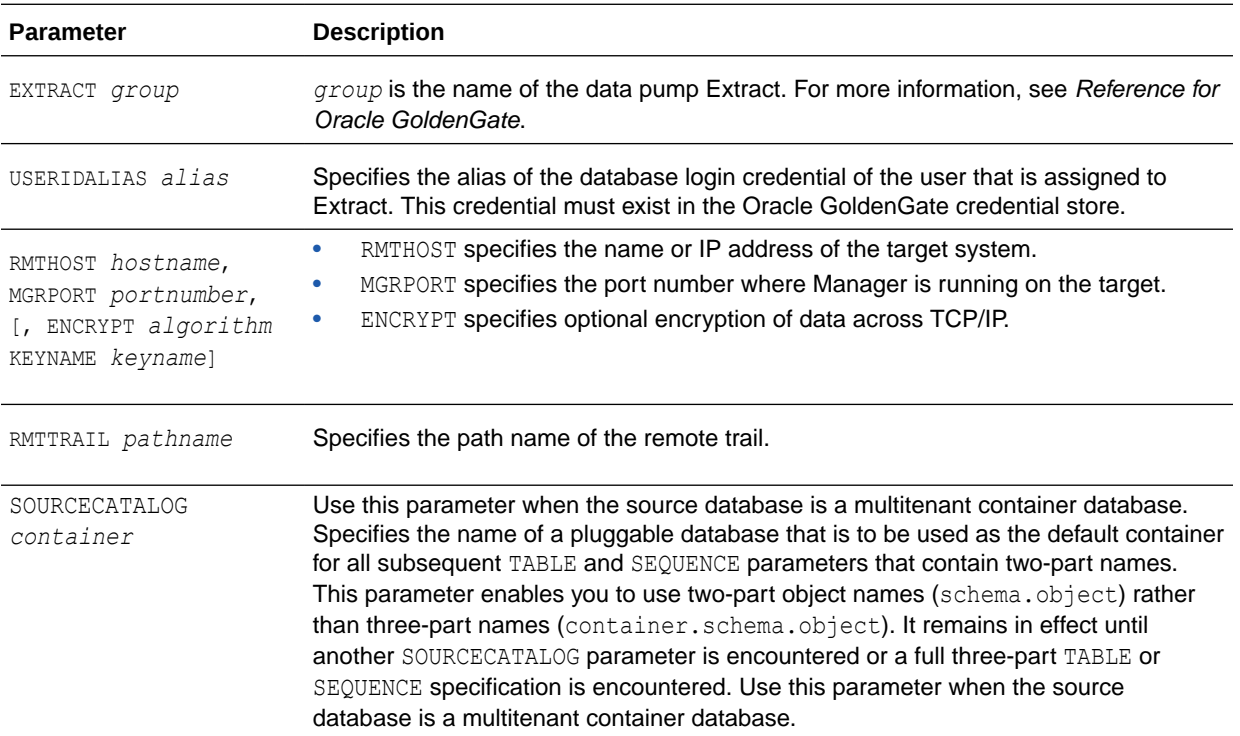

<span id="page-66-0"></span>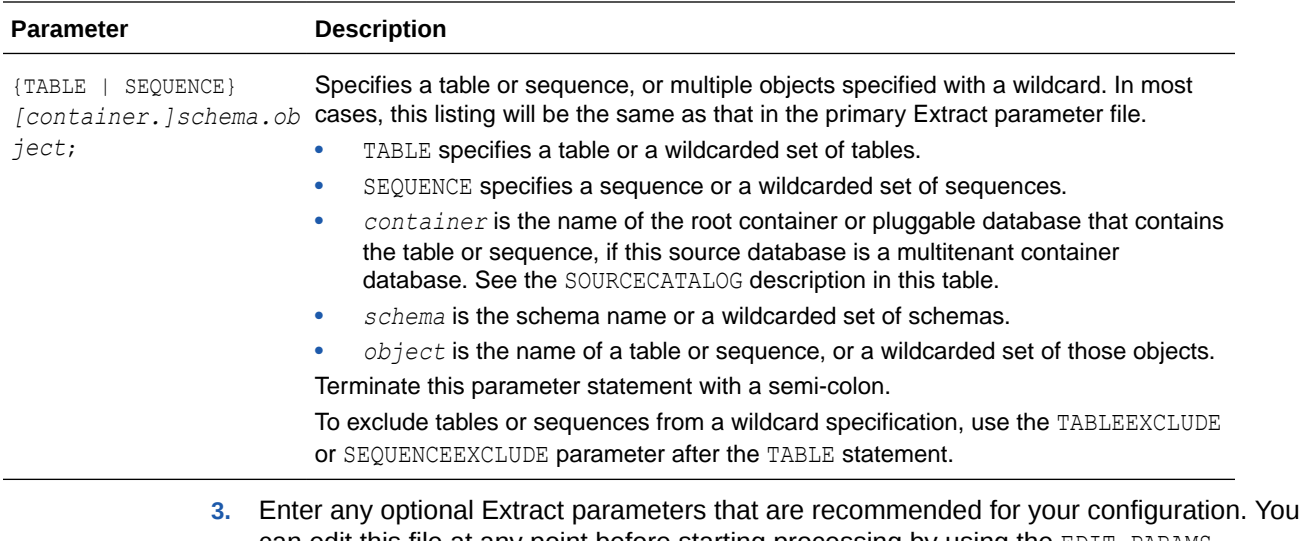

- can edit this file at any point before starting processing by using the EDIT PARAMS command in GGSCI.
- **4.** Save and close the file.

## Next Steps

A parameter file is a plain text file that is read by an associated Oracle GoldenGate process. Oracle GoldenGate uses two types of parameter files: a GLOBALS file and runtime parameter files.

Once you have created a basic parameter file for classic capture, see the following for related configuration steps.

[Configuring Oracle GoldenGate Apply](#page-67-0)

[Configuring Oracle GoldenGate in a Multitenant Container Database](#page-201-0)

[Additional Oracle GoldenGate Configuration Considerations](#page-73-0)

[Configuring DDL Support \(](#page-82-0)to use Oracle GoldenGate DDL support)

[Creating Process Groups](#page-118-0) (to use Oracle GoldenGate DDL support)

[Instantiating Oracle GoldenGate Replication](#page-124-0)

[Optional Parameters for Integrated Modes](#page-218-0)

[Configuring a Downstream Mining Database](#page-222-0)

[Example Downstream Mining Configuration](#page-229-0)

[Supporting Changes to XML Schemas](#page-245-0)

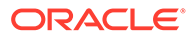

# <span id="page-67-0"></span>7 Configuring Oracle GoldenGate Apply

This chapter contains instructions for configuring the Replicat apply process in either nonintegrated or integrated mode. **Topics:**

- Prerequisites for Configuring Replicat This topic provides the best practices for configuring Replicat.
- [What to Expect from these Instructions](#page-68-0) These instructions show you how to configure a basic Replicat parameter (configuration) file.
- **[Creating a Checkpoint Table](#page-68-0)** The checkpoint table is a required component of Replicat.
- [Configuring Replicat](#page-70-0) Configure a Replicat process to configure Replicat against a pluggable database. Replicat can operate in any mode within a pluggable database.
- **[Next Steps](#page-72-0)**

Once you have created a basic parameter file for Replicat, see the following for additional configuration steps.

# Prerequisites for Configuring Replicat

This topic provides the best practices for configuring Replicat.

The guidelines to follow before configuring Replicat are:

- **1.** [Preparing the Database for Oracle GoldenGate](#page-29-0).
- **2.** [Establishing Oracle GoldenGate Credentials](#page-40-0).
- **3.** [Choosing Capture and Apply Modes.](#page-45-0)
- **4.** Create the Oracle GoldenGate instance on the target system by configuring the Manager process.

See How to Add a Replicat in *Using the Oracle GoldenGate Microservices Architecture*.

#### **Note:**

To switch an active Replicat configuration from one mode to the other, perform these configuration steps and then see *Administering Oracle GoldenGate*.

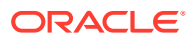

### <span id="page-68-0"></span>What to Expect from these Instructions

These instructions show you how to configure a basic Replicat parameter (configuration) file.

Your business requirements probably will require a more complex topology, but this procedure forms a basis for the rest of your configuration steps.

By performing these steps, you can:

- get the basic configuration file established.
- build upon it later by adding more parameters as you make decisions about features or requirements that apply to your environment.
- use copies of it to make the creation of additional Replicat parameter files faster than starting from scratch.

#### **Note:**

These instructions do not configure Replicat to apply DDL to the target. To support DDL, create the basic Replicat parameter file and then see [Configuring DDL Support](#page-82-0) for configuration instructions.

## Creating a Checkpoint Table

The checkpoint table is a required component of Replicat.

A Replicat maintains its recovery checkpoints in the checkpoint table, which is stored in the target database. Checkpoints are written to the checkpoint table within the Replicat transaction. Because a checkpoint either succeeds or fails with the transaction, Replicat ensures that a transaction is only applied once, even if there is a failure of the process or the database. See Before Creating Replicat in the *Using the Oracle GoldenGate Microservices Architecture* to learn to create checkpoint tables from the Microservices web UI.

#### **Note:**

This procedure installs a default checkpoint table, which is sufficient in most cases. More than one checkpoint table can be used, such as to use a different one for each Replicat group. To use a non-default checkpoint table, which overrides the default table, use the CHECKPOINTTABLE option of ADD REPLICAT when you create Replicat processes in the steps in [Instantiating](#page-124-0) [Oracle GoldenGate Replication](#page-124-0). .

- [Adding the Checkpoint Table to the Target Database](#page-69-0)
- [Specifying the Checkpoint Table in the Oracle GoldenGate Configuration](#page-69-0)
- [Disabling Default Asynchronous COMMIT to Checkpoint Table](#page-69-0)

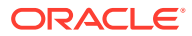

### <span id="page-69-0"></span>Adding the Checkpoint Table to the Target Database

**1.** From the Oracle GoldenGate directory on the target, run GGSCI and issue the DBLOGIN command to log into the target database.

DBLOGIN USERIDALIAS *alias*

#### Where:

- *alias* specifies the alias of the database login credential of a user that can create tables in a schema that is accessible to Replicat. This credential must exist in the Oracle GoldenGate credential store. For more information, see [Establishing Oracle](#page-40-0) [GoldenGate Credentials](#page-40-0).
- **2.** In GGSCI, create the checkpoint table in a schema of your choice (ideally dedicated to Oracle GoldenGate).

ADD CHECKPOINTTABLE *[container.]schema.table*

#### Where:

- *container* is the name of the container if *schema.table* is in a multitenant container database. This container can be the root container or a pluggable database that contains the table.
- *schema.table* are the schema and name of the table. See *Administering Oracle GoldenGate* for instructions for specifying object names.

### Specifying the Checkpoint Table in the Oracle GoldenGate Configuration

To specify the checkpoint table in the Oracle GoldenGate configuration:

**1.** Create a GLOBALS file (or edit the existing one).

```
EDIT PARAMS ./GLOBALS
```
#### **Note:**

EDIT PARAMS creates a simple text file. When you save the file after EDIT PARAMS, it is saved with the name GLOBALS in upper case, without a file extension. It must remain as such, and the file must remain in the root Oracle GoldenGate directory.

**2.** In the GLOBALS file, enter the CHECKPOINTTABLE parameter.

CHECKPOINTTABLE *[container.]schema.table*

**3.** Save and close the GLOBALS file.

### Disabling Default Asynchronous COMMIT to Checkpoint Table

When a nonintegrated Replicat uses a checkpoint table, it uses an asynchronous COMMIT with the NOWAIT option to improve performance. Replicat can continue processing immediately after applying this COMMIT, while the database logs the transaction in the background. You

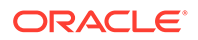

<span id="page-70-0"></span>can disable the asynchronous COMMIT with NOWAIT by using the DBOPTIONS parameter with the DISABLECOMMITNOWAIT option in the Replicat parameter file.

#### **Note:**

When the configuration of a nonintegrated Replicat group does not include a checkpoint table, the checkpoints are maintained in a file on disk. In this case, Replicat uses COMMIT with WAIT to prevent inconsistencies in the event of a database failure that causes the state of the transaction, as in the checkpoint file, to be different than its state after the recovery.

### Configuring Replicat

Configure a Replicat process to configure Replicat against a pluggable database. Replicat can operate in any mode within a pluggable database.

These steps configure the Replicat process.

**1.** In GGSCI on the target system, create the Replicat parameter file.

```
EDIT PARAMS name
```
Where: *name* is the name of the Replicat group.

**2.** Enter the Replicat parameters in the order shown, starting a new line for each parameter statement. See Basic Parameters for Replicat for descriptions.

**Basic parameters for the Replicat group in nonintegrated mode:**

REPLICAT financer USERIDALIAS tiger2 ASSUMETARGETDEFS MAP hr.\*, TARGET hr2.\*;

#### **Basic parameters for the Replicat group in integrated Replicat mode:**

```
REPLICAT financer
DBOPTIONS INTEGRATEDPARAMS(parallelism 6)
USERIDALIAS tiger2
ASSUMETARGETDEFS
MAP hr.*, TARGET hr2.*;
```
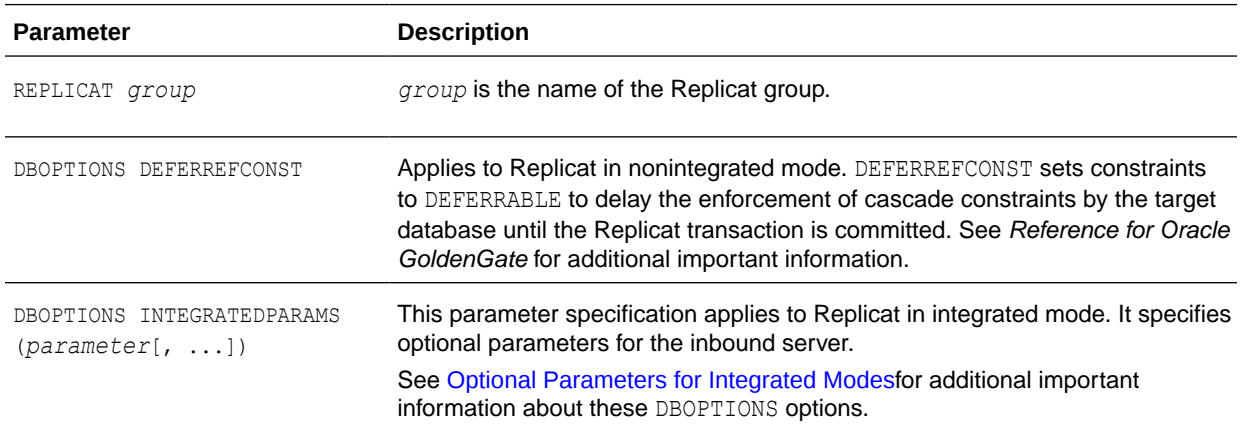

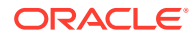

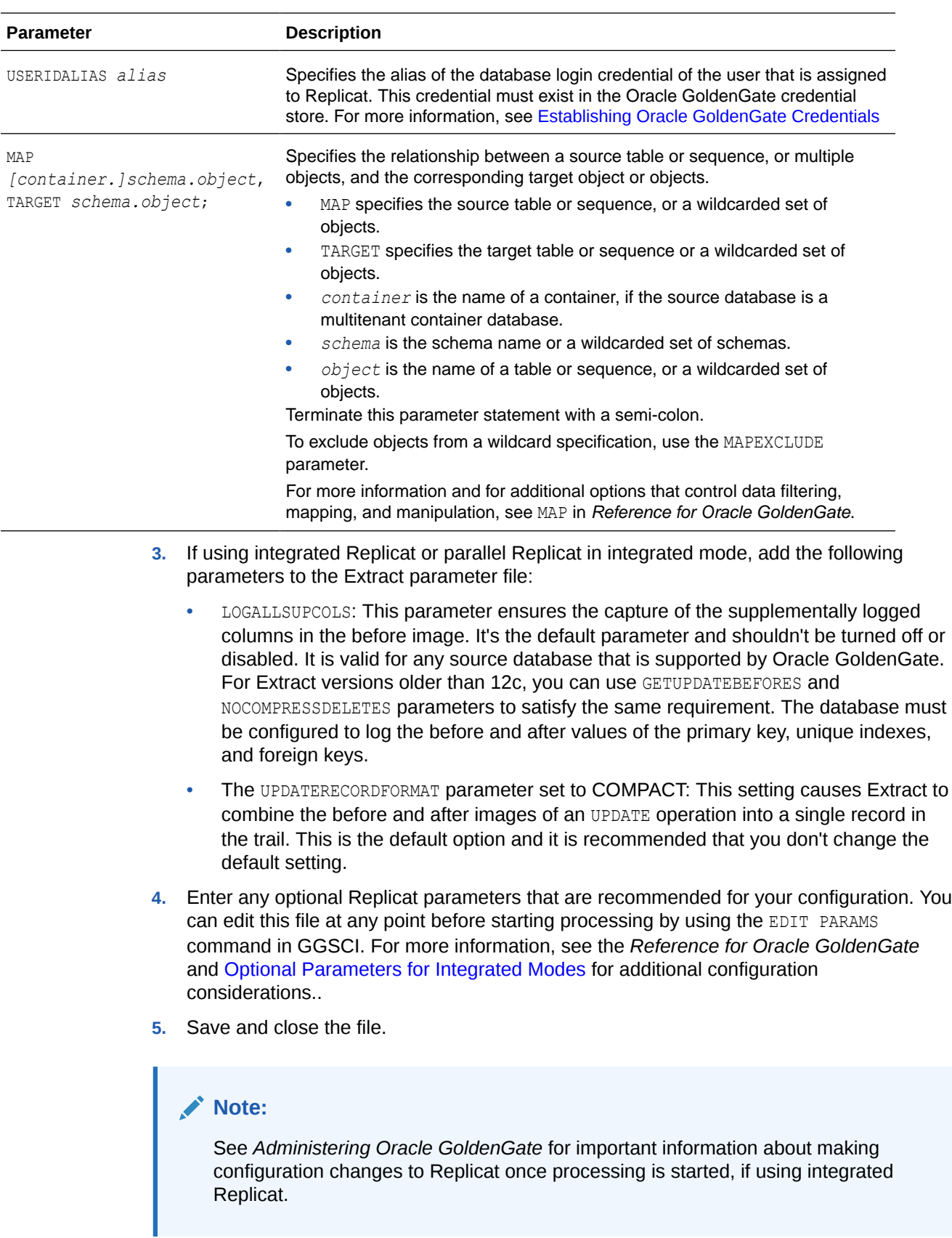
# Next Steps

Once you have created a basic parameter file for Replicat, see the following for additional configuration steps.

[Configuring Capture in Classic Mode o](#page-256-0)r [Configuring Capture in Integrated Mode i](#page-60-0)f you have not configured capture yet.

[Additional Configuration Steps For Using Nonintegrated Replicat](#page-81-0) (if using nonintegrated Replicat)

[Additional Oracle GoldenGate Configuration Considerations](#page-73-0)

[Configuring DDL Support \(](#page-82-0)to use Oracle GoldenGate DDL support)

[Creating Process Groups](#page-118-0)

[Instantiating Oracle GoldenGate Replication](#page-124-0)

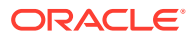

<span id="page-73-0"></span>8

# Additional Oracle GoldenGate Configuration **Considerations**

This chapter contains additional configuration considerations that may apply to your database environment.

**Topics:**

- Installing Support for Oracle Sequences To support Oracle sequences, you must install some database procedures.
- [Handling Special Data Types](#page-75-0) It addresses special configuration requirements for different Oracle data types
- [Handling Other Database Properties](#page-78-0) This topic describes the database properties that may affect Oracle GoldenGate and the parameters that you can use to resolve or work around the condition.
- [Controlling the Checkpoint Frequency](#page-79-0) The CHECKPOINTRETENTIONTIME option of the TRANLOGOPTIONS parameter controls the number of days that Extract in integrated mode retains checkpoints before purging them automatically.
- **[Excluding Replicat Transactions](#page-79-0)** In a bidirectional configuration, Replicat must be configured to mark its transactions, and Extract must be configured to exclude Replicat transactions so that they do not propagate back to their source.
- [Advanced Configuration Options for Oracle GoldenGate](#page-80-0) You may need to configure Oracle GoldenGate with advanced options to suit your business needs.

# Installing Support for Oracle Sequences

To support Oracle sequences, you must install some database procedures.

#### **To Install Oracle Sequence Objects**

- 1. In SQL\*Plus, connect to the source and target Oracle systems as SYSDBA.
- **2.** If you already assigned a database user to support the Oracle GoldenGate DDL replication feature, you can skip this step. Otherwise, in SQL\*Plus on both systems create a database user that can also be the DDL user.

CREATE USER *DDLuser* IDENTIFIED BY *password*; GRANT CONNECT, RESOURCE, DBA TO *DDLuser*;

- **3.** From the Oracle GoldenGate installation directory on each system, run GGSCI.
- **4.** In GGSCI, issue the following command on each system.

EDIT PARAMS ./GLOBALS

**5.** In each GLOBALS file, enter the GGSCHEMA parameter and specify the schema of the DDL user that you created earlier in this procedure.

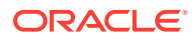

```
GGSCHEMA schema
```
- **6.** Save and close the files.
- **7.** In SQL\*Plus on both systems, run the sequence.sql script from the root of the Oracle GoldenGate installation directory. This script creates some procedures for use by Oracle GoldenGate processes. (Do not run them yourself.) You are prompted for the user information that you created in the first step.

@sequence.sql

**8.** In SQL\*Plus on the source system, grant EXECUTE privilege on the updateSequence procedure to a database user that can be used to issue the DBLOGIN command. Remember or record this user. You use DBLOGIN to log into the database prior to issuing the FLUSH SEQUENCE command, which calls the procedure.

GRANT EXECUTE on *DDLuser*.updateSequence TO *DBLOGINuser*;

**9.** In SQL\*Plus on the target system, grant EXECUTE privilege on the replicateSequence procedure to the Replicat database user.

GRANT EXECUTE on *DDLuser*.replicateSequence TO *Replicatuser*;

**10.** In SQL\*Plus on the source system, issue the following statement in SQL\*Plus.

ALTER TABLE sys.seq\$ ADD SUPPLEMENTAL LOG DATA (PRIMARY KEY) COLUMNS;

#### **To capture the sequence from a multitenant database**

- **1.** Create an Oracle GoldenGate user in each PDB that you need to capture sequences from.
- **2.** Add the user to the GLOBALS parameter file. It is easier if you use the same user for each PDB, if you don't then you need to change the GLOBALS file each time you do step 3.
- **3.** Run the sequence.sql script on each PDB using the user created in step 1.
- **4.** Log into Admin Client or GGSCI.
- **5.** Connect to the root container on the source using DBLOGIN.
- **6.** Issue the FLUSH SEQUENCE command for each PDB.

If replicating sequences into a multitenant database:

- **1.** On the target, create a user as created in step 1 in the previous section, for each PDB you are replicating sequences into.
- **2.** Connect to the PDB using that user and run the sequence.sql script.

If you don't want to keep these database accounts, you can drop the user or deactivate the account.

Here is an example of the entire process:

```
Environment information
             OGG 19.1 Oracle 12c to Oracle 12c Replication, Integrated 
             Extract, Parallel Replicat
             Source: CDB GOLD, PDB CERTMISSN 
             Target: CDB PLAT, PDB CERTDSQ 
             Source Oracle GoldenGate Configuration
```
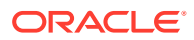

```
 Container User: C##GGADMIN 
             PDB User for Sequences: GGATE 
sqlplus / as sysdba 
             SQL> alter session set container=CERTMISSN; 
             SQL> create user ggate identified by password default tablespace 
users temporary tablespace temp quota unlimited on users container=current;
Run @sequence 
     sqlplus / as sysdba 
     SQL> alter session set container=CERTMISSN; 
     SQL> @sequence
```
#### When prompted enter GGATE

```
GLOBALS
```

```
 GGSCHEMA GGATE 
          Flush Sequence 
             GGSCI> DBLOGIN USERIDALIAS GGADMIN DOMAIN GOLD_QC_CDB$ROOT 
             GGSCI> FLUSH SEQUENCE CERTMISSN.SRCSCHEMA1.
Target OGG Configuration 
          PDB User: GGATE 
          Run @sequence 
                  sqlplus / as sysdba 
                  SQL> alter session set container=CERTDSQ;
                  SQL> @sequence
```
When prompted enter GGATE.

## Handling Special Data Types

It addresses special configuration requirements for different Oracle data types

This section applies whether Extract operates in classic or integrated capture mode, unless otherwise noted.

- Multibyte Character Types
- **[Oracle Spatial Objects](#page-76-0)**
- **[TIMESTAMP](#page-77-0)**
- [Large Objects \(LOB\)](#page-77-0)
- [XML](#page-77-0)
- [User Defined Types](#page-78-0)

## Multibyte Character Types

Multi-byte characters are supported as part of a supported character set. If the semantics setting of an Oracle source database is BYTE and the setting of an Oracle target is CHAR, use the Replicat parameter SOURCEDEFS in your configuration, and place a definitions file that is generated by the DEFGEN utility on the target. These steps are required to support the difference in semantics, whether or not the source and target data definitions are identical.

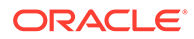

Replicat refers to the definitions file to determine the upper size limit for fixed-size character columns.

### <span id="page-76-0"></span>Oracle Spatial Objects

To replicate tables that contain one or more columns of SDO\_GEORASTER object type from an Oracle source to an Oracle target, follow these instructions to configure Oracle GoldenGate to process them correctly.

- **1.** Create a TABLE statement and a MAP statement for the georaster tables and also for the related raster data tables.
- **2.** If the METADATA attribute of the SDO\_GEORASTER data type in any of the values exceeds 1 MB, use the DBOPTIONS parameter with the XMLBUFSIZE option to increase the size of the memory buffer that stores the embedded SYS. XMLTYPE attribute of the SDO\_GEORASTER data type. If the buffer is too small, Extract abends. See XMLBUFSIZE in *Reference for Oracle GoldenGate*.
- **3.** To ensure the integrity of the target georaster tables and the spatial data, keep the trigger enabled on both source and target. Use the REPERROR option of the MAP parameter to handle the "ORA-01403 No data found" error that occurs as a result of keeping the trigger enabled on the target. It occurs when a row in the source georaster table is deleted, and the trigger cascades the delete to the raster data table. Both deletes are replicated. The replicated parent delete triggers the cascaded (child) delete on the target. When the replicated child delete arrives, it is redundant and generates the error. To use REPERROR, do the following:
	- Use a REPERROR statement in each MAP statement that contains a raster data table.
	- Use Oracle error 1403 as the SQL error.
	- Use any of the response options as the error handling.

A sufficient way to handle the errors on raster tables caused by active triggers on target georaster tables is to use REPERROR with DISCARD to discard the cascaded delete that triggers them. The trigger on the target georaster table performs the delete to the raster data table, so the replicated one is not needed.

MAP geo.st rdt, TARGET geo.st rdt, REPERROR (-1403, DISCARD) ;

If you need to keep an audit trail of the error handling, use REPERROR with EXCEPTION to invoke exceptions handling. For this, you create an exceptions table and map the source raster data table twice:

- once to the actual target raster data table (with REPERROR handling the 1403 errors).
- again to the exceptions table, which captures the 1403 error and other relevant information by means of a COLMAP clause.

For more information about using an exceptions table, see *Administering Oracle GoldenGate for Windows and UNIX*.

For more information about REPERROR options, see *Reference for Oracle GoldenGate*.

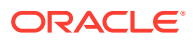

## <span id="page-77-0"></span>TIMESTAMP

To replicate timestamp data, Oracle Database normalizes TIMESTAMP WITH LOCAL TIME ZONE data to the local time zone of the database that receives it, the target database in case of Oracle GoldenGate. To preserve the original time stamp of the data that it applies, Replicat sets its session to the time zone of the source database. You can override this default and supply a different time zone by using the SOURCETIMEZONE parameter in the Replicat parameter file. To force Replicat to set its session to the target time zone, use the PRESERVETARGETTIMEZONE parameter.

To prevent Oracle GoldenGate from abending on TIMESTAMP WITH TIME ZONE as TZR, use the Extract parameter TRANLOGOPTIONS with INCLUDEREGIONIDWITHOFFSET to replicate TIMESTAMP WITH TIMEZONE as TZR from an Oracle source that is at least version 10g to an earlier Oracle target, or from an Oracle source to a non-Oracle target. This option allows replicating to Oracle versions that do not support TIMESTAMP WITH TIME ZONE as TZR and to database systems that only support time zone as a UTC offset.

You can also use the SOURCETIMEZONE parameter to specify the source time zone for data that is captured by an Extract that is earlier than version 12.1.2. Those versions do not write the source time zone to the trail.

## Large Objects (LOB)

The following are some configuration guidelines for LOBs in both classic capture and integrated capture mode.

- **1.** Store large objects out of row if possible.
- **2.** (Applies only to integrated capture) Integrated capture captures LOBs from the redo log. For UPDATE operations on a LOB document, only the changed portion of the LOB is logged. To force whole LOB documents to be written to the trail when only the changed portion is logged, use the TRANLOGOPTIONS parameter with the FETCHPARTIALLOB option in the Extract parameter file. When Extract receives partial LOB content from the logmining server, it fetches the full LOB image instead of processing the partial LOB. Use this option when replicating to a non-Oracle target or in other conditions where the full LOB image is required.

### XML

The following are tools for working with XML within Oracle GoldenGate constraints.

- Although both classic and integrated capture modes do not support the capture of changes made to an XML schema, you may be able to evolve the schemas and then resume replication of them without the need for a resynchronization, see [Supporting](#page-245-0) [Changes to XML Schemas.](#page-245-0)
- (Applies only to integrated capture) Integrated capture captures XML from the redo log. For UPDATE operations on an XML document, only the changed portion of the XML is logged if it is stored as OBJECT RELATIONAL or BINARY. To force whole XML documents to be written to the trail when only the changed portion is logged, use the TRANLOGOPTIONS parameter with the FETCHPARTIALXML option in the Extract parameter file. When Extract receives partial XML content from the logmining server, it fetches the full XML document instead of processing the partial XML. Use this option when replicating to a non-Oracle target or in other conditions where the full XML image is required.

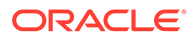

## <span id="page-78-0"></span>User Defined Types

If Oracle Database is compatible with releases greater than or equal to 12.0.0.0.0, then integrated Extract captures data from redo (no fetch), see [Setting Flashback](#page-36-0) [Query](#page-36-0).

If replicating source data that contains user-defined types with the NCHAR, NVARCHAR2, or NCLOB attribute to an Oracle target, use the HAVEUDTWITHNCHAR parameter in the Replicat parameter file. When this type of data is encountered in the trail, HAVEUDTWITHNCHAR causes Replicat to connect to the Oracle target in AL32UTF8, which is required when a user-defined data type contains one of those attributes. HAVEUDTWITHNCHAR is required even if NLS\_LANG is set to AL32UTF8 on the target. By default Replicat ignores NLS\_LANG and connects to an Oracle Database in the native character set of the database. Replicat uses the OCIString object of the Oracle Call Interface, which does not support NCHAR, NVARCHAR2, or NCLOB attributes, so Replicat must bind them as CHAR. Connecting to the target in AL32UTF8 prevents data loss in this situation. HAVEUDTWITHNCHAR must appear before the USERID or USERIDALIAS parameter in the parameter file.

# Handling Other Database Properties

This topic describes the database properties that may affect Oracle GoldenGate and the parameters that you can use to resolve or work around the condition.

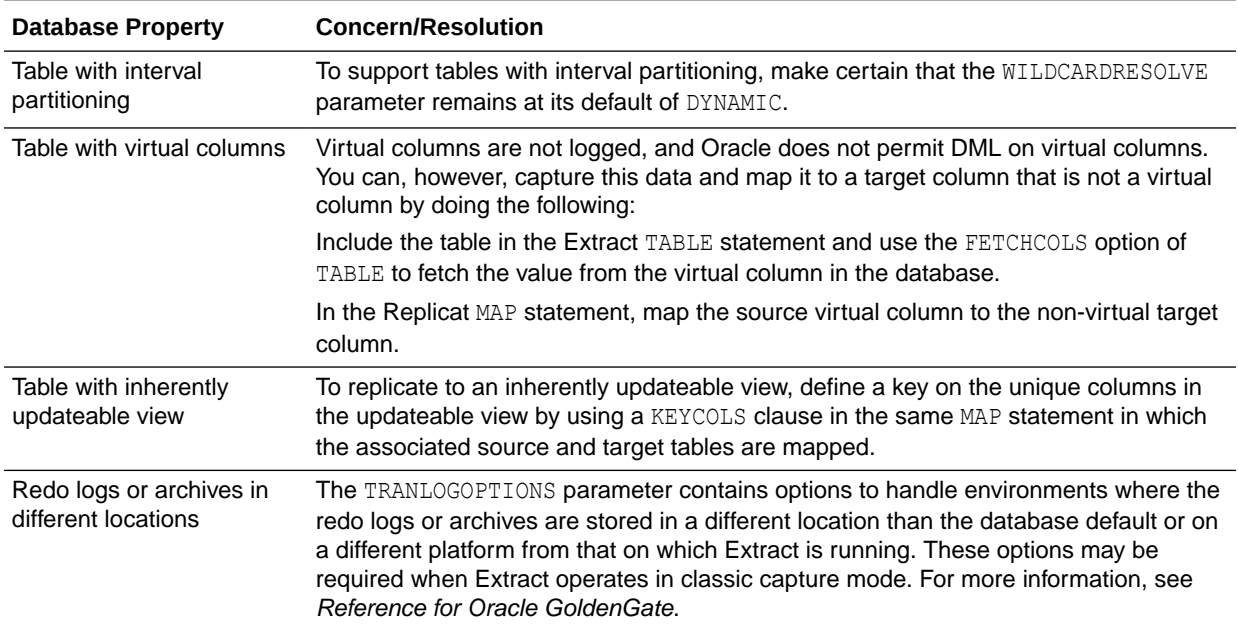

The following table lists the database properties and the associated concern/ resolution.

<span id="page-79-0"></span>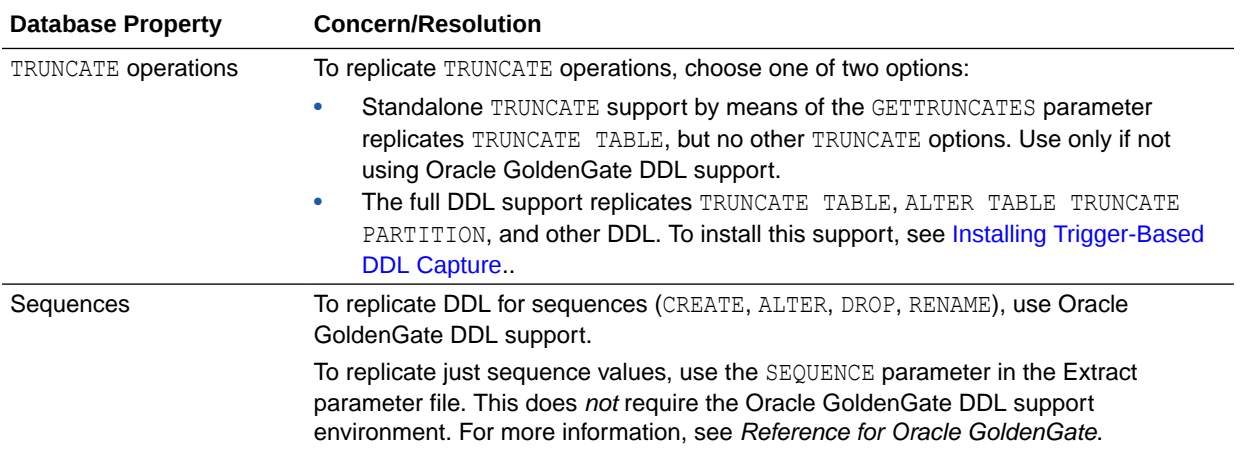

# Controlling the Checkpoint Frequency

The CHECKPOINTRETENTIONTIME option of the TRANLOGOPTIONS parameter controls the number of days that Extract in integrated mode retains checkpoints before purging them automatically.

Partial days can be specified using decimal values. For example, 8.25 specifies 8 days and 6 hours. The default is seven days. For more information about this parameter, see *Reference for Oracle GoldenGate*.

# Excluding Replicat Transactions

In a bidirectional configuration, Replicat must be configured to mark its transactions, and Extract must be configured to exclude Replicat transactions so that they do not propagate back to their source.

There are two methods to accomplish this as follows:

#### **Method 1**

Valid only for Oracle to Oracle implementations.

When Extract is in classic or integrated mode (Replicat can be in either integrated or nonintegrated mode), use the following parameters:

- Use DBOPTIONS with the SETTAG option in the Replicat parameter file. The inbound server tags the transactions of that Replicat with the specified value, which identifies those transactions in the redo stream. The default value for SETTAG is 00.
- Use the TRANLOGOPTIONS parameter with the EXCLUDETAG option in a classic or integrated Extract parameter file. The logmining server associated with that Extract excludes redo that is tagged with the SETTAG value. Multiple EXCLUDETAG statements can be used to exclude different tag values, if desired.

For Oracle to Oracle, this is the recommended method.

#### **Method 2**

Valid for any implementation; Oracle or heterogeneous database configurations.

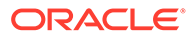

<span id="page-80-0"></span>Alternatively, when Extract is in classic or integrated capture mode, you could also use the Extract TRANLOGOPTIONS parameter with the EXCLUDEUSER or EXCLUDEUSERID option to ignore Replicat the DDL and DML transactions based on its user name or ID. Multiple EXCLUDEUSER statements can be used. The specified user is subject to the rules of the GETREPLICATES or IGNOREREPLICATES parameter.

For more information, see *Reference for Oracle GoldenGate*.

# Advanced Configuration Options for Oracle GoldenGate

You may need to configure Oracle GoldenGate with advanced options to suit your business needs.

See the following:

- For additional configuration guidelines to achieve specific replication topologies, see *Administering Oracle GoldenGate*. This guide includes instructions for the following configurations:
	- Using Oracle GoldenGate for live reporting
	- Using Oracle GoldenGate for real-time data distribution
	- Configuring Oracle GoldenGate for real-time data warehousing
	- Using Oracle GoldenGate to maintain a live standby database
	- Using Oracle GoldenGate for active-active high availability

That guide also contains information about:

- Oracle GoldenGate architecture
- Oracle GoldenGate commands
- Oracle GoldenGate initial load methods
- Configuring security
- Using customization features
- Configuring data filtering and manipulation
- If either the source or target database is non-Oracle, follow the installation and configuration instructions in the Oracle GoldenGate installation and setup guide for that database, and then refer to the Oracle GoldenGate administration and reference documentation for further information.

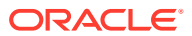

# <span id="page-81-0"></span>Additional Configuration Steps For Using Nonintegrated Replicat

This chapter contains instructions that are specific only to Replicat when operating in *nonintegrated* mode. When Replicat operates in nonintegrated mode, triggers, cascade constraints, and unique identifiers must be properly configured in an Oracle GoldenGate environment.

This chapter is a supplement to the basic configuration requirements that are documented in [Configuring Oracle GoldenGate Apply.](#page-67-0)

#### **Topics:**

• Disabling Triggers and Referential Cascade Constraints on Target Tables Triggers and cascade constraints must be disabled on Oracle target tables when Replicat is in nonintegrated mode.

# Disabling Triggers and Referential Cascade Constraints on Target Tables

Triggers and cascade constraints must be disabled on Oracle target tables when Replicat is in nonintegrated mode.

Constraints must be disabled in nonintegrated Replicat mode because Oracle GoldenGate replicates DML that results from the firing of a trigger or a cascade constraint. If the same trigger or constraint gets activated on the target table, it becomes redundant because of the replicated version, and the database returns an error. Consider the following example, where the source tables are emp\_src and salary\_src and the target tables are emp\_targ and salary\_targ.

- 1. A delete is issued for emp src.
- **2.** It cascades a delete to salary src.
- **3.** Oracle GoldenGate sends both deletes to the target.
- **4.** The parent delete arrives first and is applied to emp targ.
- **5.** The parent delete cascades a delete to salary targ.
- 6. The cascaded delete from salary src is applied to salary targ.
- **7.** The row cannot be located because it was already deleted in step 5.

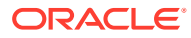

# <span id="page-82-0"></span>10 Configuring DDL Support

This chapter contains information to help you understand and configure DDL support in Oracle GoldenGate.

### **Topics:**

- [Prerequisites for Configuring DDL](#page-83-0) Extract can capture DDL operations from a source Oracle Database through the use of a special DDL trigger or natively through the Oracle logmining server.
- [Overview of DDL Synchronization](#page-84-0) Oracle GoldenGate supports the synchronization of DDL operations from one database to another.
- [Limitations of Oracle GoldenGate DDL Support](#page-84-0) This topic contains some limitations of the DDL feature.
- [Configuration Guidelines for DDL Support](#page-87-0) The following are guidelines to take into account when configuring Oracle GoldenGate processes to support DDL replication.
- [Understanding DDL Scopes](#page-89-0) Database objects are classified into scopes. A scope is a category that defines how DDL operations on an object are handled by Oracle GoldenGate.
- [Correctly Identifying Unqualified Object Names in DDL](#page-92-0) Extract captures the current schema (also called session schema) that is in effect when a DDL operation is executed. The current container is also captured if the source is a multitenant container database.
- [Enabling DDL Support](#page-93-0) Data Definition Language (DDL) is useful in dynamic environments which change constantly.
- **[Filtering DDL Replication](#page-93-0)** By default, all DDL is passed to Extract.
- [Special Filter Cases](#page-100-0) This topic describes the special cases that you must consider before creating your DDL filters.
- [How Oracle GoldenGate Handles Derived Object Names](#page-101-0) DDL operations can contain a *base object* name and also a *derived object* name.
- [Using DDL String Substitution](#page-106-0) You can substitute strings within a DDL operation while it is being processed by Oracle GoldenGate.
- [Controlling the Propagation of DDL to Support Different Topologies](#page-106-0) To support bidirectional and cascading replication configurations, it is important for Extract to be able to identify the DDL that is performed by Oracle GoldenGate and by other applications, such as the local business applications.
- [Adding Supplemental Log Groups Automatically](#page-109-0) Use the DDLOPTIONS parameter with the ADDTRANDATA option for performing tasks described in this topic.

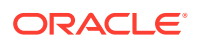

<span id="page-83-0"></span>• [Removing Comments from Replicated DDL](#page-109-0)

You can use the DDLOPTIONS parameter with the REMOVECOMMENTS BEFORE and REMOVECOMMENTS AFTER options to prevent comments that were used in the source DDL from being included in the target DDL.

- [Replicating an IDENTIFIED BY Password](#page-109-0) Use the DDLOPTIONS parameter with the DEFAULTUSERPASSWORDALIAS and REPLICATEPASSWORD | NOREPLICATEPASSWORD options to control how the password of a replicated {CREATE | ALTER} USER *name* IDENTIFIED BY *password* statement is handled. These options must be used together.
- [How DDL is Evaluated for Processing](#page-110-0) This topic explains how Oracle GoldenGate processes DDL statements on the source and target systems.
	- [Viewing DDL Report Information](#page-112-0) By default, Oracle GoldenGate shows basic statistics about DDL at the end of the Extract and Replicat reports.
	- [Tracing DDL Processing](#page-115-0) If you open a support case with Oracle GoldenGate Technical Support, you might be asked to turn on tracing. TRACE and TRACE2 control DDL tracing.
	- [Using Tools that Support Trigger-Based DDL Capture](#page-115-0) This section documents the additional tools available to support trigger-based capture.
	- [Using Edition-Based Redefinition](#page-116-0) Oracle GoldenGate supports the use of Edition-based Redefinition (EBR) with Oracle Databases enabling you to upgrade the database component of an application while it is in use, thereby minimizing or eliminating down time.

# Prerequisites for Configuring DDL

Extract can capture DDL operations from a source Oracle Database through the use of a special DDL trigger or natively through the Oracle logmining server.

Which of these methods you can use depends on the Extract capture mode and the version of the source Oracle Database. This section describes the available support in each capture mode, see [Choosing Capture and Apply Modes.](#page-45-0)

- Support for DDL Capture in Integrated Capture Mode
- [Support for DDL Capture in Classic Capture Mode](#page-84-0)

## Support for DDL Capture in Integrated Capture Mode

The integrated capture mode of Extract supports two DDL capture methods:

**Oracle 11.2.0.4 or later: Oracle Databases that have the database COMPATIBLE** parameter set to 11.2.0.4 or higher support DDL capture through the database logmining server. This method is known as *native DDL capture* (also known as *triggerless DDL capture*). No trigger or installed supportive objects are required. Native DDL capture is the only supported method for capturing DDL from a multitenant container database. For downstream mining, the source database must also have database COMPATIBLE set to 11.2.0.4 or higher to support DDL capture through the database logmining server.

• **Versions earlier than 11.2.0.4**: Oracle Databases that have the COMPATIBLE parameter set to anything earlier than 11.2.0.4 require the use of the Oracle GoldenGate DDL trigger. To use trigger-based DDL capture, you must install the DDL trigger and supporting database objects before you configure Extract for DDL support.

## <span id="page-84-0"></span>Support for DDL Capture in Classic Capture Mode

Classic capture mode requires the use of the Oracle GoldenGate DDL trigger to capture DDL from an Oracle Database. Native DDL capture is not supported by classic capture mode.

DDL capture from a multitenant container database is not supported by classic capture mode.

When you are using Classic capture mode and replicating a CREATE USER using the DDL trigger, the trigger owner and the Extract login user *must* match to avoid a privilege error when attempting to replicate the CREATE USER command.

To use trigger-based DDL capture, you must install the DDL trigger and supporting database objects before you configure Extract for DDL support, see [Installing Trigger-Based DDL](#page-240-0) [Capture.](#page-240-0)

# Overview of DDL Synchronization

Oracle GoldenGate supports the synchronization of DDL operations from one database to another.

DDL synchronization can be active when:

- business applications are actively accessing and updating the source and target objects.
- Oracle GoldenGate transactional data synchronization is active.

The components that support the replication of DDL and the replication of transactional data changes (DML) are independent of each other. Therefore, you can synchronize:

- just DDL changes
- just DML changes
- both DDL and DML

## Limitations of Oracle GoldenGate DDL Support

This topic contains some limitations of the DDL feature.

For any additional limitations that were found after this documentation was published, see the *Release Notes for Oracle GoldenGate*.

- [DDL Statement Length](#page-85-0)
- [Supported Topologies](#page-85-0)
- [Filtering, Mapping, and Transformation](#page-85-0)
- [Renames](#page-86-0)
- [Interactions Between Fetches from a Table and DDL](#page-86-0)
- [Comments in SQL](#page-87-0)
- [Compilation Errors](#page-87-0)

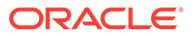

- **[Interval Partitioning](#page-87-0)**
- [DML or DDL Performed Inside a DDL Trigger](#page-87-0)
- [LogMiner Data Dictionary Maintenance](#page-87-0)

## <span id="page-85-0"></span>DDL Statement Length

Oracle GoldenGate measures the length of a DDL statement in bytes, not in characters. The supported length is approximately 4 MB, allowing for some internal overhead that can vary in size depending on the name of the affected object and its DDL type, among other characteristics. If the DDL is longer than the supported size, Extract will issue a warning and ignore the DDL operation.

If Extract is capturing DDL by means of the DDL trigger, the ignored DDL is saved in the marker table. You can capture Oracle DDL statements that are ignored, as well as any other Oracle DDL statement, by using the  $ddl_d$  ddl2file.sql script, which saves the DDL operation to a text file in the USER\_DUMP\_DEST directory of Oracle. The script prompts for the following input:

- The name of the schema that contains the Oracle GoldenGate DDL objects, which is specified in the GLOBALS file.
- The Oracle GoldenGate marker sequence number, which is recorded in the Extract report file when DDLOPTIONS with the REPORT option is used in the Extract parameter file.
- A name for the output file.

## Supported Topologies

Oracle GoldenGate supports DDL synchronization only in a like-to-like configuration. The source and target object definitions must be identical.

DDL replication is only supported for Oracle to Oracle replication. It is not supported between different databases, like Oracle to Teradata, or SQL Server to Oracle.

Oracle GoldenGatedoes not support DDL on a standby database.

Oracle GoldenGate supports DDL replication in all supported unidirectional configurations, and in bidirectional configurations between two, and only two, systems. For special considerations in an Oracle active-active configuration, see [Propagating](#page-107-0) [DDL in Active-Active \(Bidirectional\) Configurations](#page-107-0).

## Filtering, Mapping, and Transformation

DDL operations cannot be transformed by any Oracle GoldenGate process. However, source DDL can be mapped and filtered to a different target object by a primary Extract or a Replicat process. Mapping or filtering of DDL by a data-pump Extract is not permitted, and the DDL is passed as it was received from the primary Extract.

For example, ALTER TABLE TableA is processed by a data pump as ALTER TABLE TableA. It cannot be mapped by that process as ALTER TABLE TableB, regardless of any TABLE statements that specify otherwise.

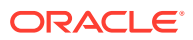

### <span id="page-86-0"></span>Renames

RENAME operations on tables are converted to the equivalent ALTER TABLE RENAME so that a schema name can be included in the target DDL statement. For example RENAME tab1 TO tab2 could be changed to ALTER TABLE schema.tab1 RENAME TO schema.tab2. The conversion is reported in the Replicat process report file.

## Interactions Between Fetches from a Table and DDL

Oracle GoldenGate supports some data types by identifying the modified row from the redo stream and then querying the underlying table to fetch the changed columns. For instance, in classic capture, partial updates on LOBs (modifications done via dbms\_lob package) are supported by identifying the modified row and the LOB column from the redo log, and then querying for the LOB column value for the row from the base table. A similar technique is employed to support UDT (both in classic and integrated capture).

### **Note:**

Integrated capture only requires fetch for UDT when *not* using native object support.

Such fetch-based support is implemented by issuing a flashback query to the database based on the SCN (System Change Number) at which the transaction committed. The flashback query feature has certain limitations. Certain DDL operations act as barriers such that flashback queries to get data prior to these DDLs do not succeed. Examples of such DDL are ALTER TABLE MODIFY COLUMN and ALTER TABLE DROP COLUMN.

Thus, in cases where there is Extract capture lag, an intervening DDL may cause fetch requests for data prior to the DDL to fail. In such cases, Extract falls back and fetches the current snapshot of the data for the modified column. There are several limitations to this approach: First, the DDL could have modified the column that Extract needs to fetch (for example, suppose the intervening DDL added a new attribute to the UDT that is being captured). Second, the DDL could have modified one of the columns that Extract uses as a logical row identifier. Third, the table could have been renamed before Extract had a chance to fetch the data.

To prevent fetch-related inconsistencies such as these, take the following precautions while modifying columns.

- **1.** Pause all DML to the table.
- **2.** Wait for Extract to finish capturing all remaining redo, and wait for Replicat to finish processing the captured data from trail. To determine whether Replicat is finished, issue the following command in GGSCI until you see a message that there is no more data to process.

INFO REPLICAT *group*

- **3.** Execute the DDL on the source.
- **4.** Resume source DML operations.

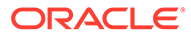

## <span id="page-87-0"></span>Comments in SQL

If a source DDL statement contains a comment in the middle of an object name, that comment will appear at the end of the object name in the target DDL statement. For example:

#### **Source:**

```
CREATE TABLE hr./*comment*/emp ...
```
#### **Target:**

```
CREATE TABLE hr.emp /*comment*/ ...
```
This does not affect the integrity of DDL synchronization. Comments in any other area of a DDL statement remain in place when replicated.

### Compilation Errors

If a CREATE operation on a trigger, procedure, function, or package results in compilation errors, Oracle GoldenGate executes the DDL operation on the target anyway. Technically, the DDL operations themselves completed successfully and should be propagated to allow dependencies to be executed on the target, for example in recursive procedures.

## Interval Partitioning

DDL replication is unaffected by interval partitioning, because the DDL is implicit. However, this is system generated name so Replicat cannot convert this to the target.I believe this is expected behavior. You must drop the partition on the source. For example:

alter table t2 drop partition for (20);

## DML or DDL Performed Inside a DDL Trigger

DML or DDL operations performed from within a DDL trigger are not captured.

### LogMiner Data Dictionary Maintenance

Oracle recommends that you gather dictionary statistics *after* the Extract is registered (logminer session) and the logminer dictionary is loaded, or after any significant DDL activity on the database.

# Configuration Guidelines for DDL Support

The following are guidelines to take into account when configuring Oracle GoldenGate processes to support DDL replication.

- [Database Privileges](#page-88-0)
- [Parallel Processing](#page-88-0)

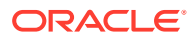

- <span id="page-88-0"></span>**Object Names**
- Data Definitions
- **[Truncates](#page-89-0)**
- **[Initial Synchronization](#page-89-0)**
- [Data Continuity After CREATE or RENAME](#page-89-0)

### Database Privileges

For database privileges that are required for Oracle GoldenGate to support DDL capture and replication, see [Establishing Oracle GoldenGate Credentials](#page-40-0) .

### Parallel Processing

If using parallel Extract and/or Replicat processes, keep related DDL and DML together in the same process stream to ensure data integrity. Configure the processes so that:

- all DDL and DML for any given object are processed by the same Extract group and by the same Replicat group.
- all objects that are relational to one another are processed by the same process group.

For example, if ReplicatA processes DML for Table1, then it should also process the DDL for Table1. If Table2 has a foreign key to Table1, then its DML and DDL operations also should be processed by ReplicatA.

If an Extract group writes to multiple trails that are read by different Replicat groups, Extract sends all of the DDL to all of the trails. Use each Replicat group to filter the DDL by using the filter options of the DDL parameter in the Replicat parameter file.

### Object Names

Oracle GoldenGate preserves the database-defined object name, case, and character set. This support preserves single-byte and multibyte names, symbols, and accent characters at all levels of the database hierarchy.

Object names must be fully qualified with their two-part or three-part names when supplied as input to any parameters that support DDL synchronization. You can use the question mark (**?**) and asterisk (**\***) wildcards to specify object names in configuration parameters that support DDL synchronization, but the wildcard specification also must be fully qualified as a two-part or three-part name. To process wildcards correctly, the WILDCARDRESOLVE parameter is set to DYNAMIC by default. If WILDCARDRESOLVE is set to anything else, the Oracle GoldenGate process that is processing DDL operations will abend and write the error to the process report.

### Data Definitions

Because DDL support requires a like-to-like configuration, the ASSUMETARGETDEFS parameter must be used in the Replicat parameter file. Replicat will abend if objects are configured for DDL support and the SOURCEDEFS parameter is being used. For more information about ASSUMETARGETDEFS, see *Reference for Oracle GoldenGate*.

For more information about using a definitions file, see *Administering Oracle GoldenGate*.

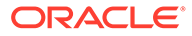

### <span id="page-89-0"></span>**Truncates**

TRUNCATE statements can be supported as follows:

- As part of the Oracle GoldenGate full DDL support, which supports TRUNCATE TABLE, ALTER TABLE TRUNCATE PARTITION, and other DDL. This is controlled by the DDL parameter (see [Enabling DDL Support.](#page-93-0))
- As standalone TRUNCATE support. This support enables you to replicate TRUNCATE TABLE, but no other DDL. The GETTRUNCATES parameter controls the standalone TRUNCATE feature. For more information, see *Reference for Oracle GoldenGate*.

To avoid errors from duplicate operations, only one of these features can be active at the same time.

### Initial Synchronization

To configure DDL replication, start with a target database that is synchronized with the source database. DDL support is compatible with the Replicat initial load method.

Before executing an initial load, disable DDL extraction and replication. DDL processing is controlled by the DDL parameter in the Extract and Replicat parameter files.

After initial synchronization of the source and target data, use all of the source sequence values at least once with NEXTVAL before you run the source applications. You can use a script that selects NEXTVAL from every sequence in the system. This must be done while Extract is running.

## Data Continuity After CREATE or RENAME

To replicate DML operations on new Oracle tables resulting from a CREATE or RENAME operation, the names of the new tables must be specified in TABLE and MAP statements in the parameter files. You can use wildcards to make certain that they are included.

To create a new user with CREATE USER and then move new or renamed tables into that schema, the new user name must be specified in TABLE and MAP statements. To create a new user fin2 and move new or renamed tables into that schema, the parameter statements could look as follows, depending on whether you want the fin2 objects mapped to the same, or different, schema on the target:

### **Extract**:

TABLE fin2.\*;

### **Replicat**:

MAP fin2.\*, TARGET *different* schema.\*;

# Understanding DDL Scopes

Database objects are classified into scopes. A scope is a category that defines how DDL operations on an object are handled by Oracle GoldenGate.

The scopes are:

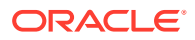

- MAPPED
- UNMAPPED
- OTHER

The use of scopes enables granular control over the filtering of DDL operations, string substitutions, and error handling.

- Mapped Scope
- [Unmapped Scope](#page-91-0)
- **[Other Scope](#page-92-0)**

### Mapped Scope

Objects that are specified in TABLE and MAP statements are of MAPPED scope. Extraction and replication instructions in those statements apply to both data (DML) and DDL on the specified objects, unless override rules are applied.

For objects in TABLE and MAP statements, the DDL operations listed in the following table are supported.

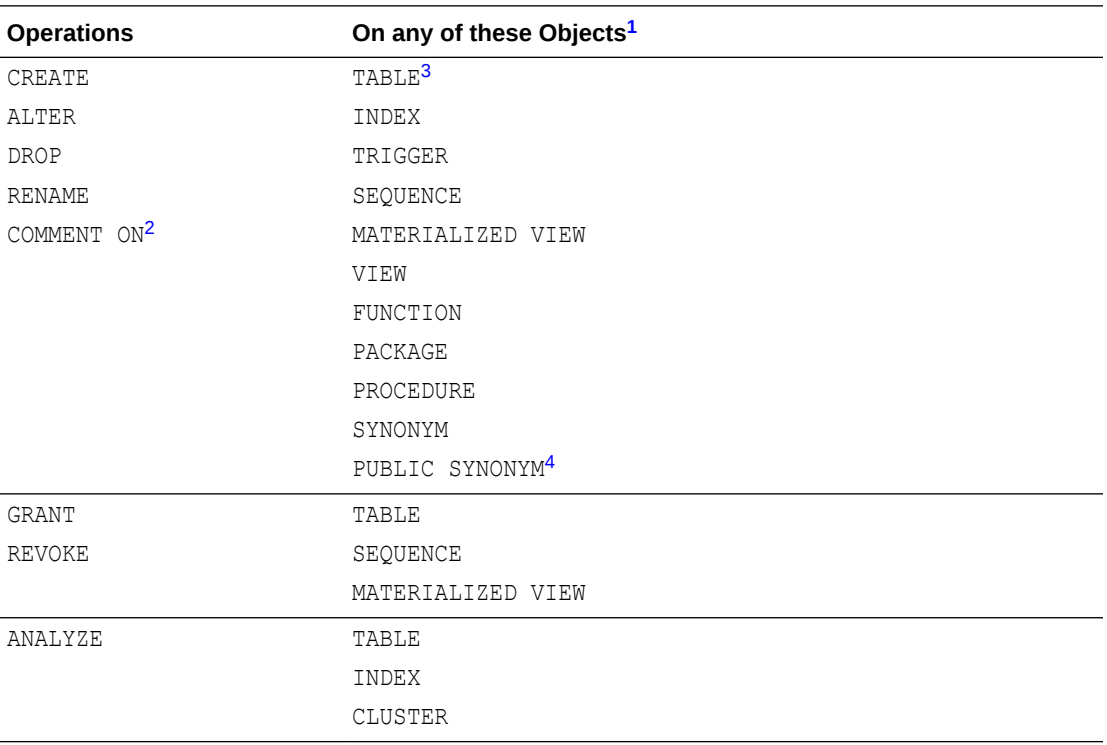

<sup>1</sup> TABLE and MAP do not support some special characters that could be used in an object name affected by these operations. Objects with non-supported special characters are supported by the scopes of UNMAPPED and OTHER.

- <sup>2</sup> Applies to COMMENT ON TABLE, COMMENT ON COLUMN
- <sup>3</sup> Includes AS SELECT
- 4 Table name must be qualified with schema name.

For Extract, MAPPED scope marks an object for DDL capture according to the instructions in the TABLE statement. For Replicat, MAPPED scope marks DDL for replication and maps it to the

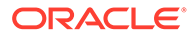

<span id="page-91-0"></span>object specified by the schema and name in the TARGET clause of the MAP statement. To perform this mapping, Replicat issues ALTER SESSION to set the schema of the Replicat session to the schema that is specified in the TARGET clause. If the DDL contains unqualified objects, the schema that is assigned on the target depends on circumstances described in [Understanding DDL Scopes](#page-89-0).

Assume the following TABLE and MAP statements:

#### **Extract (source)**

```
TABLE fin.expen;
TABLE hr.tab*;
```
#### **Replicat (target)**

```
MAP fin.expen, TARGET fin2.expen2;
MAP hr.tab*, TARGET hrBackup.bak *;
```
Also assume a source DDL statement of:

ALTER TABLE fin.expen ADD notes varchar2(100);

In this example, because the source table fin.expen is in a MAP statement with a TARGET clause that maps to a different schema and table name, the target DDL statement becomes:

ALTER TABLE fin2.expen2 ADD notes varchar2(100);

Likewise, the following source and target DDL statements are possible for the second set of TABLE and MAP statements in the example:

#### **Source**:

CREATE TABLE hr.tabPayables ... ;

#### **Target**:

CREATE TABLE hrBackup.bak tabPayables ...;

When objects are of MAPPED scope, you can omit their names from the DDL configuration parameters, unless you want to refine their DDL support further. If you ever need to change the object names in TABLE and MAP statements, the changes will apply automatically to the DDL on those objects.

If you include an object in a TABLE statement, but not in a MAP statement, the DDL for that object is MAPPED in scope on the source but UNMAPPED in scope on the target.

### Unmapped Scope

If a DDL operation is supported for use in a TABLE or MAP statement, but its base object name is not included in one of those parameters, it is of UNMAPPED scope.

An object name can be of UNMAPPED scope on the source (not in an Extract TABLE statement), but of MAPPED scope on the target (in a Replicat MAP statement), or the other way around. When Oracle DDL is of UNMAPPED scope in the Replicat configuration, Replicat will by default do the following:

**1.** Set the current schema of the Replicat session to the schema of the source DDL object.

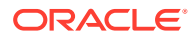

- **2.** Execute the DDL as that schema.
- **3.** Restore Replicat as the current schema of the Replicat session.

See [Understanding DDL Scopes.](#page-89-0)

### <span id="page-92-0"></span>Other Scope

DDL operations that cannot be mapped are of OTHER scope. When DDL is of OTHER scope in the Replicat configuration, it is applied to the target with the same schema and object name as in the source DDL.

An example of OTHER scope is a DDL operation that makes a system-specific reference, such as DDL that operates on data file names.

Some other examples of OTHER scope:

CREATE USER joe IDENTIFIED by joe; CREATE ROLE ggs gguser role IDENTIFIED GLOBALLY; ALTER TABLESPACE gg\_user TABLESPACE GROUP gg\_grp\_user;

See [Understanding DDL Scopes.](#page-89-0)

## Correctly Identifying Unqualified Object Names in DDL

Extract captures the current schema (also called session schema) that is in effect when a DDL operation is executed. The current container is also captured if the source is a multitenant container database.

The container and schema are used to resolve unqualified object names in the DDL.

Consider the following example:

CONNECT SCOTT/TIGER CREATE TABLE TAB1 (X NUMBER); CREATE TABLE SRC1.TAB2(X NUMBER) AS SELECT \* FROM TAB1;

In both of those DDL statements, the unqualified table TAB1 is resolved as SCOTT. TAB1 based on the current schema SCOTT that is in effect during the DDL execution.

There is another way of setting the current schema, which is to set the current schema for the session, as in the following example:

```
CONNECT SCOTT/TIGER
ALTER SESSION SET CURRENT SCHEMA=SRC;
CREATE TABLE TAB1 (X NUMBER);
CREATE TABLE SRC1.TAB2(X NUMBER) AS SELECT * FROM TAB1;
```
In both of those DDL statements, the unqualified table TAB1 is resolved as SRC.TAB1 based on the current schema SRC that is in effect during the DDL execution.

In both classic and integrated capture modes, Extract captures the current schema that is in effect during DDL execution, and it resolves the unqualified object names (if any) by using the current schema. As a result, MAP statements specified for Replicat work correctly for DDL with unqualified object names.

You can also map a source session schema to a different target session schema, if that is required for the DDL to succeed on the target. This mapping is global and overrides any other

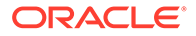

<span id="page-93-0"></span>mappings that involve the same schema names. To map session schemas, use the DDLOPTIONS parameter with the MAPSESSIONSCHEMA option.

If the default or mapped session schema mapping fails, you can handle the error with the following DDLERROR parameter statement, where error 1435 means that the schema does not exist.

DDLERROR 1435 IGNORE INCLUDE OPTYPE ALTER OBJTYPE SESSION

# Enabling DDL Support

Data Definition Language (DDL) is useful in dynamic environments which change constantly.

By default, the status of DDL replication support is as follows:

- On the source, Oracle GoldenGate DDL support is disabled by default. You must configure Extract to capture DDL by using the DDL parameter.
- On the target, DDL support is enabled by default, to maintain the integrity of transactional data that is replicated. By default, Replicat will process all DDL operations that the trail contains. If needed, you can use the DDL parameter to configure Replicat to ignore or filter DDL operations.

# Filtering DDL Replication

By default, all DDL is passed to Extract.

You can use the following methods to filter DDL operations so that specific (or all) DDL is applied to the target database according to your requirements.

- Filtering with PL/SQL Code: Valid only for trigger-based DDL capture. This method makes use of an Oracle function that is called by the DDL trigger when a DDL operation occurs, to compute whether or not to send the DDL to Extract. Filtering with PL/SQL code should only be used to improve the performance of the source database when the DDL trigger is in use. It can be combined with built-in rules and DDL parameter filtering (see the following). Any DDL that is passed to Extract after it is filtered by the DDL trigger or filter rules can be filtered further with the DDL parameter to meet specific needs.
- Filtering with Built-In Filter Rules: Valid only for trigger-based DDL capture. This method makes use of some procedures that you run to build filter rules into the Oracle GoldenGate trigger logic. This method allows discreet control over the types of objects that are sent to Extract, and it allows the ordering of rule evaluation. This method should only be used to improve the performance of the source database when the DDL trigger is in use. You can combine built-in rules with PL/SQL and DDL parameter filtering. Any DDL that is passed to Extract after it is filtered by the DDL trigger or filter rules can be filtered further with the DDL parameter to meet specific needs.

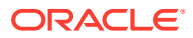

### **Note:**

Filtering with PL/SQL or built-in filter rules is unnecessary for an Extract that operates in integrated-capture mode. If Extract must operate in classic mode and you use these filtering methods, the same filtering must happen for any transactional data (DML) that is associated with the filtered objects. For example, if you filter out the DDL that creates a table named ACCOUNTS, make certain the ACCOUNTS table is not specified in any TABLE or MAP statements, or use the appropriate exclusion parameter to exclude it from wildcard resolution. See *Reference for Oracle GoldenGate* for a list of wildcard exclusion parameters.

• Filtering with DDL Parameter:Valid for both trigger-based and native DDL capture. This is the preferred method of filtering and is performed within Oracle GoldenGate, and both Extract and Replicat can execute filter criteria. Extract can perform filtering, or it can send all of the DDL to a trail, and then Replicat can perform the filtering. Alternatively, you can filter in a combination of different locations. The DDL parameter gives you control over where the filtering is performed, and it also offers more filtering options than the trigger method, including the ability to filter collectively based on the DDL scope (for example, include all MAPPED scope).

### **Note:**

If a DDL operation fails in the middle of a TRANSACTION, it forces a commit, which means that the transaction spanning the DDL is split into two. The first half is committed and the second half can be restarted. If a recovery occurs, the second half of the transaction cannot be filtered since the information contained in the header of the transaction is no longer there.

- Filtering with PL/SQL Code
- [Filtering With Built-in Filter Rules](#page-96-0)
- [Filtering with the DDL Parameter](#page-99-0)

## Filtering with PL/SQL Code

This method is only valid for trigger-based capture.

You can write PL/SQL code to pass information about the DDL to a function that computes whether or not the DDL is passed to Extract. By sending fewer DDL operations to Extract, you can improve capture performance.

- **1.** Copy the ddl filter.sql file that is in the Oracle GoldenGate installation directory to a test machine where you can test the code that you will be writing.
- **2.** Open the file for editing. It contains a PL/SQL function named filterDDL, which you can modify to specify if/then filter criteria. The information that is passed to this function includes:
	- ora\_owner: the schema of the DDL object
	- ora name: the defined name of the object

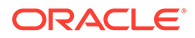

- ora objtype: the type of object, such as TABLE or INDEX
- ora optype: the operation type, such as CREATE or ALTER
- ora login user: The user that executed the DDL
- retVal: can be either INCLUDE to include the DDL, or EXCLUDE to exclude the DDL from Extract processing.

In the location after the 'compute retVal here' comment, write filter code for each type of DDL that you want to be filtered. The following is an example:

```
if ora_owner='SYS' then
retVal:='EXCLUDE';
end if;
if ora objtype='USER' and ora optype ='DROP' then
retVal:='EXCLUDE';
end if;
if ora owner='JOE' and ora name like 'TEMP%' then
retVal:='EXCLUDE';
end if;
```
In this example, the following DDL is excluded from being processed by the DDL trigger:

- DDL for objects owned by SYS
- any DROP USER
- any DDL on JOE. TEMP%
- **3.** (Optional) To trace the filtering, you can add the following syntax to each if/then statement in the PL/SQL:

```
if ora owner='JOE' and ora name like 'TEMP%' then
retVal:='EXCLUDE';
if "&gg_user" .DDLReplication.trace level >= 1 then
"&gg_user" .trace_put_line ('DDLFILTER', 'excluded JOE.TEMP%');
end if;
```
#### Where:

- &gg\_user is the schema of the Oracle GoldenGate DDL support objects.
- .DDLReplication.trace\_level is the level of DDL tracing. To use trigger tracing, the TRACE or TRACE2 parameter must be used with the DDL or DDLONLY option in the Extract parameter file. The . DDLReplication.trace level parameter must be set to >=1.
- trace put line is a user-defined text string that Extract writes to the trace file that represents the type of DDL that was filtered.
- **4.** Save the code.
- **5.** Stop DDL activity on the test system.
- **6.** In SQL\*Plus, compile the ddl filter.sql file as follows, where schema name is the schema where the Oracle GoldenGate DDL objects are installed.

@ddl filter schema name

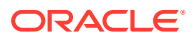

- <span id="page-96-0"></span>**7.** Test in the test environment to make certain that the filtering works. It is important to perform this testing, because any errors in the code could cause source and target DDL to become out of synchronization.
- **8.** After a successful test, copy the file to the Oracle GoldenGate installation directory on the source production system.
- **9.** Stop DDL activity on the source system.
- **10.** Compile the ddl filter.sql file as you did before.

@ddl filter schema name

**11.** Resume DDL activity on the source system.

### Filtering With Built-in Filter Rules

This method is only valid for trigger-based capture.

You can add inclusion and exclusion rules to control the DDL operations that are sent to Extract by the DDL trigger. By storing rules and sending fewer DDL operations to Extract, you can improve capture performance.

- **1.** Use the DDLAUX.addRule() function to define your rules according to the following instructions. This function is installed in the Oracle GoldenGate DDL schema after the DDL objects are installed with the ddl setup.sql script.
- **2.** To activate the rules, execute the function in SQL\*Plus or enter a collection of rules in a SQL file and execute that file in SQL\*Plus.
- DDLAUX.addRule() Function Definition
- Parameters for DDLAUX.addRule()
- [Valid DDL Components for DDLAUX.addRule\(\)](#page-97-0)
- [Examples of Rule-based Trigger Filtering](#page-98-0)
- [Dropping Filter Rules](#page-98-0)

### DDLAUX.addRule() Function Definition

FUNCTION addRule( obj\_name IN VARCHAR2 DEFAULT NULL, base\_obj\_name IN VARCHAR2 DEFAULT NULL, owner name IN VARCHAR2 DEFAULT NULL, base owner name IN VARCHAR2 DEFAULT NULL, base obj property IN NUMBER DEFAULT NULL, obj\_type IN NUMBER DEFAULT NULL, command IN VARCHAR2 DEFAULT NULL, inclusion IN boolean DEFAULT NULL , sno IN NUMBER DEFAULT NULL) RETURN NUMBER;

### Parameters for DDLAUX.addRule()

The information passed to this function are the following parameters, which correlate to the attributes of an object. All parameters are optional, and more than one parameter can be specified.

sno: Specifies a serial number that identifies the rule. The order of evaluation of rules is from the lowest serial number to the highest serial number, until a match is found. The

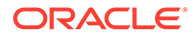

<span id="page-97-0"></span>sno can be used to place inclusion rules ahead of an exclusion rule, so as to make an exception to the exclusion rule. Because this is a function and not a procedure, it returns the serial number of the rule, which should be used for the drop rule specified with DDLAUX.dropRule(). The serial number is generated automatically unless you specify one with this statement at the beginning of your code: DECLARE sno NUMBER; BEGIN sno :=

#### For example:

```
DECLARE 
  sno NUMBER; 
BEGIN 
 sno := tkggadmin..DDLAUX.ADDRULE(obj name => 'GGS%' ,
                                      obj_type => TYPE_TABLE); 
END;
/
```
- obj\_name: Specifies the object name. If the name is case-sensitive, enclose it within double quotes.
- owner\_name: Specifies the name of the object schema
- base obj\_name: Specifies the base object name of the DDL object (such as the base table if the object is an index). If the name is case-sensitive, enclose it within double quotes.
- base\_owner\_name: Specifies the base object schema name.
- base obj property: Specifies the base object property.
- obj\_type: Specifies the object type.
- command: Specifies the command.
- inclusion = TRUE: Indicates that the specified objects are to be captured by the DDL trigger. If this parameter is not specified, the rule becomes an exclusion rule, and the specified objects are not captured. You can specify both an exclusion rule and an inclusion rule. If a DDL does not match any of the rules, it is included (passed to Extract) by default. Calling DDLAUX.addRule() without any parameters generates an *empty rule* that excludes all DDL on all the objects.

### Valid DDL Components for DDLAUX.addRule()

The following are the defined DDL object types, base object properties, and DDL commands that can be specified in the function code.

Valid object types are:

TYPE\_INDEX TYPE\_TABLE TYPE\_VIEW TYPE\_SYNONYM TYPE SEQUENCE TYPE\_PROCEDURE TYPE\_FUNCTION TYPE\_PACKAGE TYPE\_TRIGGER

Valid base object properties are:

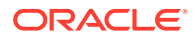

<span id="page-98-0"></span>TB\_IOT TB\_CLUSTER TB\_NESTED TB\_TEMP TB\_EXTERNAL

#### Valid commands are:

CMD\_CREATE CMD\_DROP CMD\_TRUNCATE CMD\_ALTER

### Examples of Rule-based Trigger Filtering

The following example excludes all temporary tables, except tables with names that start with IMPTEMP.

```
1. DDLAUX.ADDRULE(obj name => 'IMPTEMP%', base obj property => TB_TEMP, obj_type =>
TYPE TABLE, INCLUSION => TRUE);
2. DDLAUX.ADDRULE(base obj property => TB_TEMP, obj type => TYPE_TABLE);
```
### **Note:**

Since the IMPTEMP% tables must be included, that rule should come first.

The following example excludes all tables with name 'GGS%'

```
DECLARE sno NUMBER; BEGIN sno := DDLAUX.ADDRULE(obj name => 'GGS%', obj type =>
TYPE TABLE); END
```
The following example excludes all temporary tables.

DDLAUX.ADDRULE(base\_obj\_property => TB\_TEMP, obj\_type => TYPE\_TABLE);

The following example excludes all indexes on TEMP tables.

DDLAUX.ADDRULE(base obj property => TB\_TEMP, obj type => TYPE\_INDEX);

The following example excludes all objects in schema TKGGADMIN.

DDLAUX.ADDRULE(owner\_name => 'TKGGADMIN');

The following example excludes all objects in TRUNCATE operations made to TEMP tables.

```
DDLAUX.ADDRULE(base obj_property => TB_TEMP, obj_type => TYPE_TABLE, command =>
CMD_TRUNCATE)
```
### Dropping Filter Rules

Use the DDLAUX.dropRule() function with the drop rule. This function is installed in the Oracle GoldenGate DDL schema after the DDL objects are installed with the ddl setup.sql script. As input, specify the serial number of the rule that you want to drop.

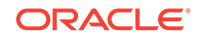

FUNCTION dropRule(sno IN NUMBER) RETURN BOOLEAN;

## <span id="page-99-0"></span>Filtering with the DDL Parameter

This method is valid for trigger-based and integrated capture modes.

The DDL parameter is the main Oracle GoldenGate parameter for filtering DDL within the Extract and Replicat processes.

When used without options, the DDL parameter performs no filtering, and it causes all DDL operations to be propagated as follows:

- As an Extract parameter, it captures all supported DDL operations that are generated on all supported database objects and sends them to the trail.
- As a Replicat parameter, it replicates all DDL operations from the Oracle GoldenGate trail and applies them to the target. This is the same as the default behavior without this parameter.

When used with options, the DDL parameter acts as a filtering agent to include or exclude DDL operations based on:

- scope
- object type
- operation type
- object name
- strings in the DDL command syntax or comments, or both

Only one DDL parameter can be used in a parameter file, but you can combine multiple inclusion and exclusion options, along with other options, to filter the DDL to the required level.

- DDL filtering options are valid for a primary Extract that captures from the transaction source, but not for a data-pump Extract.
- When combined, multiple filter option specifications are linked logically as AND statements.
- All filter criteria specified with multiple options must be satisfied for a DDL statement to be replicated.
- When using complex DDL filtering criteria, it is recommended that you test your configuration in a test environment before using it in production.

For DDL parameter syntax and additional usage guidelines, see *Reference for Oracle GoldenGate*.

### **Note:**

Before you configure DDL support, it might help to review [How DDL is](#page-110-0) [Evaluated for Processing.](#page-110-0)

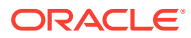

## <span id="page-100-0"></span>Special Filter Cases

This topic describes the special cases that you must consider before creating your DDL filters.

The following are the special cases for creating filter conditions.

- DDL EXCLUDE ALL
- **Implicit DDL**

## DDL EXCLUDE ALL

DDL EXCLUDE ALL is a special processing option that is intended primarily for Extract when using trigger-based DDL capture. DDL EXCLUDE ALL blocks the replication of DDL operations, but ensures that Oracle GoldenGate continues to keep the object metadata current. When Extract receives DDL directly from the logmining server (triggerless DDL capture mode), current metadata is always maintained.

You can use DDL EXCLUDE ALL when using a method other than Oracle GoldenGate to apply DDL to the target and you want Oracle GoldenGate to replicate data changes to the target objects. It provides the current metadata to Oracle GoldenGate as objects change, thus preventing the need to stop and start the Oracle GoldenGate processes. The following special conditions apply to DDL EXCLUDE ALL:

- DDL EXCLUDE ALL does not require the use of an INCLUDE clause.
- When using DDL EXCLUDE ALL, you can set the WILDCARDRESOLVE parameter to IMMEDIATE to allow immediate DML resolution if required.

To prevent all DDL metadata and operations from being replicated, omit the DDL parameter entirely.

### Implicit DDL

User-generated DDL operations can generate implicit DDL operations. For example, the following statement generates two distinct DDL operations.

CREATE TABLE customers (custID number, name varchar2(50), address varchar2(75), address2 varchar2(75), city varchar2(50), state (varchar2(2), zip number, contact varchar2(50), areacode number(3), phone number(7), primary key (custID));

The first (explicit) DDL operation is the CREATE TABLE statement itself.

The second DDL operation is an implicit CREATE UNIQUE INDEX statement that creates the index for the primary key. This operation is generated by the database engine, not a user application.

**Guidelines for Filtering Implicit DDL**

How to filter implicit DDL depends on the mechanism that you are using to filter DDL. See [Filtering DDL Replication](#page-93-0) for more information.

When the DDL parameter is used to filter DDL operations, Oracle GoldenGate filters out any implicit DDL by default, because the explicit DDL will generate the implicit DDL on

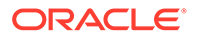

the target. For example, the target database will create the appropriate index when the CREATE TABLE statement in the preceding example is applied by Replicat.

- <span id="page-101-0"></span>• When the DDL trigger is being used to filter DDL operations, you must handle the implicit DDL in your filter rules based on the following:
	- If your filtering rules exclude the explicit DDL from being propagated, you must also create a rule to exclude the implicit DDL. For example, if you exclude the CREATE TABLE statement in the following example, but do not exclude the implicit CREATE UNIQUE INDEX statement, the target database will try to create the index on a non-existent table.

```
CREATE TABLE customers (custID number, name varchar2(50), address 
varchar2(75), address2 varchar2(75), city varchar2(50), state 
(varchar2(2), zip number, contact varchar2(50), areacode number(3),
phone number(7), primary key (custID));
```
– If your filtering rules permit the propagation of the explicit DDL, you do not need to exclude the implicit DDL. It will be handled correctly by Oracle GoldenGate and the target database.

## How Oracle GoldenGate Handles Derived Object Names

DDL operations can contain a *base object* name and also a *derived object* name.

A base object is an object that contains data. A derived object is an object that inherits some attributes of the base object to perform a function related to that object. DDL statements that have both base and derived objects are:

- RENAME and ALTER RENAME
- CREATE and DROP on an index, synonym, or trigger

Consider the following DDL statement:

CREATE INDEX hr.indexPayrollDate ON TABLE hr.tabPayroll (payDate);

In this case, the table is the base object. Its name (hr.tabPayroll) is the *base name* and is subject to mapping with TABLE or MAP under the MAPPED scope. The derived object is the index, and its name (hr.indexPayrollDate) is the *derived name*.

You can map a derived name in its own TABLE or MAP statement, separately from that of the base object. Or, you can use one MAP statement to handle both. In the case of MAP, the conversion of derived object names on the target works as follows.

- MAP Exists for Base Object, But Not Derived Object
- [MAP Exists for Base and Derived Objects](#page-102-0)
- [MAP Exists for Derived Object, But Not Base Object](#page-103-0)
- [New Tables as Derived Objects](#page-103-0)
- [Disabling the Mapping of Derived Objects](#page-104-0)

### MAP Exists for Base Object, But Not Derived Object

If there is a MAP statement for the base object, but not for the derived object, the result is a schema based on the mapping that matches the derived object name. Derived

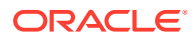

<span id="page-102-0"></span>objects are only mapped if the MAPDERIVED option is enabled, which is also the default option.

For example, consider the following:

#### **Extract (source)**

Table hr.\*;

#### **Replicat (target)**

MAP hr.\*, TARGET hrBackup.\*;

#### Assume the following source DDL statement:

CREATE INDEX hr.indexPayrollDate ON TABLE hr.Payroll (payDate);

The CREATE INDEX statement is executed by Replicat on the target as follows:

CREATE INDEX hrBackup.indexPayrollDate ON TABLE hrBackup.Payroll (payDate);

In this example, the mapping is such that it matches the derived object name because of which the derived object schema is changed from hr to hrBackup.

Here's another example, where there is no mapping that matches the derived object name so the derived object name remains the same.

#### **Extract (source)**

Table hr.tab\*;

#### **Replicat (target)**

MAP hr.tab\*, TARGET hrBackup.\*;

Assume the following source DDL statement:

CREATE INDEX hr.indexPayrollDate ON TABLE hr.tabPayroll (payDate);

The CREATE INDEX statement is executed by Replicat on the target as follows:

CREATE INDEX hr.indexPayrollDate ON TABLE hrBackup.tabPayroll (payDate);

### MAP Exists for Base and Derived Objects

If there is a MAP statement for the base object and also one for the derived object, the result is an explicit mapping. Assuming the DDL statement includes MAPPED, Replicat converts the schema and name of each object according to its own TARGET clause. For example, assume the following:

#### **Extract (source)**

TABLE hr.tab\*; TABLE hr.index\*;

#### **Replicat (target)**

MAP hr.tab\*, TARGET hrBackup.\*;MAP hr.index\*, TARGET hrIndex.\*;

Assume the following source DDL statement:

CREATE INDEX hr.indexPayrollDate ON TABLE hr.tabPayroll (payDate);

The CREATE INDEX statement is executed by Replicat on the target as follows:

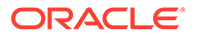

CREATE INDEX hrIndex.indexPayrollDate ON TABLE hrBackup.tabPayroll (payDate);

Use an explicit mapping when the index on the target must be owned by a different schema from that of the base object, or when the name on the target must be different from that of the source.

## <span id="page-103-0"></span>MAP Exists for Derived Object, But Not Base Object

If there is a MAP statement for the derived object, but not for the base object, Replicat does not perform any name conversion for either object. The target DDL statement is the same as that of the source. To map a derived object, the choices are:

- Use an explicit MAP statement for the base object.
- If names permit, map both base and derived objects in the same MAP statement by means of a wildcard.
- Create a MAP statement for each object, depending on how you want the names converted.

### New Tables as Derived Objects

The following explains how Oracle GoldenGate handles new tables that are created from:

- RENAME and ALTER RENAME
- CREATE TABLE AS SELECT
- **CREATE TABLE AS SELECT**
- [RENAME and ALTER TABLE RENAME](#page-104-0)

### CREATE TABLE AS SELECT

The CREATE TABLE AS SELECT (CTAS) statements include SELECT statements and INSERT statements that reference any number of underlying objects. By default, Oracle GoldenGate obtains the data for the AS SELECT clause from the target database. You can force the CTAS operation to preserve the original inserts using this parameter.

### **Note:**

For this reason, Oracle XMLType tables created from a CTAS (CREATE TABLE AS SELECT) statement cannot be supported. For XMLType tables, the row object IDs must match between source and target, which cannot be maintained in this scenario. XMLType tables created by an empty CTAS statement (that does not insert data in the new table) can be maintained correctly.

In addition, you could use the GETCTASDML parameter that allows CTAS to replay the inserts of the CTAS thus preserving OIDs during replication. This parameter is only supported with Integrated Dictionary and any downstream Replicat must be 12.1.2.1 or greater to consume the trail otherwise, there may be divergence.

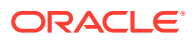

<span id="page-104-0"></span>The objects in the AS SELECT clause must exist in the target database, and their names must be identical to the ones on the source.

In a MAP statement, Oracle GoldenGate only maps the name of the new table (CREATE TABLE name) to the TARGET specification, but does not map the names of the underlying objects from the AS SELECT clause. There could be dependencies on those objects that could cause data inconsistencies if the names were converted to the TARGET specification.

The following shows an example of a CREATE TABLE AS SELECT statement on the source and how it would be replicated to the target by Oracle GoldenGate.

```
CREATE TABLE a.tab1 AS SELECT * FROM a.tab2;
```
The MAP statement for Replicat is as follows:

```
MAP a.tab*, TARGET a.x*;
```
The target DDL statement that is applied by Replicat is the following:

CREATE TABLE a.xtab1 AS SELECT \* FROM a.tab2;

The name of the table in the AS SELECT  $*$  FROM clause remains as it was on the source:  $tab2$ (rather than xtab2).

To keep the data in the underlying objects consistent on source and target, you can configure them for data replication by Oracle GoldenGate. In the preceding example, you could use the following statements to accommodate this requirement:

#### **Source**

TABLE a.tab\*;

#### **Target**

MAPEXCLUDE a.tab2 MAP a.tab\*, TARGET a.x\*; MAP a.tab2, TARGET a.tab2;

See [Correctly Identifying Unqualified Object Names in DDL](#page-92-0).

### RENAME and ALTER TABLE RENAME

In RENAME and ALTER TABLE RENAME operations, the base object is always the new table name. In the following example, the base object name is considered to be index paydate.

ALTER TABLE hr.indexPayrollDate RENAME TO index paydate;

 $or...$ 

RENAME hr.indexPayrollDate TO index paydate;

The derived object name is hr.indexPayrollDate.

## Disabling the Mapping of Derived Objects

Use the DDLOPTIONS parameter with the NOMAPDERIVED option to prevent the conversion of the name of a derived object according to a TARGET clause of a MAP statement that includes it. NOMAPDERIVED overrides any explicit MAP statements that contain the name of the base or

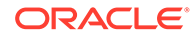

derived object. Source DDL that contains derived objects is replicated to the target with the same schema and object names as on the source.

The following table shows the results of MAPDERIVED compared to NOMAPDERIVED, based on whether there is a MAP statement just for the base object, just for the derived object, or for both.

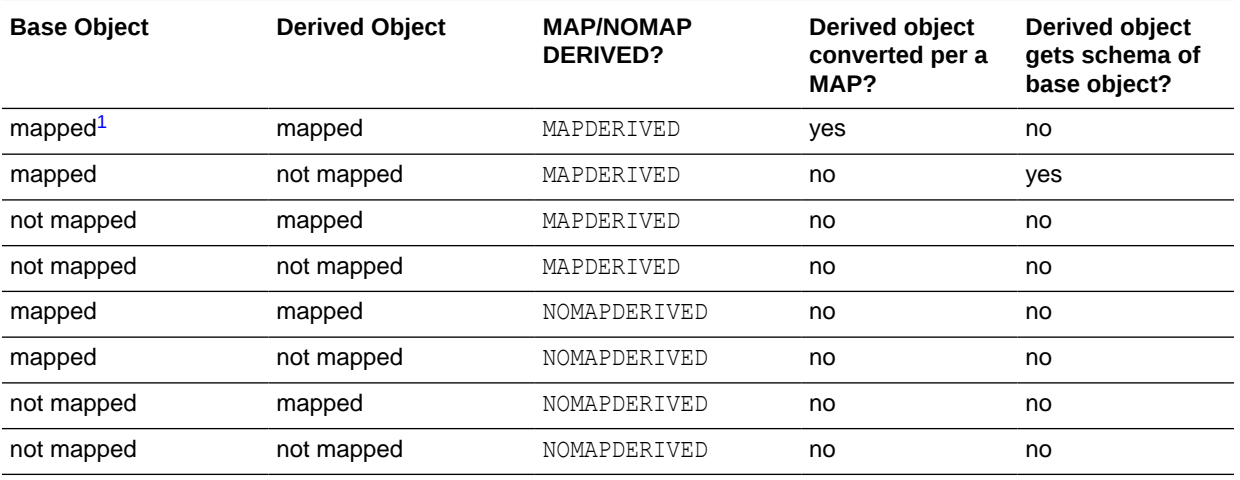

<sup>1</sup> Mapped means included in a MAP statement.

The following examples illustrate the results of MAPDERIVED as compared to NOMAPDERIVED. In the following table, both trigger and table are owned by rpt on the target because both base and derived names are converted by means of MAPDERIVED.

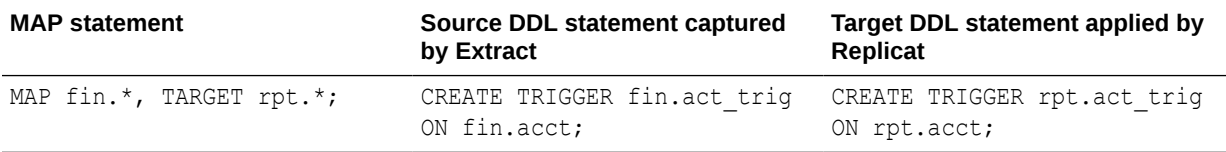

In the following table, the trigger is owned by  $fin$ , because conversion is prevented by means of NOMAPDERIVED.

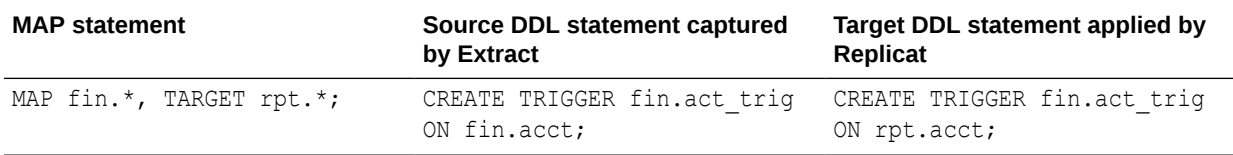

### **Note:**

In the case of a RENAME statement, the new table name is considered to be the base table name, and the old table name is considered to be the derived table name.

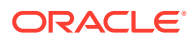

# <span id="page-106-0"></span>Using DDL String Substitution

You can substitute strings within a DDL operation while it is being processed by Oracle GoldenGate.

This feature provides a convenience for changing and mapping directory names, comments, and other things that are not directly related to data structures. For example, you could substitute one tablespace name for another, or substitute a string within comments. String substitution is controlled by the DDLSUBST parameter. For more information, see *Reference for Oracle GoldenGate*.

### **Note:**

Before you create a DDLSUBST parameter statement, it might help to review [How](#page-110-0) [DDL is Evaluated for Processing](#page-110-0) in this chapter.

# Controlling the Propagation of DDL to Support Different **Topologies**

To support bidirectional and cascading replication configurations, it is important for Extract to be able to identify the DDL that is performed by Oracle GoldenGate and by other applications, such as the local business applications.

Depending on the configuration that you want to deploy, it might be appropriate to capture one or both of these sources of DDL on the local system.

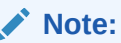

Oracle GoldenGate DDL consists of ALTER TABLE statements performed by Extract to create log groups and the DDL that is performed by Replicat to replicate source DDL changes.

The following options of the DDLOPTIONS parameter control whether DDL on the local system is captured by Extract and then sent to a remote system, assuming Oracle GoldenGate DDL support is configured and enabled:

• The GETREPLICATES and IGNOREREPLICATES options control whether Extract captures or ignores the DDL that is generated by Oracle GoldenGate. The default is IGNOREREPLICATES, which does not propagate the DDL that is generated by Oracle GoldenGate. To identify the DDL operations that are performed by Oracle GoldenGate, the following comment is part of each Extract and Replicat DDL statement:

/\* GOLDENGATE\_DDL\_REPLICATION \*/

The GETAPPLOPS and IGNOREAPPLOPS options control whether Extract captures or ignores the DDL that is generated by applications other than Oracle GoldenGate. The default is GETAPPLOPS, which propagates the DDL from local applications (other than Oracle GoldenGate).

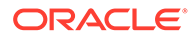

<span id="page-107-0"></span>The result of these default settings is that Extract ignores its own DDL and the DDL that is applied to the local database by a local Replicat, so that the DDL is not sent back to its source, and Extract captures all other DDL that is configured for replication. The following is the default DDLOPTIONS configuration.

DDLOPTIONS GETAPPLOPS, IGNOREREPLICATES

This behavior can be modified. See the following topics:

- Propagating DDL in Active-Active (Bidirectional) Configurations
- [Propagating DDL in a Cascading Configuration](#page-109-0)

### Propagating DDL in Active-Active (Bidirectional) Configurations

Oracle GoldenGate supports active-active DDL replication between two systems. For an active-active bidirectional replication, the following must be configured in the Oracle GoldenGate processes:

- **1.** DDL that is performed by a business application on one system must be replicated to the other system to maintain synchronization. To satisfy this requirement, include the GETAPPLOPS option in the DDLOPTIONS statement in the Extract parameter files on both systems.
- **2.** DDL that is applied by Replicat on one system must be captured by the local Extract and sent back to the other system. To satisfy this requirement, use the GETREPLICATES option in the DDLOPTIONS statement in the Extract parameter files on both systems.

### **Note:**

An internal Oracle GoldenGate token will cause the actual Replicat DDL statement itself to be ignored to prevent loopback. The purpose of propagating Replicat DDL back to the original system is so that the Replicat on that system can update its object metadata cache, in preparation to receive incoming DML, which will have the new metadata.

**3.** Each Replicat must be configured to update its object metadata cache whenever the remote Extract sends over a captured Replicat DDL statement. To satisfy this requirement, use the UPDATEMETADATA option in the DDLOPTIONS statement in the Replicat parameter files on both systems.

The resultant DDLOPTIONS statements should look as follows:

#### **Extract (primary and secondary)**

DDLOPTIONS GETREPLICATES, GETAPPLOPS

#### **Replicat (primary and secondary)**

DDLOPTIONS UPDATEMETADATA

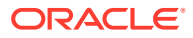
### **WARNING:**

Before you allow new DDL or DML to be issued for the same object(s) as the original DDL, allow time for the original DDL to be replicated to the remote system and then captured again by the Extract on that system. This will ensure that the operations arrive in correct order to the Replicat on the original system, to prevent DML errors caused by metadata inconsistencies. See the following diagram for more information.

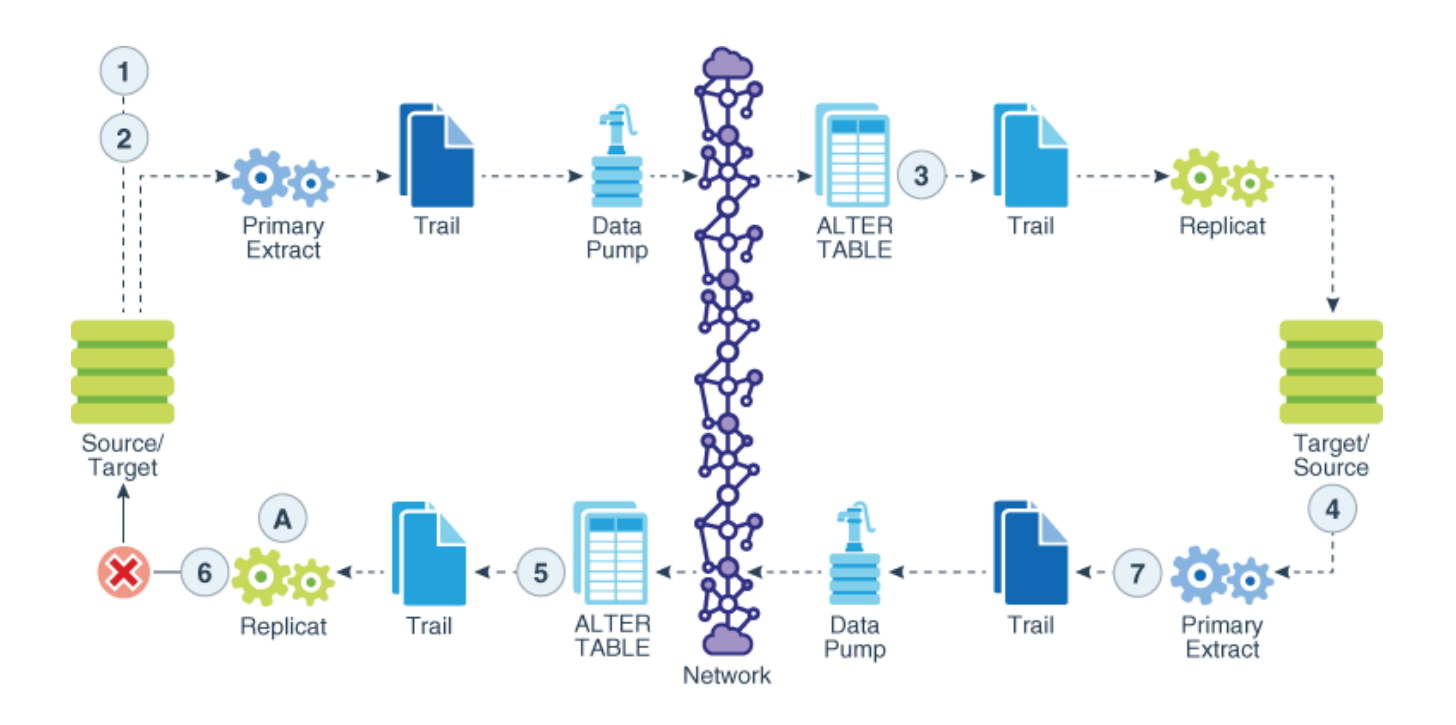

The labels in the diagrams imply the following:

- 1: ALTER TABLE Customer ADD Birth\_Date date
- 2; New metadata: First\_Name varchar2(50), Last\_Name varchar2(50), Address varchar2(50), City varchar2(50), Country varchar2(25), Birth\_Date date
- 3: ALTER TABLE
- 4: New metadata: First\_Name varchar2(50), Last\_Name varchar2(50), Address varchar2(50), City varchar2(50), Country varchar2(25), Birth\_Date date
- 5: ALTER TABLE
- 6: DDLOPTIONS UPDATEMETADATA New metadata: First\_Name varchar2(50), Last\_Name varchar2(50), Address varchar2(50), City varchar2(50), Country varchar2(25), Birth\_Date date

For more information about DDLOPTIONS, see *Reference for Oracle GoldenGate*.

For more information about configuring a bidirectional configuration, see *Administering Oracle GoldenGate*.

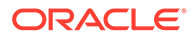

## Propagating DDL in a Cascading Configuration

In a cascading configuration, use the following setting for DDLOPTIONS in the Extract parameter file on each intermediary system. This configuration forces Extract to capture the DDL from Replicat on an intermediary system and cascade it to the next system downstream.

DDLOPTIONS GETREPLICATES, IGNOREAPPLOPS

For more information about DDLOPTIONS, see DDLOPTIONS in *Reference for Oracle GoldenGate*.

## Adding Supplemental Log Groups Automatically

Use the DDLOPTIONS parameter with the ADDTRANDATA option for performing tasks described in this topic.

You can perform the following tasks using the DDLOPTIONS:

- Enable Oracle's supplemental logging automatically for new tables created with a CREATE TABLE.
- Update Oracle's supplemental logging for tables affected by an ALTER TABLE to add or drop columns.
- Update Oracle's supplemental logging for tables that are renamed.
- Update Oracle's supplemental logging for tables where unique or primary keys are added or dropped.

To use DDLOPTIONS ADDSCHEMATRANDATA, the ADD SCHEMATRANDATA command must be issued in GGSCI to enable schema-level supplemental logging.

By default, the ALTER TABLE that adds the supplemental logging is not replicated to the target unless the GETREPLICATES parameter is in use.

DDLOPTIONS ADDTRANDATA is not supported for multitenant container databases, see [Configuring Logging Properties](#page-30-0) for more information.

## Removing Comments from Replicated DDL

You can use the DDLOPTIONS parameter with the REMOVECOMMENTS BEFORE and REMOVECOMMENTS AFTER options to prevent comments that were used in the source DDL from being included in the target DDL.

By default, comments are not removed, so that they can be used for string substitution.

## Replicating an IDENTIFIED BY Password

Use the DDLOPTIONS parameter with the DEFAULTUSERPASSWORDALIAS and REPLICATEPASSWORD | NOREPLICATEPASSWORD options to control how the password of a

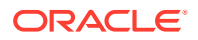

replicated {CREATE | ALTER} USER *name* IDENTIFIED BY *password* statement is handled. These options must be used together.

See the USEPASSWORDVERIFIERLEVEL option of DDLOPTIONS for important information about specifying the password verifier when Replicat operates against an Oracle 10*g* or 11*g* database.

### **Note:**

Replication of CREATE | ALTER PROFILE will fail as the profile/password verification function must exist in the SYS schema. To replicate these DDLs successfully, password verification function must be created manually on both source/target(s) since DDL to SYS schema is excluded.

## How DDL is Evaluated for Processing

This topic explains how Oracle GoldenGate processes DDL statements on the source and target systems.

It shows the order in which different criteria in the Oracle GoldenGate parameters are processed, and it explains the differences between how Extract and Replicat each process the DDL.

#### **Extract**

- **1.** Extract captures a DDL statement.
- **2.** Extract separates comments, if any, from the main statement.
- **3.** Extract searches for the DDL parameter. (This example assumes it exists.)
- **4.** Extract searches for the IGNOREREPLICATES parameter. If it is present, and if Replicat produced this DDL on this system, Extract ignores the DDL statement. (This example assumes no Replicat operations on this system.)
- **5.** Extract determines whether the DDL statement is a RENAME. If so, the rename is flagged internally.
- **6.** Extract gets the base object name and, if present, the derived object name.
- **7.** If the statement is a RENAME, Extract changes it to ALTER TABLE RENAME.
- **8.** Extract searches for the DDLOPTIONS REMOVECOMMENTS BEFORE parameter. If it is present, Extract removes the comments from the DDL statement, but stores them in case there is a DDL INCLUDE or DDL EXCLUDE clause that uses INSTR or INSTRCOMMENTS.
- **9.** Extract determines the DDL scope: MAPPED, UNMAPPED or OTHER:
	- It is MAPPED if the operation and object types are supported for mapping, and the base object name and/or derived object name (if RENAME) is in a TABLE parameter.
	- It is UNMAPPED if the operation and object types are not supported for mapping, and the base object name and/or derived object name (if RENAME) is not in a TABLE parameter.
	- Otherwise the operation is identified as OTHER.

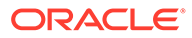

- **10.** Extract checks the DDL parameter for INCLUDE and EXCLUDE clauses, and it evaluates the DDL parameter criteria in those clauses. All options must evaluate to TRUE in order for the INCLUDE or EXCLUDE to evaluate to TRUE. The following occurs:
	- If an EXCLUDE clause evaluates to TRUE, Extract discards the DDL statement and evaluates another DDL statement. In this case, the processing steps start over.
	- If an INCLUDE clause evaluates to TRUE, or if the DDL parameter does not have any INCLUDE or EXCLUDE clauses, Extract includes the DDL statement, and the processing logic continues.
- **11.** Extract searches for a DDLSUBST parameter and evaluates the INCLUDE and EXCLUDE clauses. If the criteria in those clauses add up to TRUE, Extract performs string substitution. Extract evaluates the DDL statement against each DDLSUBST parameter in the parameter file. For all true DDLSUBST specifications, Extract performs string substitution in the order that the DDLSUBST parameters are listed in the file.
- **12.** Now that DDLSUBT has been processed, Extract searches for the REMOVECOMMENTS AFTER parameter. If it is present, Extract removes the comments from the DDL statement.
- **13.** Extract searches for DDLOPTIONS ADDTRANDATA. If it is present, and if the operation is CREATE TABLE, Extract issues the ALTER TABLE *name* ADD SUPPLEMENTAL LOG GROUP command on the table.
- **14.** Extract writes the DDL statement to the trail.

### **Replicat**

- **1.** Replicat reads the DDL statement from the trail.
- **2.** Replicat separates comments, if any, from the main statement.
- **3.** Replicat searches for DDLOPTIONS REMOVECOMMENTS BEFORE. If it is present, Replicat removes the comments from the DDL statement.
- **4.** Replicat evaluates the DDL synchronization scope to determine if the DDL qualifies for name mapping. Anything else is of OTHER scope.
- **5.** Replicat evaluates the MAP statements in the parameter file. If the source base object name for this DDL (as read from the trail) appears in any of the MAP statements, the operation is marked as MAPPED in scope. Otherwise it is marked as UNMAPPED in scope.
- **6.** Replicat replaces the source base object name with the base object name that is specified in the TARGET clause of the MAP statement.
- **7.** If there is a derived object, Replicat searches for DDLOPTIONS MAPDERIVED. If it is present, Replicat replaces the source derived name with the target derived name from the MAP statement.
- **8.** Replicat checks the DDL parameter for INCLUDE and EXCLUDE clauses, and it evaluates the DDL parameter criteria contained in them. All options must evaluate to TRUE in order for the INCLUDE or EXCLUDE to evaluate to TRUE. The following occurs:
	- If any EXCLUDE clause evaluates to TRUE, Replicat discards the DDL statement and starts evaluating another DDL statement. In this case, the processing steps start over.

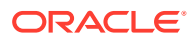

- If any INCLUDE clause evaluates to TRUE, or if the DDL parameter does not have any INCLUDE or EXCLUDE clauses, Replicat includes the DDL statement, and the processing logic continues.
- **9.** Replicat searches for the DDLSUBST parameter and evaluates the INCLUDE and EXCLUDE clauses. If the options in those clauses add up to TRUE, Replicat performs string substitution. Replicat evaluates the DDL statement against each DDLSUBST parameter in the parameter file. For all true DDLSUBST specifications, Replicat performs string substitution in the order that the DDLSUBST parameters are listed in the file.
- **10.** Now that DDLSUBT has been processed, Replicat searches for the REMOVECOMMENTS AFTER parameter. If it is present, Replicat removes the comments from the DDL statement.
- **11.** Replicat executes the DDL statement on the target database.
- **12.** If there are no errors, Replicat processes the next DDL statement. If there are errors, Replicat performs the following steps.
- **13.** Replicat analyzes the INCLUDE and EXCLUDE rules in the Replicat DDLERROR parameters in the order that they appear in the parameter file. If Replicat finds a rule for the error code, it applies the specified error handling; otherwise, it applies DEFAULT handling.
- **14.** If the error handling does not enable the DDL statement to succeed, Replicat does one of the following: abends, ignores the operation, or discards it as specified in the rules.

### **Note:**

If there are multiple targets for the same source in a MAP statement, the processing logic executes for each one.

## Viewing DDL Report Information

By default, Oracle GoldenGate shows basic statistics about DDL at the end of the Extract and Replicat reports.

To enable expanded DDL reporting, use the DDLOPTIONS parameter with the REPORT option. Expanded reporting includes the following information about DDL processing:

- A step-by-step history of the DDL operations that were processed by Oracle GoldenGate.
- The DDL filtering and processing parameters that are being used.

Expanded DDL report information increases the size of the report file, but it might be useful in certain situations, such as for troubleshooting or to determine when an ADDTRANDATA to add supplemental logging was applied.

To view a report, use the VIEW REPORT command in GGSCI.

VIEW REPORT *group*

- [Viewing DDL Reporting in Replicat](#page-113-0)
- [Viewing DDL Reporting in Extract](#page-113-0)
- [Statistics in the Process Reports](#page-114-0)

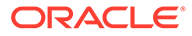

## <span id="page-113-0"></span>Viewing DDL Reporting in Replicat

The Replicat report lists:

- The entire syntax and source Oracle GoldenGate SCN of each DDL operation that Replicat processed from the trail. You can use the source SCN for tracking purposes, especially when there are restores from backup and Replicat is positioned backward in the trail.
- A subsequent entry that shows the scope of the operation (MAPPED, UNMAPPED, OTHER) and how object names were mapped in the target DDL statement, if applicable.
- Another entry that shows how processing criteria was applied.
- Additional entries that show whether the operation succeeded or failed, and whether or not Replicat applied error handling rules.

The following excerpt from a Replicat report illustrates a sequence of steps, including error handling:

```
2011-01-20 15:11:45 GGS INFO 2104 DDL found, operation [drop table 
myTableTemp ], Source SCN [1186713.0].
 2011-01-20 15:11:45 GGS INFO 2100 DDL is of mapped scope, after mapping 
new operation [drop table "QATEST2"."MYTABLETEMP" ].
 2011-01-20 15:11:45 GGS INFO 2100 DDL operation included [include objname 
myTable*], optype [DROP], objtype [TABLE], objname [QATEST2.MYTABLETEMP].
 2011-01-20 15:11:45 GGS INFO 2100 Executing DDL operation.
 2011-01-20 15:11:48 GGS INFO 2105 DDL error ignored for next retry: error 
code [942], filter [include objname myTableTemp], error text [ORA-00942: table 
or view does not exist], retry [1].
 2011-01-20 15:11:48 GGS INFO 2100 Executing DDL operation , trying again 
due to RETRYOP parameter.
 2011-01-20 15:11:51 GGS INFO 2105 DDL error ignored for next retry: error 
code [942], filter [include objname myTableTemp], error text [ORA-00942: table 
or view does not exist], retry [2].
 2011-01-20 15:11:51 GGS INFO 2100 Executing DDL operation, trying again 
due to RETRYOP parameter.
 2011-01-20 15:11:54 GGS INFO 2105 DDL error ignored for next retry: error 
code [942], filter [include objname myTableTemp], error text [ORA-00942: table 
or view does not exist], retry [3].
 2011-01-20 15:11:54 GGS INFO 2100 Executing DDL operation, trying again 
due to RETRYOP parameter.
 2011-01-20 15:11:54 GGS INFO 2105 DDL error ignored: error code [942], 
filter [include objname myTableTemp], error text [ORA-00942: table or view does 
not exist].
```
## Viewing DDL Reporting in Extract

The Extract report lists the following:

- The entire syntax of each captured DDL operation, the start and end SCN, the Oracle instance, the DDL sequence number (from the SEQNO column of the history table), and the size of the operation in bytes.
- A subsequent entry that shows how processing criteria was applied to the operation, for example string substitution or INCLUDE and EXCLUDE filtering.
- Another entry showing whether the operation was written to the trail or excluded.

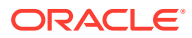

<span id="page-114-0"></span>The following, taken from an Extract report, shows an included operation and an excluded operation. There is a report message for the included operation, but not for the excluded one.

```
2011-01-20 15:11:41 GGS INFO 2100 DDL found, operation [create table myTable (
    myId number (10) not null,
    myNumber number,
    myString varchar2(100),
    myDate date,
    primary key (myId)
) ], start SCN [1186754], commit SCN [1186772] instance [test11g (1)], DDL seqno 
[4134].
2011-01-20 15:11:41 GGS INFO 2100 DDL operation included [INCLUDE OBJNAME 
myTable*], optype [CREATE], objtype [TABLE], objname [QATEST1.MYTABLE].
2011-01-20 15:11:41 GGS INFO 2100 DDL operation written to extract trail file.
2011-01-20 15:11:42 GGS INFO 2100 Successfully added TRAN DATA for table with 
the key, table [QATEST1.MYTABLE], operation [ALTER TABLE "QATEST1"."MYTABLE" ADD 
SUPPLEMENTAL LOG GROUP "GGS_MYTABLE_53475" (MYID) ALWAYS /* 
GOLDENGATE DDL REPLICATION \overline{\star} / ].
2011-01-20 15:11:43 GGS INFO 2100 DDL found, operation [create table myTableTemp 
\left(vid varchar2(100),
    someDate date,
    primary key (vid)
) ], start SCN [1186777], commit SCN [1186795] instance [test11g (1)], DDL seqno 
[4137].
2011-01-20 15:11:43 GGS INFO 2100 DDL operation excluded [EXCLUDE OBJNAME 
myTableTemp OPTYPE CREATE], optype [CREATE], objtype [TABLE], objname 
[QATEST1.MYTABLETEMP].
```
### Statistics in the Process Reports

You can send current statistics for DDL processing to the Extract and Replicat reports by using the SEND command in GGSCI.

```
SEND {EXTRACT | REPLICAT} group REPORT
```
The statistics show totals for:

- All DDL operations
- Operations that are MAPPED in scope
- Operations that are UNMAPPED in scope
- Operations that are OTHER in scope
- Operations that were excluded (number of operations minus included ones)
- Errors (Replicat only)
- Retried errors (Replicat only)
- Discarded errors (Replicat only)
- Ignored operations (Replicat only)

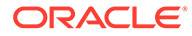

## Tracing DDL Processing

If you open a support case with Oracle GoldenGate Technical Support, you might be asked to turn on tracing. TRACE and TRACE2 control DDL tracing.

## Using Tools that Support Trigger-Based DDL Capture

This section documents the additional tools available to support trigger-based capture.

- Tracing the DDL Trigger
- Viewing Metadata in the DDL History Table
- Handling DDL Trigger Errors

### Tracing the DDL Trigger

To trace the activity of the Oracle GoldenGate DDL trigger, use the following tools.

ggs\_ddl\_trace.log trace file: Oracle GoldenGate creates a trace file in the USER DUMP DEST directory of Oracle. On RAC, each node has its own trace file that captures DDL tracing for that node. You can query the trace file as follows:

select value from sys.v\_\$parameter where name = 'user\_dump\_dest';

- ddl tracelevel script: Edit and run this script to set the trace level. A value of None generates no DDL tracing, except for fatal errors and installation logging. The default value of 0 generates minimal tracing information. A value of 1 or 2 generates a much larger amount of information in the trace file. Do not use 1 or 2 unless requested to do so by a Oracle GoldenGate Technical Support analyst as part of a support case.
- ddl cleartrace script: Run this script on a regular schedule to prevent the trace file from consuming excessive disk space as it expands. It deletes the file, but Oracle GoldenGate will create another one. The DDL trigger stops writing to the trace file when the Oracle directory gets low on space, and then resumes writing when space is available again. This script is in the Oracle GoldenGate directory. Back up the trace file before running the script.

## Viewing Metadata in the DDL History Table

Use the DUMPDDL command in GGSCI to view the information that is contained in the DDL history table. This information is stored in proprietary format, but you can export it in human-readable form to the screen or to a series of SQL tables that you can query. The information in the DDL history table is the same as that used by the Extract process.

## Handling DDL Trigger Errors

Use the params.sql non-executable script to handle failures of the Oracle GoldenGate DDL trigger in relation to whether the source DDL fails or succeeds. The params.sql script is in the root Oracle GoldenGate directory. The parameters to use are the following:

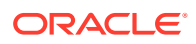

ddl fire error in trigger: If set to TRUE, failures of the Oracle GoldenGate DDL trigger are raised with a Oracle GoldenGate error message and a database error message to the source end-user application. The source operations fails.

If set to FALSE, no errors are raised, and a message is written to the trigger trace file in the Oracle GoldenGate directory. The source operation succeeds, but no DDL is replicated. The target application will eventually fail if subsequent data changes do not match the old target object structure. The default is FALSE.

ddl cause error: If set to TRUE, tests the error response of the trigger by deliberately causing an error. To generate the error, Oracle GoldenGate attempts to SELECT zero rows without exception handling. Revert this flag to the default of FALSE after testing is done.

## Using Edition-Based Redefinition

Oracle GoldenGate supports the use of Edition-based Redefinition (EBR) with Oracle Databases enabling you to upgrade the database component of an application while it is in use, thereby minimizing or eliminating down time.

Editions are non-schema objects that Editioned objects belong to. Editions can be thought of as owning editioned objects or as a namespace. Every database starts with one edition named, ORA\$BASE; this includes upgraded databases. More than one edition can exist in a database and each can only have one child. For example, if you create three editions in succession, edition1, edition2, edition3, then edition1 is the parent of edition2 which is the parent of edition3. This is irrespective of the user or database session that creates them or which edition was current when the new one is created. When you create an edition, it inherits all the editioned objects of its parent. To use editions with Oracle GoldenGate, you must create them.

An object is considered editioned if it is an editionable type, it is created with the EDITIONABLE attribute, and the schema is enabled for editioning of that object type. When you create, alter, or drop an editioned object, the redo log will contain the name of the edition in which it belongs. In a container database, editions belong to the container and each container has its own default edition.

The CREATE | DROP EDITION DDLs are captured for all Extract configurations. They fall into the OTHER category and assigned an OBJTYPE option value of EDITION. The OBJTYPE option can be used for filtering, for example:

DDL EXCLUDE OBJTYPE EDITION DDL EXCLUDE OBJTYPE EDITION OPTYPE CREATE DDL EXCLUDE OBJTYPE EDITION OPTYPE DROP DDL EXCLUDE OBJTYPE EDITION OPTYPE DROP ALLOWEMPTYOWNER OBJNAME *edition\_name*

You must use the following syntax to exclude an edition from Extract or Replicat:

```
EXCLUDE OBJTYPE EDITION, ALLOWEMPTYOWNER OBJNAME edition_name
```
Editions fall into the OTHER category so no mapping is performed on the edition name. When applied, the USE permission is automatically granted to the Replicat user. Replicat will also perform a grant use on edition *name* with grant option to the original creating user if that user exists on the target database. Because editions are not mappable operations, they do not have owners so the standard EXCLUDE statement does not work.

The DDLs used to create or alter editions does not actually enable the user for editions, rather they enable the schema for editions. This is an important distinction because it means that the Replicat user does not need to be enabled for editions to apply DDLs to editioned

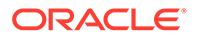

objects. When Replicat applies a CREATE EDITION DDL, it grants the original creating user permission to USE it if the original user exists on the target database. For any unreplicated CREATE EDITION statements, you must issue a USE WITH GRANT OPTION grant to the Replicat user.

Whether or not an editionable objects becomes editioned is controlled by the schema it is applied in. Replicat switches its current session Edition before applying a DDL if the edition name attribute exists in the trail file and it is not empty.

Container database environments are supported for both Extract and Replicat. No additional configuration is necessary. The Replicat user's schema can not be enabled for editions if it is a common user. The Replicat user's schema does not need to be enabled for editions when applying DDLs to editioned objects in other schemas.

### **Note:**

EBR support is limited to Integrated Dictionary; it is not supported when using a DDL trigger.

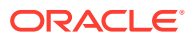

# <span id="page-118-0"></span>11 Creating Process Groups

This chapter contains instructions for creating Oracle GoldenGate process groups, collectively known as the "change-synchronization" processes. At minimum, you will create one primary Extract, one data pump, and one Replicat process group. **Topics:**

### **Prerequisites**

This chapter assumes you have installed Oracle GoldenGate, understand the different processing options available to you, and have performed the following prerequisite configuration steps before proceeding to configure Oracle GoldenGate process groups.

• [Registering Extract with the Mining Database](#page-119-0)

If you are using Extract in integrated mode, you need to create a database logmining server to capture redo data. You do this from the GGSCI interface by registering the primary Extract process with the mining database.

- **[Add the Primary Extract](#page-120-0)** The primary Extract writes to a trail.
- [Add the Local Trail](#page-122-0) These steps add the local trail to which the primary Extract writes captured data.
- [Add the Data Pump Extract Group](#page-122-0) These steps add the data pump that reads the local trail and sends the data to the target.
- [Add the Remote Trail](#page-122-0) Although it is read by Replicat, this trail must be associated with the data pump, so it must be added on the source system, not the target.
- [Add the Replicat Group](#page-123-0)

These steps add the Replicat group that reads the remote trail and applies the data changes to the target Oracle Database.

## **Prerequisites**

This chapter assumes you have installed Oracle GoldenGate, understand the different processing options available to you, and have performed the following prerequisite configuration steps before proceeding to configure Oracle GoldenGate process groups.

- **[Establishing Oracle GoldenGate Credentials](#page-40-0)**
- [Preparing the Database for Oracle GoldenGate](#page-29-0)
- [Configuring Capture in Integrated Mode](#page-60-0)
- [Configuring Capture in Classic Mode](#page-256-0)
- [Configuring Oracle GoldenGate Apply](#page-67-0)
- [Configuring DDL Support \(](#page-82-0)to use DDL support)

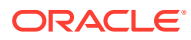

## <span id="page-119-0"></span>Registering Extract with the Mining Database

If you are using Extract in integrated mode, you need to create a database logmining server to capture redo data. You do this from the GGSCI interface by registering the primary Extract process with the mining database.

The creation of the logmining server extracts a snapshot of the source database in the redo stream of the source database. In a source multitenant container database, you register Extract with each of the pluggable databases that you want to include for capture.

### **WARNING:**

Make certain that you know the earliest SCN of the log stream at which you want Extract to begin processing. Extract cannot have a starting SCN value that is lower than the first SCN that is specified when the underlying database capture process is created with the REGISTER EXTRACT command. You can use the SCN option

**1.** Log into the mining database then use the commands appropriate to your environment. The use of DBLOGIN always refers to the source database.

#### **Command for source database deployment**:

DBLOGIN USERIDALIAS *alias*

### **Command for downstream mining database deployment**:

DBLOGIN USERIDALIAS *alias* MININGDBLOGIN USERIDALIAS *alias2*

Where: *alias* specifies the alias of the database login credential that is assigned to Extract. This credential must exist in the Oracle GoldenGate credential store. For more information, see [Establishing Oracle GoldenGate Credentials](#page-40-0). For more information about DBLOGIN and MININGDBLOGIN, see *Reference for Oracle GoldenGate*.

**2.** Register the Extract process with the mining database.

```
REGISTER EXTRACT group DATABASE [CONTAINER (container[, ...])] [SCN
system_change_number]
```
### Where:

- *group* is the name of the Extract group.
- CONTAINER (*container*[, ...]) specifies a pluggable database (PDB) within a multitenant container database, or a list of PDBs separated with commas. The specified PDBs must exist before the REGISTER command is executed. Extract will capture only from the PDBs that are listed in this command. For example, the following command registers PDBs mypdb1 and mypdb4. Changes from any other PDBs in the multitenant container database are ignored by Oracle GoldenGate.

<span id="page-120-0"></span>REGISTER EXTRACT myextract DATABASE CONTAINER (mypdb1, mypdb4, mydb5)

You can add or drop pluggable databases at a later date by stopping Extract, issuing a DBLOGIN command, and then issuing REGISTER EXTRACT with the {ADD | DROP} CONTAINER option of DATABASE.

### **Note:**

Adding CONTAINERs at particular SCN on an existing Extract is not supported.

• Registers Extract to begin capture at a specific SCN in the past. Without this option, capture begins from the time that REGISTER EXTRACT is issued. The specified SCN must correspond to the begin SCN of a dictionary build operation in a log file. You can issue the following query to find all valid SCN values:

```
SELECT first_change#
    FROM v$archived_log 
    WHERE dictionary_begin = 'YES' AND 
      standby dest = 'NO' AND name IS NOT NULL AND 
      status = 'A';
```
**3.** To register additional Extracts with a downstream database for the same source database, issue this REGISTER command.

If you want to have more than one extract per source database, you can do that using the SHARE with REGISTER EXTRACT for better performance and metadata management. The specified SCN must correspond to the SCN where mining should begin in the archive logs.

```
REGISTER EXTRACT group DATABASE [CONTAINER (container[, ...])] 
[SCN system_change_number] SHARE
```
### **Note:**

The register process may take a few to several minutes to complete, even though the REGISTER command returns immediately.

## Add the Primary Extract

The primary Extract writes to a trail.

These steps add the primary Extract that captures change data.

**1.** If using downstream capture, set the RMAN archive log deletion policy to the following value in the source database:

CONFIGURE ARCHIVELOG DELETION POLICY TO APPLIED ON ALL STANDBY

This must be done before you add the primary Extract.

- **2.** Run GGSCI.
- **3.** If using integrated capture, issue the DBLOGIN command.

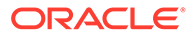

```
DBLOGIN USERIDALIAS alias
```
Where: *alias* specifies the alias of the database login credential that is assigned to Extract. This credential must exist in the Oracle GoldenGate credential store.

**4.** Issue the ADD EXTRACT command to add the primary Extract group.

```
ADD EXTRACT group name
{, TRANLOG | , INTEGRATED TRANLOG}
{, BEGIN {NOW | yyyy-mm-dd[ hh:mi:[ss[.cccccc]]]} | SCN value} 
[, THREADS n]
```
### Where:

- *group name* is the name of the Extract group.
- TRANLOG specifies the transaction log as the data source; *for classic capture only*. See Example 11-1.
- INTEGRATED TRANLOG specifies that Extract receives logical change records through a database logmining server; *for integrated capture only*. See [Example 11-2.](#page-122-0) Before issuing ADD EXTRACT with this option, make certain you logged in to the database with the DBLOGIN command and that you registered this Extract with the database. See [Registering Extract with the Mining](#page-119-0) [Database](#page-119-0) for more information.
- BEGIN specifies to begin capturing data as of a specific *time*:
	- NOW starts at the first record that is time stamped at the same time that ADD EXTRACT is issued.
	- *yyyy-mm-dd*[ *hh:mi:*[*ss*[*.cccccc*]]] starts at an explicit timestamp. Logs from this timestamp must be available. For Extract in integrated mode, the timestamp value must be greater than the timestamp at which the Extract was registered with the database.
	- SCN *value* starts Extract at the transaction in the redo log that has the specified Oracle system change number (SCN). For Extract in integrated mode, the SCN value must be greater than the SCN at which the Extract was registered with the database. See [Registering Extract with the Mining](#page-119-0) [Database](#page-119-0) for more information.
- THREADS *n* is required in classic capture mode for Oracle Real Application Cluster (RAC), to specify the number of redo log threads being used by the cluster. Extract reads and coordinates each thread to maintain transactional consistency. Not required for integrated capture.

### **Note:**

Additional options are available. See *Reference for Oracle GoldenGate*.

### **Example 11-1 Classic capture with timestamp start point**

ADD EXTRACT finance, TRANLOG, BEGIN 2011-01-01 12:00:00.000000

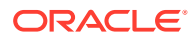

#### **Example 11-2 Integrated capture with timestamp start point**

```
DBLOGIN USERIDALIAS myalias
ADD EXTRACT finance, INTEGRATED TRANLOG, BEGIN NOW
```
## <span id="page-122-0"></span>Add the Local Trail

These steps add the local trail to which the primary Extract writes captured data.

In GGSCI on the source system, issue the ADD EXTTRAIL command:

ADD EXTTRAIL *pathname*, EXTRACT *group name*

#### Where:

- EXTTRAIL specifies that the trail is to be created on the local system.
- *pathname* is the relative or fully qualified name of the trail, including the two-character name.
- EXTRACT *group* name is the name of the primary Extract group.

### **Note:**

Oracle GoldenGate creates this trail automatically during processing.

### **Example 11-3**

ADD EXTTRAIL /ggs/dirdat/lt, EXTRACT finance

## Add the Data Pump Extract Group

These steps add the data pump that reads the local trail and sends the data to the target.

In GGSCI on the source system, issue the ADD EXTRACT command.

ADD EXTRACT *group name,* EXTTRAILSOURCE *trail name*

Where:

- group name is the name of the Extract group.
- EXTTRAILSOURCE *trail name* is the relative or fully qualified name of the local trail.

#### **Example 11-4**

ADD EXTRACT financep, EXTTRAILSOURCE c:\ggs\dirdat\lt

## Add the Remote Trail

Although it is read by Replicat, this trail must be associated with the data pump, so it must be added on the source system, not the target.

These steps add the remote trail:

In GGSCI on the source system, issue the following command:

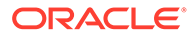

```
ADD RMTTRAIL pathname, EXTRACT group name
```
Where:

- RMTTRAIL specifies that the trail is to be created on the target system.
- pathname is the relative or fully qualified name of the trail, including the twocharacter name.
- EXTRACT group name is the name of the data-pump Extract group.

### **Note:**

Oracle GoldenGate creates this trail automatically during processing.

### **Example 11-5**

ADD RMTTRAIL /ggs/dirdat/rt, EXTRACT financep

## Add the Replicat Group

These steps add the Replicat group that reads the remote trail and applies the data changes to the target Oracle Database.

- **1.** Run GGSCI on the target system.
- **2.** If using integrated Replicat, issue the DBLOGIN command to log into the database from GGSCI.

DBLOGIN USERIDALIAS *alias*

Where: *alias* specifies the alias of the database login credential that is assigned to Replicat. This credential must exist in the Oracle GoldenGate credential store. For more information, see [Establishing Oracle GoldenGate Credentials](#page-40-0)

**3.** Issue the ADD REPLICAT command with the following syntax.

ADD REPLICAT *group name*, [INTEGRATED,] EXTTRAIL *pathname*

#### Where:

- *group name* is the name of the Replicat group.
- INTEGRATED creates an integrated Replicat group.
- EXTTRAIL *pathname* is the relative or fully qualified name of the remote trail, including the two-character name.

For more information, see *Reference for Oracle GoldenGate*.

### **Example 11-6 Adds a Nonintegrated Replicat**

ADD REPLICAT financer, EXTTRAIL c:\ggs\dirdat\rt

### **Example 11-7 Adds an Integrated Replicat**

ADD REPLICAT financer, INTEGRATED, EXTTRAIL c:\ggs\dirdat\rt

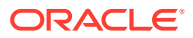

12

# Instantiating Oracle GoldenGate Replication

This chapter contains instructions for configuring and performing an instantiation of the replication environment to establish and maintain a synchronized state between two or more databases. In a synchronized state, the source and target objects contain identical or appropriately corresponding values, depending on whether any conversion or transformation is performed on the data before applying it to the target objects. **Topics:**

## • Overview of the Instantiation Process

In the instantiation procedure, you make a copy of the source data and load the copy to the target database.

• [Prerequisites for Instantiation](#page-125-0)

The following steps must be taken before starting any Oracle GoldenGate processes or native database load processes.

• [Configuring the Initial Load](#page-126-0) Oracle GoldenGate supports theses load methods in this section specifically for Oracle Database.

• [Performing the Target Instantiation](#page-132-0) This procedure instantiates the target tables while Oracle GoldenGate captures ongoing transactional changes on the source and stores them until they can be applied on the target.

- [Monitoring and Controlling Processing After the Instantiation](#page-135-0) After the target is instantiated and replication is in effect, you can control processes and view the overall health of the replication environment.
- [Verifying Synchronization](#page-136-0)

To verify that the source and target data are synchronized, you can use the Oracle GoldenGate Veridata product or use your own scripts to select and compare source and target data.

• [Backing up the Oracle GoldenGate Environment](#page-136-0)

After you start Oracle GoldenGate processing, an effective backup routine is critical to preserving the state of processing in the event of a failure. Unless the Oracle GoldenGate working files can be restored, the entire replication environment must be re-instantiated, complete with new initial loads.

## Overview of the Instantiation Process

In the instantiation procedure, you make a copy of the source data and load the copy to the target database.

The initial load captures a point-in-time snapshot of the data, while Oracle GoldenGate maintains that consistency by applying transactional changes that occur while the static data is being loaded. After instantiation is complete, Oracle GoldenGate maintains the synchronized state throughout ongoing transactional changes.

When you instantiate Oracle GoldenGate processing, it is recommended that you do so first in a test environment before deploying live on your production machines. This is especially

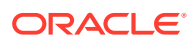

<span id="page-125-0"></span>important in an active-active or high availability configuration, where trusted source data may be touched by the replication processes. Testing enables you to find and resolve any configuration mistakes or data issues without the need to interrupt user activity for re-loads on the target or other troubleshooting activities. Testing also ensures that your instantiation process is configured properly. Parameter files can be copied to the production equipment after successful testing, and then you can perform a predictable instantiation with production data.

## Prerequisites for Instantiation

The following steps must be taken before starting any Oracle GoldenGate processes or native database load processes.

- Configuring and Adding Change Synchronization Groups
- Disabling DDL Processing
- Adding Collision Handling
- [Preparing the Target Tables](#page-126-0)

### Configuring and Adding Change Synchronization Groups

To perform an instantiation of the target database and the replication environment, the online change capture and apply groups must exist and be properly configured. See:

- [Configuring Capture in Integrated Mode](#page-60-0)
- [Configuring Capture in Classic Mode](#page-256-0)
- [Configuring Oracle GoldenGate Apply](#page-67-0)
- **[Creating Process Groups](#page-118-0)**

### Disabling DDL Processing

You must disable DDL activities before performing an instantiation. You can resume DDL after the instantiation is finished. See [Disabling DDL Processing Temporarily](#page-139-0) for instructions.

### Adding Collision Handling

This prerequisite applies to the following instantiation methods:

- [Configuring a Direct Bulk Load to SQL\\*Loader](#page-127-0)
- [Configuring a Load from an Input File to SQL\\*Loader](#page-129-0)

This prerequisite *does not* apply to the instantiation method described in [Configuring a](#page-126-0) [Load with an Oracle Data Pump.](#page-126-0)

If the source database will remain active during one of those initial load methods, collision-handling logic must be added to the Replicat parameter file. This logic handles conflicts that occur because static data is being loaded to the target tables while Oracle GoldenGate replicates transactional changes to those tables.

To handle collisions, add the HANDLECOLLISIONS parameter to the Replicat parameter file to resolve these collisions:

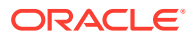

- <span id="page-126-0"></span>INSERT operations for which the row already exists
- UPDATE and DELETE operations for which the row does not exist

HANDLECOLLISIONS should be removed from the Replicat parameter file at the end of the instantiation steps (as prompted in the instructions).

To use the HANDLECOLLISIONS function to reconcile incremental data changes with the load, each target table must have a primary or unique key. If you cannot create a key through your application, use the KEYCOLS option of the TABLE and MAP parameters to specify columns as a substitute key for Oracle GoldenGate to use. If you cannot create keys, the affected source table must be quiesced for the load.

## Preparing the Target Tables

The following are suggestions that can make the load go faster and help you to avoid errors.

- **Data**: Make certain that the target tables are empty. Otherwise, there may be duplicaterow errors or conflicts between existing rows and rows that are being loaded.
- **Indexes**: Remove indexes from the target tables. Indexes are not necessary for the inserts performed by the initial load process and will slow it down. You can add back the indexes after the load is finished.

## Configuring the Initial Load

Oracle GoldenGate supports theses load methods in this section specifically for Oracle Database.

Select a method and follow its configuration steps to create the load processes and parameter files. To work with parameter files, see Using Oracle GoldenGate Parameter Files in *Administering Oracle GoldenGate*.

- Configuring a Load with an Oracle Data Pump
- [Configuring a Direct Bulk Load to SQL\\*Loader](#page-127-0)
- [Configuring a Load from an Input File to SQL\\*Loader](#page-129-0)

## Configuring a Load with an Oracle Data Pump

This method uses the Oracle Data Pump utility to establish the target data. You start Extract, the data pumps, and Replicat at the SCN at which the copy stopped. Transactions that were included in the copy are skipped to avoid collisions from integrity violations. From the process start point, Oracle GoldenGate maintains data synchronization.

No initial-load Oracle GoldenGate processes are required for this method.

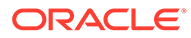

<span id="page-127-0"></span>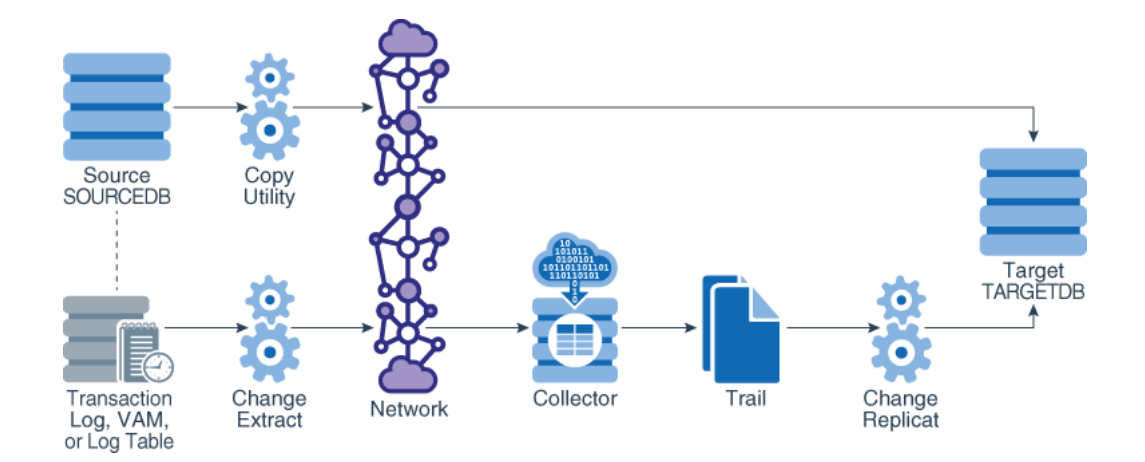

## Configuring a Direct Bulk Load to SQL\*Loader

With this method, you configure and run an Oracle GoldenGate initial-load Extract to extract complete source records and send them directly to an initial-load Replicat task. The initial-load Replicat task communicates with SQL\*Loader to load data as a directpath bulk load. Data mapping and transformation can be done by either the initial-load Extract or initial-load Replicat, or both. During the load, the change-synchronization groups that you configured in [Configuring Capture in Integrated Mode](#page-60-0) or [Configuring](#page-256-0) [Capture in Classic Mode a](#page-256-0)nd [Configuring Oracle GoldenGate Apply](#page-67-0) replicate incremental changes, which are then reconciled with the results of the load.

The following diagram shows configuring a direct bulk load to SQL\*Loader.

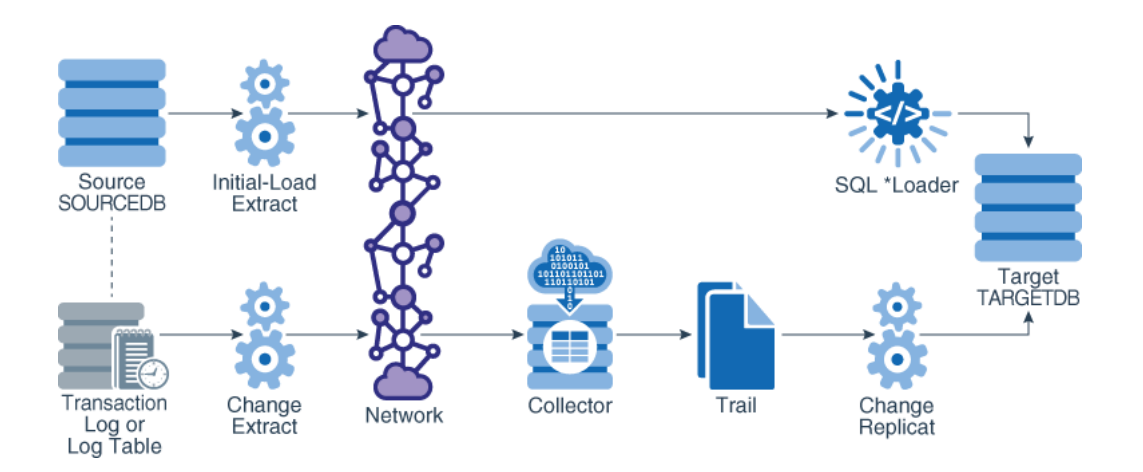

### **Limitations:**

- This method does not support extraction of LOB or LONG data. As an alternative, see [Performing Instantiation From an Input File to SQL\\*Loader](#page-134-0).
- This method does not support materialized views that contain LOBS, regardless of their size. It also does not support data encryption.

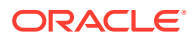

#### **To Configure a Direct Bulk Load to SQL\*Loader**

- **1.** Grant LOCK ANY TABLE to the Replicat database user on the target Oracle Database.
- **2.** On the source and target systems, run GGSCI.
- **3.** Start Manager on both systems.

START MANAGER

**4.** On the source system, create the initial-load Extract.

```
ADD EXTRACT initial-load_Extract, SOURCEISTABLE
```
#### Where:

- *initial-load Extract* is the name of the initial-load Extract, up to eight characters.
- SOURCEISTABLE directs Extract to read complete records directly from the source tables.
- **5.** On the source system, create the initial-load Extract parameter file.

EDIT PARAMS *initial-load\_Extract*

**6.** Enter the initial-load Extract parameters in the order shown, starting a new line for each parameter statement. This example shows a three-part table name associated with a multitenant container database.

```
EXTRACT initext
USERIDALIAS tiger1
RMTHOST fin1, MGRPORT 7809 ENCRYPT AES192, KEYNAME securekey2
RMTTASK replicat, GROUP initrep
TABLE hq.hr.*;
```
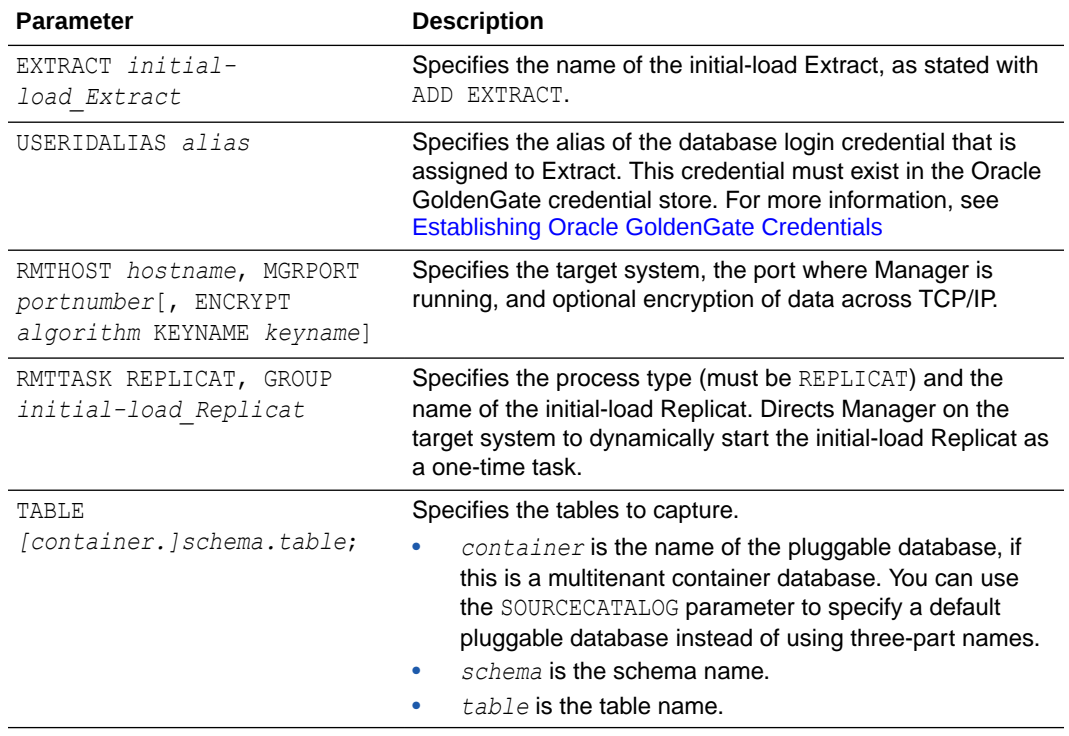

**7.** Save and close the file.

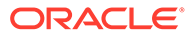

<span id="page-129-0"></span>**8.** On the target system, create the initial-load Replicat.

ADD REPLICAT *initial-load Replicat*, SPECIALRUN

#### Where:

- *initial-load Replicat* is the name of the initial-load Replicat task.
- SPECIALRUN identifies the initial-load Replicat as a one-time task, not a continuous process.
- **9.** On the target system, create the initial-load Replicat parameter file.

EDIT PARAMS *initial-load Replicat*

**10.** Enter the initial-load Replicat parameters in the order shown, starting a new line for each parameter statement. This example shows a three-part source table name associated with a multitenant container database.

```
REPLICAT initrep
USERIDALIAS tiger2
BULKLOAD
ASSUMETARGETDEFS
MAP hq.hr.*, TARGET hr2.*;
```
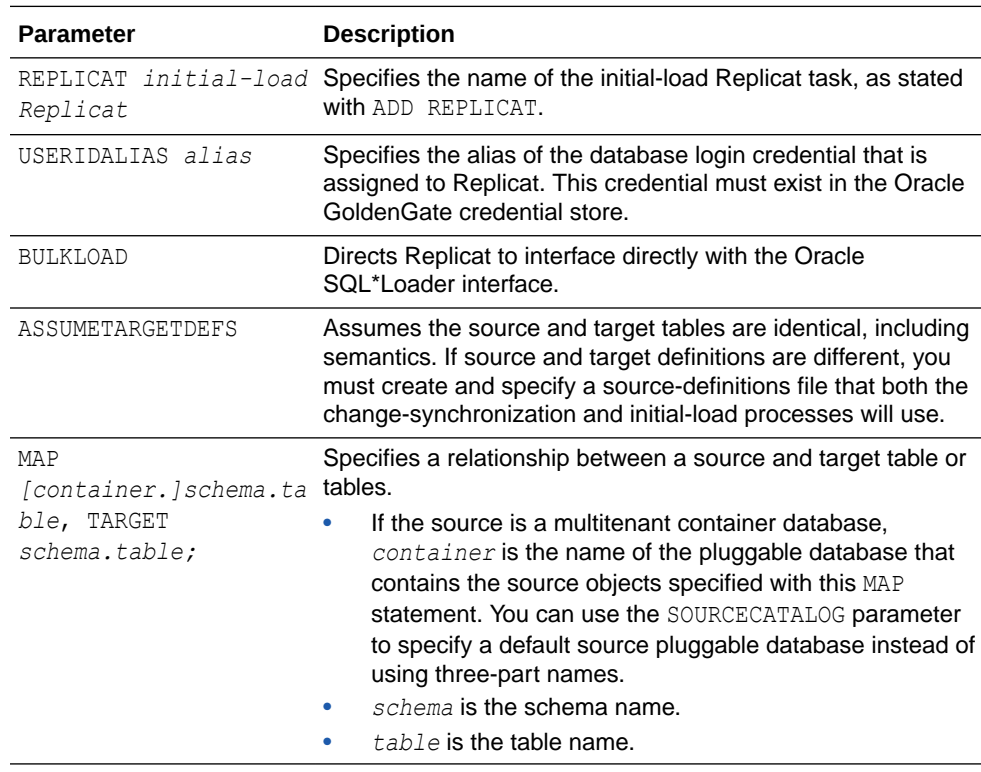

## Configuring a Load from an Input File to SQL\*Loader

With this method, an initial-load Extract extracts source records from the source tables and writes them to an extract file in external ASCII format. The files are read by SQL\*Loader. During the load, the change-synchronization groups that you configured in Chapter 4 replicate incremental changes, which are then reconciled with the results of the load. As part of the load procedure, Oracle GoldenGate uses the initial-load Replicat to create run and control files required by the database utility. Any data

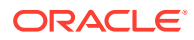

transformation must be performed by the initial-load Extract on the source system because the control files are generated dynamically and cannot be pre-configured with transformation rules.

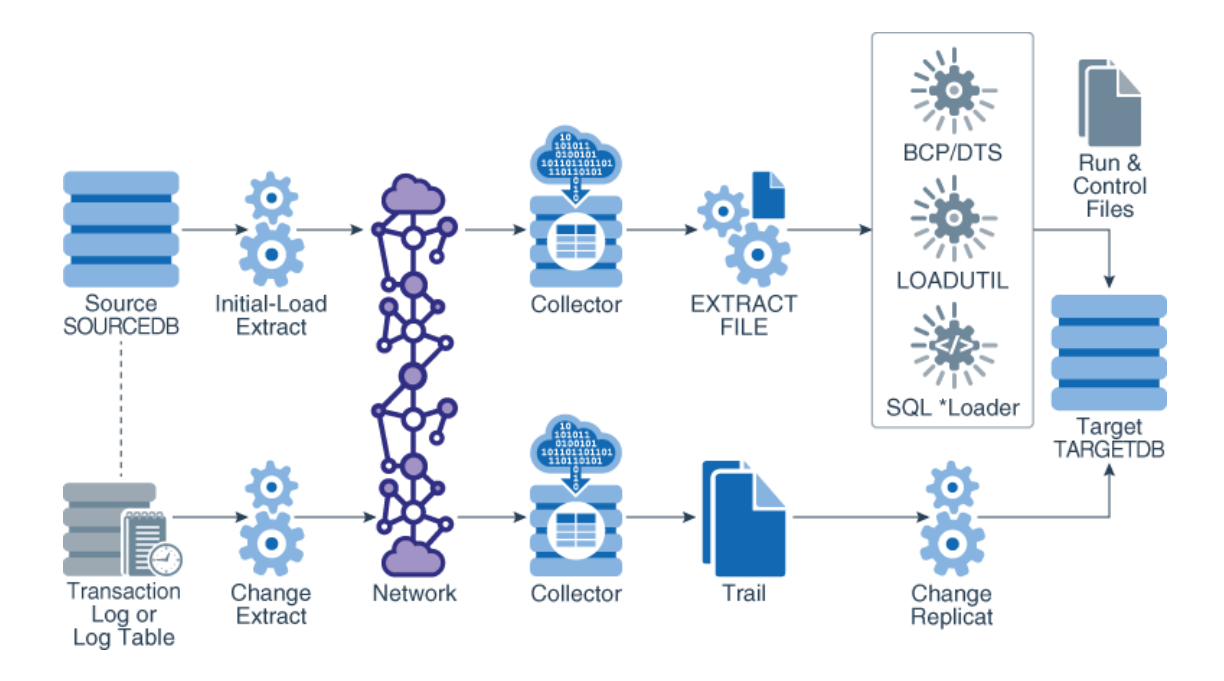

### **To Configure a Load from File to SQL\*Loader**

- **1.** On the source and target systems, run GGSCI.
- **2.** Start Manager on both systems.

START MANAGER

**3.** On the source system, create the initial-load Extract parameter file.

EDIT PARAMS *initial-load Extract*

**4.** Enter the initial-load Extract parameters in the order shown, starting a new line for each parameter statement. This example shows a three-part table name associated with a multitenant container database.

```
SOURCEISTABLE
USERIDALIAS tiger1
RMTHOST fin1, MGRPORT 7809 ENCRYPT AES192, KEYNAME securekey2
ENCRYPTTRAIL AES192
FORMATASCII, SQLLOADER
RMTFILE /ggs/dirdat/ie
TABLE hq.hr.*;
```
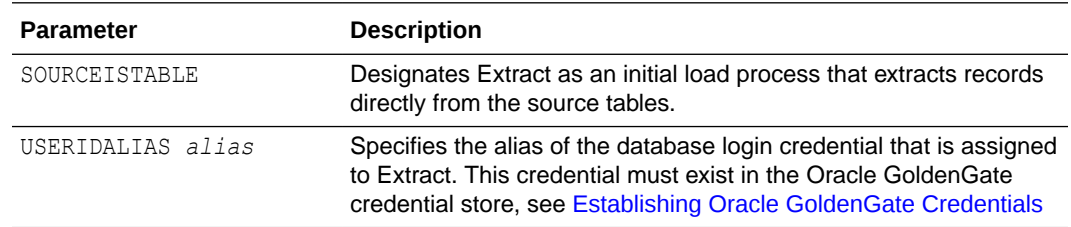

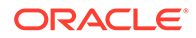

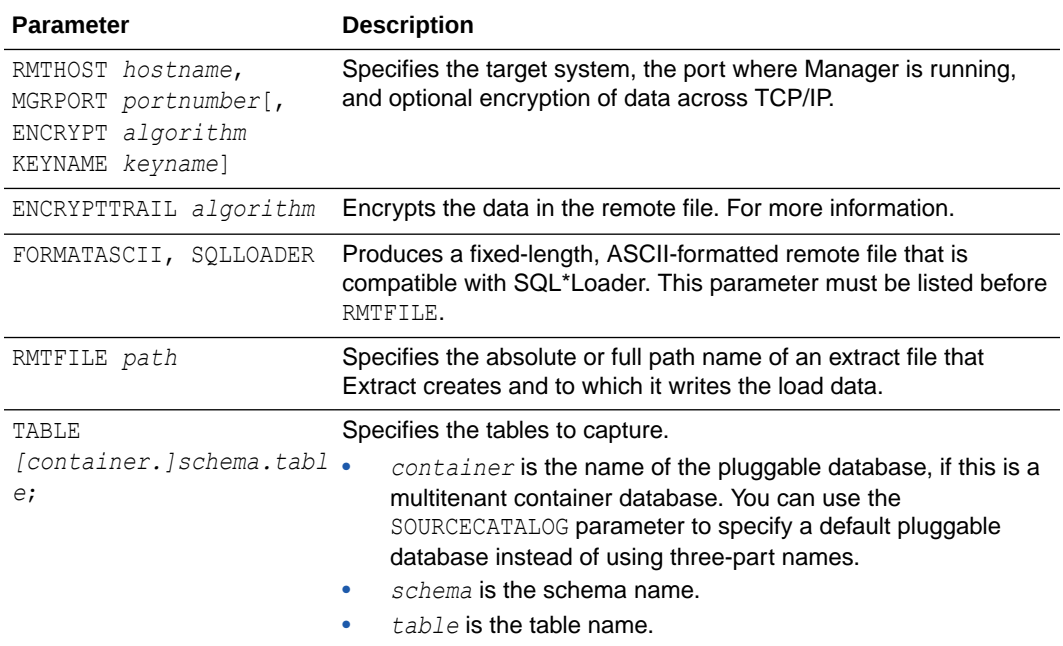

- **5.** Save and close the parameter file.
- **6.** On the target system, create the initial-load Replicat parameter file.

```
EDIT PARAMS initial-load Replicat
```
**7.** Enter the initial-load Replicat parameters in the order shown, starting a new line for each parameter statement. This example shows a three-part source table name associated with a multitenant container database.

```
GENLOADFILES sqlldr.tpl 
USERIDALIAS tiger2
EXTFILE /ggs/dirdat/ie
ASSUMETARGETDEFS
MAP hq.hr.*, TARGET hr2.*;
```
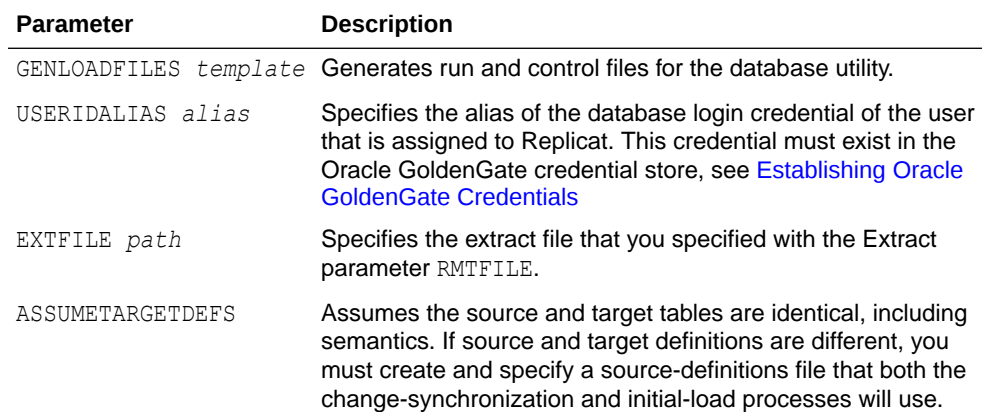

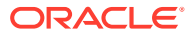

<span id="page-132-0"></span>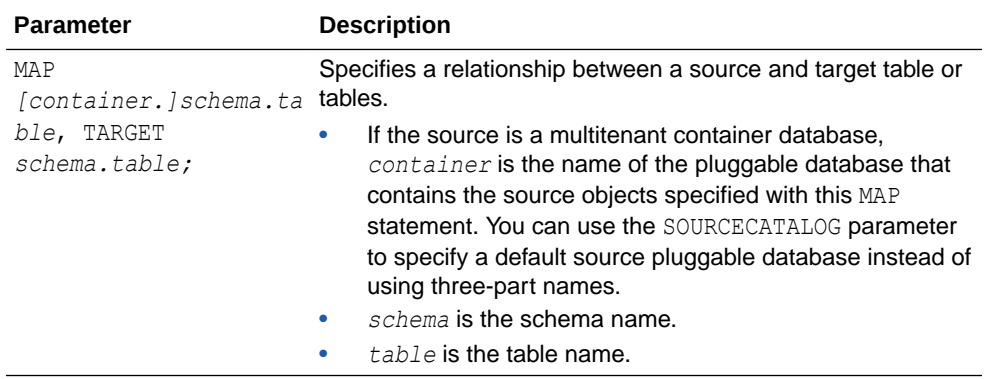

**8.** Save and close the parameter file.

## Performing the Target Instantiation

This procedure instantiates the target tables while Oracle GoldenGate captures ongoing transactional changes on the source and stores them until they can be applied on the target.

By the time you perform the instantiation of the target tables, the entire Oracle GoldenGate environment should be configured for change capture and delivery, as should the initial-load processes if using Oracle GoldenGate as an initial-load utility.

### **Note:**

The first time that Extract starts in a new Oracle GoldenGate configuration, any open source transactions will be skipped. Only transactions that begin after Extract starts are captured.

- Performing Instantiation with Oracle Data Pump
- [Performing Instantiation with Direct Bulk Load to SQL\\*Loader](#page-133-0)
- [Performing Instantiation From an Input File to SQL\\*Loader](#page-134-0)

## Performing Instantiation with Oracle Data Pump

To perform instantiation with Oracle Data Pump, see My Oracle Support document 1276058.1. To obtain this document, do the following:

- **1.** Go to <http://support.oracle.com>.
- **2.** Under Sign In, select your language and then log in with your Oracle Single Sign-On (SSO).
- **3.** On the Dashboard, expand the Knowledge Base heading.
- **4.** Under Enter Search Terms, paste or type the document ID of 1276058.1 and then click **Search**.
- **5.** In the search results, select **Oracle GoldenGate Best Practices: Instantiation from an Oracle Source Database [Article ID 1276058.1]**.
- **6.** Click the link under Attachments to open the article.

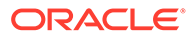

## <span id="page-133-0"></span>Performing Instantiation with Direct Bulk Load to SQL\*Loader

- **1.** On the source system, run GGSCI.
- **2.** Start the primary change-capture Extract group.

START EXTRACT *group*

**3.** Start the data-pump Extract group.

START EXTRACT *data\_pump*

- **4.** If replicating sequence values:
	- Issue the DBLOGIN command with the alias of a user in the credential store who has EXECUTE privilege on update. Sequence.

DBLOGIN USERIDALIAS *alias*

Issue the following command to update each source sequence and generate redo. From the redo, Replicat performs initial synchronization of the sequences on the target.

FLUSH SEQUENCE *[container.]schema.sequence*

**5.** Start the initial-load Extract.

START EXTRACT *initial-load\_Extract*

**WARNING:**

Do not start the initial-load Replicat. The Manager process starts it automatically and terminates it when the load is finished.

- **6.** On the target system, run GGSCI.
- **7.** Issue the VIEW REPORT command to determine when the initial load to SQL\*Loader is finished.

```
VIEW REPORT initial-load_Extract
```
**8.** When the load is finished, start the change-data Replicat group.

START REPLICAT *group*

**9.** Issue the INFO REPLICAT command, and continue to issue it until it shows that Replicat posted all of the change data that was generated during the initial load. For example, if the initial-load Extract stopped at 12:05, make sure Replicat posted data up to that time.

INFO REPLICAT *group*

**10.** Turn off HANDLECOLLISIONS for the change-delivery Replicat to disable initial-load error handling.

SEND REPLICAT *group*, NOHANDLECOLLISIONS

**11.** Edit the change-delivery Replicat parameter file to remove the HANDLECOLLISIONS parameter.

EDIT PARAMS *group*

ORACLE

**12.** Save and close the parameter file.

From this point forward, Oracle GoldenGate continues to synchronize data changes.

## <span id="page-134-0"></span>Performing Instantiation From an Input File to SQL\*Loader

### **Note:**

The SQL\*Loader method is not recommended if the data has multibyte characters, especially when the character set of the operating system is different from the database character set.

- **1.** On the source system, run GGSCI.
- **2.** Start the primary change-capture Extract group.

START EXTRACT *group*

**3.** Start the data-pump Extract group.

START EXTRACT *data\_pump*

- **4.** If replicating sequence values:
	- Issue the DBLOGIN command with the alias of a user in the credential store who has EXECUTE privilege on update. Sequence.

DBLOGIN USERIDALIAS *alias*

• Issue the following command to update each source sequence and generate redo. From the redo, Replicat performs initial synchronization of the sequences on the target.

FLUSH SEQUENCE *[container.]schema.sequence*

**5.** From the Oracle GoldenGate installation directory on the source system, start the initialload Extract from the command line of the operating system (not GGSCI).

#### **UNIX and Linux:**

\$ /*OGG\_directory*/extract *paramfile* dirprm/*initial-load\_Extract*.prm reportfile *path*

#### **Windows:**

```
C:\> OGG_directory\extract paramfile dirprm\initial-load_Extract.prm 
reportfile path
```
Where: *initial-load\_Extract* is the name of the initial-load Extract and *path* is the relative or fully qualified path where you want the Extract report file to be created.

- **6.** Wait until the initial extraction from the source is finished. Verify its progress and results by viewing the Extract report file from the command line.
- **7.** On the target system, start the initial-load Replicat.

### **UNIX and Linux:**

```
$ /OGG directory/replicat paramfile dirprm/initial-load_Replicat name.prm 
reportfile path
```
**ORACLE** 

#### <span id="page-135-0"></span>**Windows:**

C:\> *OGG directory*\replicat *paramfile* dirprm\*initial-load\_Replicat*.prm reportfile *path*

Where: initial-load Extract is the name of the initial-load Replicat and *path* is the relative or fully qualified path where you want the Replicat report file to be created.

- **8.** When the initial-load Replicat stops, verify its results by viewing the Replicat report file from the command line.
- **9.** Using the ASCII-formatted file and the run and control files that the initial-load Replicat created, load the data with SQL\*Loader.
- **10.** When the load is finished, start the change-delivery Replicat group.

START REPLICAT *group*

**11.** Issue the INFO REPLICAT command, and continue to issue it until it shows that Replicat posted all of the change data that was generated during the initial load. For example, if the initial-load Extract stopped at 12:05, make sure Replicat posted data up to that time.

INFO REPLICAT *group*

**12.** Turn off HANDLECOLLISIONS for the change-delivery Replicat to disable initial-load error handling.

SEND REPLICAT *group*, NOHANDLECOLLISIONS

**13.** Edit the change-delivery Replicat parameter file to remove the HANDLECOLLISIONS parameter.

EDIT PARAMS *group*

**14.** Save and close the parameter file.

From this point forward, Oracle GoldenGate continues to synchronize data changes.

## Monitoring and Controlling Processing After the Instantiation

After the target is instantiated and replication is in effect, you can control processes and view the overall health of the replication environment.

If you configured Replicat in integrated mode, you can use the STATS REPLICAT command to view statistics on the number of transactions that are applied in integrated mode as compared to those that are applied in direct apply mode.

STATS REPLICAT *group*

The output of this command shows the number of transactions applied, the number of transactions that were redirected to direct apply, and the direct transaction ratio, among other statistics. The statistics help you determine whether integrated Replicat is performing as intended. If the environment is satisfactory and there is a high ratio of direct apply operations, consider using nonintegrated Replicat. You can configure parallelism with nonintegrated Replicat.

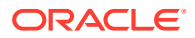

### <span id="page-136-0"></span>**Note:**

To ensure realistic statistics, view apply statistics only after you are certain that the Oracle GoldenGate environment is well established, that configuration errors are resolved, and that any anticipated processing errors are being handled properly.

You can also view runtime statistics for integrated Replicat in the  $\nu$ \$views for each of the inbound server components.

- The reader statistics are recorded in  $V$ \$GG\_APPLY\_READER and include statistics on number of messages read, memory used, and dependency counts.
- The apply coordinator statistics are recorded in V\$GG\_APPLY\_COORDINATOR and record statistics at the transaction level.
- The apply server statistics are recorded in  $V$ \$GG\_APPLY\_SERVER. This view records information for each of the apply server processes (controlled by parallelism and max parallelism parameters) as separate rows. The statistics for each apply server are identified by the SERVER ID column. If a SERVER ID of  $0$  exists, this represents an aggregate of any apply servers that exited because the workload was reduced.
- Statistics about the number of messages received by the database from Replicat are recorded in the V\$GG APPLY RECEIVER table.

To control processes, see Controlling Oracle GoldenGate Processes in *Administering Oracle GoldenGate*.

To ensure that all processes are running properly and that errors are being handled according to your error handling rules, see Handling Processing Errors in *Administering Oracle GoldenGate*. Oracle GoldenGate provides commands and logs to view process status, lag, warnings, and other information.

To know more about querying the following views, see Oracle Database Reference.

- V\$GOLDENGATE\_TABLE\_STATS to see statistics for DML and collisions that occurred for each replicated table that the inbound server processed.
- V\$GOLDENGATE\_TRANSACTION to see information about transactions that are being processed by Oracle GoldenGate inbound servers.

## Verifying Synchronization

To verify that the source and target data are synchronized, you can use the Oracle GoldenGate Veridata product or use your own scripts to select and compare source and target data.

## Backing up the Oracle GoldenGate Environment

After you start Oracle GoldenGate processing, an effective backup routine is critical to preserving the state of processing in the event of a failure. Unless the Oracle GoldenGate

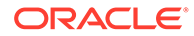

working files can be restored, the entire replication environment must be reinstantiated, complete with new initial loads.

As a best practice, include the entire Oracle GoldenGate home installation in your backup routines. There are too many critical sub-directories, as well as files and programs at the root of the directory, to keep track of separately. In any event, the most critical files are those that consume the vast majority of backup space, and therefore it makes sense just to back up the entire installation directory for fast, simple recovery.

# 13

# Managing the DDL Replication Environment

This chapter contains instructions for making changes to the database environment or the Oracle GoldenGate environment when the Oracle GoldenGate DDL trigger is being used to support DDL replication. See [Installing Trigger-Based DDL Capture](#page-240-0) for more information about the DDL objects.

For instructions on configuring Oracle GoldenGate DDL support, see [Configuring DDL](#page-82-0) [Support .](#page-82-0)

### **Note:**

This chapter is only relevant for classic capture mode or integrated capture mode in which trigger-based DDL capture is being used.

### **Topics:**

- [Disabling DDL Processing Temporarily](#page-139-0) You must disable DDL activities before performing an instantiation or other tasks, if directed.
- [Enabling and Disabling the DDL Trigger](#page-139-0) You can enable and disable the trigger that captures DDL operations without making any configuration changes within Oracle GoldenGate.
- [Maintaining the DDL Marker Table](#page-139-0) You can purge rows from the marker table at any time. It does not keep DDL history.
- [Deleting the DDL Marker Table](#page-140-0) Do not delete the DDL marker table unless you want to discontinue synchronizing DDL.
- [Maintaining the DDL History Table](#page-140-0) You can purge the DDL history table to control its size, but do so carefully.

• [Deleting the DDL History Table](#page-140-0) The history table and the DDL trigger are interdependent. An attempt to drop the history table fails if the DDL trigger is enabled. This is a safety measure to prevent the trigger from becoming invalid and missing DDL operations.

- [Purging the DDL Trace File](#page-141-0) To prevent the DDL trace file from consuming excessive disk space, run the ddl cleartrace script on a regular basis.
- [Applying Database Patches and Upgrades when DDL Support is Enabled](#page-141-0) Database patches and upgrades usually invalidate the Oracle GoldenGate DDL trigger and other Oracle GoldenGate DDL objects.
- [Apply Oracle GoldenGate Patches and Upgrades when DDL support is Enabled](#page-142-0) Use the following steps to apply a patch or upgrade to the DDL objects.
- [Restoring an Existing DDL Environment to a Clean State](#page-143-0) Follow these steps to completely remove, and then reinstall, the Oracle GoldenGate DDL objects.

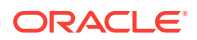

### • [Removing the DDL Objects from the System](#page-145-0)

This procedure removes the DDL environment and removes the history that maintains continuity between source and target DDL operations.

## <span id="page-139-0"></span>Disabling DDL Processing Temporarily

You must disable DDL activities before performing an instantiation or other tasks, if directed.

You can resume DDL processing after the task is finished.

- **1.** Disable user DDL operations on the source database.
- **2.** If there are previous DDL replication processes that are still active, make certain that the last executed DDL operation was applied to the target before stopping those processes, so that the load data is applied to objects that have the correct metadata.
- **3.** Comment out the DDL parameter in the Extract and Replicat parameter files that you configured for the new Oracle GoldenGate environment. Comment out any other parameters that support DDL.
- **4.** Disable the Oracle GoldenGate DDL trigger, if one is in use. See Enabling and Disabling the DDL Trigger.

## Enabling and Disabling the DDL Trigger

You can enable and disable the trigger that captures DDL operations without making any configuration changes within Oracle GoldenGate.

The following scripts control the DDL trigger.

- ddl disable: Disables the trigger. No further DDL operations are captured or replicated after you disable the trigger.
- ddl enable: Enables the trigger. When you enable the trigger, Oracle GoldenGate starts capturing current DDL changes, but does not capture DDL that was generated while the trigger was disabled.

Before running these scripts, disable all sessions that ever issued DDL, including those of the Oracle GoldenGate processes, SQL\*Plus, business applications, and any other software that uses Oracle. Otherwise the database might generate an ORA-04021 error. Do not use these scripts if you intend to maintain consistent DDL on the source and target systems.

## Maintaining the DDL Marker Table

You can purge rows from the marker table at any time. It does not keep DDL history.

To purge the marker table, use the Manager parameter PURGEMARKERHISTORY. Manager gets the name of the marker table from one of the following:

- **1.** The name given with the MARKERTABLE parameter in the GLOBALS file, if specified.
- **2.** The default name of GGS\_MARKER.

PURGEMARKERHISTORY provides options to specify maximum and minimum lengths of time to keep a row, based on the last modification date.

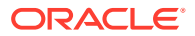

## <span id="page-140-0"></span>Deleting the DDL Marker Table

Do not delete the DDL marker table unless you want to discontinue synchronizing DDL.

The marker table and the DDL trigger are interdependent. An attempt to drop the marker table fails if the DDL trigger is enabled. This is a safety measure to prevent the trigger from becoming invalid and missing DDL operations. If you remove the marker table, the following error is generated:

ORA-04098: trigger 'SYS.GGS\_DDL\_TRIGGER\_BEFORE' is invalid and failed re-validation

The proper way to remove an Oracle GoldenGate DDL object depends on your plans for the rest of the DDL environment. To choose the correct procedure, see one of the following:

- [Restoring an Existing DDL Environment to a Clean State](#page-143-0)
- [Removing the DDL Objects from the System](#page-145-0)

## Maintaining the DDL History Table

You can purge the DDL history table to control its size, but do so carefully.

The DDL history table maintains the integrity of the DDL synchronization environment. Purges to this table cannot be recovered through the Oracle GoldenGate interface.

- **1.** To prevent any possibility of DDL history loss, make regular full backups of the history table.
- **2.** To ensure that purged DDL can be recovered, enable Oracle Flashback for the history table. Set the flashback retention time well past the point where it could be needed. For example, if your full backups are at most one week old, retain two weeks of flashback. Oracle GoldenGate can be positioned backward into the flashback for reprocessing.
- **3.** If possible, purge the DDL history table manually to ensure that essential rows are not purged accidentally. If you require an automated purging mechanism, use the PURGEDDLHISTORY parameter in the Manager parameter file. You can specify maximum and minimum lengths of time to keep a row.

### **Note:**

Temporary tables created by Oracle GoldenGate to increase performance might be purged at the same time as the DDL history table, according to the same rules. The names of these tables are derived from the name of the history table, and their purging is reported in the Manager report file. This is normal behavior.

## Deleting the DDL History Table

The history table and the DDL trigger are interdependent. An attempt to drop the history table fails if the DDL trigger is enabled. This is a safety measure to prevent the trigger from becoming invalid and missing DDL operations.

Do not delete the DDL history table unless you want to discontinue synchronizing DDL. The history table contains a record of DDL operations that were issued. Once an Extract switches

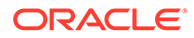

<span id="page-141-0"></span>from using the DDL trigger to not using the trigger, as when source database redo compatibility is advanced to 11.2.0.4 or greater, these objects can be deleted though *not immediately*. It is imperative that all mining of the redo generated before the compatibility change be complete and that this redo not need to be mined again.

If you remove the history table, the following error is generated:

```
ORA-04098: trigger 'SYS.GGS_DDL_TRIGGER_BEFORE' is invalid and failed re-
validation
```
The proper way to remove an Oracle GoldenGate DDL object depends on your plans for the rest of the DDL environment. To choose the correct procedure, see one of the following:

- [Restoring an Existing DDL Environment to a Clean State](#page-143-0)
- [Removing the DDL Objects from the System](#page-145-0)

## Purging the DDL Trace File

To prevent the DDL trace file from consuming excessive disk space, run the ddl cleartrace script on a regular basis.

This script deletes the trace file, but Oracle GoldenGate will create it again.

The default name of the DDL trace file is ggs\_ddl\_trace.log. It is in the USER\_DUMP\_DEST directory of Oracle. The ddl\_cleartrace script is in the Oracle GoldenGate directory.

## Applying Database Patches and Upgrades when DDL Support is Enabled

Database patches and upgrades usually invalidate the Oracle GoldenGate DDL trigger and other Oracle GoldenGate DDL objects.

Before applying a database patch, do the following.

- **1.** Log in to SQL\*Plus as a user that has SYSDBA privileges.
- **2.** Disable the Oracle GoldenGate DDL trigger by running the ddl disable script in SQL\*Plus.
- **3.** Apply the patch.
- **4.** Enable the DDL trigger by running the ddl enable script in SQL\*Plus.

### **Note:**

Database upgrades and patches generally operate on Oracle objects. Because Oracle GoldenGate filters out those objects automatically, DDL from those procedures is not replicated when replication starts again.

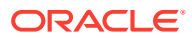

To avoid recompile errors after the patch or upgrade, which are caused if the trigger is not disabled before the procedure, consider adding calls to @ddl\_disable and @ddl\_enable at the appropriate locations within your scripts.

## <span id="page-142-0"></span>Apply Oracle GoldenGate Patches and Upgrades when DDL support is Enabled

Use the following steps to apply a patch or upgrade to the DDL objects.

This section explains how to apply Oracle GoldenGate patches and upgrades when DDL support is enabled.

### **Note:**

If the release notes or upgrade documentation for your Oracle GoldenGate release contain instructions similar to those provided in this section, follow those instructions instead the ones in this section. Do not use this procedure for an upgrade from an Oracle GoldenGate version that does not support DDL statements that are larger than 30K (pre-version 10.4). To upgrade in that case, follow the instructions in [Restoring an Existing DDL Environment to a Clean State](#page-143-0).

This procedure may or may not preserve the current DDL synchronization configuration, depending on whether the new build requires a clean installation.

- **1.** Run GGSCI. Keep the session open for the duration of this procedure.
- **2.** Stop Extract to stop DDL capture.

STOP EXTRACT *group*

**3.** Stop Replicat to stop DDL replication.

STOP REPLICAT *group*

- **4.** Download or extract the patch or upgrade files according to the instructions provided by Oracle GoldenGate.
- **5.** Change directories to the Oracle GoldenGate installation directory.
- **6.** Log in to SQL\*Plus as a user that has SYSDBA privileges.
- **7.** Disconnect all sessions that ever issued DDL, including those of Oracle GoldenGate processes, SQL\*Plus, business applications, and any other software that uses Oracle. Otherwise the database might generate an ORA-04021 error.
- **8.** Run the ddl disable script to disable the DDL trigger.
- **9.** Run the ddl\_setup script. You are prompted for the name of the Oracle GoldenGate DDL schema. If you changed the schema name, use the new one.
- 10. Run the ddl enable.sql script to enable the DDL trigger.
- **11.** In GGSCI, start Extract to resume DDL capture.

START EXTRACT *group*

**12.** Start Replicat to start DDL replication.

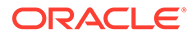

```
START REPLICAT group
```
## <span id="page-143-0"></span>Restoring an Existing DDL Environment to a Clean State

Follow these steps to completely remove, and then reinstall, the Oracle GoldenGate DDL objects.

This procedure creates a new DDL environment and removes any current DDL history.

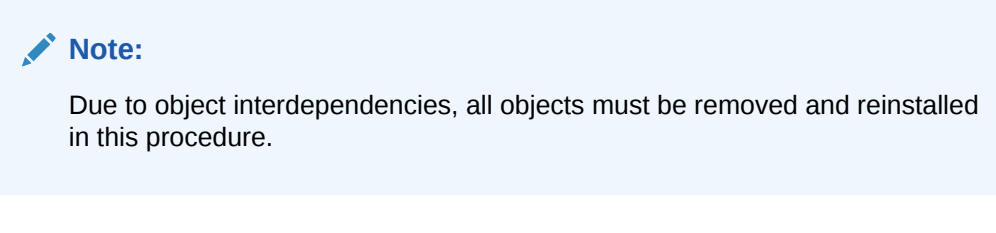

- **1.** If you are performing this procedure in conjunction with the installation of a new Oracle GoldenGate version, download and install the Oracle GoldenGate files, and create or update process groups and parameter files as necessary.
- **2.** (Optional) To preserve the continuity of source and target structures, stop DDL activities and then make certain that Replicat finished processing all of the DDL and DML data in the trail. To determine when Replicat is finished, issue the following command until you see a message that there is no more data to process.

INFO REPLICAT *group*

### **Note:**

Instead of using INFO REPLICAT, you can use the EVENTACTIONS option of TABLE and MAP to stop the Extract and Replicat processes after the DDL and DML has been processed.

- **3.** Run GGSCI.
- **4.** Stop Extract to stop DDL capture.

STOP EXTRACT *group*

**5.** Stop Replicat to stop DDL replication.

STOP REPLICAT *group*

- **6.** Change directories to the Oracle GoldenGate installation directory.
- **7.** Log in to SQL\*Plus as a user that has SYSDBA privileges.
- **8.** Disconnect all sessions that ever issued DDL, including those of Oracle GoldenGate processes, SQL\*Plus, business applications, and any other software that uses Oracle. Otherwise the database might generate an ORA-04021 error.
- **9.** Run the ddl disable script to disable the DDL trigger.
- **10.** Run the ddl\_remove script to remove the Oracle GoldenGate DDL trigger, the DDL history and marker tables, and other associated objects. This script produces a ddl remove spool.txt file that logs the script output and a ddl remove set.txt file that logs environment settings in case they are needed for debugging.

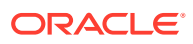
- **11.** Run the marker remove script to remove the Oracle GoldenGate marker support system. This script produces a marker remove spool.txt file that logs the script output and a marker remove set.txt file that logs environment settings in case they are needed for debugging.
- **12.** If you are changing the DDL schema for this installation, grant the following permission to the Oracle GoldenGate schema.

GRANT EXECUTE ON utl\_file TO *schema*;

**13.** If you are changing the DDL schema for this installation, the schema's default tablespace must be dedicated to that schema; do not allow any other schema to share it. AUTOEXTEND must be set to ON for this tablespace, and the tablespace must be sized to accommodate the growth of the GGS\_DDL\_HIST and GGS\_MARKER tables. The GGS\_DDL\_HIST table, in particular, will grow in proportion to overall DDL activity.

#### **Note:**

If the DDL tablespace fills up, Extract stops capturing DDL. To cause user DDL activity to fail when that happens, edit the params.sql script and set the ddl fire error in trigger parameter to TRUE. Stopping user DDL gives you time to extend the tablespace size and prevent the loss of DDL capture. Managing tablespace sizing this way, however, requires frequent monitoring of the business applications and Extract to avoid business disruptions. Instead, Oracle recommends that you size the tablespace appropriately and set AUTOEXTEND to ON so that the tablespace does not fill up.

#### **WARNING:**

Do not edit any other parameters in params. sql except if you need to follow documented instructions to change certain object names.

**14.** If you are changing the DDL schema for this installation, edit the GLOBALS file and specify the new schema name with the following parameter.

GGSCHEMA *schema\_name*

- **15.** Run the marker setup script to reinstall the Oracle GoldenGate marker support system. You are prompted for the name of the Oracle GoldenGate schema.
- 16. Run the ddl\_setup script. You are prompted for the name of the Oracle GoldenGate DDL schema.
- **17.** Run the role setup script to recreate the Oracle GoldenGate DDL role.
- **18.** Grant the role to all Oracle GoldenGate users under which the following Oracle GoldenGate processes run: Extract, Replicat, GGSCI, and Manager. You might need to make multiple grants if the processes have different user names.
- 19. Run the ddl enable.sql script to enable the DDL trigger.

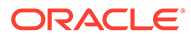

### Removing the DDL Objects from the System

This procedure removes the DDL environment and removes the history that maintains continuity between source and target DDL operations.

#### **Note:**

Due to object interdependencies, all objects must be removed.

- **1.** Run GGSCI.
- **2.** Stop Extract to stop DDL capture.

STOP EXTRACT *group*

**3.** Stop Replicat to stop DDL replication.

STOP REPLICAT *group*

- **4.** Change directories to the Oracle GoldenGate installation directory.
- **5.** Run SQL\*Plus and log in as a user that has SYSDBA privileges.
- **6.** Disconnect all sessions that ever issued DDL, including those of Oracle GoldenGate processes, SQL\*Plus, business applications, and any other software that uses Oracle. Otherwise the database might generate an ORA-04021 error.
- **7.** Run the ddl disable script to disable the DDL trigger.
- **8.** Run the ddl\_remove script to remove the Oracle GoldenGate DDL trigger, the DDL history and marker tables, and the associated objects. This script produces a ddl remove spool.txt file that logs the script output and a ddl remove set.txt file that logs current user environment settings in case they are needed for debugging.
- **9.** Run the marker remove script to remove the Oracle GoldenGate marker support system. This script produces a marker remove spool.txt file that logs the script output and a marker remove set.txt file that logs environment settings in case they are needed for debugging.

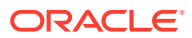

# 14

## Automatic Conflict Detection and Resolution

You can configure Oracle GoldenGate to automatically detect and resolve conflicts that occur when same data is updated concurrently at different sites.

#### **Topics:**

- About Automatic Conflict Detection and Resolution
- [Configuring Automatic Conflict Detection and Resolution](#page-153-0) You can configure Oracle GoldenGate automatic conflict detection and resolution in Oracle Database with the DBMS GOLDENGATE ADM package.
- [Managing Automatic Conflict Detection and Resolution](#page-155-0) You can manage Oracle GoldenGate automatic conflict detection and resolution in Oracle Database with the DBMS\_GOLDENGATE\_ADM package.
- [Monitoring Automatic Conflict Detection and Resolution](#page-158-0) You can monitor Oracle GoldenGate automatic conflict detection and resolution in an Oracle Database by querying data dictionary views.

### About Automatic Conflict Detection and Resolution

When Oracle GoldenGate replicates changes between Oracle Databases, you can configure and manage Oracle GoldenGate automatic conflict detection and resolution in these databases. To do this, you must ensure that PL/SQL call is done at the source and the target databases. This feature is intended for use with bi-directional replication.

#### **Note:**

This chapter is for the automatic conflict detection and resolution feature that is specific to Oracle GoldenGate 12*c* (12.3.0.1) and Oracle Database 12*c* Release 2 (12.2) and later, which is configured in an Oracle Database. There is also a general Oracle GoldenGate feature for conflict detection and resolution, which is called Oracle GoldenGate conflict detection and resolution (CDR). Oracle GoldenGate CDR is configured in the Replicat parameter file.

You can configure only one of the following types of automatic conflict detection and resolution for a single table:

- The automatic conflict detection and resolution feature that is specific to Oracle Database 12*c* Release 2 (12.2)
- Oracle GoldenGate CDR
- [Automatic Conflict Detection and Resolution](#page-147-0)
- [Requirements for Automatic Conflict Detection and Resolution](#page-148-0) Learn the requirements for automatic conflict detection and resolution (ACDR).

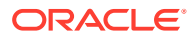

- **[Latest Timestamp Conflict Detection and Resolution](#page-148-0)**
- [Delta Conflict Detection and Resolution](#page-149-0)
- [Column Groups](#page-151-0)

### <span id="page-147-0"></span>Automatic Conflict Detection and Resolution

You can configure automatic conflict detection and resolution in an Oracle GoldenGate configuration that replicates tables between Oracle Databases. To configure conflict detection and resolution for a table, call the ADD\_AUTO\_CDR procedure in the DBMS\_GOLDENGATE\_ADM package.

When Oracle GoldenGate captures changes that originated at an Oracle Database, each change is encapsulated in a row logical change record (LCR). A row LCR is a structured representation of a DML row change. Each row LCR includes the operation type, old column values, and new column values. Multiple row LCRs can be part of a single database transaction.

When more than one replica of a table allows changes to the table, a conflict can occur when a change is made to the same row in two different databases at nearly the same time. Oracle GoldenGate replicates changes using the row LCRs. It detects a conflict by comparing the old values in the row LCR for the initial change from the origin database with the current values of the corresponding table row at the destination database identified by the key columns. If any column value does not match, then there is a conflict.

After a conflict is detected, Oracle GoldenGate can resolve the conflict by overwriting values in the row with some values from the row LCR, ignoring the values in the row LCR, or computing a delta to update the row values.

Automatic conflict detection and resolution does not require application changes for the following reasons:

- Oracle Database automatically creates and maintains invisible timestamp columns.
- Inserts, updates, and deletes use the delete tombstone log table to determine if a row was deleted.
- LOB column conflicts can be detected.
- Oracle Database automatically configures supplemental logging on required columns.

#### **Note:**

If you use the classic Replicat on tables that have Automatic Change Detection and Resolution enabled, the Extract might abend with the OGG-10461 Failed to retrieve timestamp error. This is because the internal trigger that inserts the records into tombstone tables, only fires on user DMLs. A classic Replicat suppresses all the triggers from firing, which results in missing inserts on tombstone tables.

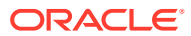

**See Also:**

• *Oracle Database Utilities* for information about supplemental logging

### <span id="page-148-0"></span>Requirements for Automatic Conflict Detection and Resolution

Learn the requirements for automatic conflict detection and resolution (ACDR).

Supplemental logging is required to ensure that each row LCR has the information required to detect and resolve a conflict. Supplemental logging places additional information in the redo log for the columns of a table when a DML operation is performed on the table. When you configure a table for Oracle GoldenGate conflict detection and resolution, supplemental logging is configured automatically for all of the columns in the table. The additional information in the redo log is placed in an LCR when a table change is replicated.

In Oracle 12.2, the tables must have a primary key with a not null constraint on it. The table cannot have any unique keys. In Oracle 18.1 and up, the table must have a primary key with a not null constraint or a unique key with a not null constraint. The supplemental logging is also a requirement.

Integrated Extract must be used for capturing

Integrated Replicat or parallel Replicat in integrated mode must be used on the apply side

LOGALLSUPCOLS should remain the default

Replicat needs to add the parameter MAPINVISIBLECOLUMNS

### Latest Timestamp Conflict Detection and Resolution

When you run the ADD\_AUTO\_CDR procedure in the DBMS\_GOLDENGATE\_ADM package to configure a table for automatic Oracle GoldenGate conflict detection and resolution, a hidden timestamp column is added to the table. This hidden timestamp column records the time of a row change, and this information is used to detect and resolve conflicts.

When a row LCR is applied, a conflict can occur for an INSERT, UPDATE, or DELETE operation. The following table describes each type of conflict and how it is resolved.

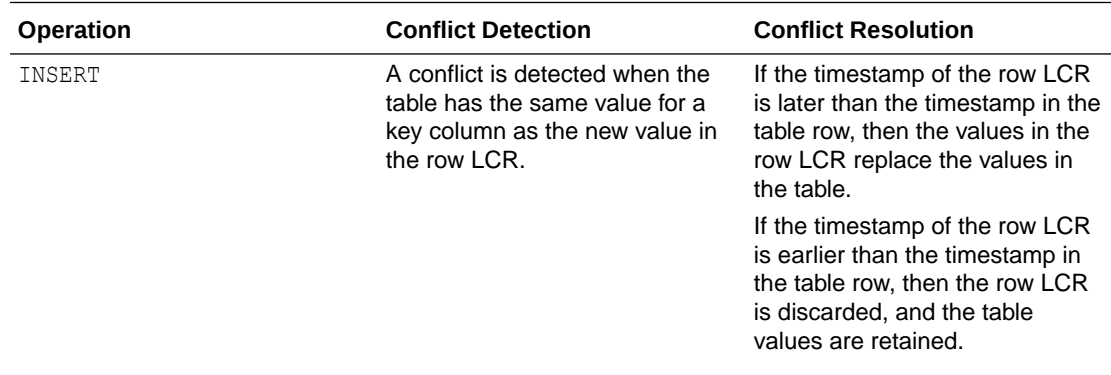

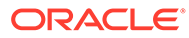

<span id="page-149-0"></span>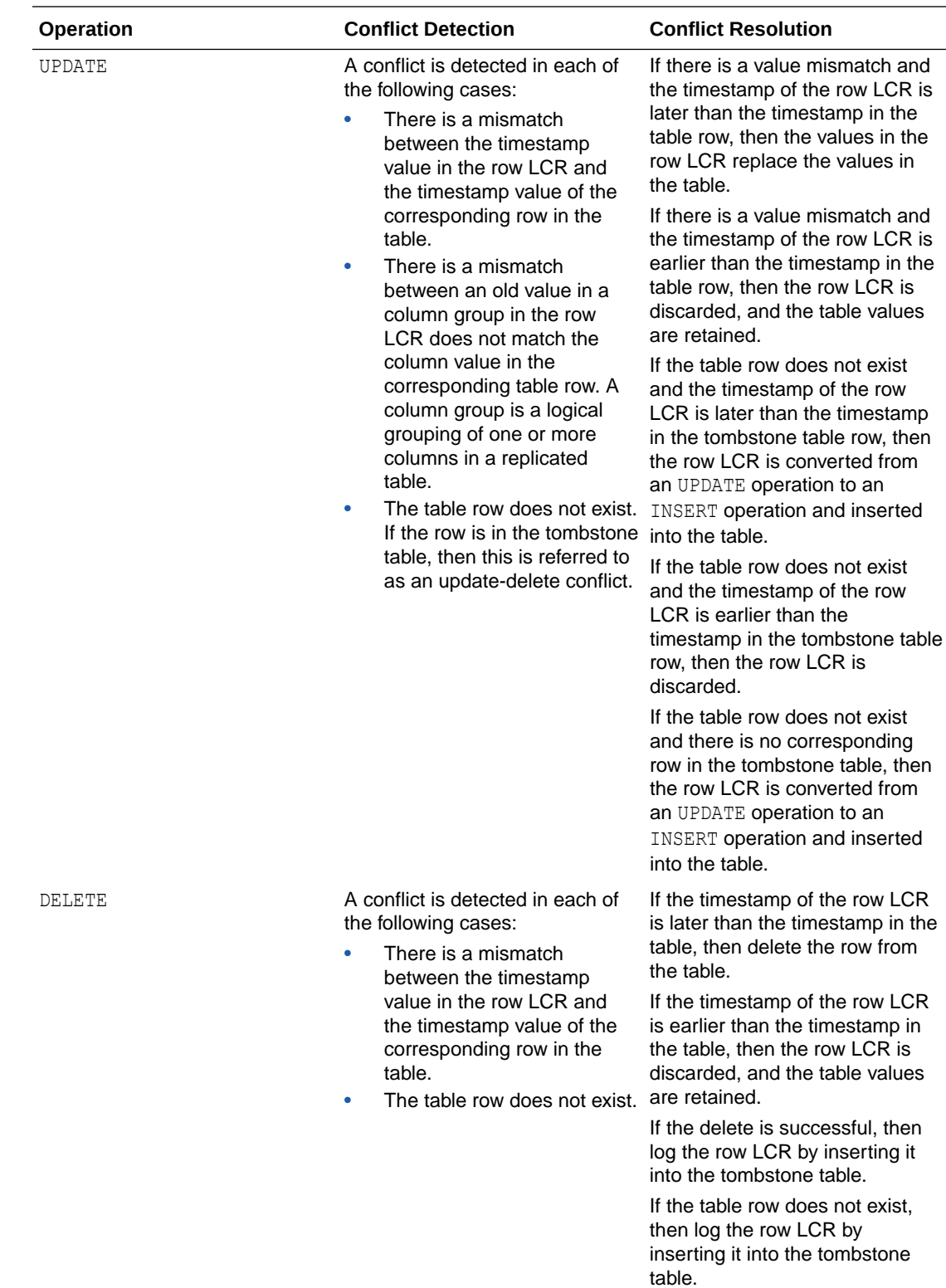

### Delta Conflict Detection and Resolution

With delta conflict detection, a conflict occurs when a value in the old column list of the row LCR differs from the value for the corresponding row in the table.

To configure delta conflict detection and resolution for a table, run the

ADD\_AUTO\_CDR\_DELTA\_RES procedure in the DBMS\_GOLDENGATE\_ADM package. The delta resolution method does not depend on a timestamp or an extra resolution column. With delta conflict resolution, the conflict is resolved by adding the difference between the new and old values in the row LCR to the value in the table. This resolution method is generally used for financial data such as an account balance. For example, if a bank balance is updated at two sites concurrently, then the converged value accounts for all debits and credits.

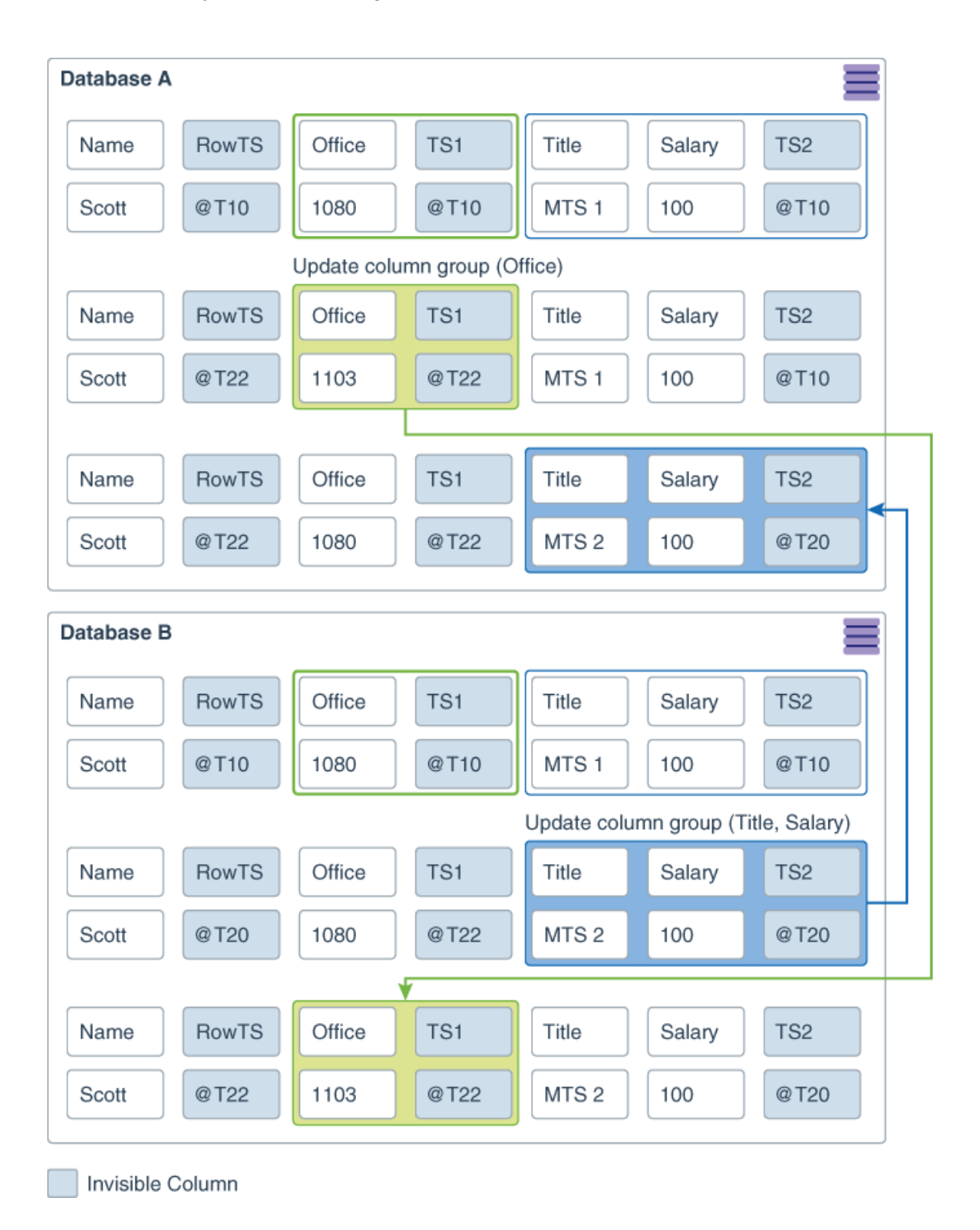

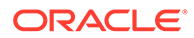

<span id="page-151-0"></span>This example shows a row being replicated at database A and database B. The Balance column is designated as the column on which delta conflict resolution is performed, and the TS1 column is the invisible timestamp column to track the time of each change to the Balance column. A change is made to the Balance value in the row in both databases at nearly the same time (@T20 in database A and @T22 in database B). These changes result in a conflict, and delta conflict resolution is used to resolve the conflict in the following way:

- At database A, the value of Balance was changed from 100 to 110. Therefore, the value was increased by 10.
- At database B, the value of Balance was changed from 100 to 120. Therefore, the value was increased by 20.
- To resolve the conflict at database A, the value of the difference between the new and old values in the row LCR to the value in the table. The difference between the new and old values in the LCR is 20 (120–100=20). Therefore, the current value in the table (110) is increased by 20 so that the value after conflict resolution is 130.
- To resolve the conflict at database B, the value of the difference between the new and old values in the row LCR to the value in the table. The difference between the new and old values in the LCR is 10 (110–100=10). Therefore, the current value in the table (120) is increased by 10 so that the value after conflict resolution is 130.

After delta conflict resolution, the value of the Balance column is the same for the row at database A and database B.

### Column Groups

A column group is a logical grouping of one or more columns in a replicated table. When you add a column group, conflict detection and resolution is performed on the columns in the column group separately from the other columns in the table.

When you configure a table for Oracle GoldenGate conflict detection and resolution with the ADD\_AUTO\_CDR procedure, all of the scalar columns in the table are added to a default column group. To define other column groups for the table, run the ADD\_AUTO\_CDR\_COLUMN\_GROUP procedure. Any columns in the table that are not part of a user-defined column group remain in the default column group for the table.

Column groups enable different databases to update different columns in the same row at nearly the same time without causing a conflict. When column groups are configured for a table, conflicts can be avoided even if different databases update the same row in the table. A conflict is not detected if the updates change the values of columns in different column groups.

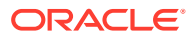

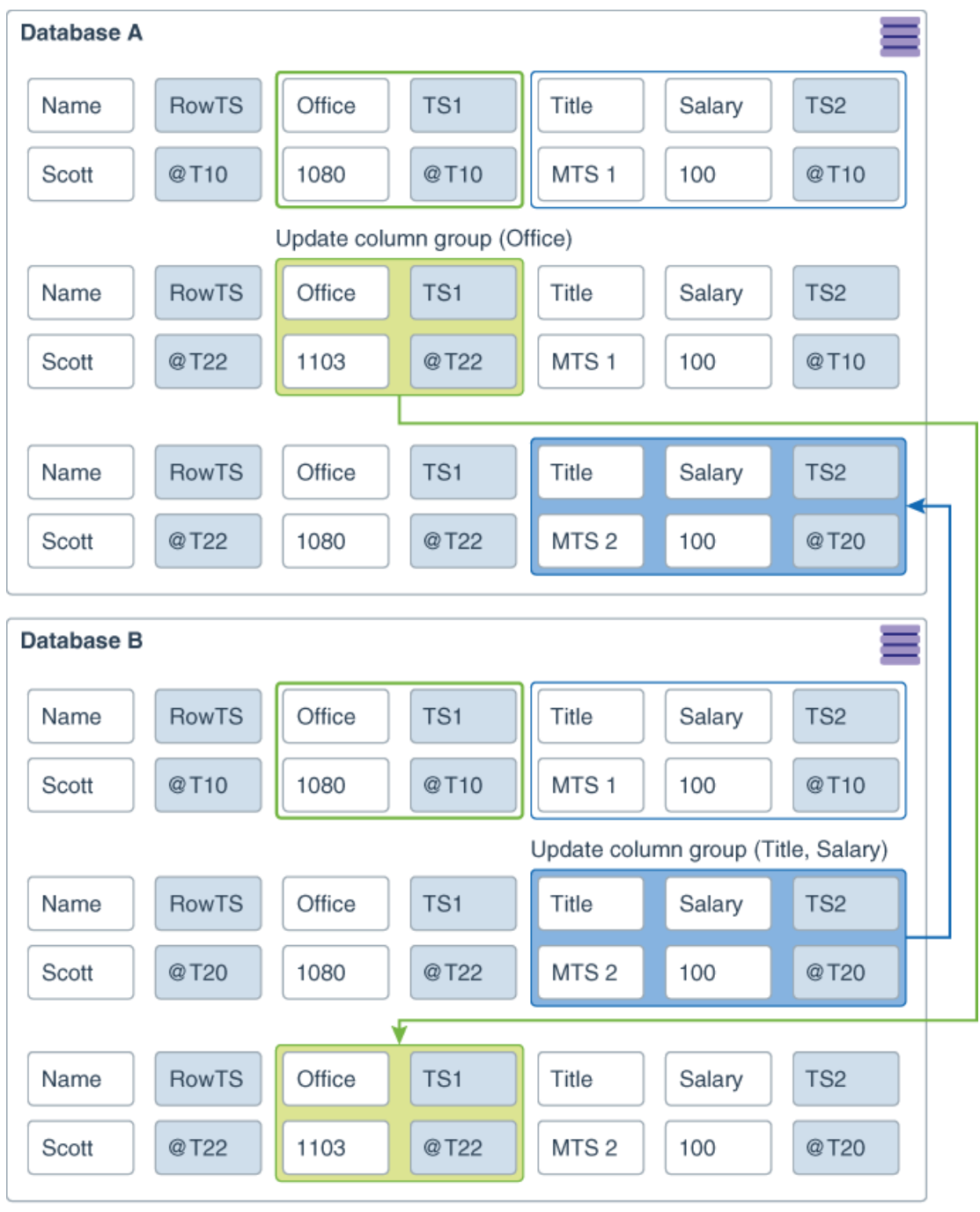

#### Invisible Column

This example shows a row being replicated at database A and database B. The following two column groups are configured for the replicated table at each database:

- One column group includes the Office column. The invisible timestamp column for this column group is TS1.
- Another column group includes the Title and Salary columns. The invisible timestamp column for this column group is TS2.

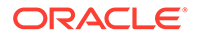

<span id="page-153-0"></span>These column groups enable database A and database B to update the same row at nearly the same time without causing a conflict. Specifically, the following changes are made:

- At database A, the value of Office was changed from 1080 to 1030.
- At database B, the value of  $Title$  was changed from  $MTSI$  to  $MTS2$ .

Because the Office column and the Title column are in different column groups, the changes are replicated without a conflict being detected. The result is that values in the row are same at both databases after each change has been replicated.

#### **Piecewise LOB Updates**

A set of lob operations composed of LOB WRITE, LOB ERASE, and LOB TRIM is a piecewise LOB update. When a table that contains LOB columns is configured for conflict detection and resolution, each LOB column is placed in its own column group, and the column group has its own hidden timestamp column. The timestamp column is updated on the first piecewise LOB operation.

For a LOB column, a conflict is detected and resolved in the following ways:

- If the timestamp for the LOB's column group is later than the corresponding LOB column group in the row, then the piecewise LOB update is applied.
- If the timestamp for the LOB's column group is earlier than the corresponding LOB column group in the row, then the LOB in the table row is retained.
- If the row does not exist in the table, then an error occurs

### Configuring Automatic Conflict Detection and Resolution

You can configure Oracle GoldenGate automatic conflict detection and resolution in Oracle Database with the DBMS\_GOLDENGATE\_ADM package.

For the Replicat parameter file you need to add a MAP statement that includes the table to be replicated and the MAPINVISIBLECOLUMNS parameter.

- Configuring Latest Timestamp Conflict Detection and Resolution The ADD\_AUTO\_CDR procedure in the DBMS\_GOLDENGATE\_ADM package configures latest timestamp conflict detection and resolution. The ADD\_AUTO\_CDR\_COLUMN\_GROUP procedure adds optional column groups.
- [Configuring Delta Conflict Detection and Resolution](#page-155-0) The ADD\_AUTO\_CDR\_DELTA\_RES procedure in the DBMS\_GOLDENGATE\_ADM package configures delta conflict detection and resolution.

### Configuring Latest Timestamp Conflict Detection and Resolution

The ADD\_AUTO\_CDR procedure in the DBMS\_GOLDENGATE\_ADM package configures latest timestamp conflict detection and resolution. The ADD AUTO CDR\_COLUMN\_GROUP procedure adds optional column groups.

With latest timestamp conflict detection and resolution, a conflict is detected when the timestamp column of the row LCR does not match the timestamp of the corresponding table row. The row LCR is applied if its timestamp is later. Otherwise, the row LCR is discarded, and the table row is not changed. When you run the ADD AUTO CDR procedure, it adds an invisible timestamp column for each row in the specified table

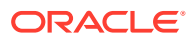

and configures timestamp conflict detection and resolution. When you use the ADD\_AUTO\_CDR\_COLUMN\_GROUP procedure to add one or more column groups, it adds a timestamp for the column group and configures timestamp conflict detection and resolution for the column group.

You can configure an Oracle GoldenGate administrator using the GRANT\_ADMIN\_PRIVILEGE procedure in the DBMS\_GOLDENGATE\_ADM package.

- **1.** Connect to the inbound server database as a Oracle GoldenGate administrator.
- **2.** Run the ADD<sub>AUTO</sub> CDR procedure and specify the table to configure for latest timestamp conflict detection and resolution.
- **3.** Optional: Run the ADD\_AUTO\_CDR\_COLUMN\_GROUP procedure and specify one or more column groups in the table.
- **4.** Repeat the previous steps in each Oracle Database that replicates the table.

#### **Example 14-1 Configuring the Latest Timestamp Conflict Detection and Resolution for a Table**

This example configures latest timestamp conflict detection and resolution for the hr.employees table.

```
BEGIN
   DBMS_GOLDENGATE_ADM.ADD_AUTO_CDR(
    schema name \Rightarrow 'hr',
    table name \Rightarrow 'employees');
END;
/
```
#### **Example 14-2 Configuring Column Groups**

This example configures the following column groups for timestamp conflict resolution on the hr.employees table:

- The job identifier cg column group includes the job id, department id, and manager id columns.
- The compensation cg column group includes the salary and commission pct columns.

```
BEGIN
   DBMS_GOLDENGATE_ADM.ADD_AUTO_CDR_COLUMN_GROUP(
     schema_name = \frac{1}{2} \frac{1}{2} \frac{1}{2} \frac{1}{2} \frac{1}{2} \frac{1}{2} \frac{1}{2} \frac{1}{2} \frac{1}{2} \frac{1}{2} \frac{1}{2} \frac{1}{2} \frac{1}{2} \frac{1}{2} \frac{1}{2} \frac{1}{2} \frac{1}{2} \frac{1}{2} \frac{1}{2} \frac{1}{2} \frac{1 table_name => 'employees',
 column_list => 'job_id,department_id,manager_id',
      column group name => 'job identifier cg');
END;
/
BEGIN
   DBMS_GOLDENGATE_ADM.ADD_AUTO_CDR_COLUMN_GROUP(
schema name \Rightarrow 'hr',
 table_name => 'employees',
 column_list => 'salary,commission_pct',
     column group name \Rightarrow 'compensation cg');
END;
/
```
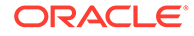

### <span id="page-155-0"></span>Configuring Delta Conflict Detection and Resolution

The ADD\_AUTO\_CDR\_DELTA\_RES procedure in the DBMS\_GOLDENGATE\_ADM package configures delta conflict detection and resolution.

With delta conflict resolution, you specify one column for which conflicts are detected and resolved. The conflict is detected if the value of the column in the row LCR does not match the corresponding value in the table. The conflict is resolved by adding the difference between the new and old values in the row LCR to the value in the table.

You can configure an Oracle GoldenGate administrator using the GRANT ADMIN PRIVILEGE procedure in the DBMS GOLDENGATE ADM package.

- **1.** Connect to the inbound server database as an Oracle GoldenGate administrator.
- **2.** Run the ADD\_AUTO\_CDR procedure and specify the table to configure for latest timestamp conflict detection and resolution.
- **3.** Run the ADD\_AUTO\_CDR\_DELTA\_RES procedure and specify the column on which delta conflict detection and resolution is performed.
- **4.** Repeat the previous steps in each Oracle Database that replicates the table.

#### **Example 14-3 Configuring Delta Conflict Detection and Resolution for a Table**

This example configures delta conflict detection and resolution for the  $\text{order } \text{total}$ column in the oe.orders table.

```
BEGIN
   DBMS_GOLDENGATE_ADM.ADD_AUTO_CDR(
     schema name \Rightarrow 'oe',
     table name \Rightarrow 'orders');
END;
/
BEGIN
   DBMS_GOLDENGATE_ADM.ADD_AUTO_CDR_DELTA_RES(
    schema name \Rightarrow 'oe',
    table name \Rightarrow 'orders',
    column name \Rightarrow 'order total');
END;
/
```
### Managing Automatic Conflict Detection and Resolution

You can manage Oracle GoldenGate automatic conflict detection and resolution in Oracle Database with the DBMS\_GOLDENGATE\_ADM package.

- [Altering Conflict Detection and Resolution for a Table](#page-156-0)
- [Altering a Column Group](#page-156-0)
- [Purging Tombstone Rows](#page-157-0)
- [Removing Conflict Detection and Resolution From a Table](#page-157-0)
- [Removing a Column Group](#page-157-0)

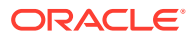

• [Removing Delta Conflict Detection and Resolution](#page-158-0)

### <span id="page-156-0"></span>Altering Conflict Detection and Resolution for a Table

The ALTER AUTO CDR procedure in the DBMS\_GOLDENGATE\_ADM package alters conflict detection and resolution for a table.

Oracle GoldenGate automatic conflict detection and resolution must be configured for the table:

- **1.** Connect to the inbound server database as the Oracle GoldenGate administrator.
- **2.** Run the ALTER AUTO CDR procedure and specify the table to configure for latest timestamp conflict detection and resolution.
- **3.** Repeat all of the previous steps in each Oracle Database that replicates the table.

#### **Example 14-4 Altering Conflict Detection and Resolution for a Table**

This example alters conflict detection and resolution for the  $hr$ . employees table to specify that delete conflicts are tracked in a tombstone table.

```
BEGIN
   DBMS_GOLDENGATE_ADM.ALTER_AUTO_CDR(
schema name \Rightarrow 'hr',
 table_name => 'employees',
    tombstone deletes \Rightarrow TRUE);
END;
/
```
### Altering a Column Group

The ALTER\_AUTO\_CDR\_COLUMN\_GROUP procedure alters a column group.

- **1.** Connect to the inbound server database as an Oracle GoldenGate administrator.
- **2.** Run the ALTER\_AUTO\_CDR\_COLUMN\_GROUP procedure and specify one or more column groups in the table.
- **3.** Repeat all of the previous steps in each Oracle Database that replicates the table.

#### **Example 14-5 Altering a Column Group**

This example removes the manager id column from the job identifier cg column group for the hr.employees table.

```
BEGIN
  DBMS_GOLDENGATE_ADM.ALTER_AUTO_CDR_COLUMN_GROUP(
 schema_name => 'hr',
 table_name => 'employees',
   column_group_name => 'job_identifier cg',
   remove column list => 'manager id');
END;
/
```
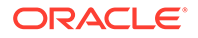

#### **Note:**

If there is more than one column, then use a comma-separated list.

### <span id="page-157-0"></span>Purging Tombstone Rows

The PURGE TOMBSTONES procedure removes tombstone rows that were recorded before a specified date and time. This procedure removes the tombstone rows for all tables configured for conflict resolution in the database.

It might be necessary to purge tombstone rows periodically to keep the tombstone log from growing too large over time.

- **1.** Connect to the inbound server database as an Oracle GoldenGate administrator.
- **2.** Run the PURGE TOMBSTONES procedure and specify the date and time.

#### **Example 14-6 Purging Tombstone Rows**

This example purges all tombstone rows recorded before 3:00 p.m. on December, 1, 2015 Eastern Standard Time. The timestamp must be entered in TIMESTAMP WITH TIME ZONE format.

```
EXEC DBMS GOLDENGATE ADM.PURGE TOMBSTONES('2015-12-01 15:00:00.0000000
EST');
```
### Removing Conflict Detection and Resolution From a Table

The REMOVE AUTO CDR procedure in the DBMS GOLDENGATE ADM package removes automatic conflict detection and resolution from a table. This procedure also removes any column groups and delta conflict detection and resolution configured for the table.

- **1.** Connect to the inbound server database as an Oracle GoldenGate administrator.
- **2.** Run the REMOVE AUTO CDR procedure and specify the table.
- **3.** Repeat all of the previous steps in each Oracle Database that replicates the table.

#### **Example 14-7 Removing Conflict Detection and Resolution for a Table**

This example removes conflict detection and resolution for the hr.employees table.

```
BEGIN
   DBMS_GOLDENGATE_ADM.REMOVE_AUTO_CDR(
    schema name => 'hr',
    table name \Rightarrow 'employees');
END;
/
```
### Removing a Column Group

The REMOVE AUTO CDR COLUMN GROUP procedure removes a column group.

**1.** Connect to the inbound server database as an Oracle GoldenGate administrator.

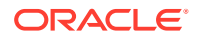

- <span id="page-158-0"></span>**2.** Run the REMOVE AUTO CDR COLUMN GROUP procedure and specify the name of the column group.
- **3.** Repeat all of the previous steps in each Oracle Database that replicates the table.

#### **Example 14-8 Removing a Column Group**

This example removes the compensation cg column group from the hr.employees table.

```
BEGIN
 DBMS_GOLDENGATE_ADM.REMOVE_AUTO_CDR_COLUMN_GROUP(
 schema_name => 'hr',
 table_name => 'employees',
   column group name => 'compensation cg');
END;
/
```
### Removing Delta Conflict Detection and Resolution

The REMOVE\_AUTO\_CDR\_DELTA\_RES procedure in the DBMS\_GOLDENGATE\_ADM package removes delta conflict detection and resolution for a column.

Delta conflict detection and resolution must be configured for the specified column.

- **1.** Connect to the inbound server database as an Oracle GoldenGate administrator.
- **2.** Run the REMOVE AUTO CDR DELTA RES procedure and specify the column.
- **3.** Repeat all of the previous steps in each Oracle Database that replicates the table.

#### **Example 14-9 Removing Delta Conflict Detection and Resolution for a Table**

This example removes delta conflict detection and resolution for the order total column in the oe.orders table.

```
BEGIN
   DBMS_GOLDENGATE_ADM.REMOVE_AUTO_CDR_DELTA_RES(
    schema name \Rightarrow 'oe',
    table name => 'orders',
    column name => 'order total');
END;
/
```
### Monitoring Automatic Conflict Detection and Resolution

You can monitor Oracle GoldenGate automatic conflict detection and resolution in an Oracle Database by querying data dictionary views.

- [Displaying Information About the Tables Configured for Conflicts](#page-159-0)
- [Displaying Information About Conflict Resolution Columns](#page-159-0)
- [Displaying Information About Column Groups](#page-161-0)

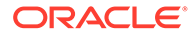

### <span id="page-159-0"></span>Displaying Information About the Tables Configured for Conflicts

The ALL\_GG\_AUTO\_CDR\_TABLES view displays information about the tables configured for Oracle GoldenGate automatic conflict detection and resolution.

- **1.** Connect to the database.
- **2.** Query the ALL GG AUTO CDR TABLES view.

#### **Example 14-10 Displaying Information About the Tables Configured for Conflict Detection and Resolution**

This query displays the following information about the tables that are configured for conflict detection and resolution:

- The table owner for each table.
- The table name for each table.
- The tombstone table used to store rows deleted for update-delete conflicts, if a tombstone table is configured for the table.
- The hidden timestamp column used for conflict resolution for each table.

```
COLUMN TABLE_OWNER FORMAT A15
COLUMN TABLE_NAME FORMAT A15
COLUMN TOMBSTONE_TABLE FORMAT A15
COLUMN ROW_RESOLUTION_COLUMN FORMAT A25
SELECT TABLE OWNER,
       TABLE NAME,
        TOMBSTONE_TABLE,
        ROW_RESOLUTION_COLUMN 
  FROM ALL GG AUTO CDR TABLES
```
#### Your output looks similar to the following:

ORDER BY TABLE OWNER, TABLE NAME;

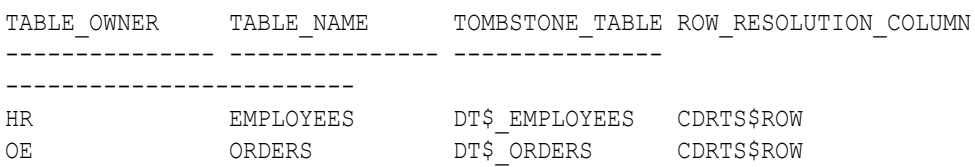

### Displaying Information About Conflict Resolution Columns

The ALL\_GG\_AUTO\_CDR\_COLUMNS view displays information about the columns configured for Oracle GoldenGate automatic conflict detection and resolution.

The columns can be configured for row or column automatic conflict detection and resolution. The columns can be configured for latest timestamp conflict resolution in a column group. In addition, a column can be configured for delta conflict resolution.

- **1.** Connect to the database as an Oracle GoldenGate administrator.
- **2.** Query the ALL GG AUTO CDR COLUMNS view.

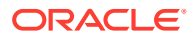

#### **Example 14-11 Displaying Information About Column Groups**

This query displays the following information about the tables that are configured for conflict detection and resolution:

- The table owner for each table.
- The table name for each table.
- If the column is in a column group, then the name of the column group.
- The column name.
- If the column is configured for latest timestamp conflict resolution, then the name of the hidden timestamp column for the column.

```
COLUMN TABLE_OWNER FORMAT A10
COLUMN TABLE_NAME FORMAT A10
COLUMN COLUMN_GROUP_NAME FORMAT A17
COLUMN COLUMN_NAME FORMAT A15
COLUMN RESOLUTION_COLUMN FORMAT A23
SELECT TABLE OWNER,
       TABLE_NAME,
        COLUMN_GROUP_NAME,
        COLUMN_NAME,
        RESOLUTION_COLUMN 
   FROM ALL_GG_AUTO_CDR_COLUMNS
```
#### Your output looks similar to the following:

ORDER BY TABLE OWNER, TABLE NAME;

```
TABLE_OWNE_TABLE_NAME_COLUMN_GROUP_NAME_COLUMN_NAME RESOLUTION_COLUMN
---------- ---------- ----------------- --------------- 
-----------------------
HR EMPLOYEES COMPENSATION_CG COMMISSION_PCT CDRTS$COMPENSATION_CG
HR EMPLOYEES COMPENSATION CG SALARY CDRTS$COMPENSATION CG
HR EMPLOYEES JOB_IDENTIFIER_CG_MANAGER_ID
CDRTS$JOB_IDENTIFIER_CG
HR EMPLOYEES JOB IDENTIFIER CG JOB ID
CDRTS$JOB_IDENTIFIER_CG
HR EMPLOYEES JOB IDENTIFIER CG DEPARTMENT ID
CDRTS$JOB_IDENTIFIER_CG
HR EMPLOYEES IMPLICIT COLUMNS$ PHONE NUMBER CDRTS$ROW
HR EMPLOYEES IMPLICIT_COLUMNS$ LAST_NAME CDRTS$ROW
HR EMPLOYEES IMPLICIT_COLUMNS$ HIRE_DATE CDRTS$ROW
HR EMPLOYEES IMPLICIT_COLUMNS$ FIRST_NAME CDRTS$ROW
HR EMPLOYEES IMPLICIT_COLUMNS$ EMAIL CDRTS$ROW
HR EMPLOYEES IMPLICIT_COLUMNS$ EMPLOYEE_ID CDRTS$ROW
OE ORDERS IMPLICIT_COLUMNS$ ORDER_MODE CDRTS$ROW
OE ORDERS IMPLICIT_COLUMNS$ ORDER_ID CDRTS$ROW
OE ORDERS IMPLICIT_COLUMNS$ ORDER_DATE CDRTS$ROW
OE ORDERS IMPLICIT COLUMNS$ CUSTOMER_ID CDRTS$ROW
OE ORDERS DELTA$ ORDER TOTAL
OE ORDERS IMPLICIT_COLUMNS$ PROMOTION_ID CDRTS$ROW
```
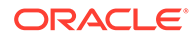

<span id="page-161-0"></span>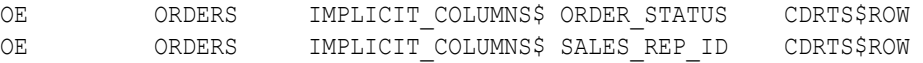

In this example, the columns with IMPLICIT\_COLUMNS\$ for the column group name are configured for row conflict detection and resolution, but they are not part of a column group. The columns with DELTA\$ for the column group name are configured for delta conflict detection and resolution, and these columns do not have a resolution column.

### Displaying Information About Column Groups

The ALL\_GG\_AUTO\_CDR\_COLUMN\_GROUPS view displays information about the column groups configured for Oracle GoldenGate automatic conflict detection and resolution.

You can configure Oracle GoldenGate automatic conflict detection and resolution using the ADD\_AUTO\_CDR procedure in the DBMS\_GOLDENGATE\_ADM package. You can configure column groups using the ADD\_AUTO\_CDR\_COLUMN\_GROUP procedure in the DBMS\_GOLDENGATE\_ADM package.

- **1.** Connect to the database as an Oracle GoldenGate administrator.
- **2.** Query the ALL\_GG\_AUTO\_CDR\_COLUMN\_GROUPS view.

#### **Example 14-12 Displaying Information About Column Groups**

This query displays the following information about the tables that are configured for conflict detection and resolution:

- The table owner.
- The table name.
- The name of the column group.
- The hidden timestamp column used for conflict resolution for each column group.

```
COLUMN TABLE_OWNER FORMAT A15
COLUMN TABLE_NAME FORMAT A15
COLUMN COLUMN_GROUP_NAME FORMAT A20
COLUMN RESOLUTION_COLUMN FORMAT A25
```
SELECT TABLE OWNER, TABLE NAME, COLUMN\_GROUP\_NAME, RESOLUTION\_COLUMN FROM ALL\_GG\_AUTO\_CDR\_COLUMN\_GROUPS ORDER BY TABLE OWNER, TABLE NAME;

#### The output looks similar to the following:

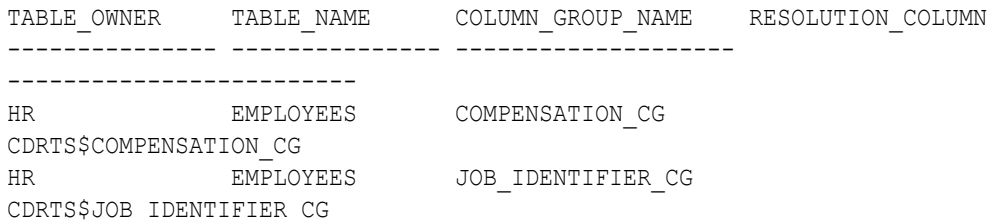

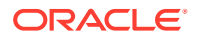

# 15 Using Procedural Replication

Learn about procedural replication and how to configure it.

#### **Topics:**

- About Procedural Replication
- [Procedural Replication Process Overview](#page-163-0) Procedural replication uses a trail record to ensure that sufficient information is encapsulated with the record.
- [Enabling Procedural Replication](#page-164-0) Procedural replication is disabled by default. You can enable it by setting the TRANLOGOPTIONS option, ENABLE PROCEDURAL REPLICATION, to yes.
- [Determining Whether Procedural Replication Is On](#page-164-0) Use the GG\_PROCEDURE\_REPLICATION\_ON function in the DBMS\_GOLDENGATE\_ADM package to determine whether Oracle GoldenGate procedural replication is on or off.
- [Enabling and Disabling Supplemental Logging](#page-165-0) Oracle GoldenGate provides GGSCI commands to allow you to enable or disable procedural supplemental logging.
- [Filtering Features for Procedural Replication](#page-165-0) You can specify which procedures and packages you want to include or exclude for procedure replication.
- [Handling Procedural Replication Errors](#page-167-0) Procedural replication uses REPERROR parameter to configure the behavior of Replicat when an procedural error occurs.
- [Procedural Replication Pragma Options](#page-167-0) There are four pragma options for procedures: AUTO, MANUAL, UNSUPPORTED, and NONE.
- [Listing the Procedures Supported for Oracle GoldenGate Procedural Replication](#page-199-0) The DBA\_GG\_SUPPORTED\_PROCEDURES view displays information about the supported packages for Oracle GoldenGate procedural replication.
- [Monitoring Oracle GoldenGate Procedural Replication](#page-200-0) A set of data dictionary views enable you to monitor Oracle GoldenGate procedural replication.

### About Procedural Replication

Oracle GoldenGate procedural replication is used to replicate Oracle Database supplied PL/SQL procedures avoiding the shipping and applying of high volume records usually generated by these operations. Procedural replication implements dictionary changes that control user and session behavior and the swapping of objects in dictionary.

Procedural replication is not related to the replication of the CREATE, ALTER, and DROP statements (or DDL), rather it is the replication of a procedure call like:

```
CALL procedure_name(arg1, arg2, ...);
```
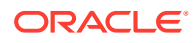

#### <span id="page-163-0"></span>As opposed to:

```
exec procedure_name(arg1, arg2, ...)
```
After you enable procedural replication, calls to procedures in Oracle Database supplied packages at one database are replicated to one or more other databases and then executed at those databases. For example, a call to subprograms in the DBMS\_REDEFINITION package can perform an online redefinition of a table. If the table is replicated at several databases, and if you want the same online redefinition to be performed on the table at each database, then you can make the calls to the subprograms in the DBMS REDEFINITION package at one database, and Oracle GoldenGate can replicate those calls to the other databases.

To support procedural replication, your Oracle Database should be configured to identify procedures that are enabled for this optimization.

To use procedural replication, the following prerequisites must be met:

- Oracle GoldenGate with Extract and Replicat.
- System supplied packages are only working in combination with DML and DDL.

### Procedural Replication Process Overview

Procedural replication uses a trail record to ensure that sufficient information is encapsulated with the record.

To use Oracle GoldenGate procedural replication, you need to enable it. Your Oracle Database must have a built in mechanism to identify the procedures that are enabled for this optimization.

PL/SQL pragmas are used to indicate which procedures can be replicated. When the pragma is specified, a callback is made to Logminer on entry and exit from the routine. The callback provides the name of the procedure call and arguments and indicates if the procedure exited successfully or with an error. Logminer augments the redo stream with the information from the callbacks. For supported procedures, the normal redo generated by the procedure is suppressed, and only the procedure call is replicated.

A new trail record is generated to identify procedural replication. This trail record leverages existing trail column data format for arguments passed to PL/SQL procedures. For LOBs, data is passed in chunks similar to existing trail format for LOBs. This trail record has sufficient information to replay the procedure as-is on the target.

When you enable procedural replication, it prevents writing of individual records impacted by the procedure to the trail file.

If an error is encountered when applying a PL/SQL procedure, Replicat can replay the entire PL/SQL procedure.

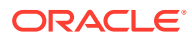

### <span id="page-164-0"></span>Enabling Procedural Replication

Procedural replication is disabled by default. You can enable it by setting the TRANLOGOPTIONS option, ENABLE PROCEDURAL REPLICATION, to yes.

Once you enable the procedural option for one Extract, it remains on and can not be disabled.

If you want to use Oracle GoldenGate in an Oracle Database Vault environment with procedural replication, then you must set the appropriate privileges. See *Oracle Database Vault Administrator's Guide*.

To enable procedural replication:

- **1.** Ensure that you are in triggerless mode, see [Prerequisites for Configuring DDL.](#page-83-0)
- **2.** Connect to the source database as an Oracle GoldenGate administrator with dblogin.
- **3.** Set the TRANLOGOPTIONS parameter option to yes.

TRANLOGOPTIONS INTEGRATEDPARAMS (ENABLE\_PROCEDURAL\_REPLICATION Y)

Procedural replication is enabled for Extract.

### Determining Whether Procedural Replication Is On

Use the GG\_PROCEDURE\_REPLICATION\_ON function in the DBMS\_GOLDENGATE\_ADM package to determine whether Oracle GoldenGate procedural replication is on or off.

If you want to use Oracle GoldenGate in an Oracle Database Vault environment with procedural replication, then you must set the appropriate privileges. See *Oracle Database Vault Administrator's Guide*.

To enable procedural replication:

- **1.** Connect to the database as sys (sqlplus, sqlcl, sqldeveloper) not as an Oracle GoldenGate administrator.
- **2.** Run the GG\_PROCEDURE\_REPLICATION\_ON function.

**Example 15-1 Running the GG\_PROCEDURE\_REPLICATION\_ON Function** 

```
SET SERVEROUTPUT ON
DECLARE
  on or off NUMBER;
BEGIN
  on or off := DBMS GOLDENGATE ADM.GG PROCEDURE REPLICATION ON;
   IF on_or_off=1 THEN
    DBMS OUTPUT.PUT LINE('Oracle GoldenGate procedural replication is ON.');
   ELSE
    DBMS OUTPUT.PUT LINE('Oracle GoldenGate procedural replication is OFF.');
   END IF;
END;
/
```
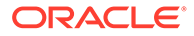

### <span id="page-165-0"></span>Enabling and Disabling Supplemental Logging

Oracle GoldenGate provides GGSCI commands to allow you to enable or disable procedural supplemental logging.

To enable supplemental logging:

**1.** Connect to the source database as the Oracle GoldenGate administrator with dblogin.

CONNECT https://localhost:9000 DEPLOYMENT demo AS admin PASSWORD adminpw

DBLOGIN USERIDALIAS admin\_dba DOMAIN OracleGoldenGate

**2.** Add supplemental logging for procedural replication.

ADD PROCEDURETRANDATA

INFO OGG-13005 PROCEDURETRANDATA supplemental logging has been enabled.

Supplemental logging is enabled for procedure replication.

To disable supplemental logging:

**1.** Connect to the source database as the Oracle GoldenGate administrator with dblogin.

CONNECT https://localhost:9000 DEPLOYMENT demo AS admin PASSWORD adminpw

DBLOGIN USERIDALIAS admin\_dba DOMAIN OracleGoldenGate

**2.** Remove supplemental logging for procedure replication.

DELETE PROCEDURETRANDATA

Supplemental logging is disabled for procedure replication.

To view information about supplemental logging:

**1.** Connect to the source database as the Oracle GoldenGate administrator with dblogin.

CONNECT https://localhost:9000 DEPLOYMENT demo AS admin PASSWORD adminpw

DBLOGIN USERIDALIAS admin\_dba DOMAIN OracleGoldenGate

**2.** Display supplemental logging information for procedure replication.

INFO PROCEDURETRANDATA

Supplemental logging information for procedure replication is displayed.

### Filtering Features for Procedural Replication

You can specify which procedures and packages you want to include or exclude for procedure replication.

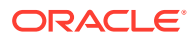

You group supported packages and procedures using feature groups. You use the procedure parameter with the INCLUDE or EXCLUDE keyword to filter features for procedure replication.

In the procedure parameter, INCLUDE or EXCLUDE specify the beginning of a filtering clause. They specify the procedures to replicate (INCLUDE) or filter out (EXCLUDE). The filtering clause must consist of the INCLUDE ALL\_SUPPORTED or EXCLUDE ALL\_SUPPORTED keyword followed by any valid combination of the other filtering options of the procedure parameter. The EXCLUDE filter takes precedence over any INCLUDE filters that contain the same criteria.

#### **Note:**

When replicating Oracle Streams Advanced Queuing (AQ) procedures, you must use the RULE option in your parameter file as follows:

PROCEDURE INCLUDE FEATURE ALL\_SUPPORTED

or

PROCEDURE INCLUDE FEATURE AQ, RULE

Do *not* use PROCEDURE INCLUDE FEATURE AQ without the RULE option. See Advanced Queue Concepts.

#### **Including all system supplied packages at Extract:**

**1.** Connect to Extract in the source database.

EXTRACT *edba* USERIDALIAS *admin\_dbA* DOMAIN *ORADEV*

**2.** Create a new trail file.

EXTTRAIL *ea*

**3.** Enable procedure replication, if not already done.

TRANLOGOPTIONS INTEGRATEDPARAMS (ENABLE\_PROCEDURAL\_REPLICATION Y)

**4.** Include filter for procedure replication.

PROCEDURE INCLUDE FEATURE ALL\_SUPPORTED

You have successfully included all system supplied packages for procedure replication.

#### **Excluding specific packages at Replicat:**

- **1.** Connect to Replicat in the target database.
	- REPLICAT *rdba*

USERIDALIAS admin\_dbBDOMAIN *ORADEV*

**2.** Include filter for procedure replication.

PROCEDURE EXCLUDE FEATURE RLS

You have successfully excluded specific packages for procedure replication.

### <span id="page-167-0"></span>Handling Procedural Replication Errors

Procedural replication uses REPERROR parameter to configure the behavior of Replicat when an procedural error occurs.

By default, Replicat will abend when a procedural replication occurs so using the following steps sets up error handling:

**1.** Connect to Replicat in the target database.

```
REPLICAT rdba
```
USERIDALIAS admin\_dbBDOMAIN *ORADEV*

**2.** Include filter for procedure replication.

PROCEDURE EXCLUDE FEATURE RLS

**3.** Specify error handling parameter, see REPERROR in *Reference for Oracle GoldenGate* for other options.

REPERROR (PROCEDURE, DISCARD)

You have successfully handled errors for procedural replication.

### Procedural Replication Pragma Options

There are four pragma options for procedures: AUTO, MANUAL, UNSUPPORTED, and NONE.

PL/SQL enter and exit markers are logged for procedures with pragmas AUTO, MANUAL, and UNSUPPORTED. The redo logs generated between the enter and exit markers are grouped and discarded.

Following is a list of the packages and procedures that are pragma constructs for replication. Any package or procedure not in this list is not considered a pragma construct for PL/SQL replication and is equivalent to pragma NONE.

#### **PL/SQL Procedures with Pragma are UNSUPPORTED**

Procedures and packages with the pragma UNSUPPORTED stop apply at the point of procedure invocation so that manual intervention can be taken. The following procedures are pragma and UNSUPPORTED.

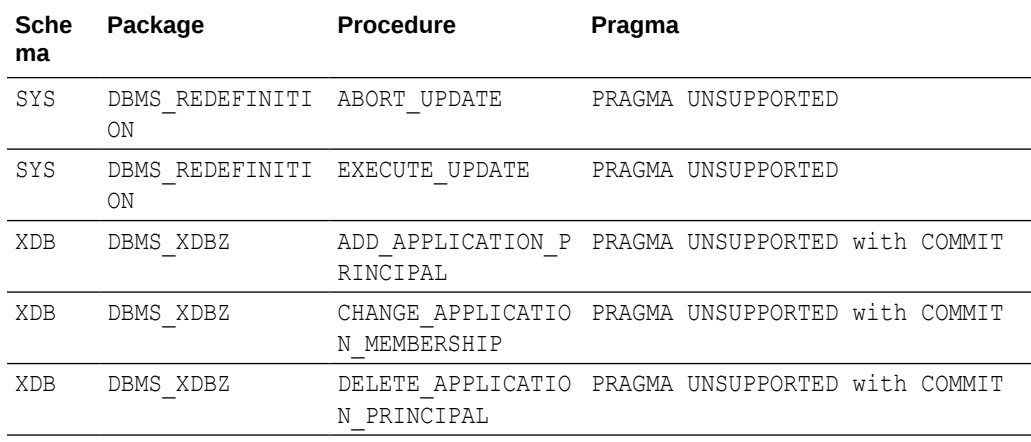

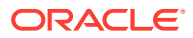

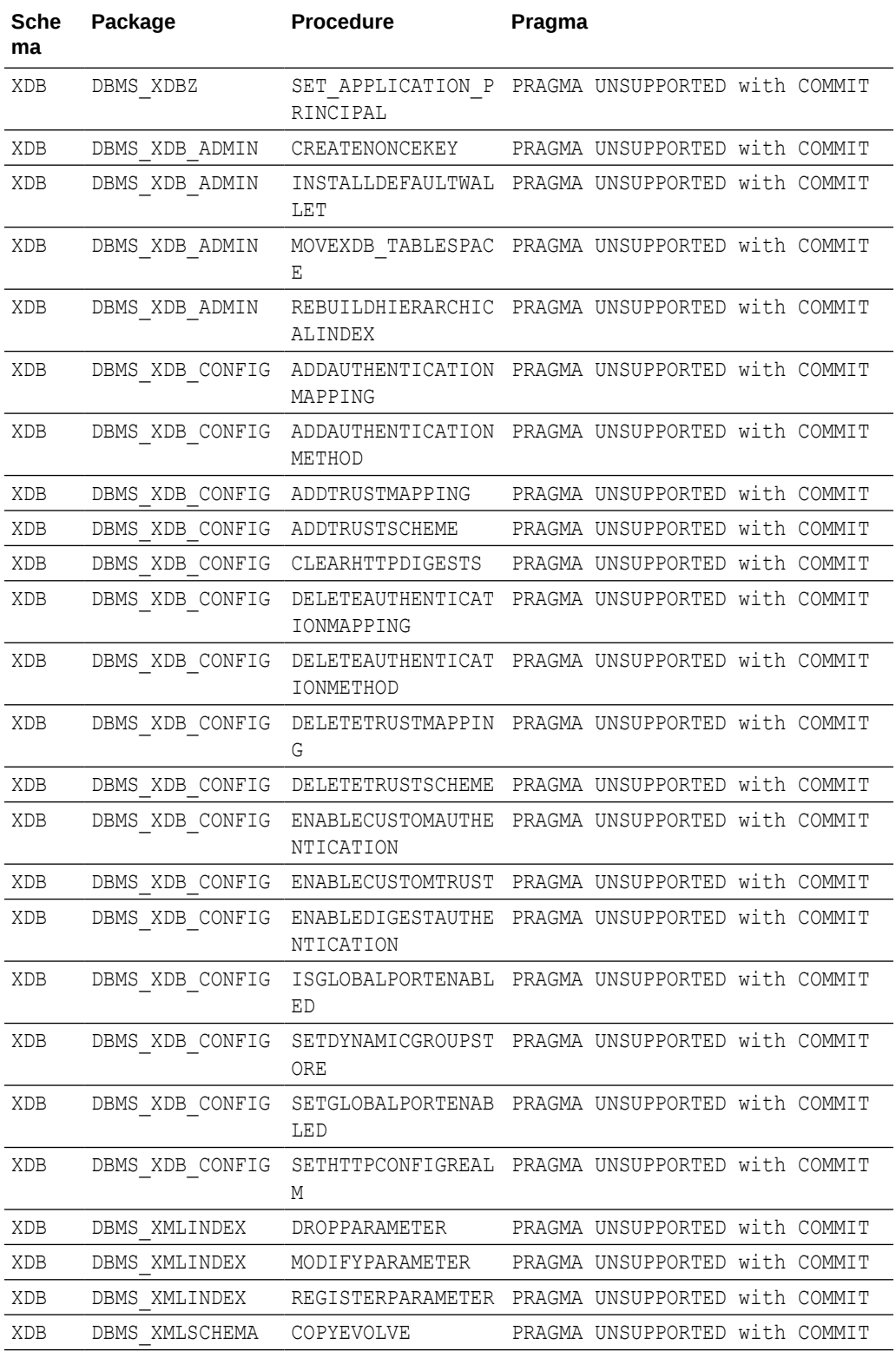

#### **PL/SQL Procedures with Pragma AUTO**

For the procedures and packages with the pragma AUTO, the top-level PL/SQL API is called during apply.

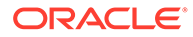

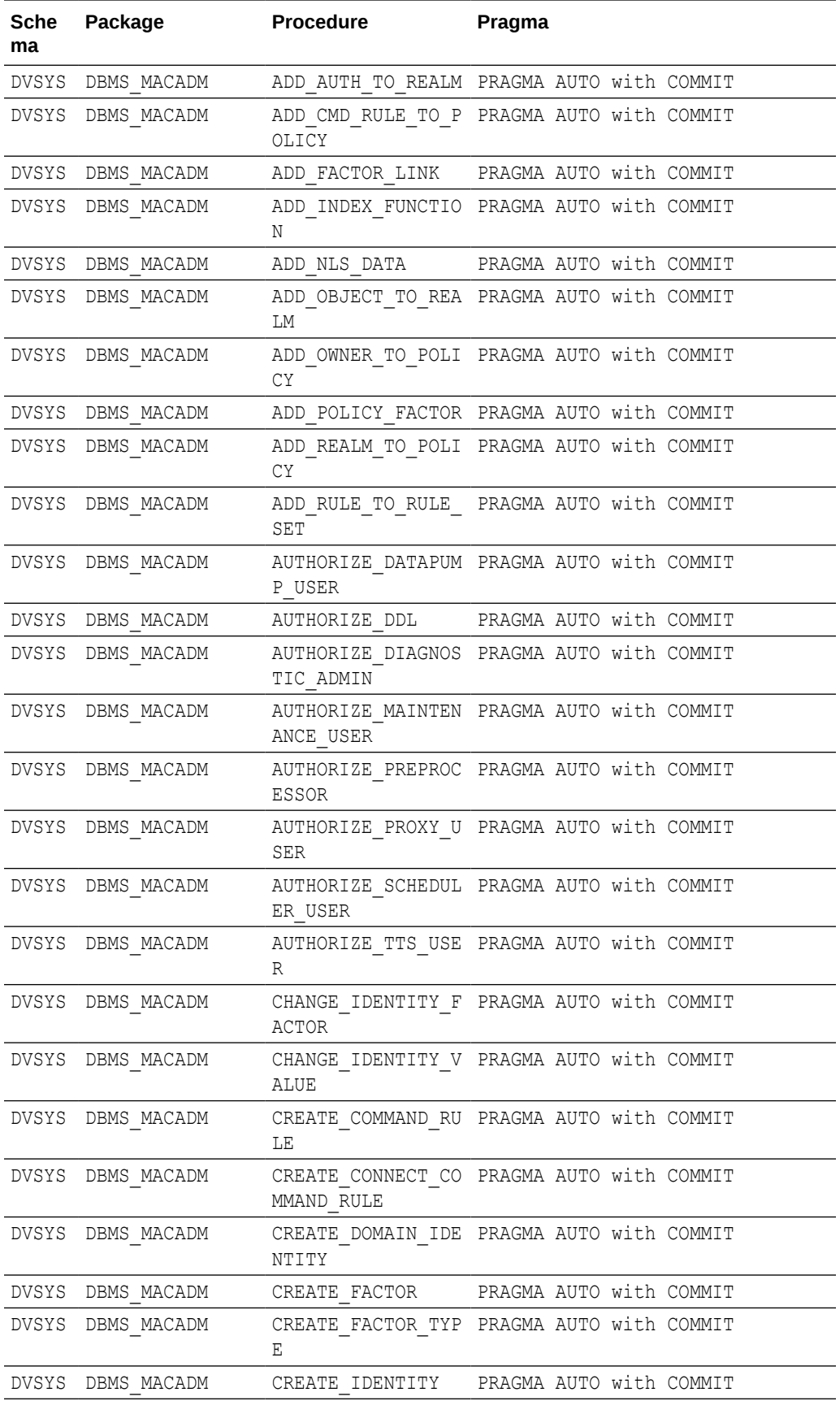

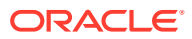

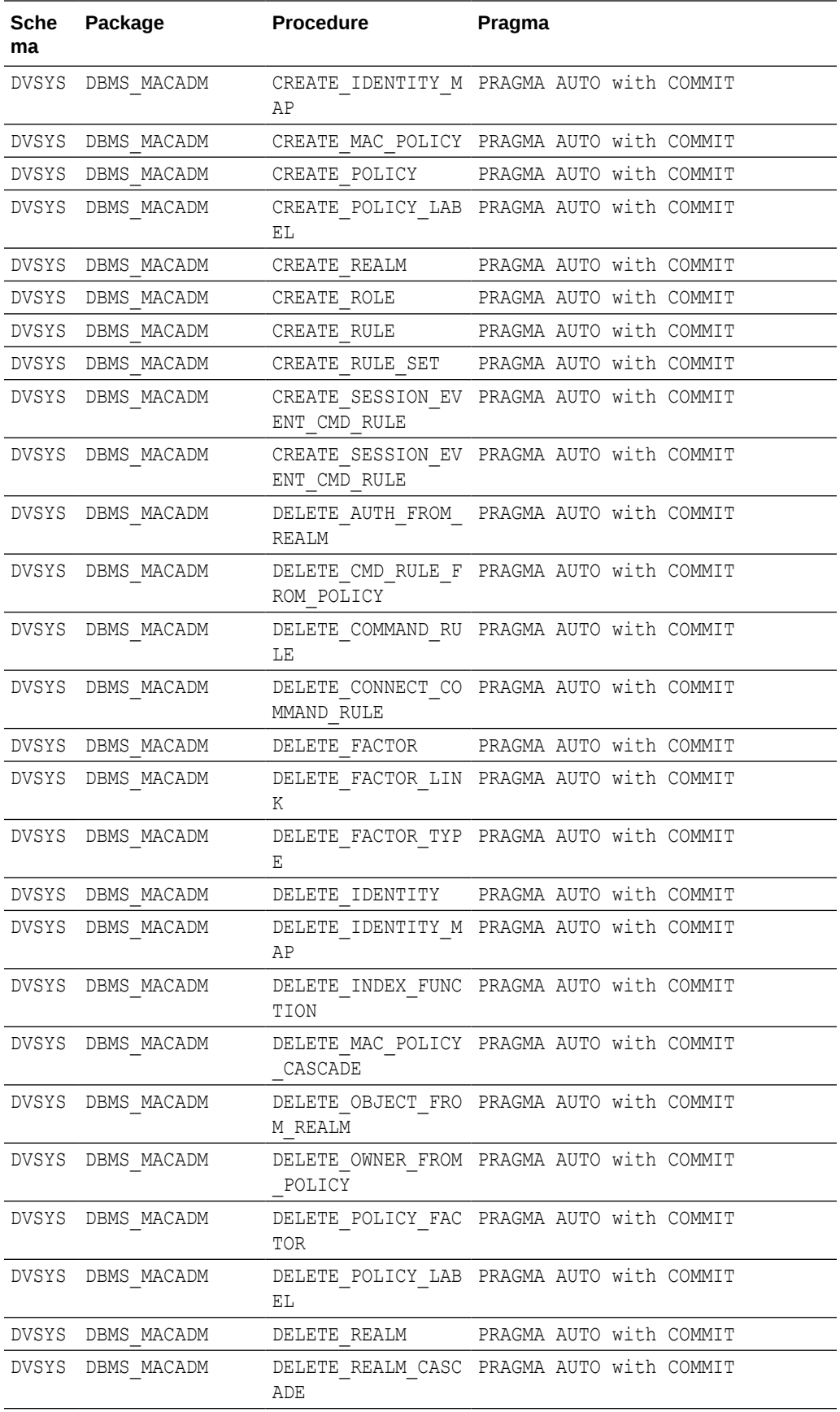

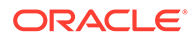

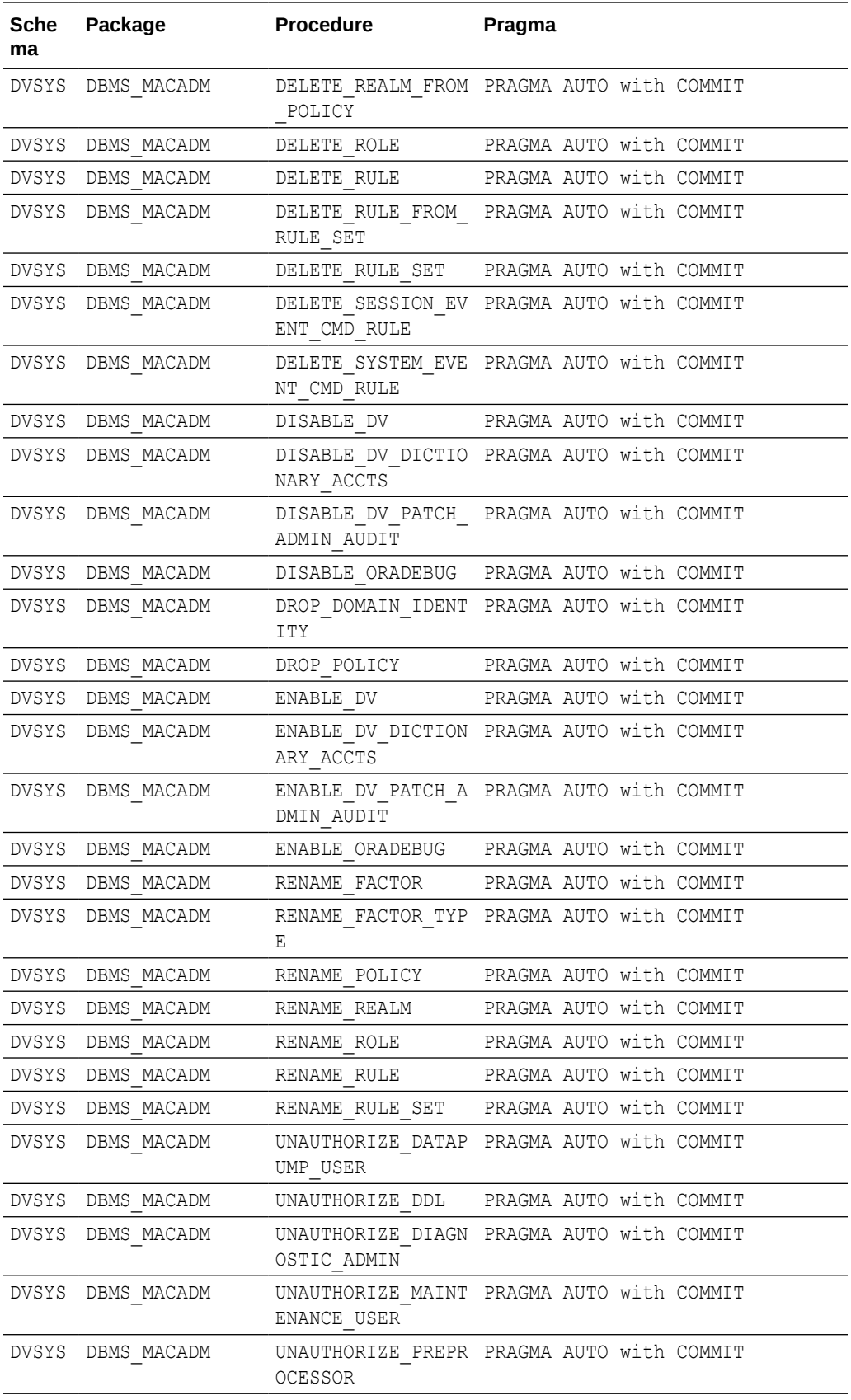

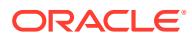

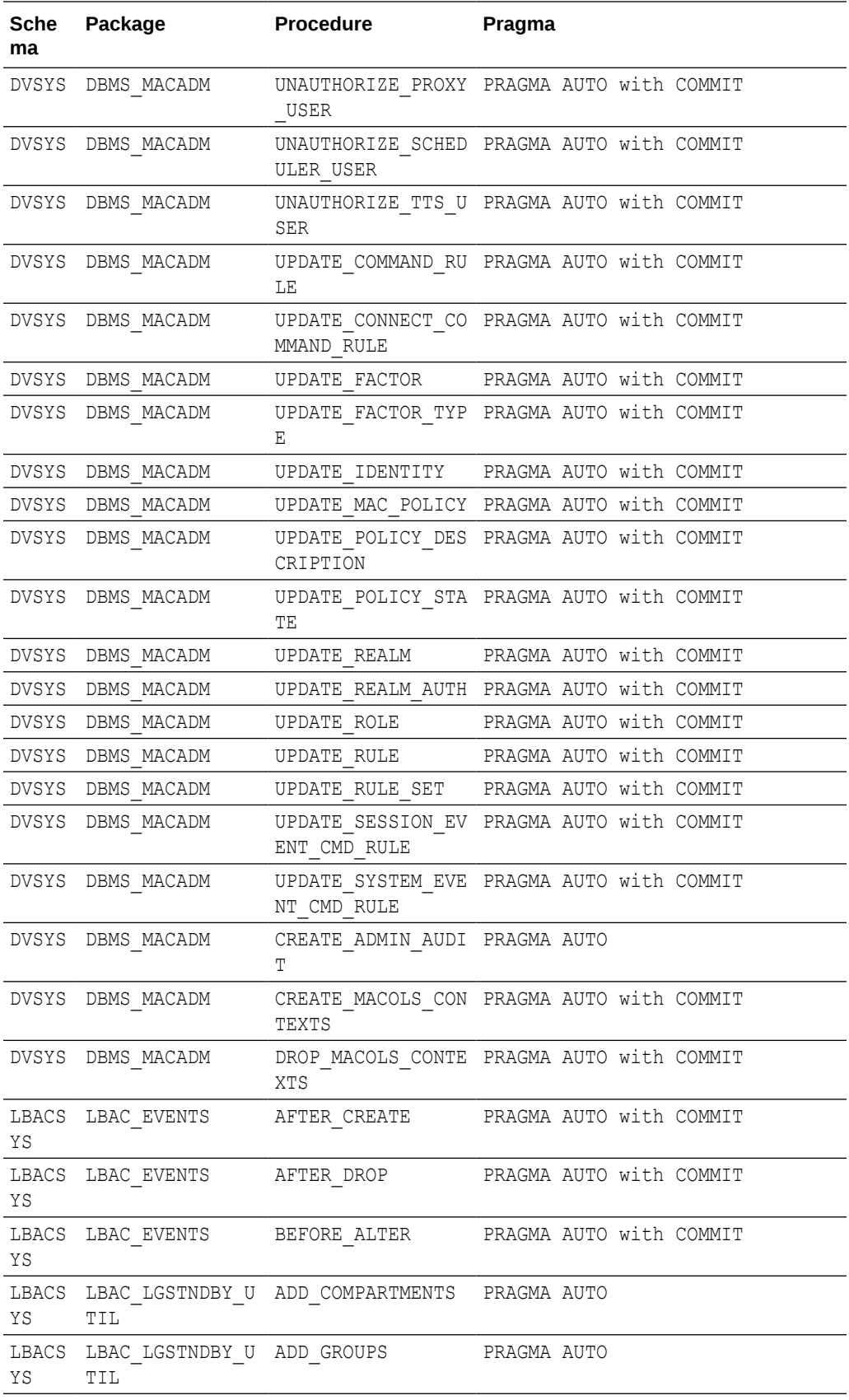

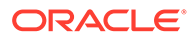

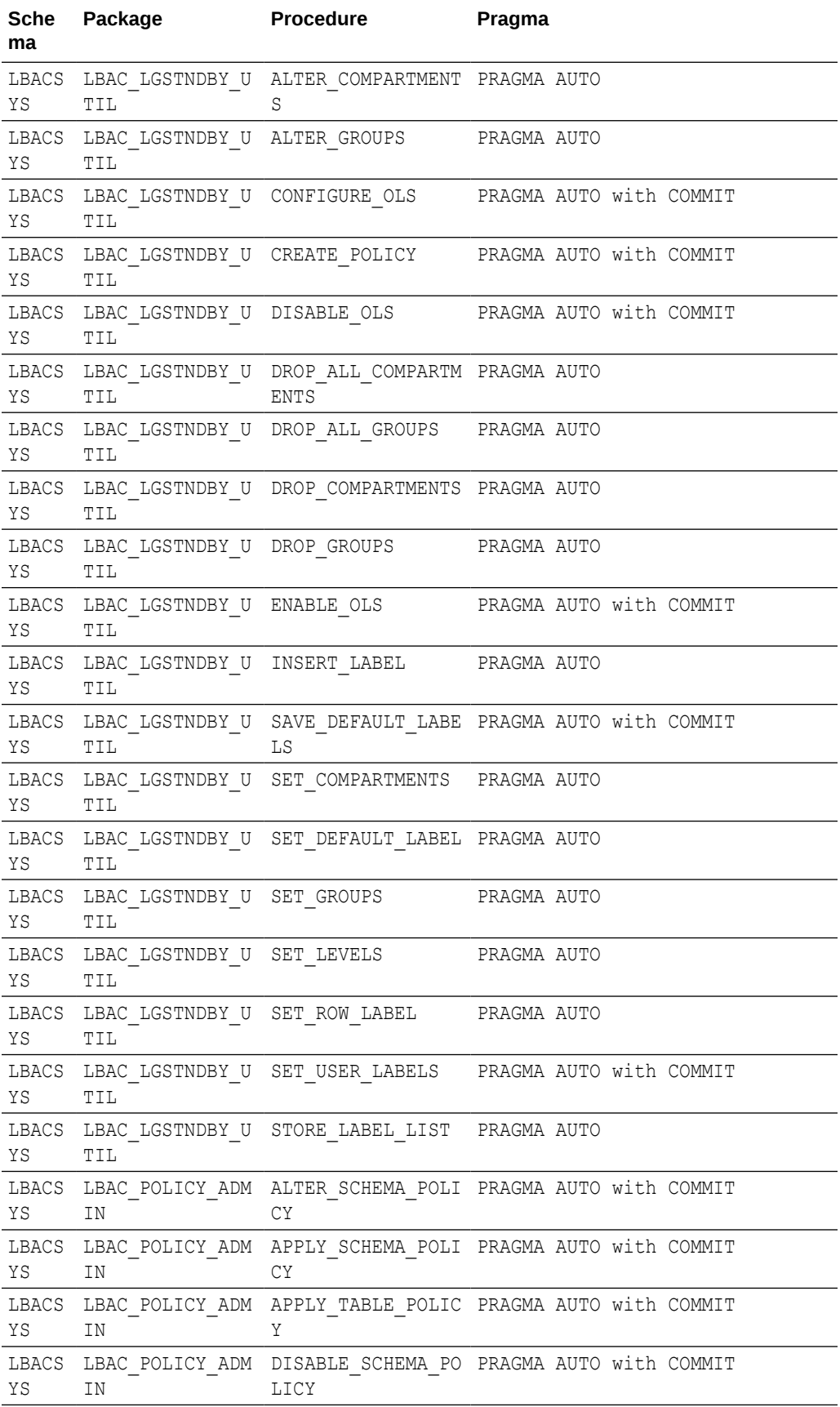

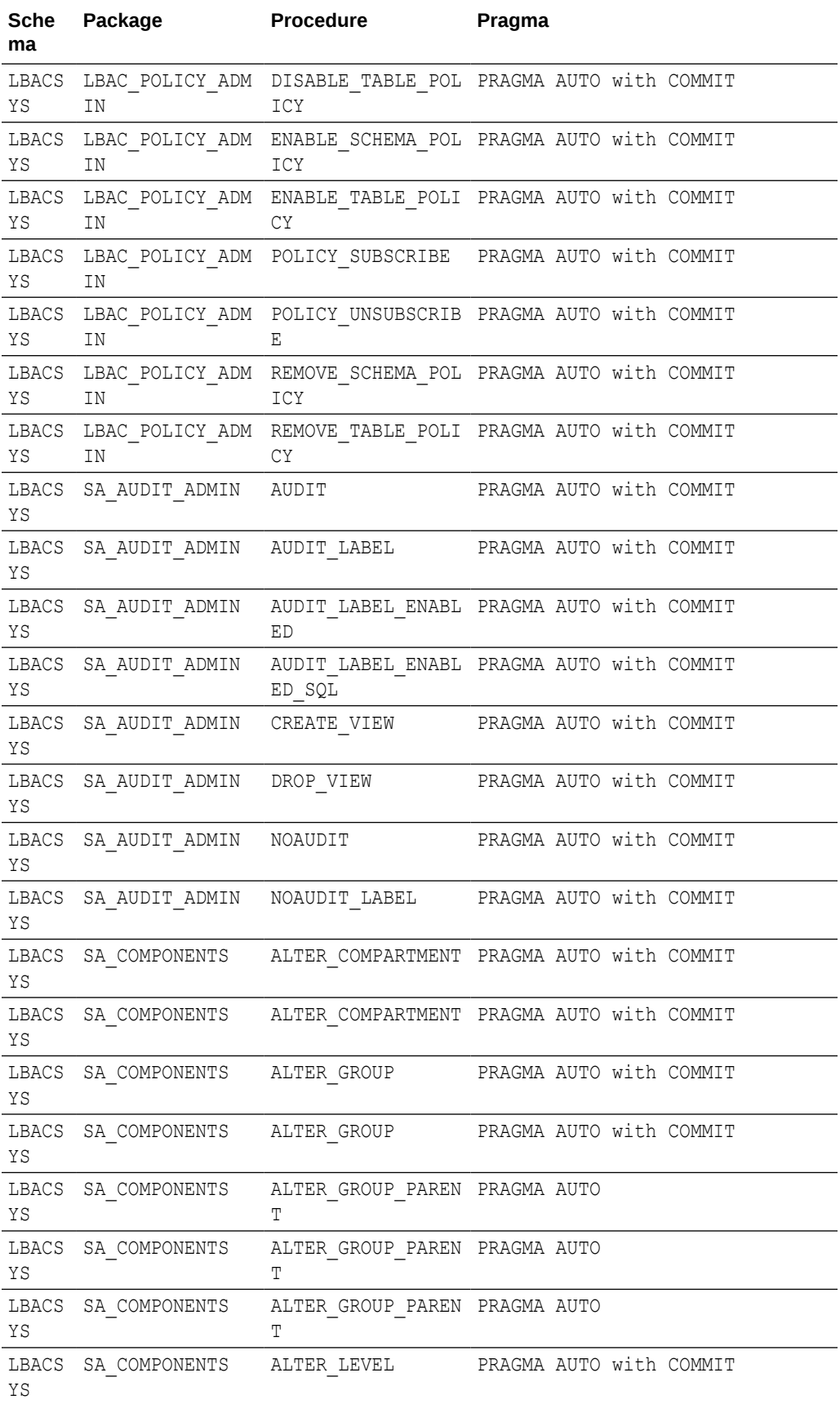

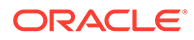

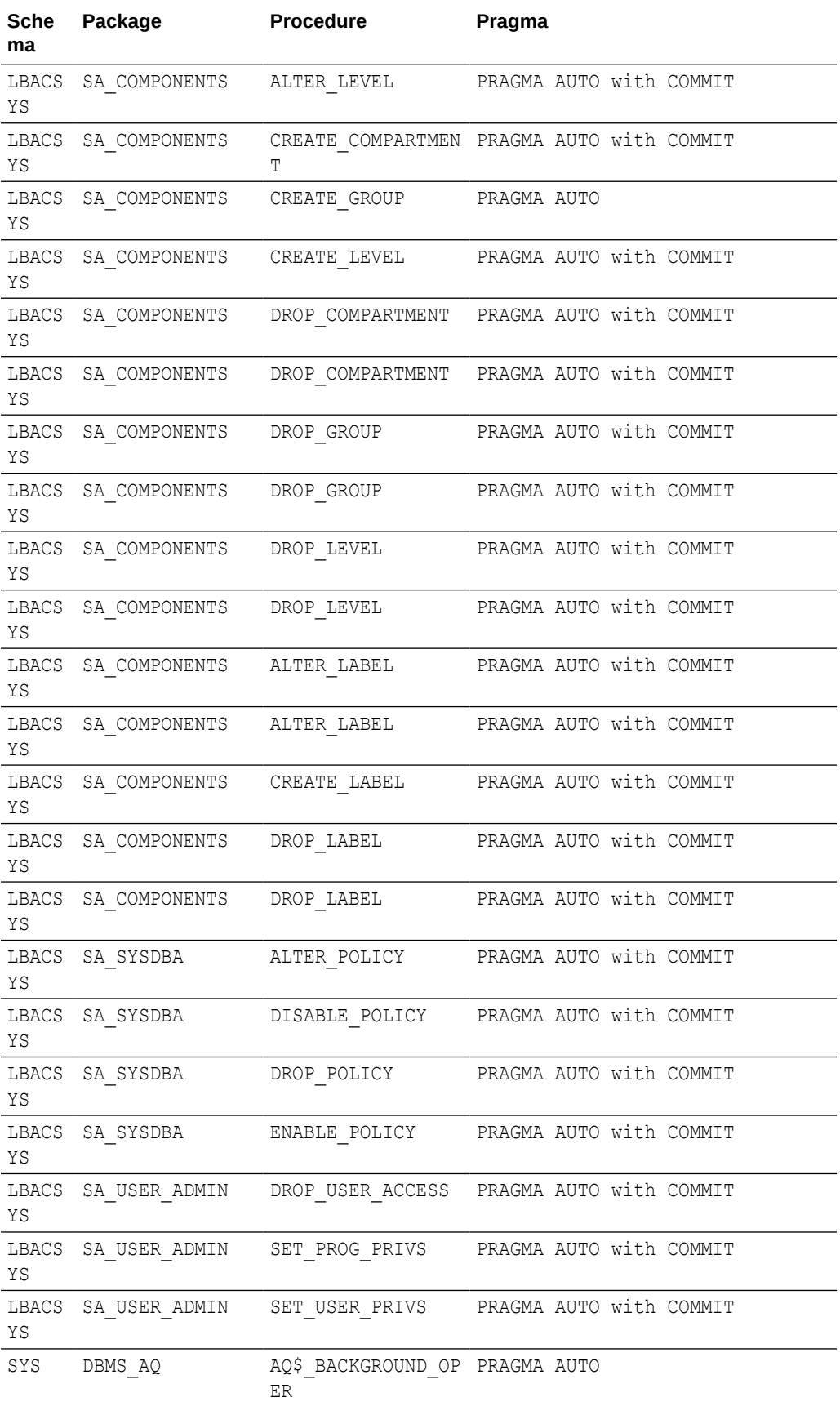

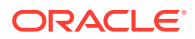

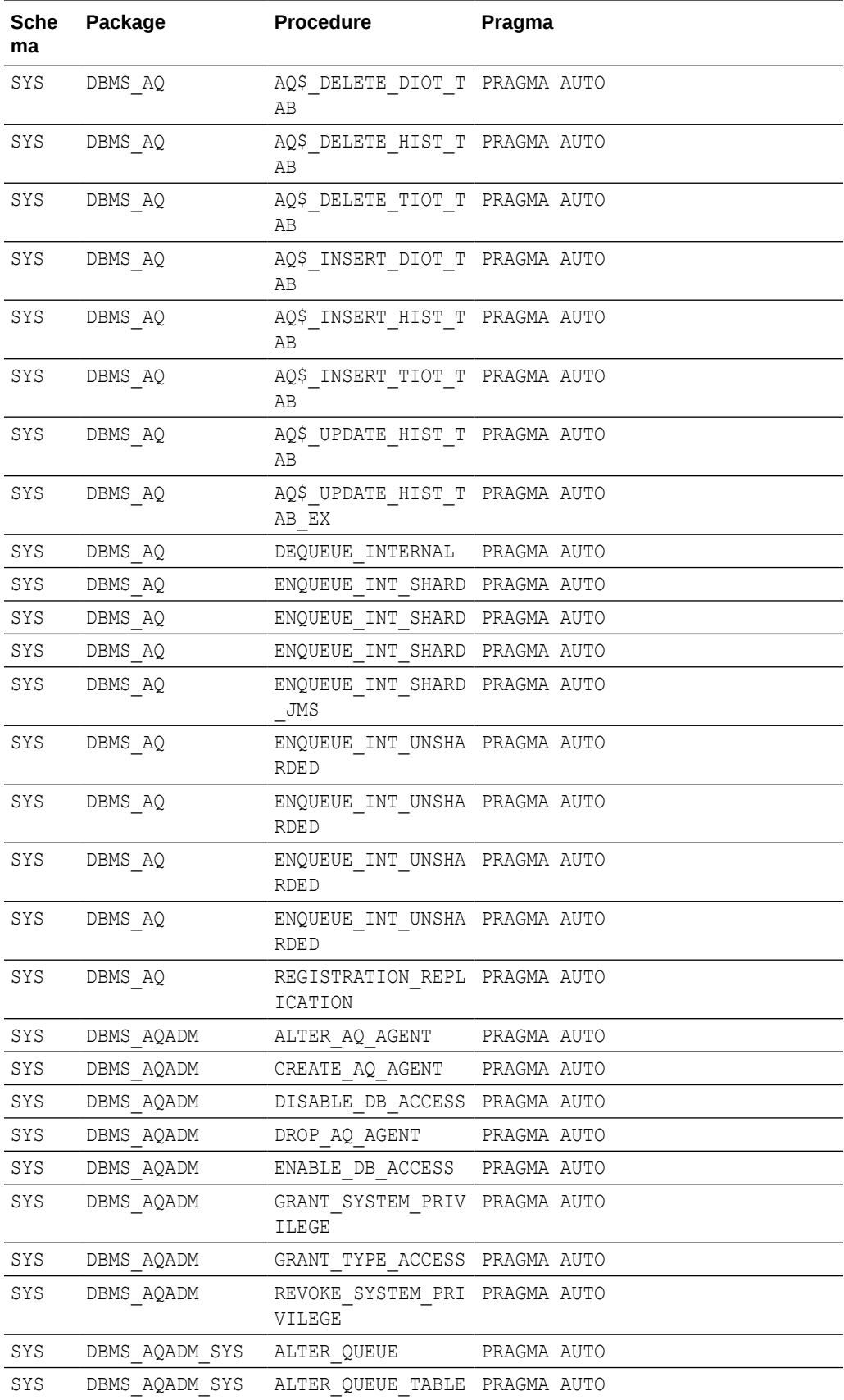

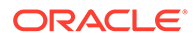

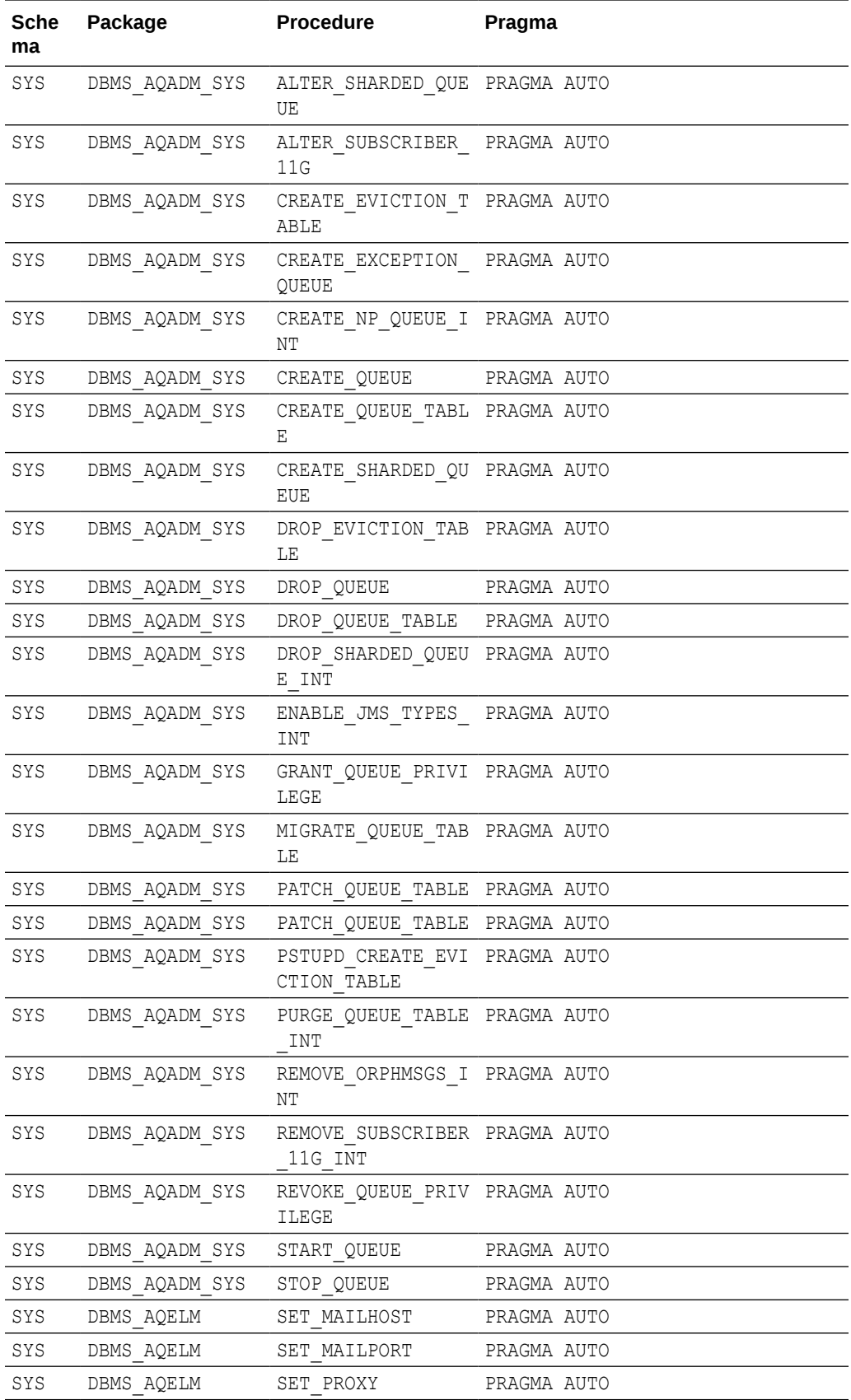

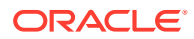

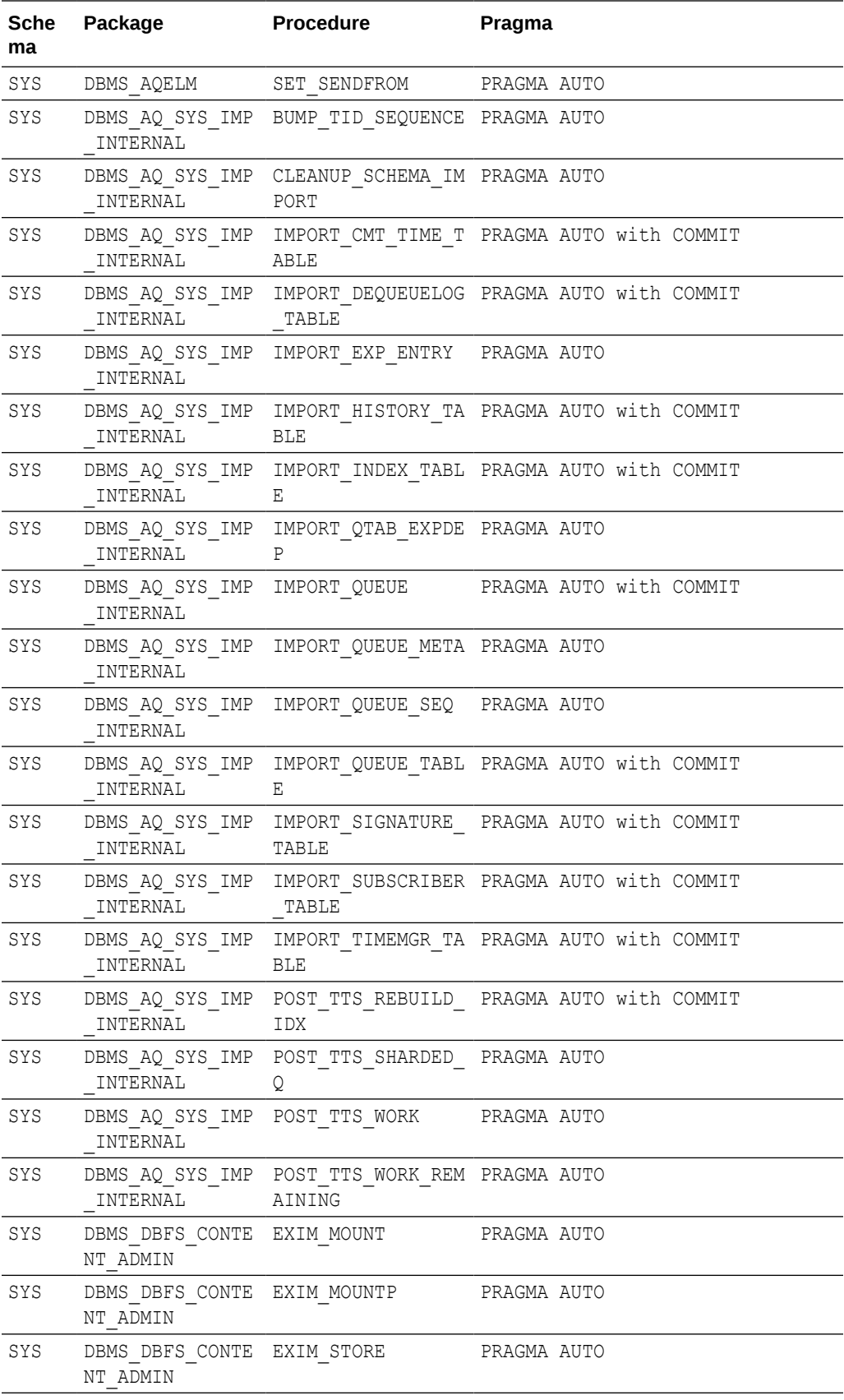

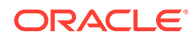

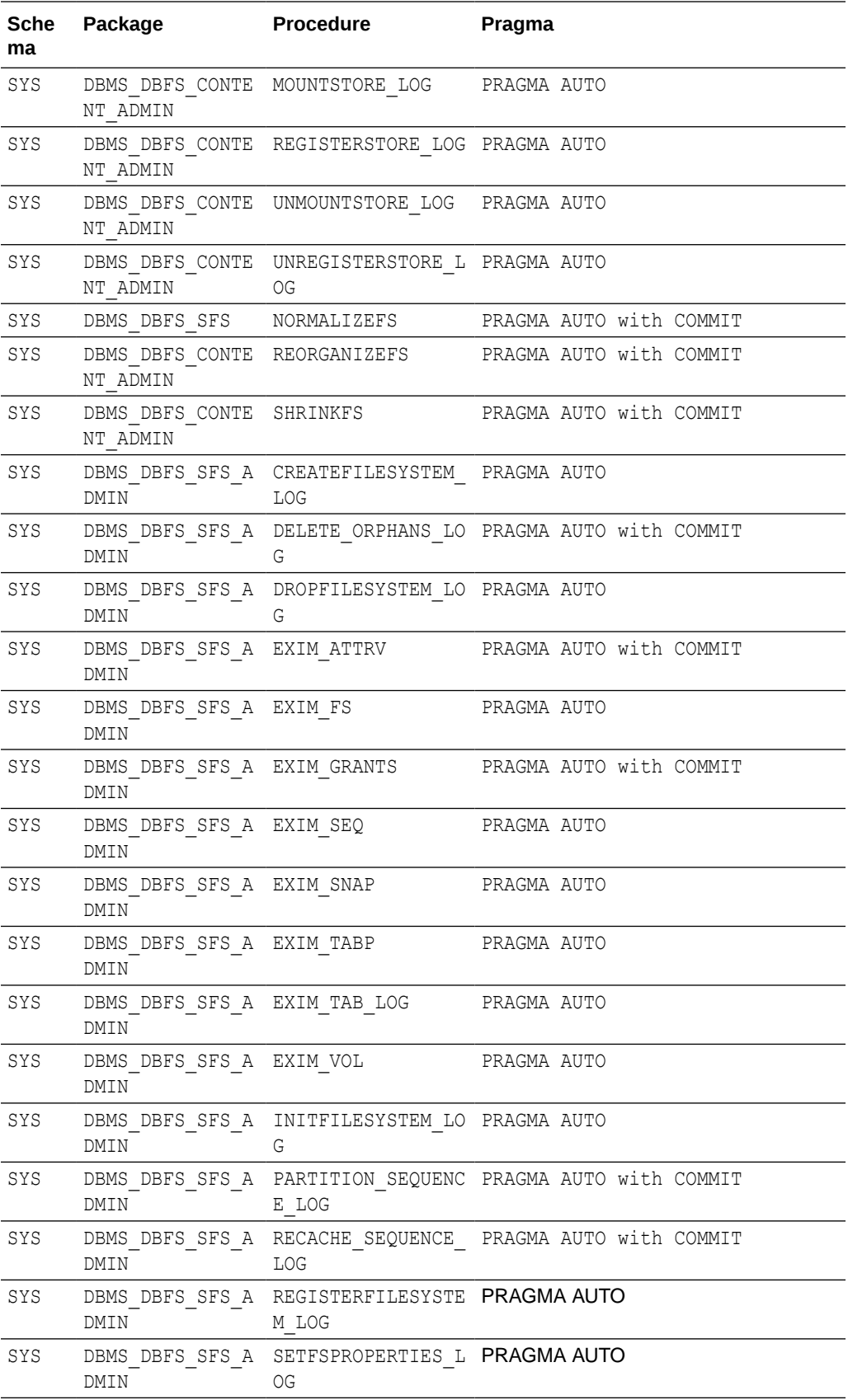
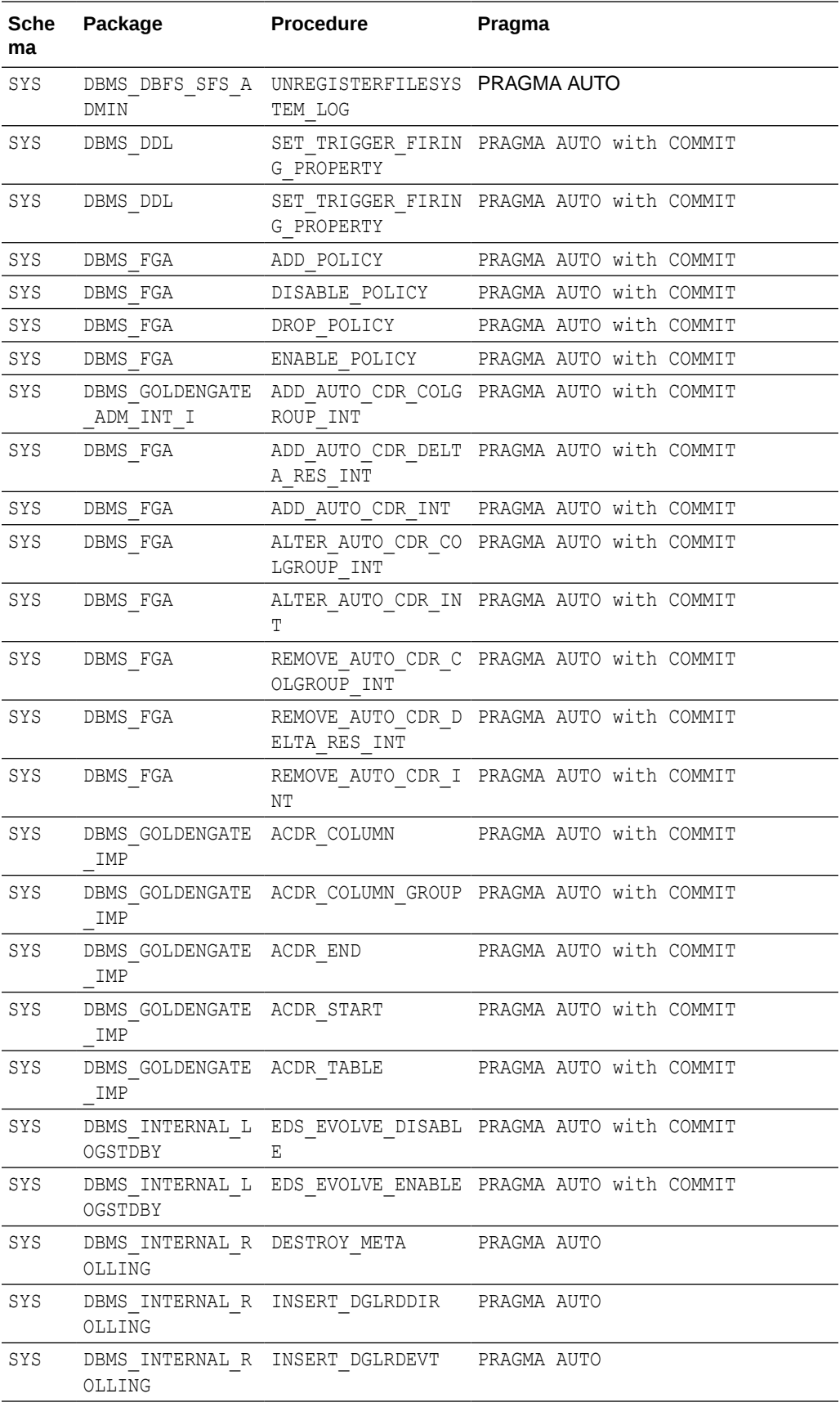

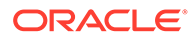

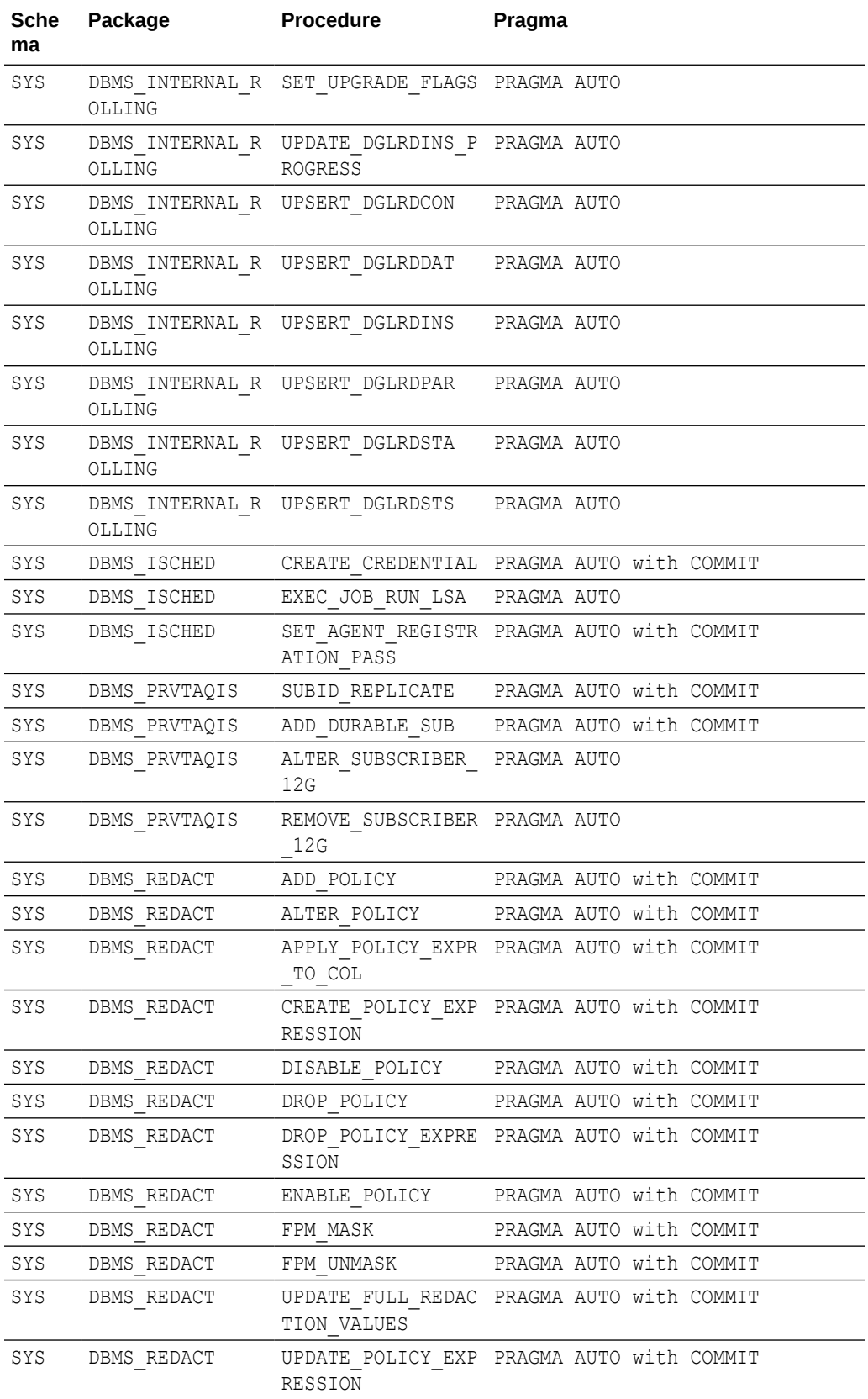

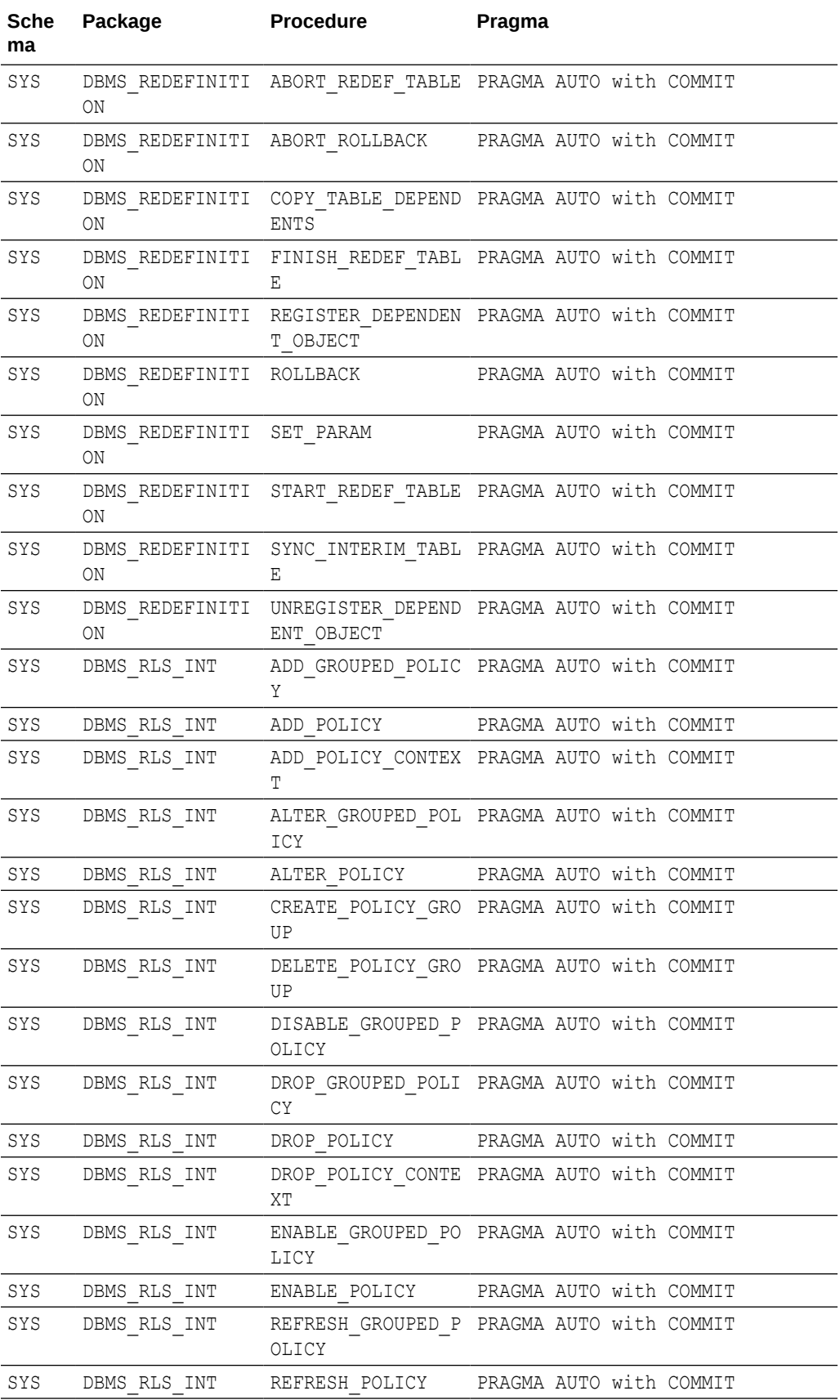

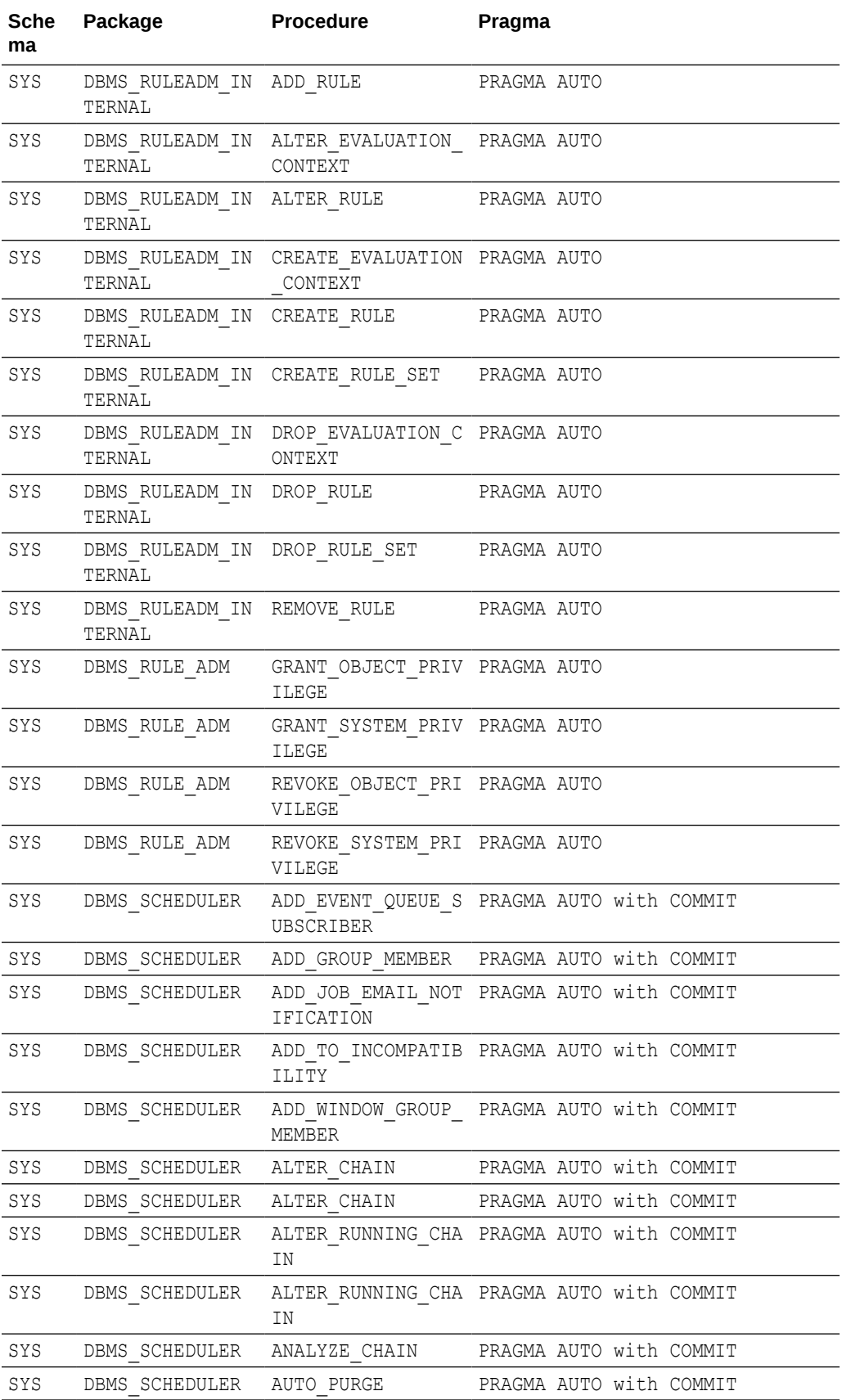

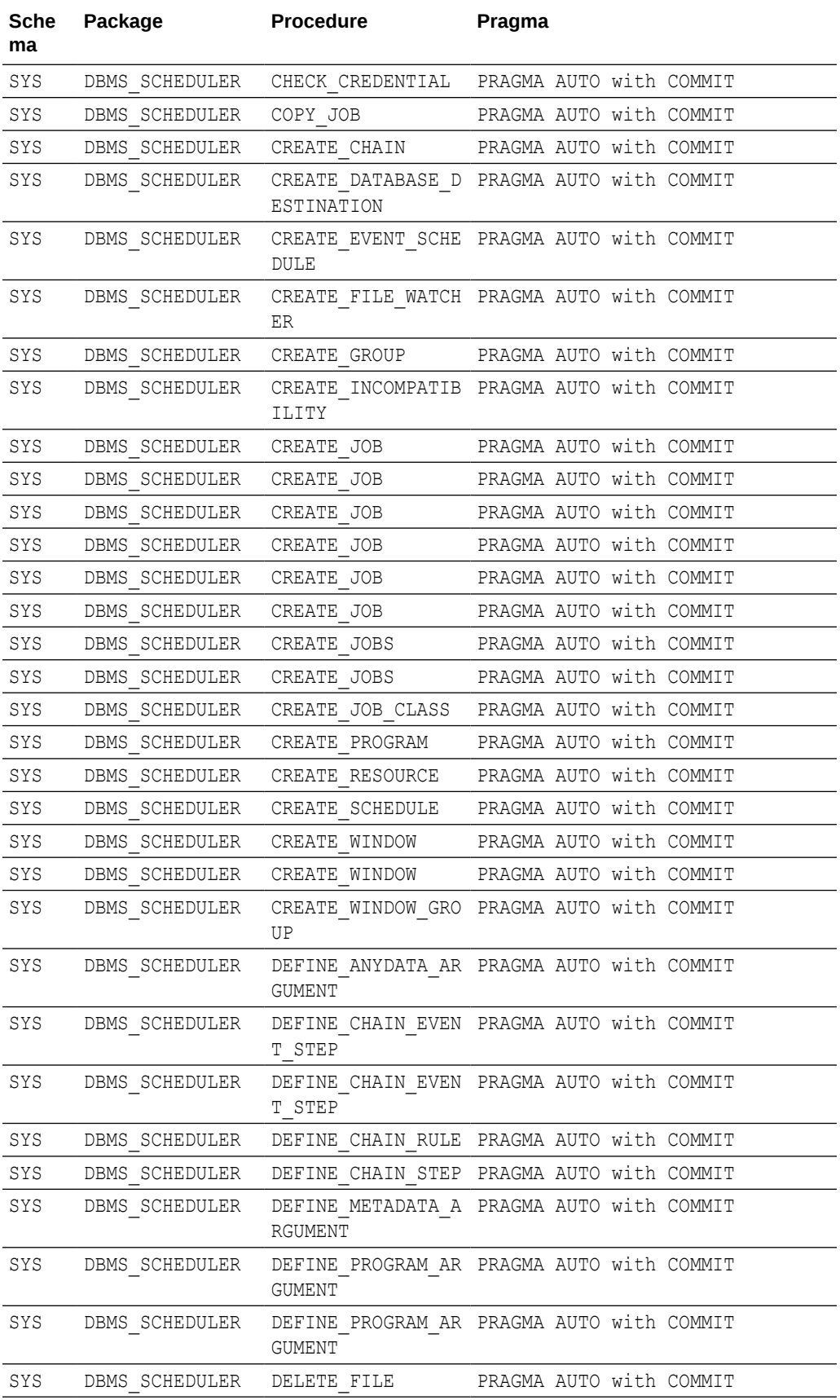

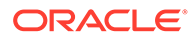

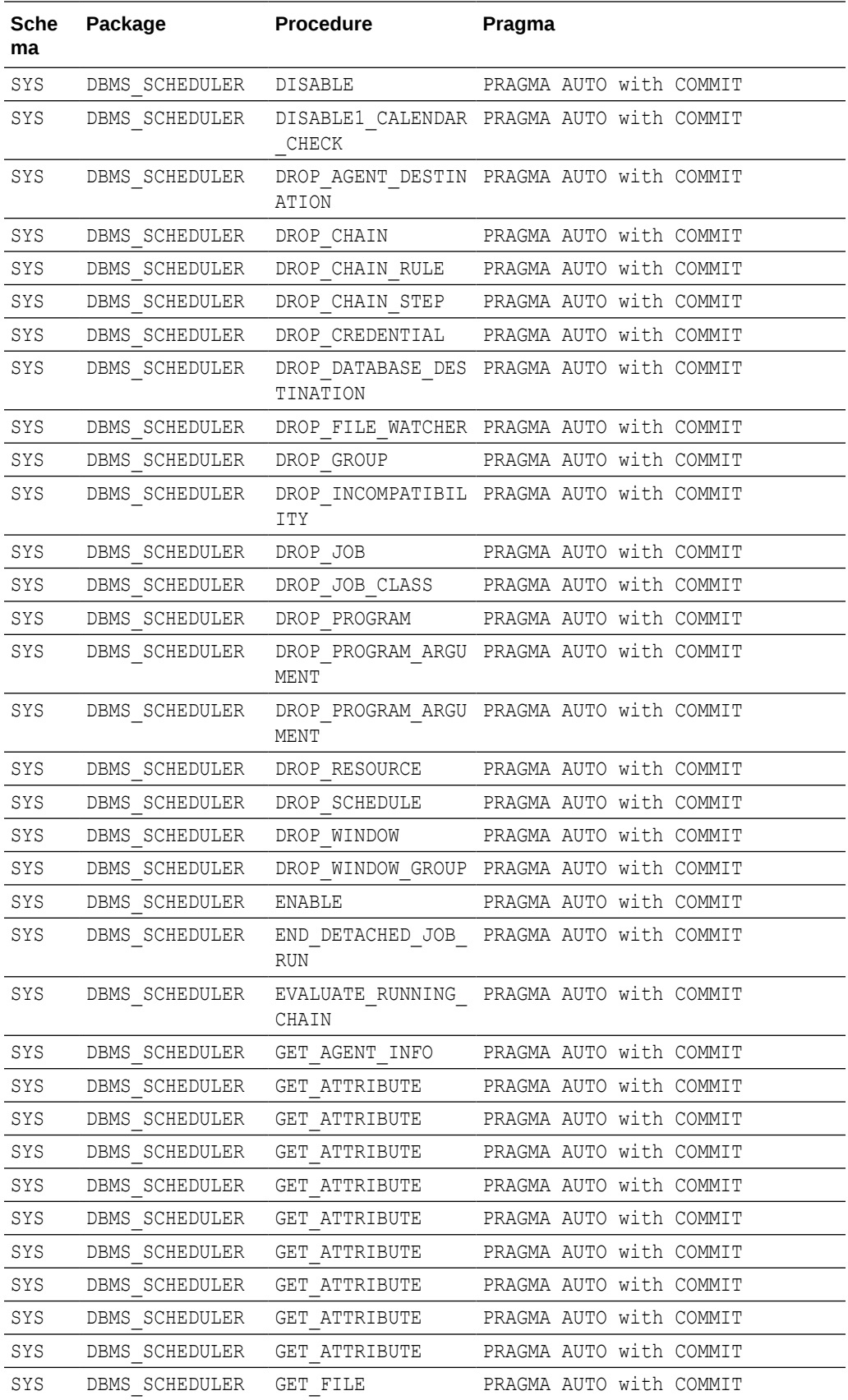

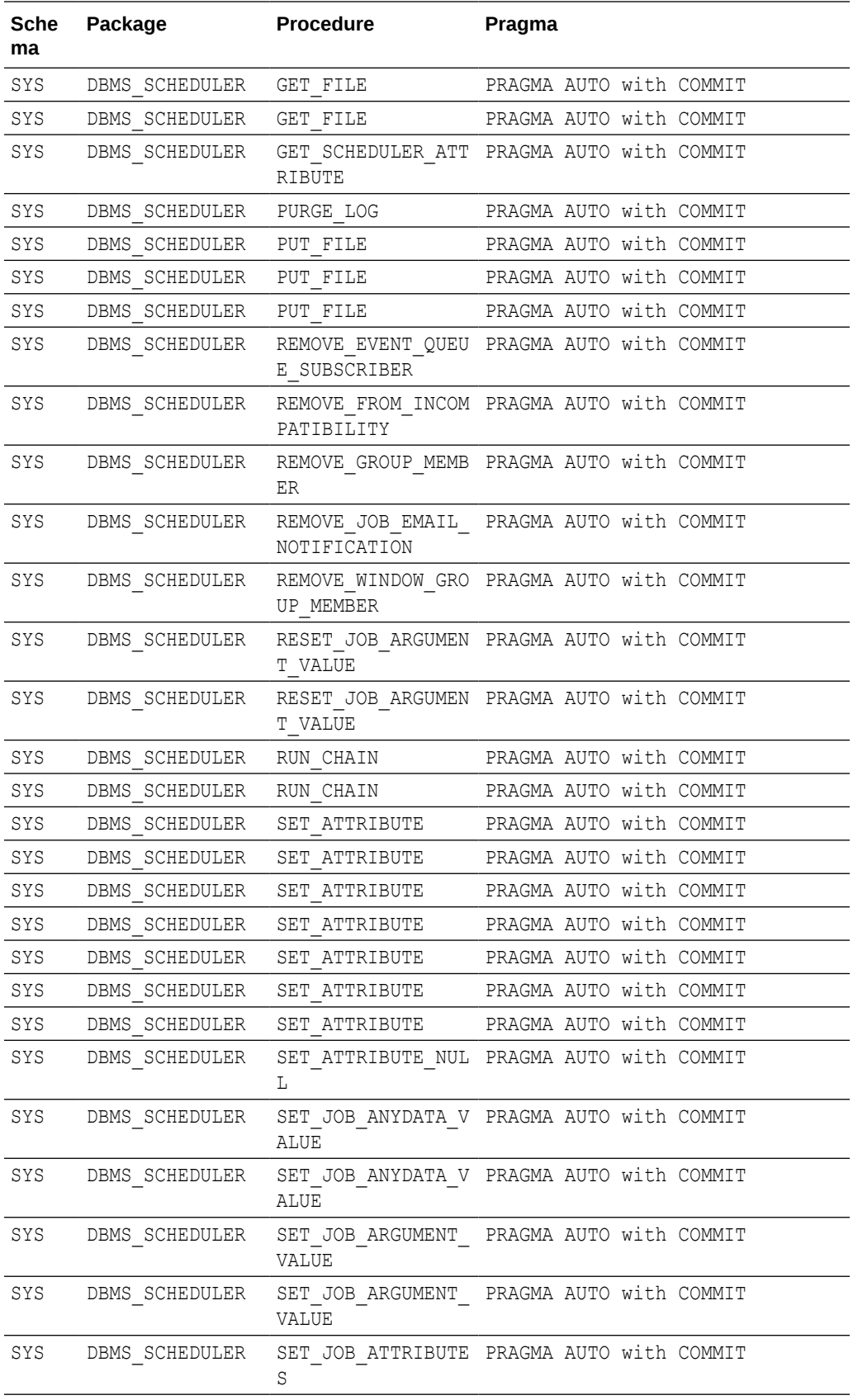

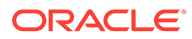

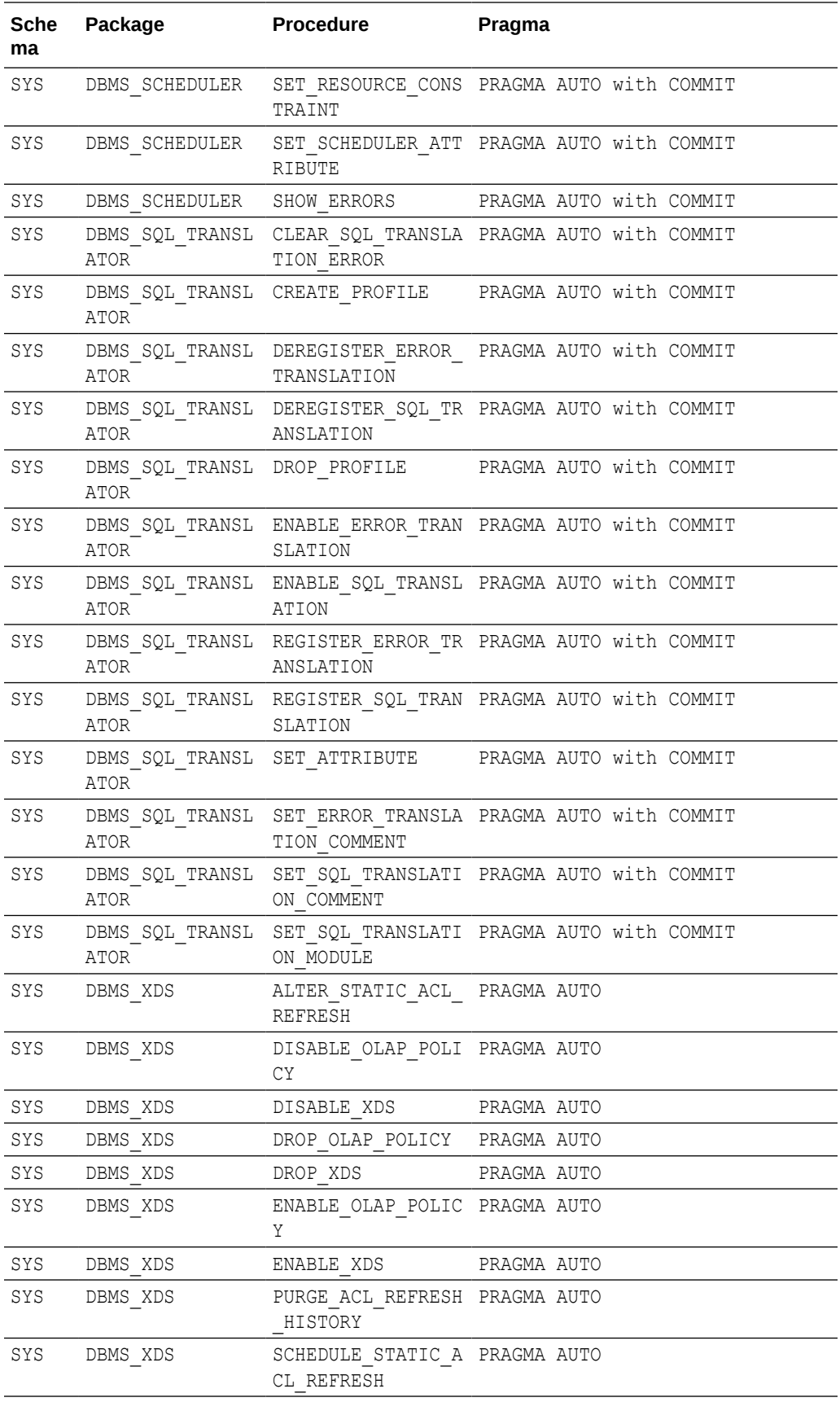

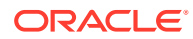

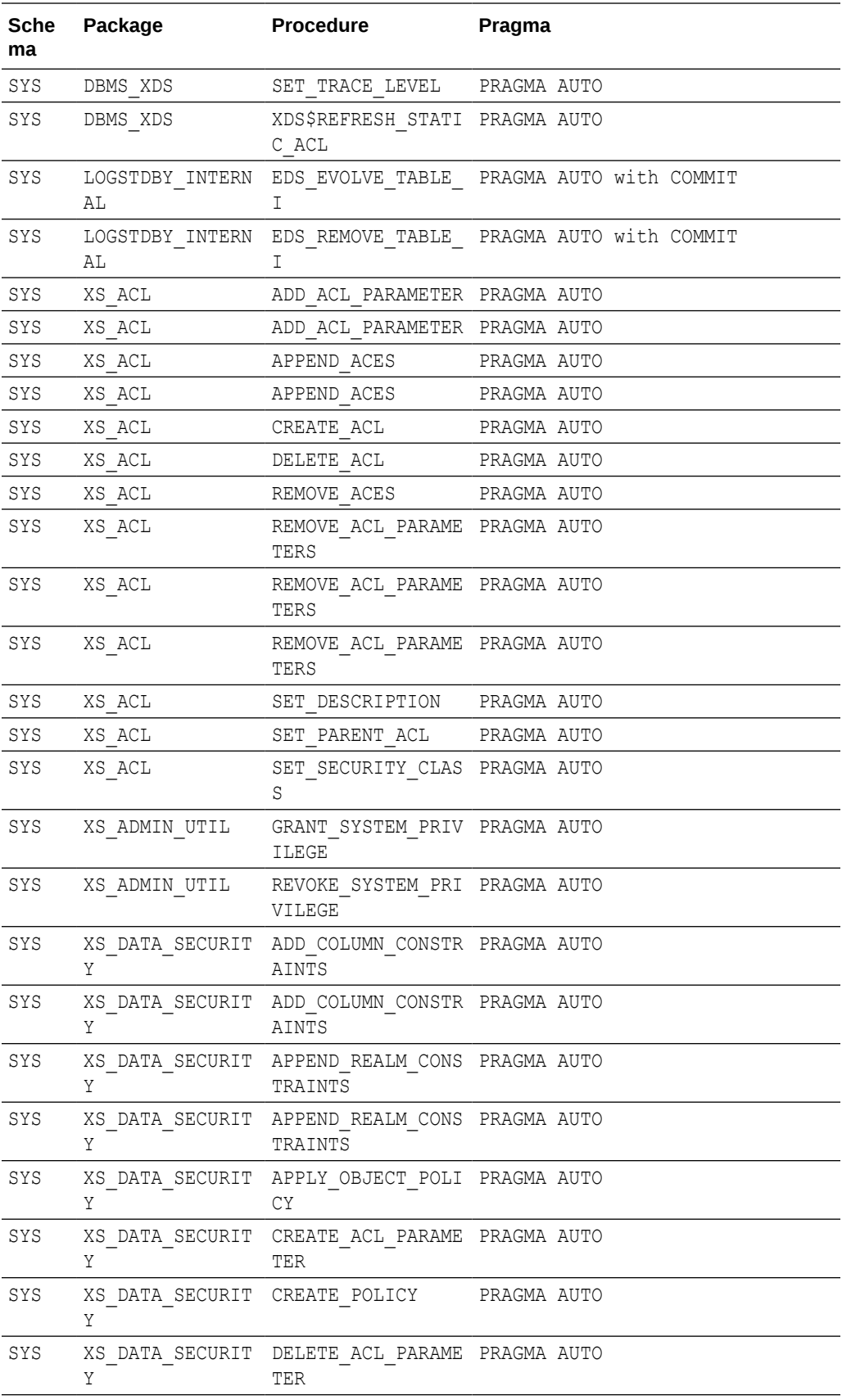

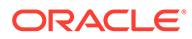

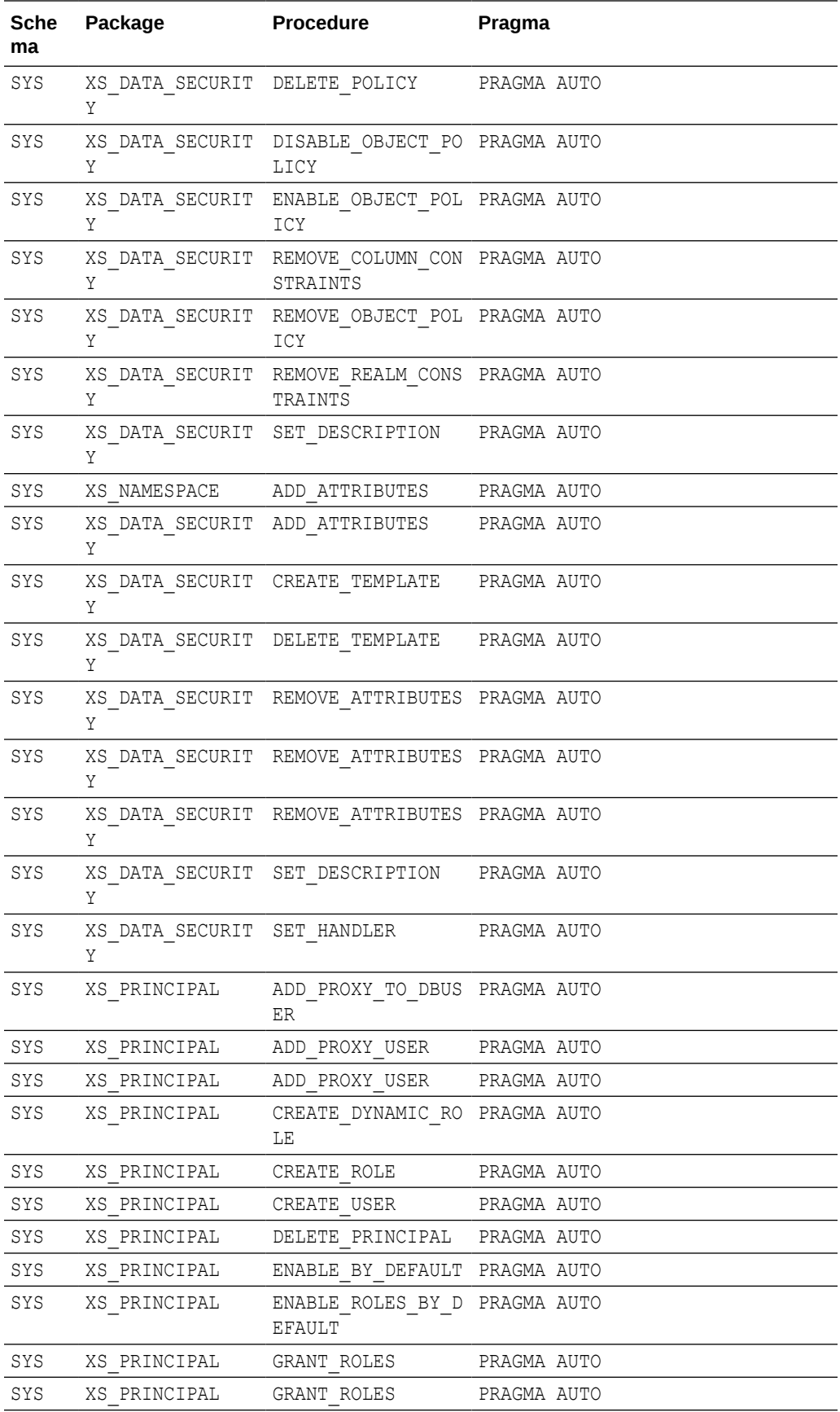

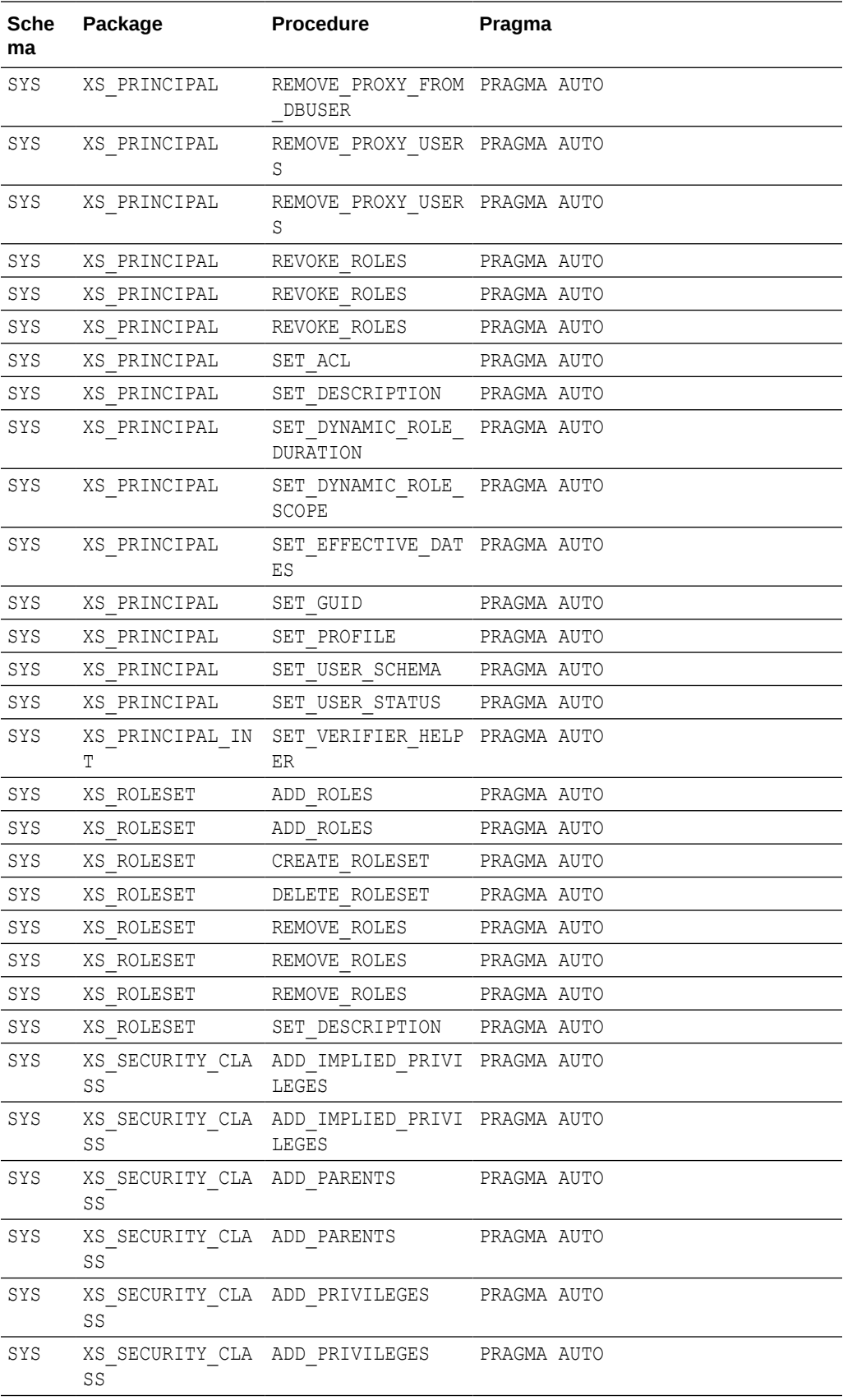

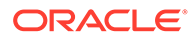

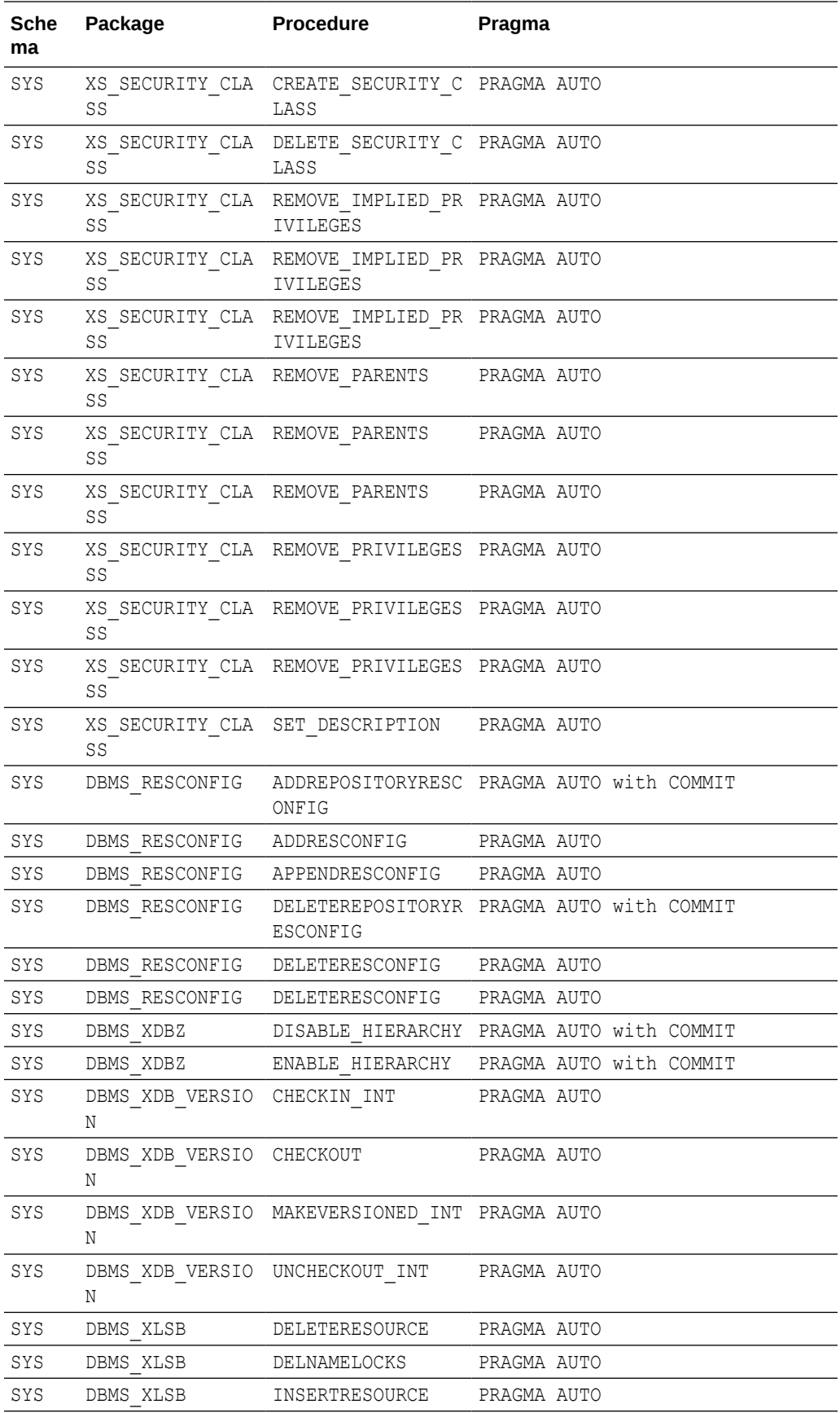

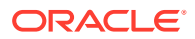

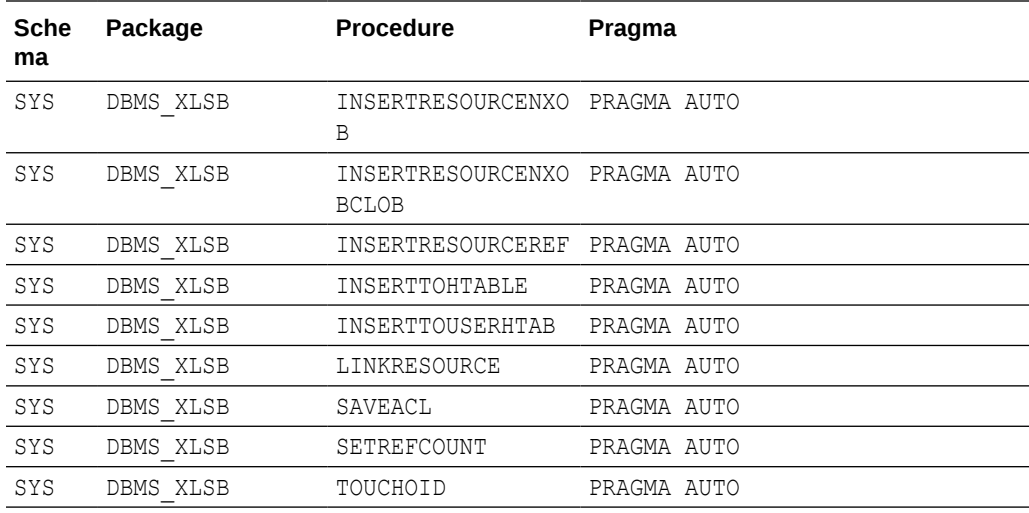

#### **PL/SQL Procedures with Pragma MANUAL**

For the procedures and packages pragma-ed MANUAL, the top-level PL/SQL API is not called.

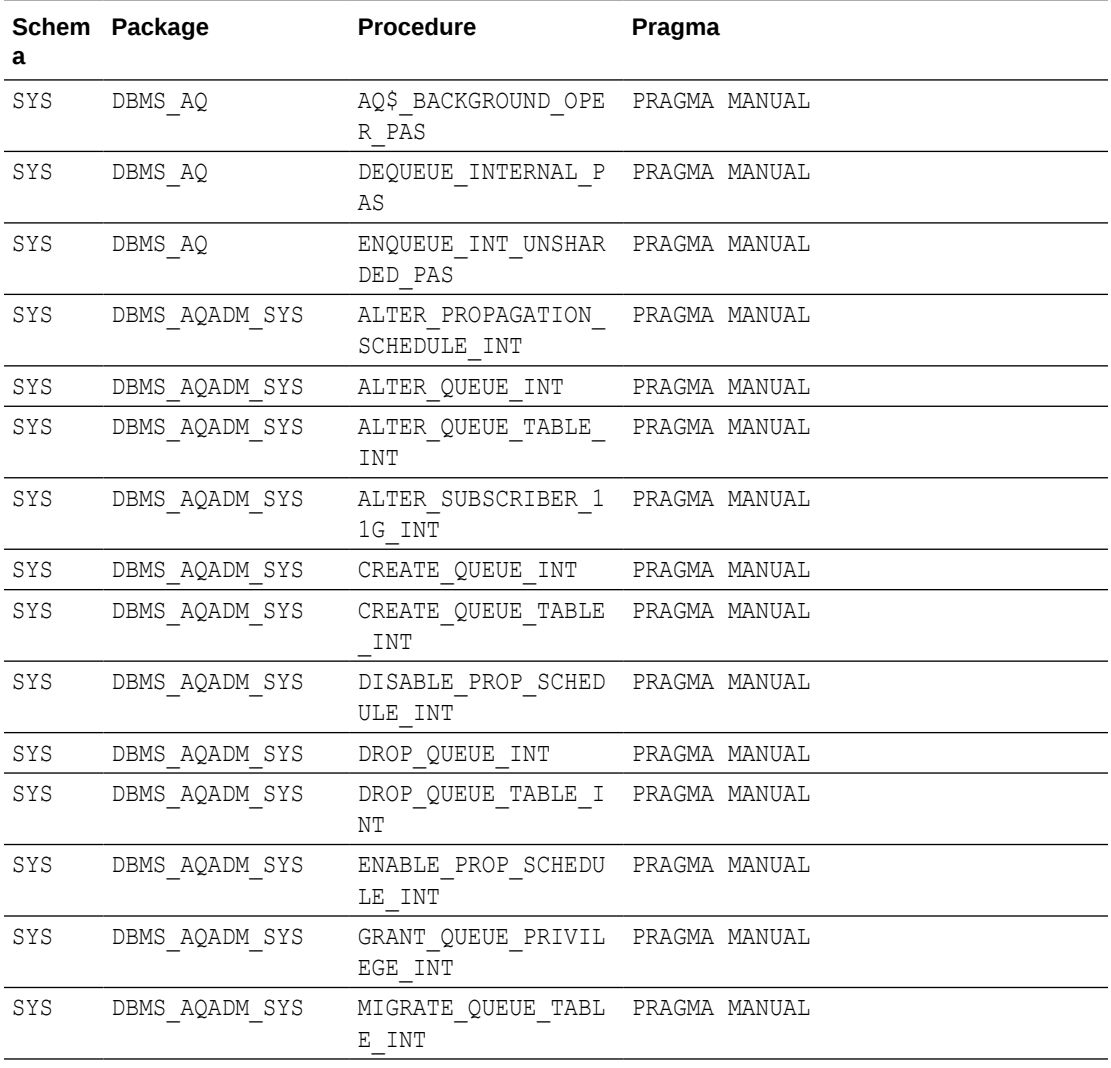

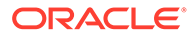

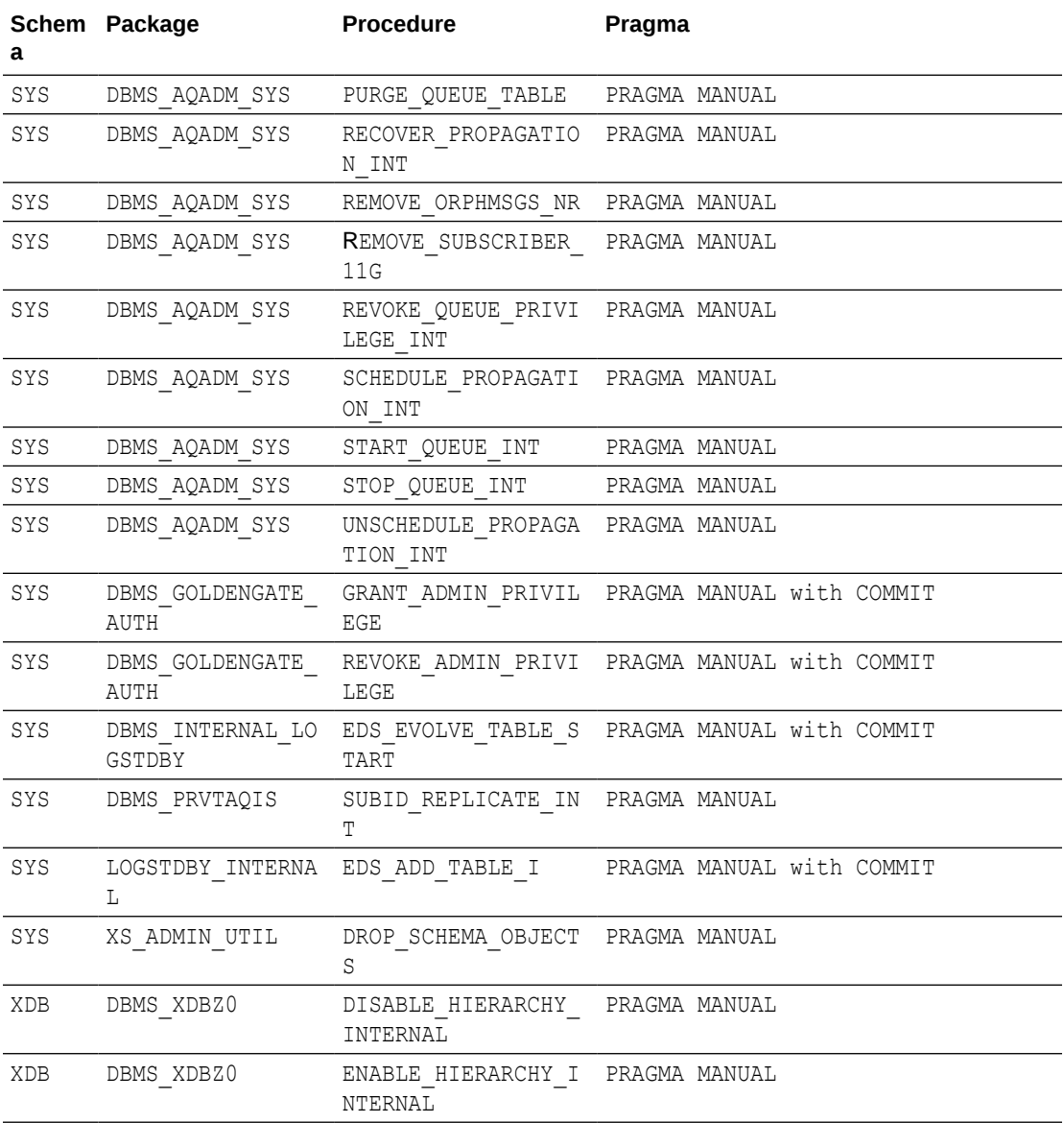

#### **PL/SQL Procedures with Pragma NONE**

For the procedures and packages pragma-ed NONE, PL/SQL markers are not generated and no grouping is performed. Redo logs generated by these procedures are applied or skipped based on table level replication semantics.

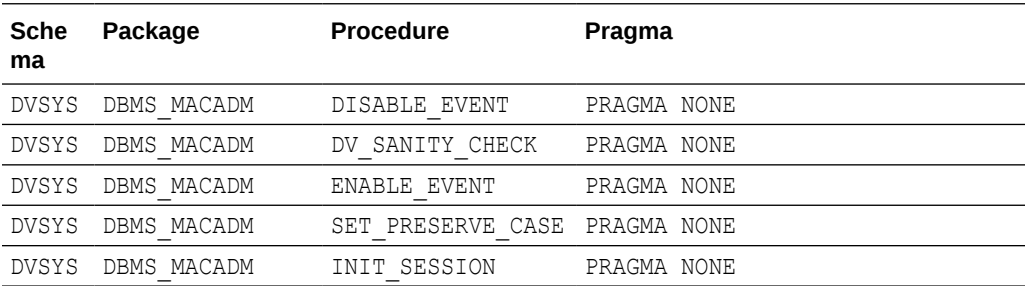

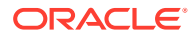

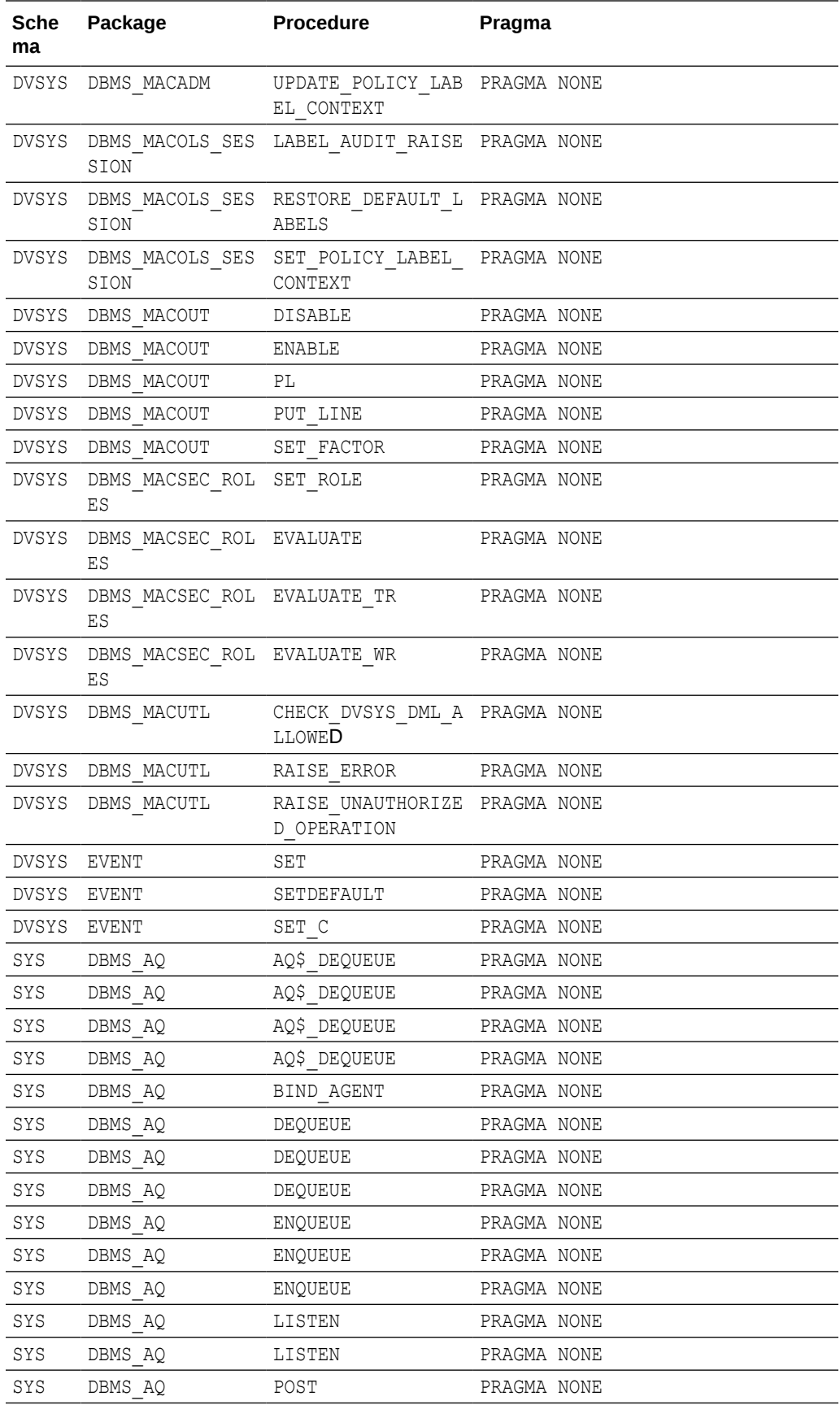

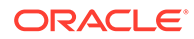

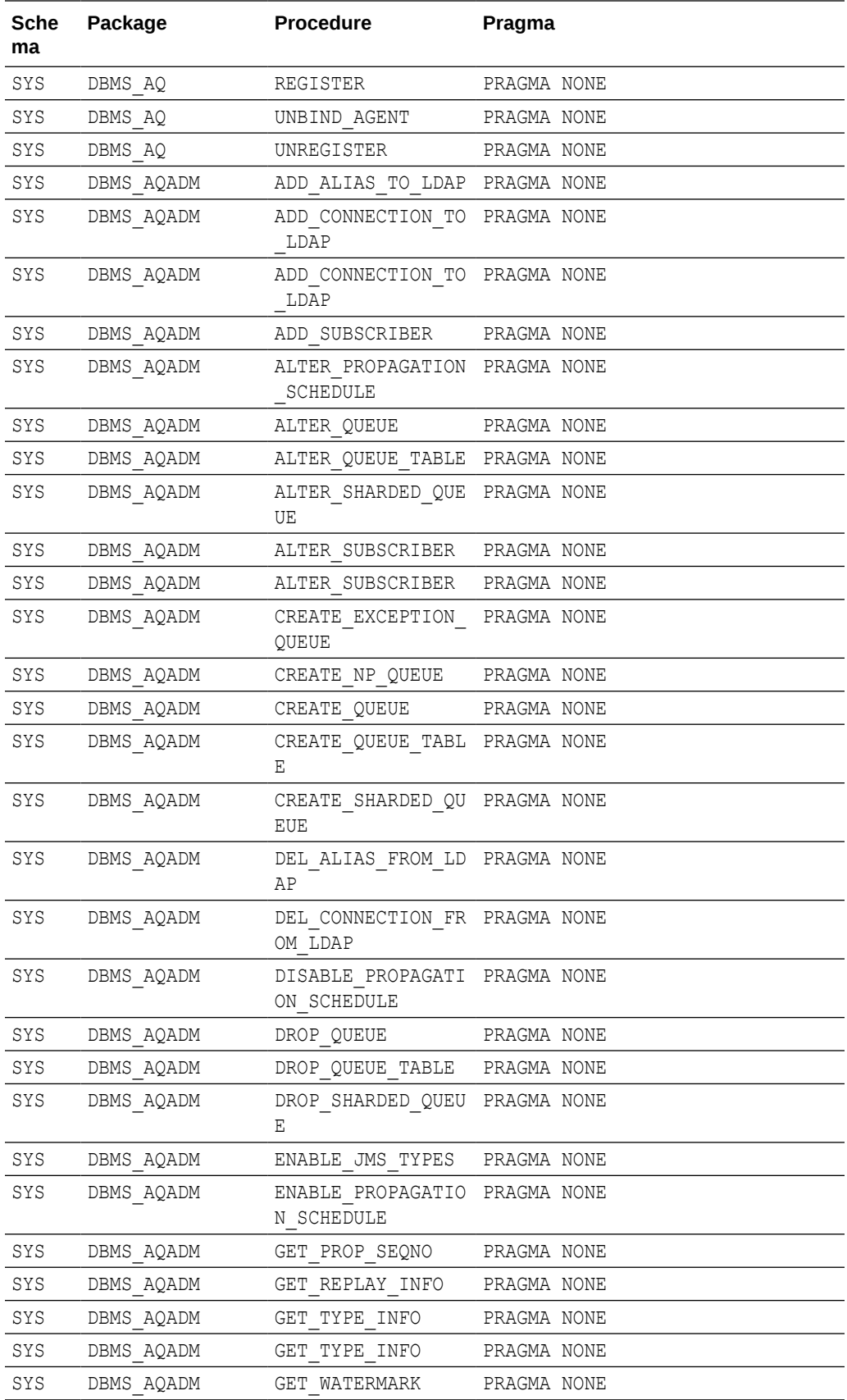

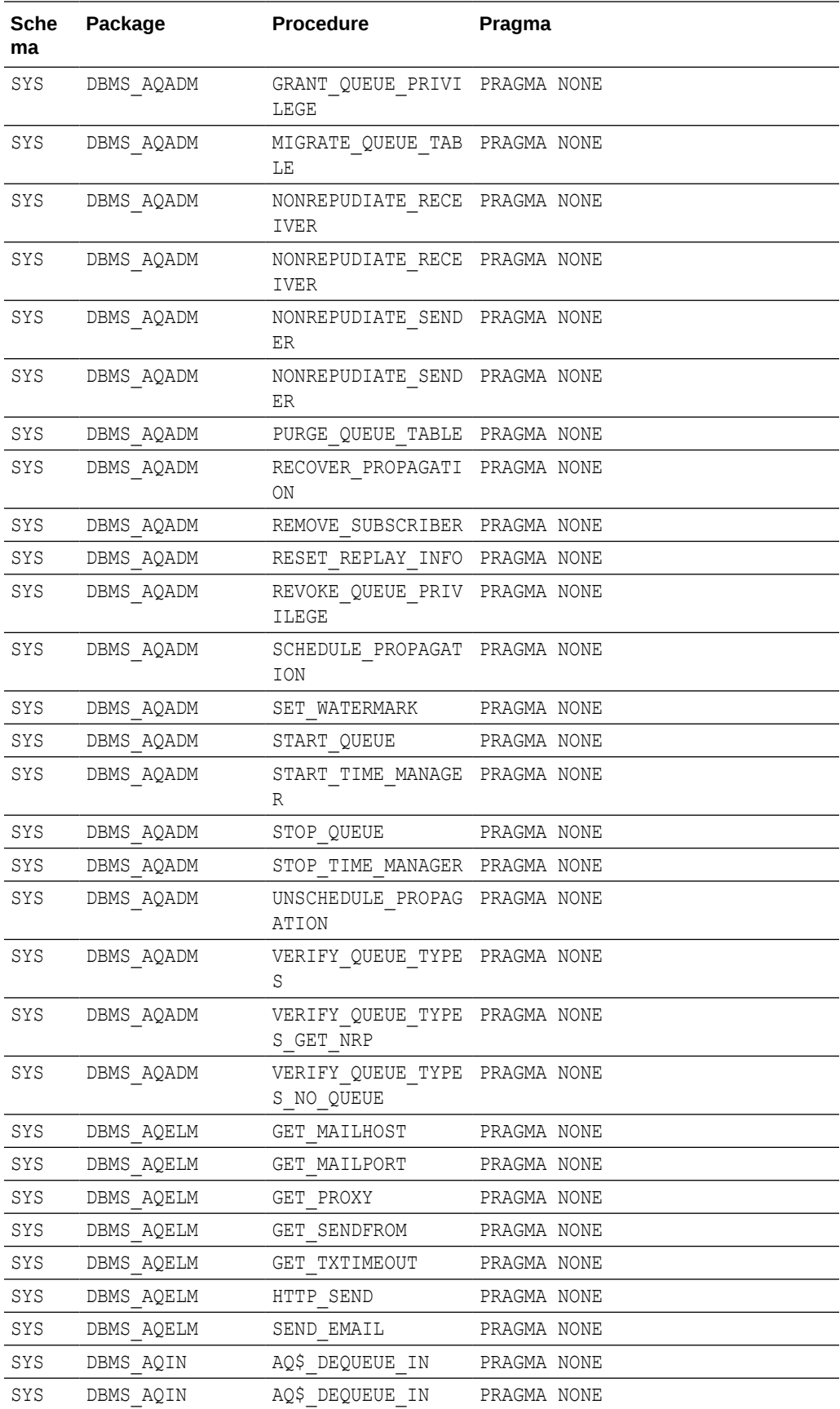

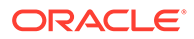

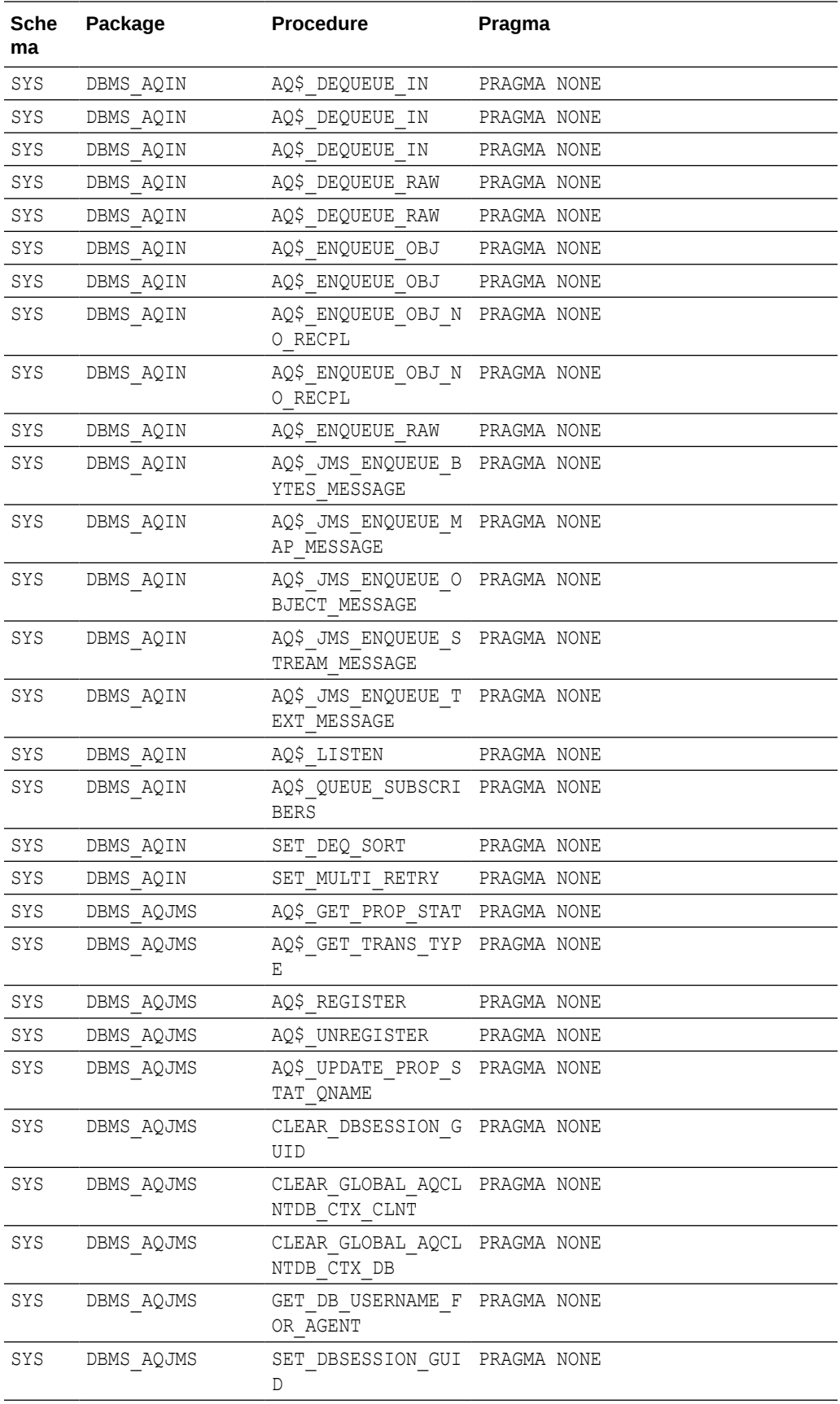

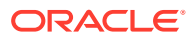

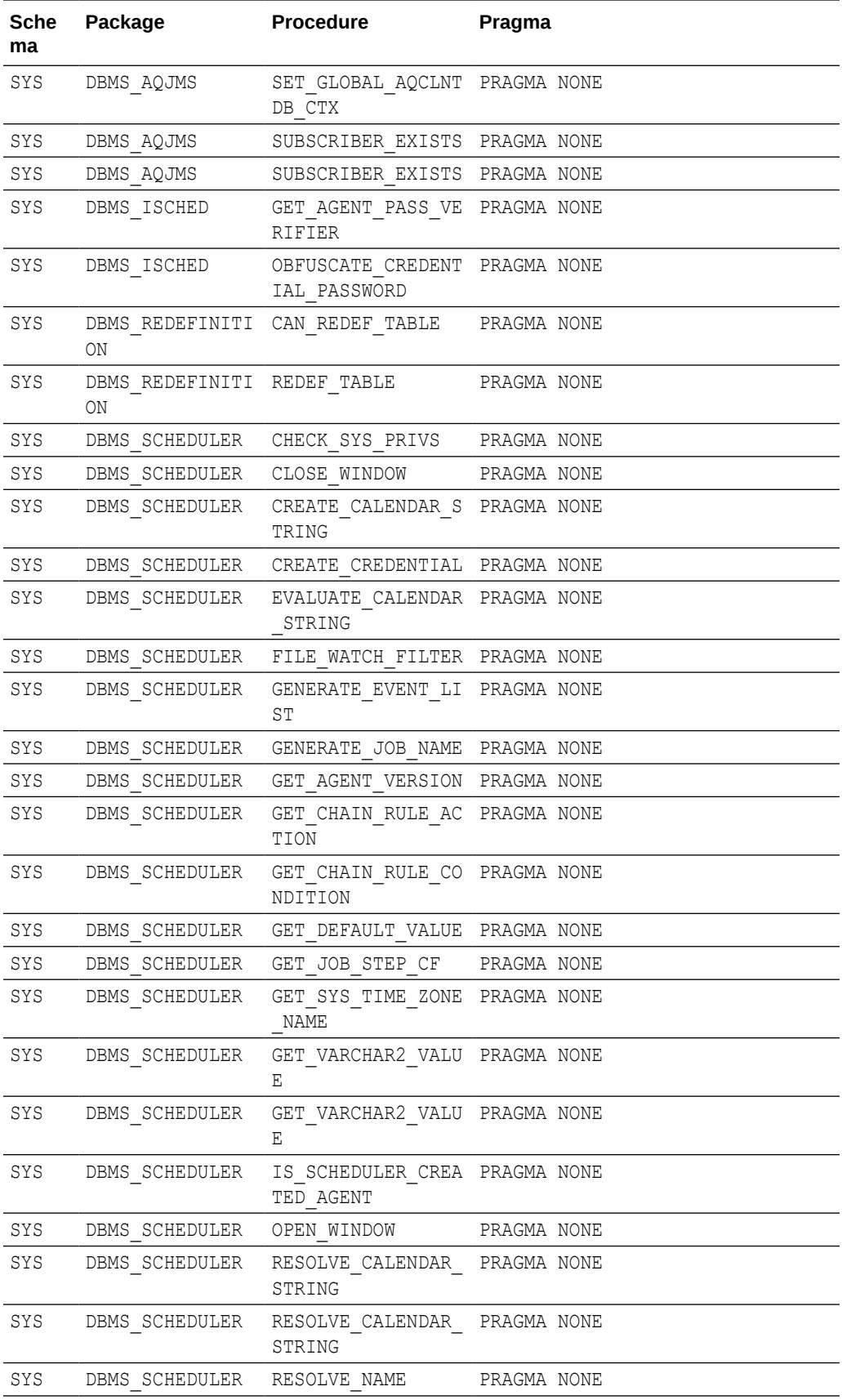

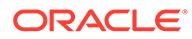

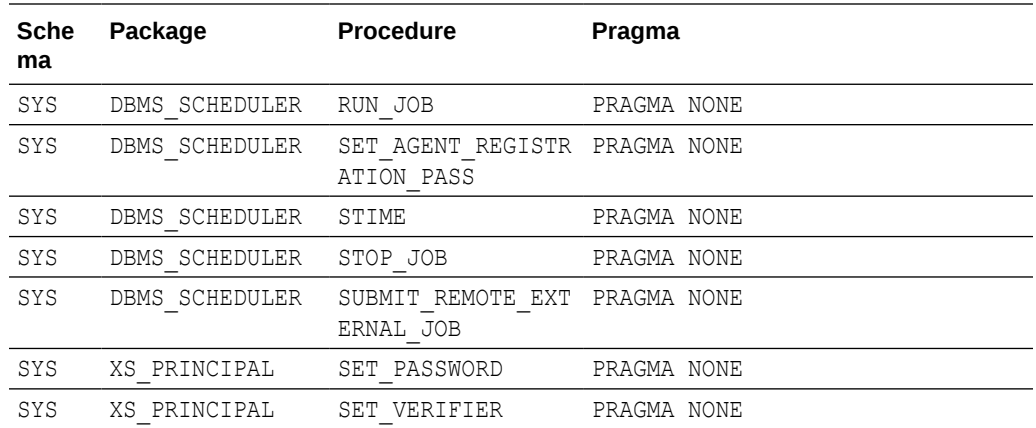

## Listing the Procedures Supported for Oracle GoldenGate Procedural Replication

The DBA\_GG\_SUPPORTED\_PROCEDURES view displays information about the supported packages for Oracle GoldenGate procedural replication.

When a procedure is supported and Oracle GoldenGate procedural replication is on, calls to the procedure are replicated, unless the procedure is excluded specifically.

- **1.** Connect to the database as sys (sqlplus, sqlcl, sqldeveloper) not as an Oracle GoldenGate administrator.
- **2.** Query the DBA GG SUPPORTED PROCEDURES view.

#### **Example 15-2 Displaying Information About the Packages Supported for Oracle GoldenGate Procedural Replication**

This query displays the following information about the packages:

- The owner of each package
- The name of each package
- The name of each procedure
- The minimum database release from which the procedure is supported
- Whether there is an exclusion rule that prevents the procedure from being replicated for some database objects

```
COLUMN OWNER FORMAT A10
COLUMN PACKAGE_NAME FORMAT A15
COLUMN PROCEDURE_NAME FORMAT A15
COLUMN MIN_DB_VERSION FORMAT A14
COLUMN EXCLUSION_RULE_EXISTS FORMAT A14
```
SELECT OWNER, PACKAGE\_NAME, PROCEDURE\_NAME, MIN\_DB\_VERSION,

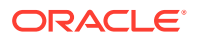

```
 EXCLUSION_RULE_EXISTS
FROM DBA GG_SUPPORTED_PROCEDURES;
```
#### Your output looks similar to the following:

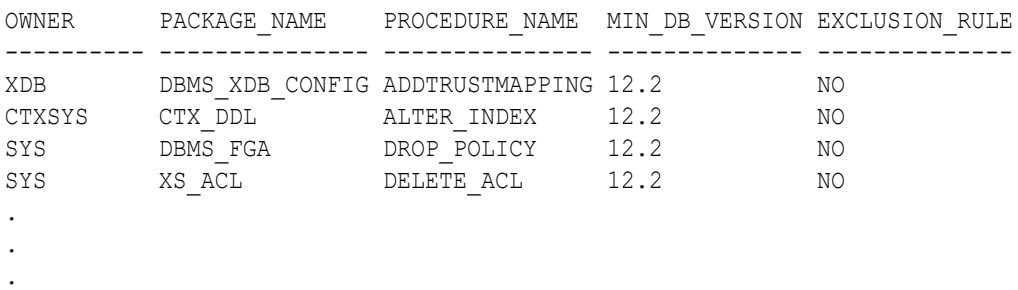

## Monitoring Oracle GoldenGate Procedural Replication

A set of data dictionary views enable you to monitor Oracle GoldenGate procedural replication.

You can use the following views to monitor Oracle GoldenGate procedural replication:

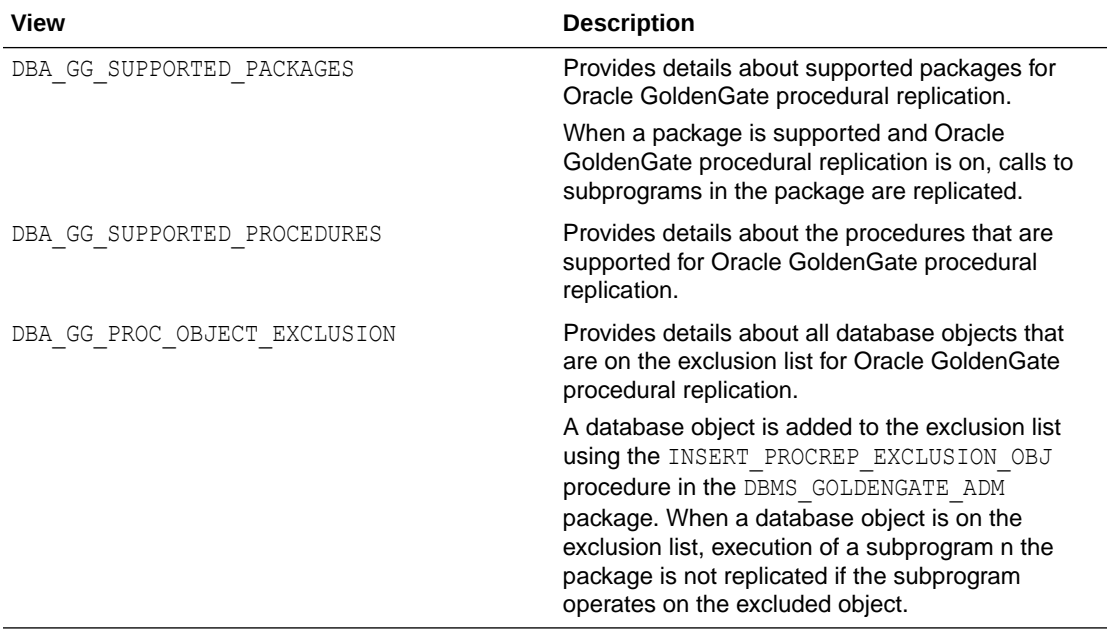

- **1.** Connect to the database as sys (sqlplus, sqlcl, or sqldeveloper) not as an Oracle GoldenGate administrator.
- **2.** Query the views related to Oracle GoldenGate procedural replication.

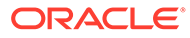

# 16 Configuring Oracle GoldenGate in a Multitenant Container Database

This chapter contains additional configuration instructions when configuring Oracle GoldenGate in a multitenant container database (CDB). **Topics:**

- Capturing from Pluggable Databases
- Applying to Pluggable Databases
- **[Excluding Objects from the Configuration](#page-202-0)**
- [Other Requirements for Multitenant Container Databases](#page-202-0) This topic describes the special requirements that apply to replication to and from multitenant container databases.

## Capturing from Pluggable Databases

One Extract group can capture from multiple pluggable databases to a single trail. In the parameter file, source objects must be specified in TABLE and SEQUENCE statements with their fully qualified three-part names in the format of *container.schema.object*.

As an alternative to specifying three-part names, you can specify a default pluggable database with the SOURCECATALOG parameter, and then specify only the *schema.object* in subsequent TABLE or SEQUENCE parameters. You can use multiple instances of this configuration to handle multiple source pluggable databases. For example:

SOURCECATALOG pdb1 TABLE phoenix.tab; SEQUENCE phoenix.seq; SOURCECATALOG pdb2 TABLE dallas.tab; SEQUENCE dallas.seq;

## Applying to Pluggable Databases

Replicat can only connect and apply to one pluggable database. To specify the correct one, use a SQL\*Net connect string for the database user that you specify with the USERID or USERIDALIAS parameter. For example: GGADMIN@FINANCE. In the parameter file, specify only the *schema.object* in the TARGET portion of the MAP statements. In the MAP portion, identify source objects captured from more than one pluggable database with their three-part names or use the SOURCECATALOG parameter with two-part names. The following is an example of this configuration.

```
SOURCECATALOG pdb1
MAP schema 1.tab, TARGET 1;
MAP schema 1.seq, TARGET 1;
SOURCECATALOG pdb2
```
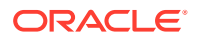

```
MAP schema 2.tab, TARGET 2;
MAP schema_2.seq, TARGET 2;
```
The following is an example *without* the use of SOURCECATALOG to identify the source pluggable database. In this case, the source objects are specified with their three-part names.

MAP pdb1.schema 1.tab, TARGET 1; MAP pdb1.schema 1.seq, TARGET 1;

To configure replication from multiple source pluggable databases to multiple target pluggable databases, you can configure parallel Extract and Replicat streams, each handling data for one pluggable database. Alternatively, you can configure one Extract capturing from multiple source pluggable databases, which writes to one trail that is read by multiple Replicat groups, each applying to a different target pluggable database. Yet another alternative is to use one Extract writing to multiple trails, each trail read by a Replicat assigned to a specific target pluggable database :

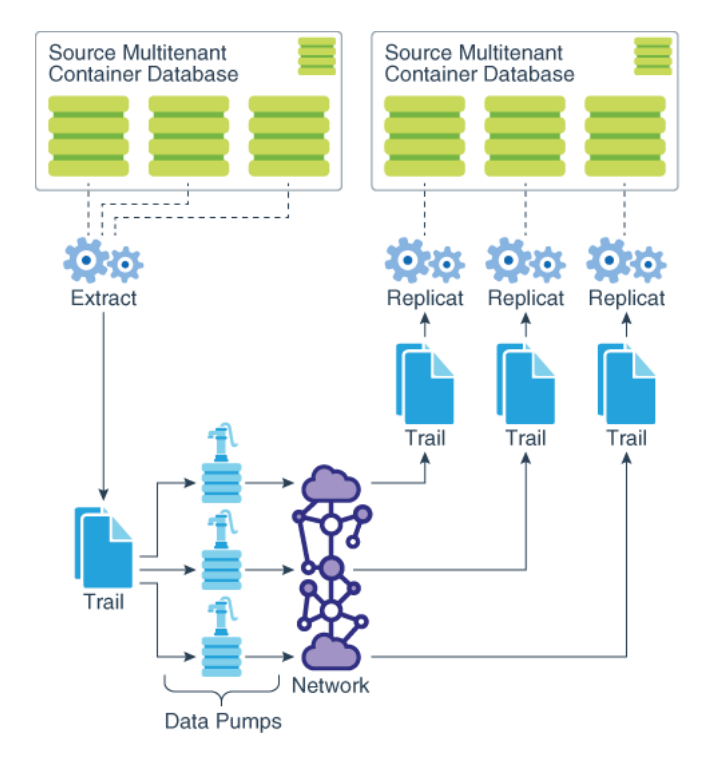

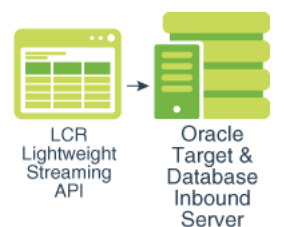

## Excluding Objects from the Configuration

To exclude pluggable databases, schemas, and objects from the configuration, you can use the CATALOGEXCLUDE, SCHEMAEXCLUDE, TABLEEXCLUDE, MAPEXCLUDE, and EXCLUDEWILDCARDOBJECTSONLY parameters.

## Other Requirements for Multitenant Container Databases

This topic describes the special requirements that apply to replication to and from multitenant container databases.

The requirements are:

ORACLE

- The different pluggable databases in the multitenant container database can have different character sets. Oracle GoldenGate captures data from any multitenant database with different character sets into one trail file and replicates the data without corruption due to using different character sets.
- Extract must operate in integrated capture mode. See [Deciding Which Capture Method to](#page-46-0) [Use](#page-46-0) for more information about Extract capture modes. Replicat can operate in any of its modes.
- Extract must connect to the root container  $(cdb$   $\epsilon$ *root*) as a common user in order to interact with the logmining server. To specify the root container, use the appropriate SQL\*Net connect string for the database user that you specify with the USERID or USERIDALIAS parameter. For example: C##GGADMIN@FINANCE. See [Establishing Oracle](#page-40-0) [GoldenGate Credentials](#page-40-0) for how to create a user for the Oracle GoldenGate processes and grant the correct privileges.
- To support source CDB 12.2, Extract must specify the trail format as release 12.3. Due to changes in the redo logs, to capture from a multitenant database that is Oracle 12.2 or higher, the trail format release must be 12.3 or higher.
- The dbms goldengate auth.grant admin privilege package grants the appropriate privileges for capture and apply within a multitenant container database. This includes the container parameter, which must be set to ALL, as shown in the following example:

exec dbms goldengate auth.grant admin privilege('C##GGADMIN',container=>'all')

• DDL replication works as a normal replication for multitenant databases. However, DDL on the root container should not be replicated because Replicats must not connect to the root container, only to PDBs.

#### **FLUSH SEQUENCE for Multitenant Database**

FLUSH SEQUENCE must be issued at the PDB level, so the user will need to create an Oracle GoldenGate user in each PDB that they wish to do sequence replication for, and then use DBLOGIN to log into that PDB, and then perform the FLUSH SEQUENCE command.

It is recommended that you use the same schema in each PDB, so that it works with the GGSCHEMA GLOBALS parameter file. Here is an example:

```
Environment Information OGG 18.1 Oracle 12c to Oracle 12c Replication, 
Integrated Extract, Parallel Replicat
Source: CDB GOLD, PDB CERTMISSN 
Target: CDB PLAT, PDB CERTDSQ 
Source OGG Configuration
     Container User: C##GGADMIN
     PDB User for Sequences: GGATE
sqlplus / as sysdbao 
SQL> alter session set container=CERTMISSN;
SQL> create user ggate identified by password default tablespace users 
temporary tablespace temp quota unlimited on users container=current;
```

```
Run @sequence
sqlplus / as sysdba
SQL> alter session set container=CERTMISSN;
SQL> @sequence
```
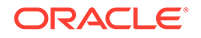

#### When prompted enter

GGATE GLOBALS GGSCHEMA GGATE

FLUSH SEQUENCE:

GGSCI> DBLOGIN USERIDALIAS GGADMIN DOMAIN GOLD\_QC\_CDB\$ROOT

GGSCI> FLUSH SEQUENCE CERTMISSN.SRCSCHEMA1.\*

#### Target Oracle GoldenGate Configuration:

 PDB User: GGATE Run @sequence sqlplus / as sysdba SQL> alter session set container=CERTDSQ; SQL> @sequence

When prompted enter GGATE.

This also applies to the @sequence.sql script, which must also be run at each PDB that you are going to capture from.

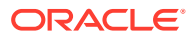

# 17 Using Oracle GoldenGate with Autonomous Database

You can replicate data to Oracle Autonomous Database using Oracle GoldenGate.

#### **Topics:**

- About Capturing and Replicating Data Using Autonomous Databases
- [Details of Support When Using Oracle GoldenGate with Autonomous Databases](#page-206-0)
- [Configuring Extract to Capture from an Autonomous Database](#page-211-0)
- [Configuring Replicat to Apply to an Autonomous Database](#page-207-0)

## About Capturing and Replicating Data Using Autonomous **Databases**

You can capture changes from the Oracle Autonomous Database instance and replicate to any **target database** or platform that Oracle GoldenGate supports, including another Oracle Autonomous Database instance.

**Use Case: When Using Oracle GoldenGate with Autonomous Databases**

Using Oracle GoldenGate in the Oracle Autonomous Database can be configured to support the following scenarios:

- **Scalable Active-Active architecture**: Synchronize changes made across two or more databases to scale out workloads, provide increase resilience and near instantaneous failover across multiple data centers or regions.
- **Real-Time Data Warehouse**: Provide continuous, real-time capture and delivery of changed data between Oracle Autonomous Database systems.
- **Big Data Integration**: With Oracle GoldenGate for Big Data you can replicate data from the Oracle Autonomous Database to provide real-time streaming integration to all platforms supported by Big Data targets.
- **Real-Time Streaming Analytics**: Oracle GoldenGate integrates seamlessly with Oracle Stream Analytics to enable users to identify events of interest by executing queries against event streams in real time. It allows creating custom operational dashboards that provide real-time monitoring, transform streaming data, or raise alerts based on stream analysis.
- **Hybrid Replication**: Oracle GoldenGate replicates data from the Oracle Autonomous Database instance back to on-premise or to another cloud database or platform.

The following features are not available with Always Free Autonomous Databases:

- Supplemental logging
- Oracle GoldenGate Extract

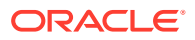

See Always Free Autonomous Database for details.

## <span id="page-206-0"></span>Details of Support When Using Oracle GoldenGate with Autonomous Databases

Review the supported data types and limitations before replicating data to an Oracle Autonomous Database.

#### **Oracle GoldenGate Replicat Limitations for Autonomous Databases**

These are the limitations of Oracle GoldenGate when replicating to or from the Oracle Autonomous Database.

#### **Supported Replicats**

The following combinations of Replicats are supported in different modes when using Oracle GoldenGate with Oracle Autonomous Database:

- Parallel Replicat in integrated mode is supported for Oracle Autonomous Database.
- Classic and coordinated Replicats in integrated mode are not supported for Oracle Autonomous Database.
- Classic, coordinated, and parallel Replicats in non-integrated mode are supported for Oracle Autonomous Database.

#### **Data Type Limitations for DDL and DML Replication**

See the section [Non-Supported Oracle Data Types](#page-18-0).

Also see Limitation on the Use of Certain Data Types in the *Autonomous Database on Dedicated Exadata Infrastructure Documentation* and Data Types in the *Using Oracle Autonomous Database Serverless* guide.

DDL replication is supported depending on the restrictions in the Autonomous Databases.

#### **Details of Support for Archived Log Retention**

The two types of Autonomous Databases, Oracle Autonomous Database Serverless and Oracle Autonomous Database on Dedicated Exadata Infrastructure have different log retention behavior.

- Oracle Autonomous Database Serverless: Archived log files are kept in Fast Recovery Area (FRA) for up to 48 hours. After that, it is purged and the archived log files are moved to NFS mount storage, which is accessible by logminer. Three copies are created. The logminer should be able to access any of the copies. This is transparent to Oracle GoldenGate Extract. After it reaches 7 days, the NFS mounted copy is permanently removed. The Extract abends with the archived log unavailable error if the required archived log file is older than 7 days.
- Oracle Autonomous Database on Dedicated Exadata Infrastructure: When Oracle Autonomous Data Guard or Oracle GoldenGate is enabled, archived log files are kept in Fast Recovery Area (FRA) for up to 7 days. After that, the files are purged. There is no NFS mount location available for logminer to access archived log files that are older than 7 days. The Extract abends with the archived log unavailable error if the required archived log file is older than 7 days.

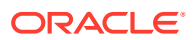

#### <span id="page-207-0"></span>**Note:**

If the database instance is closed for more than 15 minutes, then the retention time is set back to 3 days. This implies that retention of archived log files is confirmed only for 3 days, regardless of whether the database instance is closed. The files are retained for 7 days only if the database instance is not closed.

## Configuring Replicat to Apply to an Autonomous Database

You can replicate into the Autonomous Database from any source database or platform that is supported by Oracle GoldenGate.

#### **Topics:**

- Prerequisites for Configuring Oracle GoldenGate Replicat to an Autonomous Database
- [Configure Replicat to Apply to an Autonomous Database](#page-209-0)

### Prerequisites for Configuring Oracle GoldenGate Replicat to an Autonomous Database

Learn about the prerequisites for configuring Oracle GoldenGate data replication to Autonomous Databases.

You should have the following details available with you:

- Your source database with Oracle GoldenGate Extract processes configured and writing trails to where the Replicat is running to apply data to the Autonomous Database target.
- Oracle Autonomous Database environment is provisioned and running.

To deliver data to the Autonomous Database instance using Oracle GoldenGate, perform the following tasks:

- Configure Oracle GoldenGate Replicat for an Autonomous Database
- [Obtain the Autonomous Database Client Credentials](#page-208-0)

### Configure Oracle GoldenGate Replicat for an Autonomous Database

Learn the steps to configure Oracle GoldenGate Replicat for an Autonomous Database.

Here are the steps to complete the configuration tasks:

#### **Note:**

Instructions are based on the assumption that the source environment is already configured.

**1.** For Oracle GoldenGate on-premises, make sure that Oracle GoldenGate is installed.

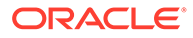

Oracle GoldenGate Classic Architecture supports Autonomous Database capture using Marketplace for Oracle Autonomous Database Serverless

- <span id="page-208-0"></span>**2.** (Microservices only) Create a deployment for your Oracle GoldenGate environment. This is the deployment where the Replicat that applies data into the Autonomous Database (ADB) will be created. See How to Create Deployments for steps to add a deployment.
- **3.** The Autonomous Database has a pre-existing user created for Oracle GoldenGate on-premise called ggadmin. The ggadmin user has been granted the required privileges for Replicat to work. This is the user where any objects used for Oracle GoldenGate processing will be stored, like the checkpoint table and heartbeat objects. By default, this user is locked. To unlock the ggadmin user, connect to the Oracle Autonomous Database instance as the ADMIN user using any SQL client tool. See Create Users on Autonomous Database with Database Actions.
- **4.** Run the ALTER USER command to unlock the ggadmin user and set the password for it. This will be used in GGSCI or Admin Client for any DBLOGIN operations on the Autonomous Database. It will be used in Replicat to allow Oracle GoldenGate to connect to the Autonomous Database and apply data. See Create Users on Autonomous Database with Database Actions.

ALTER USER ggadmin IDENTIFIED BY p0\$\$word ACCOUNT UNLOCK;

### Obtain the Autonomous Database Client Credentials

Learn how to establish a connection to your Autonomous Database.

To establish a connection with an Oracle Autonomous Database instance, you need to download the client credentials files. There are two ways to download the client credentials files: the Oracle Cloud Infrastructure Console or Database Actions Launchpad. See Downloading Client Credentials (Wallets).

#### **Note:**

If you do not have administrator access to the Oracle Autonomous Database, you should ask your service administrator to download and provide the credentials files to you.

The following steps use the **Database Actions Launchpad** to download the client credentials files:

- **1.** Log into your Autonomous Database account.
- **2.** From the **Database Instance** page, click **Database Actions**. This launches the Database Actions Launchpad. The Launchpad attempts to log you into the database as ADMIN. If that is not successful, you will be prompted for your database ADMIN username and password.
- **3.** On the **Database Actions** Launchpad, under **Administration**, click **Download Client Credentials (Wallets)**.
- **4.** Enter a password to secure your Client Credentials zip file and click **Download**.

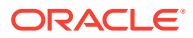

#### <span id="page-209-0"></span>**Note:**

The password you provide when you download the wallet protects the downloaded Client Credentials wallet.

- **5.** Save the credentials ZIP file to your local system. The credentials ZIP file contains the following files:
	- cwallet.sso
	- ewallet.p12
	- keystore.jks
	- ojdbc.properties
	- sqlnet.ora
	- tnsnames.ora
	- truststore.jks
	- ewallet.pem
	- README.txt

Refer and update (if required) the sqlnet.ora and tnsnames.ora files while configuring Oracle GoldenGate to work with the Oracle Autonomous Database instance.

### Configure Replicat to Apply to an Autonomous Database

This section assumes that the source environment is already configured and provides the steps required to establish replication in the Oracle Autonomous Database environment.

In the Oracle GoldenGate instance, you need to complete the following:

- **1.** Follow the steps given in [Prerequisites for Configuring Oracle GoldenGate Replicat to an](#page-207-0) [Autonomous Database.](#page-207-0)
- **2.** Follow the steps given in [Configure Oracle GoldenGate Replicat for an Autonomous](#page-207-0) [Database.](#page-207-0)
- **3.** Follow the steps given in [Obtain the Autonomous Database Client Credentials.](#page-208-0)
- **4.** Log into the server where Oracle GoldenGate was installed.
- **5.** Transfer the credentials zip file that you downloaded from Oracle Autonomous Database to your Oracle GoldenGate instance.
- **6.** In the Oracle GoldenGate instance, unzip the credentials file into a new directory /u02/ data/adwc\_credentials. This is your key directory.
- **7.** To configure the connection details, open the tnsnames.ora file from the Oracle client location in the Oracle GoldenGate instance.

```
cd /u02/data/adwc_credentials
ls
tnsnames.ora
```
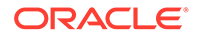

**8.** Edit the tnsnames.ora file in the Oracle GoldenGate instance to include the connection details available in the tnsnames.ora file in your key directory (the directory where you unzipped the credentials  $z$ <sub>ip</sub> file downloaded from Oracle Autonomous Database).

#### **Sample Connection String**

```
graphdb1_low = (description= 
                 (retry_count=20)(retry_delay=3)
(address=(protocol=tcps)(port=1522)(host=adb-preprod.us-
phoenix-1.oraclecloud.com))
```

```
(connect_data=(service_name=okd2ybgcz4mjx94_graphdb1_low.adb.oraclec
loud.com))
```

```
 (security=(ssl_server_cert_dn="CN=adwc-
preprod.uscom-east-1.oraclecloud.com, OU=Oracle BMCS US, O=Oracle
Corporation, L=Redwood City, ST=California, C=US")))
```
If Replicat becomes unresponsive due to a network timeout or a lost connection, then you can add the following into the connection profile in the tnsnames.ora file:

```
(DESCRIPTION = (RECV_TIMEOUT=120) (ADDRESS_LIST =
       (LOAD_BALANCE=off)(FAILOVER=on)(CONNECT_TIMEOUT=3)
(RETRY_COUNT=3) 
      (ADDRESS = (PROTOCOL = TCP) (HOST = adb-preprod.us-phoenix-1.oraclecloud.com)(PORT = 1522))
```
#### **Note:**

The tnsnames.ora file provided with the credentials file contains three database service names identifiable as:

```
ADWC_Database_Name_low
ADWC_Database_Name_medium
ADWC_Database_Name_high
```
For Oracle GoldenGate replication, use *ADWC\_Database\_Name*\_low.

**9.** To configure the wallet, create a sqlnet.ora file in the Oracle client location in the Oracle GoldenGate instance.

```
cd /u02/data/oci/network/admin
ls
sqlnet.ora tnsnames.ora
```
**10.** Edit this sqlnet.ora file to include your key directory.

```
WALLET LOCATION = (SOURCE = (METHOD = file) (METHOD DATA =
(DIRECTORY="/u02/data/adwc_credentials"))) 
SSL_SERVER_DN_MATCH=yes
```
**11.** Use the Admin Client or GGSCI to log into the Oracle GoldenGate deployment.

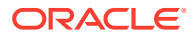

<span id="page-211-0"></span>**12.** Create a credential to store the GGADMIN user and password for the Replicat to use. For example:

```
ADD CREDENTIALSTORE ALTER CREDENTIALSTORE ADD USER 
ggadmin@databasename_low PASSWORD complex_password alias adb_alias
```
**13.** Add and configure a Replicat to deliver to Oracle Autonomous Database. When creating the Replicat, use the alias created in the previous step. For setting up your Replicat and other processes, see [Configuring Oracle GoldenGate Apply](#page-67-0).

### **Note:**

You can use classic Replicat, coordinated Replicat, and parallel Replicat in nonintegrated mode. Parallel Replicat in integrated mode is also supported for Oracle Autonomous Database.

**14.** You can now start your Replicat and perform data replication to the Autonomous Database.

### **Note:**

Oracle Autonomous Data Warehouse times out and disconnects the Replicat when it is idle for more than 60 minutes. When Replicat tries to apply changes (when it gets new changes) after being idle, it encounters a database error and abends. Oracle recommends that you configure Oracle GoldenGate with AUTORESTART parameter (Classic Architecture) or configure the AUTORESTART profile (Microservices Architecture) to avoid having to manually restart a Replicat when it times out.

## Configuring Extract to Capture from an Autonomous Database

Oracle Autonomous Database has a tight integration with Oracle GoldenGate. There are a number of differences when setting up Extract for an Autonomous database instance compared to a traditional Oracle Database.

Oracle Autonomous Database security has been enhanced to ensure that Extract is only able to capture changes from the specific tenant it connected to. However, downstream Extract is not supported.

#### **Before You Begin**

Before you start the process of capturing data from the Autonomous Database using Oracle GoldenGate you must first:

- **1.** Unlock the pre-created Oracle GoldenGate database user ggadmin in the Autonomous Database.
- **2.** Obtain the Autonomous Database client credentials to connect to the database instance.

#### **Topics:**

**[Establishing Oracle GoldenGate Credentials](#page-212-0)** 

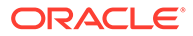

- Prerequisites for Configuring Oracle GoldenGate Extract to Capture from Autonomous Databases
- [Configure Extract to Capture from an Autonomous Database](#page-213-0)

### <span id="page-212-0"></span>Establishing Oracle GoldenGate Credentials

To capture from an Autonomous Database only the GGADMIN account is used. The GGADMIN account is created inside the database when the Autonomous Database is provisioned. This account is locked. It must be unlocked before it can be used with Oracle GoldenGate. This account is the same account used for both Extracts and Replicats in the Autonomous Database.

Run the ALTER USER command to unlock the ggadmin user and set the password for it. See Creating Users with Autonomous Database with Client-Side Tools.

This ALTER USER command must be run by the admin account user for Autonomous Databases.

ALTER USER ggadmin IDENTIFIED BY PASSWORD ACCOUNT UNLOCK;

### Prerequisites for Configuring Oracle GoldenGate Extract to Capture from Autonomous Databases

Prior to configuring and starting the Extract process to capture from the Autonomous Database, make sure that the following requirements are met:

- Oracle Autonomous Database environment is provisioned and running.
- Autonomous Database-level supplemental logging should be enabled by the ADMIN or GGADMIN.

**Configuring Autonomous Database Supplemental Logging for Extract**

To add minimal supplemental logging to your Autonomous Database instance, log into the instance as GGADMIN or ADMIN account and execute the following commands:

ALTER PLUGGABLE DATABASE ADD SUPPLEMENTAL LOG DATA;

To DROP Autonomous Database-level supplemental logging incase you decide to stop capturing from that database instance:

ALTER PLUGGABLE DATABASE DROP SUPPLEMENTAL LOG DATA;

You can verify that the Autonomous Database-level supplemental logging is configured properly by issuing this SQL statement:

SELECT MINIMAL FROM dba supplemental logging;

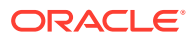

<span id="page-213-0"></span>The output for this statement is:

MINIMAL ------- YES

The MINIMAL column will be YES if supplemental logging has been correctly set for this Autonomous Database instance.

### Configure Extract to Capture from an Autonomous Database

Following are the steps to configure an Extract to capture from an Oracle Autonomous Database :

- **1.** Install Oracle GoldenGate for your Oracle Autonomous Databaseinstance.
- **2.** (Microservices only) Create a deployment for your Oracle GoldenGate environment. This is the deployment where the Extract that captures data from the Autonomous Database (ADB) will be created. See How to Create Deployments for steps to add a deployment.
- **3.** Obtain Autonomous Database Client Credentials.

To establish connection to your Oracle Autonomous Database instance, download the client credentials file. To download client credentials, you can use the Oracle Cloud Infrastructure Console or Database Actions Launchpad. See Downloading Client Credentials (Wallets).

### **Note:**

If you do not have administrator access to the Autonomous Database you should ask your service administrator to download and provide the credentials files to you.

The following steps use the **Database Actions Launchpad** to download the client credentials

- **a.** Log in to your Oracle Autonomous Databaseaccount.
- **b.** From the **Database Instance** page, click **Database Actions**. This launches the Database Actions Launchpad. The Launchpad attempts to log you into the database as ADMIN. If that is not successful, you will be prompted for your database ADMIN username and password.
- **c.** On the **Database Actions** Launchpad, under **Administration**, click **Download Client Credentials (Wallets)**.
- **d.** Enter a password to secure your Client Credentials zip file and click **Download**.

#### **Note:**

The password you provide when you download the wallet protects the downloaded Client Credentials wallet.

**e.** Save the credentials zip file to your local system.

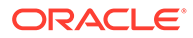

The credentials zip file contains the following files:

- cwallet.sso
- ewallet.p12
- keystore.jks
- ojdbc.properties
- sqlnet.ora
- tnsnames.ora
- truststore.jks
- ewallet.pem
- README.txt

Refer and update (if required) the sqlnet.ora and tnsnames.ora files while configuring Oracle GoldenGate to work with the Autonomous Database instance.

- **4.** Configure the server where Oracle GoldenGate is running to connect to the Autonomous Database instance.
	- **a.** Log into the server where Oracle GoldenGate was installed.
	- **b.** Transfer the credentials zip file that you downloaded from Oracle Autonomous database instance to the Oracle GoldenGate server.
	- **c.** In the Oracle GoldenGate server, unzip the credentials file into a new directory, for example: /u02/data/adwc\_credentials. This is your key directory.
	- **d.** To configure the connection details, open your the same solve file from the Oracle client location in the Oracle GoldenGate instance.
	- **e.** Use the connection string with the LOW consumer group *dbname* low, for example, graphdb1\_low, and move it to your local tnsnames.ora file.

See *Local Naming Parameters in the tnsnames.ora File* chapter in the *Oracle Database Net Services Reference* guide.

#### **Note:**

The tnsnames.ora file provided with the credentials file contains three database service names identifiable as:

```
ADWC_Database_Name_low
ADWC_Database_Name_medium
ADWC_Database_Name_high
```
Oracle recommends that you use *ADWC\_Database\_Name*\_low with Oracle GoldenGate. See Predefined Database Service Names for Autonomous Database in the *Using Oracle Autonomous Database Serverless* guide or [Predefined Database Service Names for](https://docs.oracle.com/en-us/iaas/autonomous-database/doc/predefined-database-service-names.html) [Autonomous Databases](https://docs.oracle.com/en-us/iaas/autonomous-database/doc/predefined-database-service-names.html) for Oracle Autonomous Database on Dedicated Exadata Infrastructure

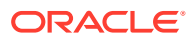

**f.** Edit the tnsnames.ora file in the Oracle GoldenGate instance to include the connection details available in the tnsnames.ora file in your key directory (the directory where you unzipped the credentials zip file downloaded from the Autonomous Databas.

```
Sample Connection Stringadw1 low. = (description=
                  (retry_count=20)(retry_delay=3)
                  (address=(protocol=tcps)(port=1522)(host=adb-
preprod.us-phoenix-1.oraclecloud.com))
(connect_data=(service_name=okd2ybgcz4mjx94_graphdb1_low.adb.oracleclo
ud.com))
                  (security=(ssl_server_cert_dn="CN=adwc-preprod.uscom-
east-1.oraclecloud.com,OU=Oracle BMCS US,O=Oracle 
Corporation,L=Redwood City,ST=California,C=US"))
) )
```
If the database is within a firewall protected environment, you might not have direct access to the database. With an existing HTTP Proxy, you can pass the firewall with the following modifications to the sqlnet.ora and tnsnames.ora:

- *sqlnet parameters*
- *address modification of tns\_alias*

If Extract becomes unresponsive due to a network timeout or connection loss, then you can add the following into the connection profile in the tnsnames.ora file:

```
(DESCRIPTION = (RECV_TIMEOUT=30) (ADDRESS_LIST =
       (LOAD_BALANCE=off)(FAILOVER=on)(CONNECT_TIMEOUT=3)
(RETRY COUNT=3) (ADDRESS = (PROTOCOL = TCP)(HOST = adb-preprod.us-
phoenix-1.oraclecloud.com)(PORT = 1522))
```
**g.** To configure the wallet, create a sqlnet.ora file in the Oracle client location in the Oracle GoldenGate instance.

```
cd /u02/data/oci/network/admin
\frac{1}{2}sqlnet.ora tnsnames.ora
```
See Autonomous Database Client Credentials in *Using Oracle GoldenGate on Oracle Cloud Marketplace*.

**h.** Edit this sqlnet.ora file to include your key directory.

```
WALLET LOCATION = (SOURCE = (METHOD = file) (METHOD DATA =
(DIRECTORY="/u02/data/adwc_credentials"))) 
SSL_SERVER_DN_MATCH=yes
```
- **5.** Use Admin Client or GGSCI to log into the Oracle GoldenGate deployment, depending on whether you are using Microservices or Classic Architecture.
- **6.** Create credentials for the Extract database (or a user with same privileges). In this case, GGADMIN is the user and will be used to connect to the Autonomous Database, and

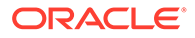
perform commands that require a database connection. It will also be used in the USERIDALIAS parameter for the Extract database connection.

ALTER CREDENTIALSTORE ADD USER ggadmin@dbgraph1\_low PASSWORD complex\_password alias adb\_alias

**7.** Connect to the database using DBLOGIN. The DBLOGIN user should be the adb alias account user.

DBLOGIN USERIDALIAS adb\_alias

**8.** Configure supplemental logging on the tables, which you want to capture using ADD TRANDATA or ADD SCHEMATRANDATA. Remember that you are connected directly to the database instance, so there is no need to include the database name in these commands. Here's an example:

ADD TRANDATA HR.EMP

or

ADD SCHEMATRANDATA HR

See [Prerequisites for Configuring Oracle GoldenGate Extract to Capture from](#page-212-0) [Autonomous Databases.](#page-212-0)

**9.** Add heartbeat table.

ADD HEARTBEATTABLE

**10.** Add and configure an Extract to capture from the Oracle Autonomous Database instance. See [Configuring the Primary Extract in Integrated Capture Mode](#page-61-0) for steps to create an Extract.

Oracle GoldenGate Extract is designed to work with the Oracle Autonomous Database instance to ensure that it only captures from a specific database instance. This means that the database instance name is not needed for any TABLE or MAP statements.

The following example creates an Extract (required for capturing from an Oracle Autonomous Database) called exte, and instructs it to begin now.

ADD EXTRACT exte, INTEGRATED TRANLOG, BEGIN NOW

To capture specific tables, use the two part object names.. For example, to capture from the table HR.EMP, in your Oracle Autonomous Database instance, use this entry in the Extract parameter file.

TABLE HR.EMP;

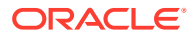

If you want to replicate HR.EMP into COUNTRY.EMPLOYEE, then your map statement would look like this:

MAP HR.EMP, TARGET COUNTRY.EMPLOYEE;

**11.** Register Extract with the Oracle Autonomous Database instance. For example, to register an Extract named exte, use the following command:

REGISTER EXTRACT exte DATABASE

**12.** You can now start your Extract and perform data replication to the Oracle Autonomous Database instance. Here is an example:

START EXTRACT exte

This completes the process of configuring an Extract for Oracle Autonomous Database and you can use it like any other Extract process.

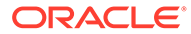

# A Optional Parameters for Integrated Modes

This appendix contains optional parameters that may be required when operating Extract in integrated capture mode or Replicat in integrated Replicat mode. **Topics:**

- Additional Parameter Options for Integrated Capture This section contains additional parameters that may be required for your Extract configuration.
- [Additional Parameter Options for Integrated Replicat](#page-219-0) You can set these parameters by using the DBOPTIONS parameter with the INTEGRATEDPARAMS option or dynamically by issuing the SEND REPLICAT command with the INTEGRATEDPARAMS option in GGSCI.

# Additional Parameter Options for Integrated Capture

This section contains additional parameters that may be required for your Extract configuration.

Integrated capture uses a database logmining server in the mining database to mine the redo stream of the source database. You can set parameters that are specific to the logmining server by using the TRANLOGOPTIONS parameter with the INTEGRATEDPARAMS option in the Extract parameter file.

## **Note:**

For detailed information and usage guidance for these parameters, see the "DBMS\_CAPTURE\_ADM" section in *Oracle Database PL/SQL Packages and Types Reference*.

The following parameters can be set with INTEGRATEDPARAMS:

- CAPTURE IDKEY OBJECTS: Controls the capture of objects that can be supported by FETCH. The default for Oracle GoldenGate is  $Y$  (capture ID key logical change records).
- DOWNSTREAM\_REAL\_TIME\_MINE: Controls whether the logmining server operates as a realtime downstream capture process or as an archived-log downstream capture process. The default is  $N$  (archived-log mode). Specify this parameter to use real-time capture in a downstream logmining server configuration. For more information on establishing a downstream mining configuration, see [Configuring a Downstream Mining Database](#page-222-0) .
- INLINE LOB OPTIMIZATION: Controls whether LOBs that can be processed inline (such as small LOBs) are included in the LCR directly, rather than sending LOB chunk LCRs. The default for Oracle GoldenGate is Y (Yes).
- MAX SGA SIZE: Controls the amount of shared memory used by the logmining server. The shared memory is obtained from the streams pool of the SGA. The default is 1 GB.

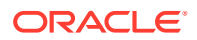

- <span id="page-219-0"></span>• PARALLELISM: Controls the number of processes used by the logmining server. The default is 2. For Oracle Standard Edition, this must be set to 1.
- TRACE\_LEVEL: Controls the level of tracing for the Extract logmining server. For use only with guidance from Oracle Support. The default for Oracle GoldenGate is 0 (no tracing).
- WRITE\_ALERT\_LOG: Controls whether the Extract logmining server writes messages to the Oracle alert log. The default for Oracle GoldenGate is Y (Yes).

See [Managing Server Resources](#page-38-0).

# Additional Parameter Options for Integrated Replicat

You can set these parameters by using the DBOPTIONS parameter with the INTEGRATEDPARAMS option or dynamically by issuing the SEND REPLICAT command with the INTEGRATEDPARAMS option in GGSCI.

The default Replicat configuration as directed in [Configuring Oracle GoldenGate Apply](#page-67-0) should be sufficient. However, if needed, you can set the following inbound server parameters to support specific requirements.

#### **Note:**

For detailed information and usage guidance for these parameters, see the "DBMS\_APPLY\_ADM" section in *Oracle Database PL/SQL Packages and Types Reference*.

See *Reference for Oracle GoldenGate* for more information about the DBOPTIONS parameter.

- COMMIT\_SERIALIZATION: Controls the order in which applied transactions are committed and has 2 modes, DEPENDENT\_TRANSACTIONS and FULL. The default mode for Oracle GoldenGate is DEPENDENT\_TRANSACTIONS where dependent transactions are applied in the correct order though may not necessarily be applied in source commit order. In FULL mode, the source commit order is enforced when applying transactions.
- BATCHSQL\_MODE: Controls the batch execution scheduling mode including pending dependencies. A pending dependency is a dependency on another transaction that has already been scheduled, but not completely executed. The default is DEPENDENT. You can use following three modes:

#### **DEPENDENT**

Dependency aware scheduling without an early start. Batched transactions are scheduled when there are no pending dependencies.

#### **DEPENDENT\_EAGER**

Dependency aware batching with early start. Batched transactions are scheduled irrespective of pending dependencies.

#### **SEQUENTIAL**

Sequential batching. Transactions are batched by grouping the transactions sequentially based on the original commit order.

- DISABLE ON ERROR: Determines whether the apply server is disabled or continues on an unresolved error. The default for Oracle GoldenGate is N (continue on errors), however, you can set the option to Y if you need to disable the apply server when an error occurs.
- EAGER SIZE: Sets a threshold for the size of a transaction (in number of LCRs) after which Oracle GoldenGate starts applying data before the commit record is received. The default for Oracle GoldenGate is 15100.
- ENABLE\_XSTREAM\_TABLE\_STATS: Controls whether statistics on applied transactions are recorded in the V\$GOLDENGATE\_TABLE\_STATS view or not collected at all. The default for Oracle GoldenGate is Y (collect statistics).
- MAX PARALLELISM: Limits the number of apply servers that can be used when the load is heavy. This number is reduced again when the workload subsides. The automatic tuning of the number of apply servers is effective only if PARALLELISM is greater than 1 and MAX PARALLELISM is greater than PARALLELISM. If PARALLELISM is equal to MAX PARALLELISM, the number of apply servers remains constant during the workload. The default for Oracle GoldenGate is 50.
- MAX\_SGA\_SIZE: Controls the amount of shared memory used by the inbound server. The shared memory is obtained from the streams pool of the SGA. The default for Oracle GoldenGate is INFINITE.
- MESSAGE TRACKING FREQUENCY: Controls how often LCRs are marked for high-level LCR tracing through the apply processing. The default value is 2000000, meaning that every 2 millionth LCR is traced. A value of zero (0) disables LCR tracing.
- PARALLELISM: Sets a minimum number of apply servers that can be used under normal conditions. Setting PARALLELISM to 1 disables apply parallelism, and transactions are applied with a single apply server process. The default for Oracle GoldenGate is 4. For Oracle Standard Edition, this must be set to 1.
- PARALLELISM\_INTERVAL: Sets the interval in seconds at which the current workload activity is computed. Replicat calculates the mean throughput every 5 X PARALLELISM\_INTERVAL seconds. After each calculation, the apply component can increase or decrease the number of apply servers to try to improve throughput. If throughput is improved, the apply component keeps the new number of apply servers. The parallelism interval is used only if PARALLELISM is set to a value greater than one and the MAX PARALLELISM value is greater than the PARALLELISM value. The default is 5 seconds.
- PRESERVE\_ENCRYPTION: Controls whether to preserve encryption for columns encrypted using Transparent Data Encryption. The default for Oracle GoldenGate is N (do not apply the data in encrypted form).
- OPTIMIZE\_PROGRESS\_TABLE: Integrated Delivery uses this table to track the transactions that have been applied. It is used for duplicate avoidance in the event of failure or restart. If it is set to  $N$  (the default), then the progress table is updated synchronously with the apply of each replicated transaction. When set to  $Y$ , rather than populating the progress table synchronously, markers are dropped into the redo stream so when the apply process starts up, it mines the redo logs for these markers, and then updates the progress table for the previously applied transactions.

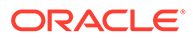

- TRACE LEVEL: Controls the level of tracing for the Replicat inbound server. For use only with guidance from Oracle Support. The default for Oracle GoldenGate is 0 (no tracing).
- WRITE ALERT LOG: Controls whether the Replicat inbound server writes messages to the Oracle alert log. The default for Oracle GoldenGate is Y (yes).

# <span id="page-222-0"></span>B

# Configuring a Downstream Mining Database

This appendix contains instructions for preparing a downstream Oracle mining database to support Extract in integrated capture mode.

For more information about integrated capture, see [Deciding Which Capture Method to Use](#page-46-0).

For examples of the downstream mining configuration, see [Example Downstream Mining](#page-229-0) [Configuration](#page-229-0).

#### **Topics:**

- Evaluating Capture Options for a Downstream Deployment Downstream deployment allows you to offload the source database.
- Preparing the Source Database for Downstream Deployment The source database ships its redo logs to a downstream database, and Extract uses the logmining server at the downstream database to mine the redo logs.
- [Preparing the Downstream Mining Database](#page-225-0) A downstream mining database can accept both archived logs and online redo logs from a source database.

## Evaluating Capture Options for a Downstream Deployment

Downstream deployment allows you to offload the source database.

A downstream mining database can accept both archived logs and online redo logs from a source database.

Multiple source databases can send their redo data to a single downstream database; however the downstream mining database can accept *online* redo logs from only one of those source databases. The rest of the source databases must ship archived logs.

When online logs are shipped to the downstream database, *real-time capture* by Extract is possible. Changes are captured as though Extract is reading from the source logs. In order to accept online redo logs from a source database, the downstream mining database must have standby redo logs configured.

When using a downstream mining configuration, the source database and mining database must be the same endian and same bitsize, which is 64 bits. For example, if the source database was on Linux 64-bit, you can have the mining database run on Windows 64-bit, because they have the same endian and bitsize.

## Preparing the Source Database for Downstream Deployment

The source database ships its redo logs to a downstream database, and Extract uses the logmining server at the downstream database to mine the redo logs.

This section guides you in the process of:

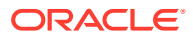

#### • Creating the Source User Account

There must be an Extract user on the source database. Extract uses the credentials of this user to do metadata queries and to fetch column values as needed from the source database.

• Configuring Redo Transport from Source to Downstream Mining Database To set up the transfer of redo log files from a source database to the downstream mining database, and to prepare the downstream mining database to accept these redo log files, perform the steps given in this topic.

## Creating the Source User Account

There must be an Extract user on the source database. Extract uses the credentials of this user to do metadata queries and to fetch column values as needed from the source database.

The source user is specified by the USERIDALIAS parameter.

To assign the required privileges, follow the procedure in [Establishing Oracle](#page-40-0) [GoldenGate Credentials](#page-40-0)

## Configuring Redo Transport from Source to Downstream Mining Database

To set up the transfer of redo log files from a source database to the downstream mining database, and to prepare the downstream mining database to accept these redo log files, perform the steps given in this topic.

The following summarizes the rules for supporting multiple sources sending redo to a single downstream mining database:

- Only one source database can be configured to send *online* redo to the standby redo logs at the downstream mining database. The log archive dest n setting for this source database should *not* have a TEMPLATE clause.
- Source databases that are *not* sending online redo to the standby redo logs of the downstream mining database *must have* a TEMPLATE clause specified in the log archive dest n parameter.
- Each of the source databases that sends redo to the downstream mining database must have a unique DBID. You can select the DBID column from the v\$database view of these source databases to ensure that the DBIDs are unique.
- The FAL SERVER value must be set to the downstream mining database. FAL SERVER specifies the FAL (fetch archive log) server for a standby database. The value is a list of Oracle Net service names, which are assumed to be configured properly on the standby database system to point to the desired FAL servers. The list contains the net service name of any database that can potentially ship redo to the downstream database.
- When using redo transport, there could be a delay in processing redo due to network latency. For Extract, this latency is monitored by measuring the delay between LCRs received from source database and reporting it. If the latency exceeds a threshold, a warning message appears in the report file and a subsequent information message appears when the lag drops to normal values. The default value for the threshold is 10 seconds.

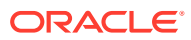

### **Note:**

The archived logs shipped from the source databases are called *foreign archived logs*. From Oracle Database 12.2.0.1 onward, the archived logs sent to downstream are purged automatically in downstream database as long as it is stored on Flash Recovery Area (FRA).

These instructions take into account the requirements to ship redo from multiple sources, if required. You must configure an Extract process for each of those sources.

#### **To Configure Redo Transport**

- **1.** Configure Oracle Net so that each source database can communicate with the mining database. For instructions, see *Oracle Database Net Services Administrator's Guide*.
- **2.** Configure authentication at each source database and at the downstream mining database to support the transfer of redo data. Redo transport sessions are authenticated using either the Secure Sockets Layer (SSL) protocol or a remote login password file. If a source database has a remote login password file, copy it to the appropriate directory of the mining database system. The password file must be the same at all source databases, and at the mining database. For more information about authentication requirements for redo transport, see Preparing the Primary Database for Standby Database Creation in *Oracle Data Guard Concepts and Administration*.
- **3.** At each source database, configure one LOG ARCHIVE DEST n initialization parameter to transmit redo data to the downstream mining database. Set the attributes of this parameter as shown in one of the following examples, depending on whether real-time or archived-log-only capture mode is to be used.
	- Example for real-time capture at the downstream logmining server, where the source database sends its online redo logs to the downstream database:

```
ALTER SYSTEM 
SET LOG ARCHIVE DEST 2='SERVICE=DBMSCAP.EXAMPLE.COM ASYNC NOREGISTER
VALID_FOR=(ONLINE_LOGFILES, PRIMARY_ROLE)DB_UNIQUE_NAME=dbmscap'
```
• Example for archived-log-only capture at the downstream logmining server:

```
ALTER SYSTEM SET
LOG_ARCHIVE_DEST_2='SERVICE=DMBSCAP.EXAMPLE.COM ASYNC NOREGISTER
VALID_FOR=(ONLINE_LOGFILES,PRIMARY_ROLE)
TEMPLATE=/usr/oracle/log_for_dbms1/dbms1_arch_%t_%s_%r.log
DB_UNIQUE_NAME=dbmscap'
```
### **Note:**

When using an archived-log-only downstream mining database, you must specify a value for the TEMPLATE attribute. Oracle also recommends that you use the TEMPLATE clause in the source databases so that the log files from all remote source databases are kept separated from the local database log files, and from each other.

**4.** At the source database, set a value of ENABLE for the LOG\_ARCHIVE\_DEST\_STATE\_n initialization parameter that corresponds with the LOG ARCHIVE DEST n parameter that

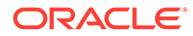

<span id="page-225-0"></span>corresponds to the destination for the downstream mining database, as shown in the following example.

ALTER SYSTEM SET LOG\_ARCHIVE\_DEST\_STATE\_2=ENABLE

**5.** At the source database, and at the downstream mining database, set the DG\_CONFIG attribute of the LOG\_ARCHIVE\_CONFIG initialization parameter to include the DB\_UNIQUE\_NAME of the source database and the downstream database, as shown in the following example.

ALTER SYSTEM SET LOG\_ARCHIVE\_CONFIG='DG\_CONFIG=(dbms1,dbmscap)'

## Preparing the Downstream Mining Database

A downstream mining database can accept both archived logs and online redo logs from a source database.

The following sections explain how to prepare the downstream mining database:

- Creating the Downstream Mining User Account
- Configuring the Mining Database to Archive Local Redo Log Files
- [Preparing a Downstream Mining Database for Real-time Capture](#page-226-0)

## Creating the Downstream Mining User Account

When using a downstream mining configuration, there must be an Extract mining user on the downstream database. The mining Extract process uses the credentials of this user to interact with the downstream logmining server. The downstream mining user is specified by the TRANLOGOPTIONS parameter with the MININGUSERALIAS option. See [Establishing Oracle GoldenGate Credentials](#page-40-0) to assign the correct credentials for the version of your database.

## Configuring the Mining Database to Archive Local Redo Log Files

This procedure configures the downstream mining database to archive redo data in its online redo logs. These are redo logs that are generated at the downstream mining database.

Archiving must be enabled at the downstream mining database if you want to run Extract in real-time integrated capture mode, but it is also recommended for archivelog-only capture. Extract in integrated capture mode writes state information in the database. Archiving and regular backups will enable you to recover this state information in case there are disk failures or corruption at the downstream mining database.

#### **To Archive Local Redo Log Files**

**1.** Alter the downstream mining database to be in archive log mode. You can do this by issuing the following DDL.

STARTUP MOUNT; ALTER DATABASE ARCHIVELOG; ALTER DATABASE OPEN;

**2.** At the downstream mining database, set the first archive log destination in the LOG ARCHIVE DEST n initialization parameter as shown in the following example:

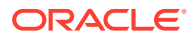

```
ALTER SYSTEM SET
LOG_ARCHIVE_DEST_1='LOCATION=/home/arc_dest/local
VALID_FOR=(ONLINE_LOGFILE,PRIMARY_ROLE)'
```
Alternatively, you can use a command like this example:

```
ALTER SYSTEM SET
LOG_ARCHIVE_DEST_1='LOCATION='USE_DB_RECOVERY_FILE_DEST' 
valid_for=(ONLINE_LOGFILE,PRIMARY_ROLE)'
```
## **Note:**

The online redo logs generated by the downstream mining database can be archived to a recovery area. However, you must not use the recovery area of the downstream mining database to stage foreign archived logs or to archive standby redo logs. For information about configuring a fast recovery area, see *Oracle Database Backup and Recovery User's Guide*.

**3.** Enable the local archive destination.

ALTER SYSTEM SET LOG\_ARCHIVE\_DEST\_STATE\_1=ENABLE

For more information about these initialization parameters, see *Oracle Data Guard Concepts and Administration*.

## Preparing a Downstream Mining Database for Real-time Capture

This procedure is only required if you want to use real-time capture at a downstream mining database. It is not required to use archived-log-only capture mode. To use real-time capture, it is assumed that the downstream database has already been configured to archive its local redo data as shown in [Configuring the Mining Database to Archive Local Redo Log Files](#page-225-0) .

- Create the Standby Redo Log Files
- [Configure the Database to Archive Standby Redo Log Files Locally](#page-228-0)

## Create the Standby Redo Log Files

The following steps outline the procedure for adding standby redo log files to the downstream mining database. The following summarizes the rules for creating the standby redo logs:

- Each standby redo log file must be at least as large as the largest redo log file of the redo source database. For administrative ease, Oracle recommends that all redo log files at source database and the standby redo log files at the downstream mining database be of the same size.
- The standby redo log must have at least one more redo log group than the redo log at the source database, for each redo thread at the source database.

The specific steps and SQL statements that are required to add standby redo log files depend on your environment. See Oracle Data Guard Concepts and Administration 11g Release 2 (11.2) for detailed instructions about adding standby redo log files to a database.

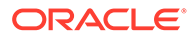

### **Note:**

If there will be multiple source databases sending redo to a single downstream mining database, only one of those sources can send redo to the standby redo logs of the mining database. An Extract process that mines the redo from this source database can run in real-time mode. All other source databases must send only their archived logs to the downstream mining database, and the Extracts that read this data must be configured to run in archived-log-only mode.

#### **To Create the Standby Redo Log Files**

- **1.** In SQL\*Plus, connect to the source database as an administrative user.
- **2.** Determine the size of the source log file. Make note of the results.

SELECT BYTES FROM V\$LOG;

**3.** Determine the number of online log file groups that are configured on the source database. Make note of the results.

SELECT COUNT(GROUP#) FROM V\$LOG;

- **4.** Connect to the downstream mining database as an administrative user.
- **5.** Add the standby log file groups to the mining database. The standby log file size must be at least the size of the source log file size. The number of standby log file groups must be at least one more than the number of source online log file groups. This applies to each instance (thread) in a RAC installation. So if you have "n" threads at the source database, each having "m" redo log groups, you should configure n\*(m+1) redo log groups at the downstream mining database.

The following example shows three standby log groups.

```
ALTER DATABASE ADD STANDBY LOGFILE GROUP 3
('/oracle/dbs/slog3a.rdo', '/oracle/dbs/slog3b.rdo') SIZE 500M;
ALTER DATABASE ADD STANDBY LOGFILE GROUP 4
('/oracle/dbs/slog4.rdo', '/oracle/dbs/slog4b.rdo') SIZE 500M;
ALTER DATABASE ADD STANDBY LOGFILE GROUP 5
('/oracle/dbs/slog5.rdo', '/oracle/dbs/slog5b.rdo') SIZE 500M;
```
**6.** Confirm that the standby log file groups were added successfully.

```
SELECT GROUP#, THREAD#, SEQUENCE#, ARCHIVED, STATUS
FROM V$STANDBY_LOG;
```
The output should be similar to the following:

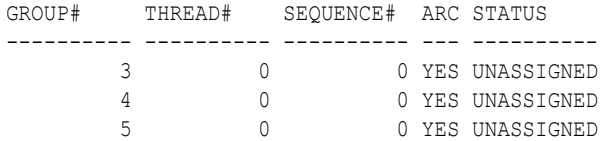

**7.** Ensure that log files from the source database are appearing in the location that is specified in the LOCATION attribute of the local LOG\_ARCHIVE\_DEST\_n that you set. You might need to switch the log file at the source database to see files in the directory.

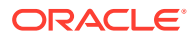

## <span id="page-228-0"></span>Configure the Database to Archive Standby Redo Log Files Locally

This procedure configures the downstream mining database to archive the standby redo logs that receive redo data from the online redo logs of the source database. Keep in mind that foreign archived logs should not be archived in the recovery area of the downstream mining database.

#### **To Archive Standby Redo Logs Locally**

**1.** At the downstream mining database, set the second archive log destination in the LOG ARCHIVE DEST  $n$  initialization parameter as shown in the following example.

```
ALTER SYSTEM SET
LOG_ARCHIVE_DEST_2='LOCATION=/home/arc_dest/srl_dbms1
VALID_FOR=(STANDBY_LOGFILE,PRIMARY_ROLE)'
```
Oracle recommends that foreign archived logs (logs from remote source databases) be kept separate from local mining database log files, and from each other. You must not use the recovery area of the downstream mining database to stage foreign archived logs..

**2.** Enable the LOG ARCHIVE DEST 2 parameter you set in the previous step as shown in the following example.

ALTER SYSTEM SET LOG\_ARCHIVE\_DEST\_STATE\_2=ENABLE

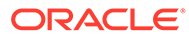

# <span id="page-229-0"></span>C

# Example Downstream Mining Configuration

This appendix contains examples for preparing a downstream Oracle mining database to support Extract in integrated capture mode.

Configuring a downstream mining database, see [Configuring a Downstream Mining](#page-222-0) [Database .](#page-222-0)

#### **Topics:**

- Example 1: Capturing from One Source Database in Real-time Mode This example captures changes from source database DBMS1 by deploying an integrated capture session at a downstream mining database DBMSCAP.
- [Example 2: Capturing from Multiple Sources in Archive-log-only Mode](#page-232-0) The following example captures changes from database DBMS1 and DBMS2 by deploying an integrated capture session at a downstream mining database DBMSCAP.
- [Example 3: Capturing from Multiple Sources with Mixed Real-time and Archive-log-only](#page-234-0) [Mode](#page-234-0)

The following example captures changes from database DBMS1, DBMS2 and DBMS3 by deploying an integrated capture session at a downstream mining database DBMSCAP.

# Example 1: Capturing from One Source Database in Real-time Mode

This example captures changes from source database DBMS1 by deploying an integrated capture session at a downstream mining database DBMSCAP.

### **Note:**

The example assumes that you created the necessary standby redo log files as shown in [Configuring a Downstream Mining Database](#page-222-0) .

This assumes that the following users exist:

- User GGADM1 in DBMS1 whose credentials Extract will use to fetch data and metadata from DBMS1. This user has the alias of  $qq$ adm1 in the Oracle GoldenGate credential store and logs in as ggadm1@dbms1. It is assumed that the DBMS\_GOLDENGATE\_AUTH.GRANT\_ADMIN\_PRIVILEGE() procedure was called to grant appropriate privileges to this user at the source database.
- User GGADMCAP in DBMSCAP whose credentials Extract will use to retrieve logical change records from the logmining server at the downstream mining database DBMSCAP. This user has the alias of ggadmcap in the Oracle GoldenGate credential store and logs in as ggadmcap@dbmscap. It is assumed that the DBMS\_GOLDENGATE\_AUTH.GRANT\_ADMIN\_PRIVILEGE() procedure was called to grant appropriate privileges to this user at the mining database.

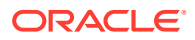

- Prepare the Mining Database to Archive its Local Redo
- Prepare the Mining Database to Archive Redo Received in Standby Redo Logs from the Source Database
- Prepare the Source Database to Send Redo to the Mining Database
- [Set up Integrated Capture \(ext1\) on DBMSCAP](#page-231-0)

## Prepare the Mining Database to Archive its Local Redo

To prepare the mining database to archive its local redo:

**1.** The downstream mining database must be in archive log mode. You can do this by issuing the following DDL.

```
 STARTUP MOUNT;
 ALTER DATABASE ARCHIVELOG;
 ALTER DATABASE OPEN;
```
**2.** At the downstream mining database, set log archive dest 1 to archive local redo.

```
ALTER SYSTEM SET
LOG_ARCHIVE_DEST_1='LOCATION=/home/arc_dest/local
VALID_FOR=(ONLINE_LOGFILE, PRIMARY_ROLE)'
```
**3.** Enable log archive dest 1.

```
ALTER SYSTEM SET LOG_ARCHIVE_DEST_STATE_1=ENABLE
```
## Prepare the Mining Database to Archive Redo Received in Standby Redo Logs from the Source Database

To prepare the mining database to archive the redo received in standby redo logs from the source database:

**1.** At the downstream mining database, set log archive dest 2 as shown in the following example.

```
ALTER SYSTEM SET
LOG_ARCHIVE_DEST_2='LOCATION=/home/arc_dest/srl_dbms1
VALID_FOR=(STANDBY_LOGFILE,PRIMARY_ROLE)'
```
**2.** Enable log archive dest 2 as shown in the following example.

ALTER SYSTEM SET LOG\_ARCHIVE\_DEST\_STATE\_2=ENABLE

**3.** Set DG\_CONFIG at the downstream mining database.

ALTER SYSTEM SET LOG\_ARCHIVE\_CONFIG='DG\_CONFIG=(dbms1,dbmscap)'

## Prepare the Source Database to Send Redo to the Mining Database

To prepare the source database to send redo to the mining database:

**1.** Make sure that the source database is running with the required compatibility.

select name, value from v\$parameter where name = 'compatible';

NAME VALUE

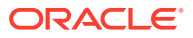

<span id="page-231-0"></span>--------- -------------------- compatible 11.1.0.7.0

The minimum compatibility setting required from integrated capture is 11.1.0.0.0.

**2.** Set DG\_CONFIG at the source database.

ALTER SYSTEM SET LOG\_ARCHIVE\_CONFIG='DG\_CONFIG=(dbms1,dbmscap)';

**3.** Set up redo transport at the source database.

```
ALTER SYSTEM
SET LOG_ARCHIVE_DEST_2='SERVICE=DBMSCAP.EXAMPLE.COM ASYNC OPTIONAL NOREGISTER 
VALID_FOR=(ONLINE_LOGFILES, PRIMARY_ROLE)DB_UNIQUE_NAME=dbmscap';
```
**4.** Enable the downstream destination.

ALTER SYSTEM SET LOG ARCHIVE DEST STATE 2=ENABLE;

## Set up Integrated Capture (ext1) on DBMSCAP

To set up integrated capture (ext1) on DBMSCAP:

**1.** Register Extract with the downstream mining database. In the credential store, the alias name of ggadm1 is linked to a user connect string of ggadm1@dbms1. The alias name of ggadmcap is linked to a user connect string of ggadmcap@dbmscap.

```
GGSCI> DBLOGIN USERIDALIAS ggadm1
GGSCI> MININGDBLOGIN USERIDALIAS ggadmcap
GGSCI> REGISTER EXTRACT ext1 DATABASE
```
**2.** Create Extract at the downstream mining database.

GGSCI> ADD EXTRACT ext1 INTEGRATED TRANLOG BEGIN NOW

**3.** Edit Extract parameter file ext1.prm. The following lines must be present to take advantage of real-time capture. In the credential store, the alias name of  $qqadm1$  is linked to a user connect string of  $qqadm10dbms1$ . The alias name of  $qqadmcap$  is linked to a user connect string of ggadmcap@dbmscap.

```
USERIDALIAS ggadm1
TRANLOGOPTIONS MININGUSERALIAS ggadmcap
TRANLOGOPTIONS INTEGRATEDPARAMS (downstream_real_time_mine Y)
```
**4.** Start Extract.

GGSCI> START EXTRACT ext1

### **Note:**

You can create multiple Extracts running in real-time integrated capture mode in the downstream mining database, as long as they all are capturing data from the same source database, such as capturing changes for database DBMS1 in the preceding example.

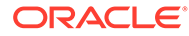

# <span id="page-232-0"></span>Example 2: Capturing from Multiple Sources in Archive-logonly Mode

The following example captures changes from database DBMS1 and DBMS2 by deploying an integrated capture session at a downstream mining database DBMSCAP.

It assumes the following users:

- User GGADM1 in DBMS1 whose credentials Extract will use to fetch data and metadata from DBMS1. It is assumed that the DBMS\_GOLDENGATE\_AUTH.GRANT\_ADMIN\_PRIVILEGE() procedure was called to grant appropriate privileges to this user at DBMS1.
- User GGADM2 in DBMS2 whose credentials Extract will use to fetch data and metadata from DBMS2. It is assumed that the DBMS\_GOLDENGATE\_AUTH.GRANT\_ADMIN\_PRIVILEGE() procedure was called to grant appropriate privileges to this user at DBMS2.
- User GGADMCAP in DBMSCAP whose credentials Extract will use to retrieve logical change records from the logmining server at the downstream mining database. It is assumed that the DBMS\_GOLDENGATE\_AUTH.GRANT\_ADMIN\_PRIVILEGE() procedure was called to grant appropriate privileges to this user at the downstream mining database DBMSCAP.

This procedure also assumes that the downstream mining database is configured in archive log mode.

- Prepare the Mining Database to Archive its Local Redo
- [Prepare the Mining Database to Archive Redo from the Source Database](#page-233-0)
- [Prepare the First Source Database to Send Redo to the Mining Database](#page-233-0)
- [Prepare the Second Source Database to Send Redo to the Mining Database](#page-233-0)
- [Set up Extracts at Downstream Mining Database](#page-234-0)

## Prepare the Mining Database to Archive its Local Redo

To prepare the mining database to archive its local redo:

**1.** The downstream mining database must be in archive log mode. You can do this by issuing the following DDL.

```
 STARTUP MOUNT;
 ALTER DATABASE ARCHIVELOG;
 ALTER DATABASE OPEN;
```
**2.** At the downstream mining database, set log archive dest 1 to archive local redo.

```
ALTER SYSTEM SET
LOG_ARCHIVE_DEST_1='LOCATION=/home/arc_dest/local
VALID_FOR=(ONLINE_LOGFILE, PRIMARY_ROLE)'
```
**3.** Enable log archive dest 1.

ALTER SYSTEM SET LOG\_ARCHIVE\_DEST\_STATE\_1=ENABLE

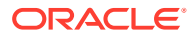

## <span id="page-233-0"></span>Prepare the Mining Database to Archive Redo from the Source Database

Set DG CONFIG at the downstream mining database.

ALTER SYSTEM SET LOG\_ARCHIVE\_CONFIG='DG\_CONFIG=(dbms1,dbms2, dbmscap)'

## Prepare the First Source Database to Send Redo to the Mining Database

To prepare the first source database to send redo to the mining database:

**1.** Make certain that DBMS1 source database is running with the required compatibility.

select name, value from v\$parameter where name = 'compatible';

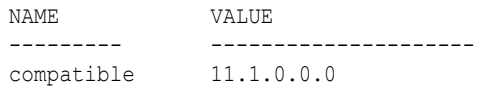

The minimum compatibility setting required from integrated capture is 11.1.0.0.0.

**2.** Set DG CONFIG at DBMS1 source database.

ALTER SYSTEM SET LOG ARCHIVE CONFIG='DG CONFIG=(dbms1, dbmscap)';

**3.** Set up redo transport at DBMS1 source database. The TEMPLATE clause is mandatory if you want to send redo data directly to foreign archived logs at the downstream mining database.

```
ALTER SYSTEM
SET LOG_ARCHIVE_DEST_2='SERVICE=DBMSCAP.EXAMPLE.COM ASYNC OPTIONAL NOREGISTER
TEMPLATE='/usr/orcl/arc_dest/dbms1/dbms1_arch_%t_%s_%r.log 
VALID_FOR=(ONLINE_LOGFILES, PRIMARY_ROLE)DB_UNIQUE_NAME=dbmscap';
```
**4.** Enable the downstream destination.

ALTER SYSTEM SET LOG ARCHIVE DEST STATE 2=ENABLE;

## Prepare the Second Source Database to Send Redo to the Mining Database

To prepare the second source database to send redo to the mining database:

**1.** Make sure that DBMS2 source database is running with the required compatibility.

select name, value from v\$parameter where name = 'compatible';

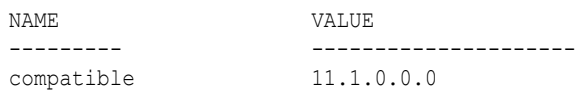

The minimum compatibility setting required from integrated capture is 11.1.0.0.0.

**2.** Set DG\_CONFIG at DBMS2 source database.

ALTER SYSTEM SET LOG\_ARCHIVE\_CONFIG='DG\_CONFIG=(dbms2, dbmscap)';

**3.** Set up redo transport at DBMS2 source database. The TEMPLATE clause is mandatory if you want to send redo data directly to foreign archived logs at the downstream mining database.

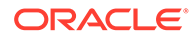

<span id="page-234-0"></span>ALTER SYSTEM SET LOG\_ARCHIVE\_DEST\_2='SERVICE=DBMSCAP.EXAMPLE.COM ASYNC OPTIONAL NOREGISTER TEMPLATE='/usr/orcl/arc\_dest/dbms2/dbms2\_arch\_%t\_%s\_%r.log VALID\_FOR=(ONLINE\_LOGFILES, PRIMARY\_ROLE)DB\_UNIQUE\_NAME=dbmscap';

#### **4.** Enable the downstream destination.

```
ALTER SYSTEM SET LOG ARCHIVE DEST STATE 2=ENABLE;
```
## Set up Extracts at Downstream Mining Database

These steps set up Extract at the downstream database to capture from the archived logs sent by DBMS1 and DBMS2.

# Example 3: Capturing from Multiple Sources with Mixed Real-time and Archive-log-only Mode

The following example captures changes from database DBMS1, DBMS2 and DBMS3 by deploying an integrated capture session at a downstream mining database DBMSCAP.

### **Note:**

This example assumes that you created the necessary standby redo log files as shown in [Configuring a Downstream Mining Database](#page-222-0) .

It assumes the following users:

- User GGADM1 in DBMS1 whose credentials Extract will use to fetch data and metadata from DBMS1. It is assumed that the DBMS\_GOLDENGATE\_AUTH.GRANT\_ADMIN\_PRIVILEGE() procedure was called to grant appropriate privileges to this user at DBMS1.
- User GGADM2 in DBMS2 whose credentials Extract will use to fetch data and metadata from DBMS2. It is assumed that the DBMS\_GOLDENGATE\_AUTH.GRANT\_ADMIN\_PRIVILEGE() procedure was called to grant appropriate privileges to this user at DBMS2.
- User GGADM3 in DBMS3 whose credentials Extract will use to fetch data and metadata from DBMS3. It is assumed that the DBMS\_GOLDENGATE\_AUTH.GRANT\_ADMIN\_PRIVILEGE() procedure was called to grant appropriate privileges to this user at DBMS3.
- User GGADMCAP in DBMSCAP whose credentials Extract will use to retrieve logical change records from the logmining server at the downstream mining database. It is assumed that the DBMS\_GOLDENGATE\_AUTH.GRANT\_ADMIN\_PRIVILEGE() procedure was called to grant appropriate privileges to this user at the downstream mining database DBMSCAP.

This procedure also assumes that the downstream mining database is configured in archive log mode.

In this example, the redo sent by DBMS3 will be mined in real time mode, whereas the redo data sent from DBMS1 and DBMS2 will be mined in archive-log-only mode.

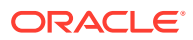

- Prepare the Mining Database to Archive its Local Redo
- Prepare the Mining Database to Accept Redo from the Source Databases
- Prepare the First Source Database to Send Redo to the Mining Database
- [Prepare the Second Source Database to Send Redo to the Mining Database](#page-236-0)
- [Prepare the Third Source Database to Send Redo to the Mining Database](#page-236-0)
- [Set up Extracts at Downstream Mining Database](#page-237-0)

## Prepare the Mining Database to Archive its Local Redo

To prepare the mining database to archive its local redo:

**1.** The downstream mining database must be in archive log mode. You can do this by issuing the following DDL.

```
STARTUP MOUNT;
ALTER DATABASE ARCHIVELOG;
ALTER DATABASE OPEN;
```
**2.** At the downstream mining database, set log\_archive\_dest\_1 to archive local redo.

```
ALTER SYSTEM SETLOG_ARCHIVE_DEST_1='LOCATION=/home/arc_dest/
localVALID_FOR=(ONLINE_LOGFILE, PRIMARY_ROLE)'
```
**3.** Enable log archive dest 1.

```
ALTER SYSTEM SET LOG_ARCHIVE_DEST_STATE_1=ENABLE
```
## Prepare the Mining Database to Accept Redo from the Source Databases

Because redo data is being accepted in the standby redo logs of the downstream mining database, the appropriate number of correctly sized standby redo logs must exist. If you did not configure the standby logs, see [Configuring a Downstream Mining Database .](#page-222-0)

**1.** At the downstream mining database, set the second archive log destination in the LOG ARCHIVE DEST  $n$  initialization parameter as shown in the following example. This is needed to handle archive standby redo logs.

```
ALTER SYSTEM SET
LOG_ARCHIVE_DEST_2='LOCATION=/home/arc_dest/srl_dbms3
VALID_FOR=(STANDBY_LOGFILE,PRIMARY_ROLE)'
```
**2.** Enable the LOG\_ARCHIVE\_DEST\_STATE\_2 initialization parameter that corresponds with the LOG ARCHIVE DEST 2 parameter as shown in the following example.

ALTER SYSTEM SET LOG\_ARCHIVE\_DEST\_STATE\_2=ENABLE

**3.** Set DG\_CONFIG at the downstream mining database to accept redo data from all of the source databases.

ALTER SYSTEM SET LOG\_ARCHIVE\_CONFIG='DG\_CONFIG=(dbms1, dbms2, dbms3, dbmscap)'

## Prepare the First Source Database to Send Redo to the Mining Database

To prepare the first source database to send redo to the mining database:

**1.** Make certain that DBMS1 source database is running with the required compatibility.

<span id="page-236-0"></span>select name, value from v\$parameter where name = 'compatible';

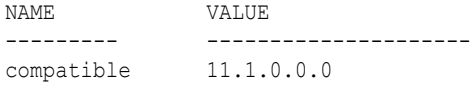

The minimum compatibility setting required from integrated capture is 11.1.0.0.0.

**2.** Set DG CONFIG at DBMS1 source database.

ALTER SYSTEM SET LOG ARCHIVE CONFIG='DG CONFIG=(dbms1, dbmscap)';

**3.** Set up redo transport at DBMS1 source database. The TEMPLATE clause is mandatory if you want to send redo data directly to foreign archived logs at the downstream mining database.

```
ALTER SYSTEM
SET LOG ARCHIVE DEST 2='SERVICE=DBMSCAP.EXAMPLE.COM ASYNC OPTIONAL NOREGISTER
TEMPLATE='/usr/orcl/arc_dest/dbms1/dbms1_arch_%t_%s_%r.log 
VALID_FOR=(ONLINE_LOGFILES, PRIMARY_ROLE)DB_UNIQUE_NAME=dbmscap';
```
**4.** Enable the downstream destination.

```
ALTER SYSTEM SET LOG_ARCHIVE_DEST_STATE_2=ENABLE;
```
## Prepare the Second Source Database to Send Redo to the Mining Database

To prepare the second source database to send redo to the mining database:

**1.** Make sure that DBMS2 source database is running with the required compatibility.

select name, value from v\$parameter where name = 'compatible';

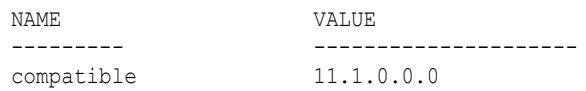

The minimum compatibility setting required from integrated capture is 11.1.0.0.0.

**2.** Set DG\_CONFIG at DBMS2 source database.

ALTER SYSTEM SET LOG ARCHIVE CONFIG='DG CONFIG=(dbms2, dbmscap)';

**3.** Set up redo transport at DBMS2 source database. The TEMPLATE clause is mandatory if you want to send redo data directly to foreign archived logs at the downstream mining database.

```
ALTER SYSTEM
SET LOG_ARCHIVE_DEST_2='SERVICE=DBMSCAP.EXAMPLE.COM ASYNC OPTIONAL NOREGISTER
TEMPLATE='/usr/orcl/arc_dest/dbms2/dbms2_arch_%t_%s_%r.log 
VALID_FOR=(ONLINE_LOGFILES, PRIMARY_ROLE)DB_UNIQUE_NAME=dbmscap';
```
**4.** Enable the downstream destination.

ALTER SYSTEM SET LOG\_ARCHIVE\_DEST\_STATE\_2=ENABLE;

## Prepare the Third Source Database to Send Redo to the Mining Database

To prepare the third source database to send redo to the mining database:

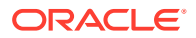

<span id="page-237-0"></span>**1.** Make sure that DBMS3 source database is running with the required compatibility.

select name, value from v\$parameter where name = 'compatible';

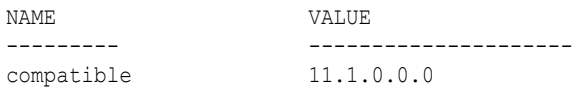

The minimum compatibility setting required from integrated capture is 11.1.0.0.0.

**2.** Set DG\_CONFIG at DBMS3 source database.

ALTER SYSTEM SET LOG ARCHIVE CONFIG='DG CONFIG=(dbms3, dbmscap)';

**3.** Set up redo transport at DBMS3 source database. Because DBMS3 is the source that will send its online redo logs to the standby redo logs at the downstream mining database, do not specify a TEMPLATE clause.

```
ALTER SYSTEM
SET LOG_ARCHIVE_DEST_2='SERVICE=DBMSCAP.EXAMPLE.COM ASYNC OPTIONAL NOREGISTER
VALID_FOR=(ONLINE_LOGFILES,PRIMARY_ROLE)DB_UNIQUE_NAME=dbmscap';
```
**4.** Enable the downstream destination.

ALTER SYSTEM SET LOG ARCHIVE DEST STATE 2=ENABLE;

## Set up Extracts at Downstream Mining Database

These steps set up Extract at the downstream database to capture from the archived logs sent by DBMS1 and DBMS2.

- Set up Extract (ext1) to Capture Changes from Archived Logs Sent by DBMS1
- [Set up Extract \(ext2\) to Capture Changes from Archived Logs Sent by DBMS2](#page-238-0)
- [Set up Extract \(ext3\) to Capture Changes in Real-time Mode from Online Logs](#page-238-0) [Sent by DBMS3](#page-238-0)

## Set up Extract (ext1) to Capture Changes from Archived Logs Sent by DBMS1

Perform the following steps on the DBMSCAP downstream mining database.

**1.** Register Extract with DBMSCAP for the DBMS1 source database. In the credential store, the alias name of ggadm1 is linked to a user connect string of ggadm1@dbms1.The alias name of ggadmcap is linked to a user connect string of ggadmcap@dbmscap.

```
GGSCI> DBLOGIN USERIDALIAS ggadm1
GGSCI> MININGDBLOGIN USERIDALIAS ggadmcap
GGSCI> REGISTER EXTRACT ext1 DATABASE
```
**2.** Add Extract at the mining database DBMSCAP.

GGSCI> ADD EXTRACT ext1 INTEGRATED TRANLOG BEGIN NOW

**3.** Edit the Extract parameter file ext1.prm. In the credential store, the alias name of ggadm1 is linked to a user connect string of ggadm1@dbms1. The alias name of ggadmcap is linked to a user connect string of ggadmcap@dbmscap.

USERIDALIAS ggadm1 TRANLOGOPTIONS MININGUSERALIAS ggadmcap TRANLOGOPTIONS INTEGRATEDPARAMS (downstream\_real\_time\_mine N)

**4.** Start Extract.

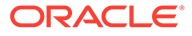

GGSCI> START EXTRACT ext1

## <span id="page-238-0"></span>Set up Extract (ext2) to Capture Changes from Archived Logs Sent by DBMS2

Perform the following steps on the DBMSCAP downstream mining database.

**1.** Register Extract with the mining database for source database DBMS2. In the credential store, the alias name of ggadm2 is linked to a user connect string of ggadm2@dbms2.The alias name of ggadmcap is linked to a user connect string of ggadmcap@dbmscap.

GGSCI> DBLOGIN USERIDALIAS ggadm2 GGSCI> MININGDBLOGIN USERIDALIAS ggadmcap GGSCI> REGISTER EXTRACT ext2 DATABASE

**2.** Create Extract at the mining database.

GGSCI> ADD EXTRACT ext2 INTEGRATED TRANLOG, BEGIN NOW

**3.** Edit the Extract parameter file ext2.prm. In the credential store, the alias name of ggadm2 is linked to a user connect string of ggadm2@dbms2.The alias name of ggadmcap is linked to a user connect string of ggadmcap@dbmscap.

USERIDALIAS ggadm2 TRANLOGOPTIONS MININGUSERALIAS ggadmcap TRANLOGOPTIONS INTEGRATEDPARAMS (downstream\_real\_time\_mine N)

**4.** Start Extract.

```
GGSCI> START EXTRACT ext2
```
## Set up Extract (ext3) to Capture Changes in Real-time Mode from Online Logs Sent by DBMS3

Perform the following steps on the DBMSCAP downstream mining database.

**1.** Register Extract with the mining database for source database DBMS3. In the credential store, the alias name of ggadm3 is linked to a user connect string of ggadm3@dbms3.The alias name of ggadmcap is linked to a user connect string of ggadmcap@dbmscap.

GGSCI> DBLOGIN USERID ggadm3 GGSCI> MININGDBLOGIN USERID ggadmcap GGSCI> REGISTER EXTRACT ext3 DATABASE

**2.** Create Extract at the mining database.

GGSCI> ADD EXTRACT ext3 INTEGRATED TRANLOG, BEGIN NOW

**3.** Edit the Extract parameter file ext3.prm. To enable real-time mining, you must specify downstream real time mine. In the credential store, the alias name of ggadm3 is linked to a user connect string of ggadm3@dbms3.The alias name of ggadmcap is linked to a user connect string of ggadmcap@dbmscap.

```
USERIDALIAS ggadm3
TRANLOGOPTIONS MININGUSERALIAS ggadmcap
TRANLOGOPTIONS INTEGRATEDPARAMS (downstream real time mine Y)
```
**4.** Start Extract.

```
GGSCI> START EXTRACT ext3
```
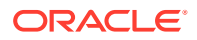

## **Note:**

You can create multiple Extracts running in real-time integrated capture mode in the downstream mining database, as long as they all are capturing data from the same source database, such as all capturing for database DBMS3 in the preceding example.

# D Installing Trigger-Based DDL Capture

This appendix contains instructions for installing the objects that support the trigger-based method of Oracle GoldenGate DDL support.

To configure Oracle GoldenGate to capture and replicate DDL, see [Configuring DDL](#page-82-0) [Support .](#page-82-0)

## **Note:**

DDL support for sequences (CREATE, ALTER, DROP, RENAME) is compatible with, but not required for, replicating the sequence values themselves. To replicate just sequence values, you do not need to install the Oracle GoldenGate DDL support environment. You can just use the SEQUENCE parameter in the Extract configuration.

**Topics:**

- When to Use Trigger-based DDL Capture This topic describes the configuration where you must use trigger-based DDL Extract.
- [Overview of the Objects that Support Trigger-based DDL Capture](#page-241-0) This topic lists the requirements for installing Oracle GoldenGate trigger-based DDL environment.
- [Installing the DDL Objects](#page-242-0) To install DDL objects, you need scripts to perform various tasks during the installation.

# When to Use Trigger-based DDL Capture

This topic describes the configuration where you must use trigger-based DDL Extract.

You *must* use trigger-based DDL capture when Extract will operate in the following configurations:

Extract operates in classic capture mode against any version of Oracle Database. If Extract will run in integrated mode against a version 11.2.0.4 or later Oracle Database, the DDL trigger is not required. By default, DDL capture is handled transparently through the database logmining server.

If Extract will capture from a multitenant container database, integrated capture mode must be used with the native DDL capture method.

See [Choosing Capture and Apply Modes](#page-45-0) for more information about capture modes.

See [Configuring DDL Support](#page-82-0) for more information about configuring DDL support.

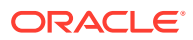

# <span id="page-241-0"></span>Overview of the Objects that Support Trigger-based DDL **Capture**

This topic lists the requirements for installing Oracle GoldenGate trigger-based DDL environment.

To install the Oracle GoldenGate trigger-based DDL environment, you will be installing the database objects listed in the following table.

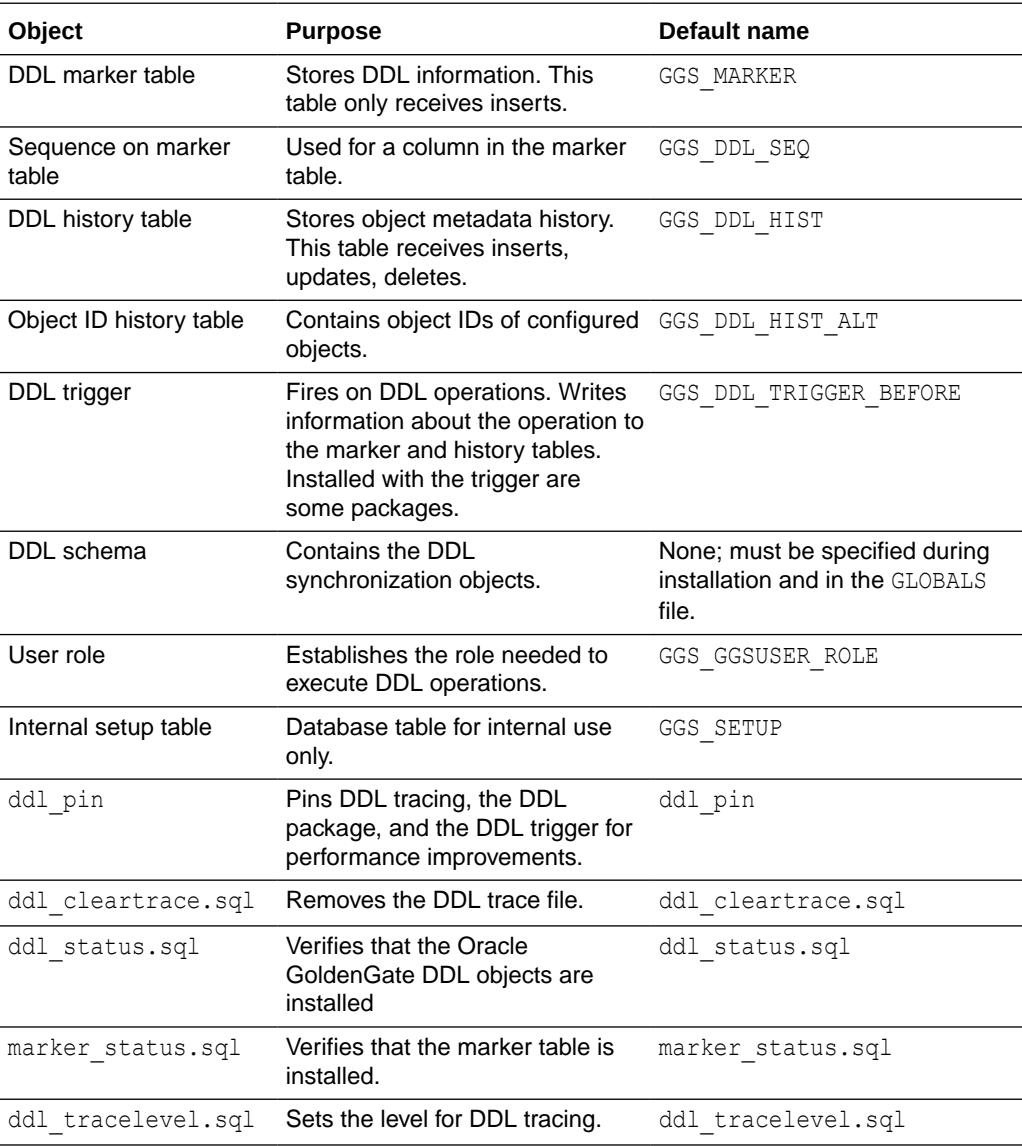

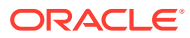

## <span id="page-242-0"></span>Installing the DDL Objects

To install DDL objects, you need scripts to perform various tasks during the installation.

These scripts are located in the installation directory of Oracle GoldenGate Microservices. The specific location is: oggma\_install\_home/lib/sql/legacy.

Follow these steps to install the database objects that support Oracle GoldenGate DDL capture.

## **Note:**

When using Extract in classic mode to capture in an Active Data Guard environment, the DDL objects must be installed on the source database, not the standby.

- **1.** Choose a schema that can contain the Oracle GoldenGate DDL objects. This schema cannot be case-sensitive.
- **2.** Grant the following permission to the Oracle GoldenGate schema.

GRANT EXECUTE ON utl\_file TO *schema*;

- **3.** Create a default tablespace for the Oracle GoldenGate DDL schema. This tablespace must be dedicated to the DDL schema; do not allow any other schema to share it.
- **4.** Set AUTOEXTEND to ON for the DDL tablespace, and size it to accommodate the growth of the GGS\_DDL\_HIST and GGS\_MARKER tables. The GGS\_DDL\_HIST table, in particular, will grow in proportion to overall DDL activity.
- **5.** (Optional) To cause user DDL activity to fail when the DDL tablespace fills up, edit the params.sql script and set the ddl\_fire\_error\_in\_trigger parameter to TRUE. Extract cannot capture DDL if the tablespace fills up, so stopping the DDL gives you time to extend the tablespace size and prevent the loss of DDL capture. Managing tablespace sizing this way, however, requires frequent monitoring of the business applications and Extract to avoid business disruptions. As a best practice, make certain to size the tablespace appropriately in the first place, and set AUTOEXTEND to ON so that the tablespace does not fill up.

## **WARNING:**

Make a backup of the params, sql script before you edit it to preserve its original state.

**6.** Create a GLOBALS file (or edit it, if one exists).

EDIT PARAMS ./GLOBALS

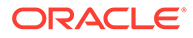

## **Note:**

EDIT PARAMS creates a simple text file. When you save the file after EDIT PARAMS, it is saved with the name GLOBALS in upper case, without a file extension, at the root of the Oracle GoldenGate directory. Do not alter the file name or location.

**7.** In the GLOBALS file, specify the name of the DDL schema by adding the following parameter to the GLOBALS file.

GGSCHEMA *schema\_name*

- **8.** (Optional) To change the names of other objects listed in [DDL synchronization](#page-241-0) [objects,](#page-241-0) *the changes must be made now*, before proceeding with the rest of the installation. Otherwise, you will need to stop Oracle GoldenGate DDL processing and reinstall the DDL objects. It is recommended that you accept the default names of the database objects. To change any database object name (except the schema), do one or both of the following:
	- Record all name changes in the params.sql script. Edit this script and change the appropriate parameters. Do not run this script.
	- List the names shown in Table D-1 in the GLOBALS file. The correct parameters to use are listed in the **Parameter** column of the table.

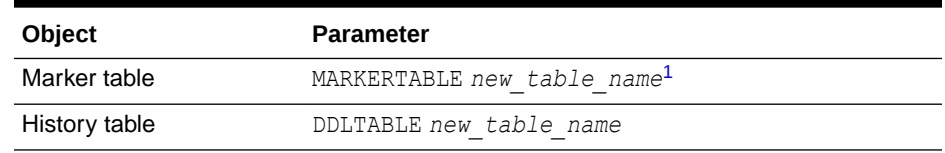

#### **Table D-1 GLOBALS Parameters for Changing DDL Object Names**

 $1$  Do not qualify the name of any of these tables. The schema name for these table must be either the one that is specified with GGSCHEMA or the schema of the current user, if GGSCHEMA is not specified in GLOBALS.

**9.** To enable trigger-based DDL replication to recognize Oracle invisible indexes as unique identifiers, set the following parameter to TRUE in the params.sql script:

define allow\_invisible\_index\_keys = 'TRUE'

- **10.** Save and close the GLOBALS file and the params.sql file.
- **11.** Change directories to the Oracle GoldenGate installation directory.
- **12.** Exit all Oracle sessions, including those of SQL\*Plus, those of business applications, those of the Oracle GoldenGate processes, and those of any other software that uses Oracle. Prevent the start of any new sessions.
- 13. Run SQL\*Plus and log in as a user that has SYSDBA privilege. This privilege is required to install the DDL trigger in the SYS schema, which is required by Oracle. All other DDL objects are installed in the schema that you created.
- 14. Run the marker setup.sql script. Supply the name of the Oracle GoldenGate schema when prompted, and then press **Enter** to execute the script. The script installs support for the Oracle GoldenGate DDL marker system.

@marker\_setup.sql

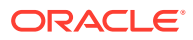

**15.** Run the ddl setup.sql script. You are prompted to specify the name of the DDL schema that you configured. (Note: ddl setup.sql will fail if the tablespace for this schema is shared by any other users. It will not fail, however, if the default tablespace does not have AUTOEXTEND set to ON, the recommended setting.)

@ddl\_setup.sql

**16.** Run the role setup.sql script. At the prompt, supply the DDL schema name. The script drops and creates the role that is needed for DDL synchronization, and it grants DML permissions on the Oracle GoldenGate DDL objects.

@role\_setup.sql

**17.** Grant the role that was created (default name is GGS\_GGSUSER\_ROLE) to all Oracle GoldenGate Extract users. You may need to make multiple grants if the processes have different user names.

GRANT *role* TO *user*;

18. Run the ddl enable.sql script to enable the DDL trigger.

@ddl\_enable.sql

#### **To Install and Use the Optional Performance Tool**

To improve the performance of the DDL trigger, make the ddl pin script part of the database startup. It must be invoked with the Oracle GoldenGate DDL user name, as in:

@ddl\_pin *DDL\_user*

This script pins the PL/SQL package that is used by the trigger into memory. If executing this script from SQL\*Plus, connect as SYSDBA from the Oracle GoldenGate installation directory. This script relies on the Oracle dmbs shared pool system package, so install that package before using ddl pin.

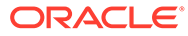

# E

# Supporting Changes to XML Schemas

This appendix contains instructions for supporting changes to an XML schema. Both classic and integrated capture modes do not support the capture of changes made to an XML schema.

**Topics:**

• Supporting RegisterSchema

RegisterSchema can be handled by registering the schema definition on both source and target databases before any table is created that references the XML schema.

- Supporting DeleteSchema Issue DeleteSchema on the source database first.
- **Supporting CopyEvolve**

The CopyEvolve procedure evolves, or changes, a schema and can modify tables by adding or removing columns.

# Supporting RegisterSchema

RegisterSchema can be handled by registering the schema definition on both source and target databases before any table is created that references the XML schema.

# Supporting DeleteSchema

Issue DeleteSchema on the source database first.

Once Replicat is caught up with the changes made to the source database, issue the DeleteSchema call on the target database.

# Supporting CopyEvolve

The CopyEvolve procedure evolves, or changes, a schema and can modify tables by adding or removing columns.

The CopyEvolve procedure can also be used to change whether or not XML documents are valid. Handling CopyEvolve requires more coordination. Use the following procedure if you are issuing CopyEvolve on the source database.

- **1.** Quiesce changes to dependent tables on the source database.
- **2.** Execute the CopyEvolve on the primary or source database.
- **3.** Wait for Replicat to finish applying all of the data from those tables to the target database.
- **4.** Stop Replicat.
- **5.** Apply the CopyEvolve on the target database.
- **6.** Restart Replicat.

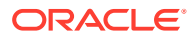

# F

# Preparing DBFS for an Active-Active **Configuration**

This appendix contains steps to configure Oracle GoldenGate to function within an activeactive bidirectional or multi-directional environment where Oracle Database File System (DBFS) is in use on both (or all) systems. **Topics:**

- Supported Operations and Prerequisites This topic lists what is supported by Oracle GoldenGate for DBFS.
- [Applying the Required Patch](#page-247-0) Apply the Oracle DBFS patch for bug-9651229 on both databases.
- **[Examples Used in these Procedures](#page-247-0)**

The following procedures assume two systems and configure the environment so that DBFS users on both systems see the same DBFS files, directories, and contents that are kept in synchronization with Oracle GoldenGate.

- [Partitioning the DBFS Sequence Numbers](#page-247-0) DBFS uses an internal sequence-number generator to construct unique names and unique IDs.
- [Configuring the DBFS file system](#page-248-0) To replicate DBFS file system operations, use a configuration that is similar to the standard bi-directional configuration for DML.
- [Mapping Local and Remote Peers Correctly](#page-250-0) The names of the tables that underlie the DBFS file systems are generated internally and dynamically.

# Supported Operations and Prerequisites

This topic lists what is supported by Oracle GoldenGate for DBFS.

Oracle GoldenGate for DBFS supports the following:

- Supported DDL (like TRUNCATE or ALTER) on DBFS objects except for CREATE statements on the DBFS objects. CREATE on DBFS must be excluded from the configuration, as must any schemas that will hold the created DBFS objects. The reason to exclude CREATES is that the metadata for DBFS must be properly populated in the SYS dictionary tables (which itself is excluded from Oracle GoldenGate capture by default).
- Capture and replication of DML on the tables that underlie the DBFS file system.

The procedures that follow assume that Oracle GoldenGate is configured properly to support active-active configuration. This means that it must be:

- Installed according to the instructions in this guide.
- Configured according to the instructions in the Oracle GoldenGate Windows and UNIX Administrator's Guide.

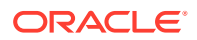

# <span id="page-247-0"></span>Applying the Required Patch

Apply the Oracle DBFS patch for bug-9651229 on both databases.

To determine if the patch is installed, run the following query:

connect / as sysdba select procedure name from dba\_procedures where object name = 'DBMS DBFS SFS ADMIN' and procedure name = 'PARTITION SEQUENCE';

The query should return a single row. Anything else indicates that the proper patched version of DBFS is not available on your database.

# Examples Used in these Procedures

The following procedures assume two systems and configure the environment so that DBFS users on both systems see the same DBFS files, directories, and contents that are kept in synchronization with Oracle GoldenGate.

It is possible to extend these concepts to support three or more peer systems.

# Partitioning the DBFS Sequence Numbers

DBFS uses an internal sequence-number generator to construct unique names and unique IDs.

These steps partition the sequences into distinct ranges to ensure that there are no conflicts across the databases. After this is done, further DBFS operations (both creation of new file systems and subsequent file system operations) can be performed without conflicts of names, primary keys, or IDs during DML propagation.

**1.** Connect to each database as sysdba.

Issue the following query on each database.

```
select last_number
from dba_sequences
where sequence owner = 'SYS'
and sequence name = 'DBFS SFS $FSSEQ'
```
- **2.** From this query, choose the maximum value of LAST\_NUMBER across both systems, or pick a high value that is significantly larger than the current value of the sequence on either system.
- **3.** Substitute this value ("maxval" is used here as a placeholder) in both of the following procedures. These procedures logically index each system as  $myid=0$ and myid=1.

#### **Node1**

```
declare
begin
dbms dbfs sfs admin.partition sequence(nodes => 2, myid => 0, newstart
=> :maxval);
commit;
```
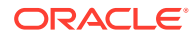

```
end;
/
Node 2
declare
begin
dbms dbfs sfs admin.partition sequence( nodes => 2, myid => 1, newstart
=> :maxval);
commit;
end;
/
```
## **Note:**

Notice the difference in the value specified for the myid parameter. These are the different index values.

For a multi-way configuration among three or more databases, you could make the following alterations:

- Adjust the maximum value that is set for maxval upward appropriately, and use that value on all nodes.
- Vary the value of myid in the procedure from 0 for the first node, 1 for the second node, 2 for the third one, and so on.
- **4.** (Recommended) After (and only after) the DBFS sequence generator is partitioned, create a new DBFS file system on each system, and use only these file systems for DML propagation with Oracle GoldenGate. See Configuring the DBFS file system.

## **Note:**

DBFS file systems that were created before the patch for bug-9651229 was applied or before the DBFS sequence number was adjusted can be configured for propagation, but that requires additional steps not described in this document. If you must retain old file systems, open a service request with Oracle Support.

# Configuring the DBFS file system

To replicate DBFS file system operations, use a configuration that is similar to the standard bi-directional configuration for DML.

Some guidelines to follow while configuring Oracle GoldenGate for DBFS are:

- Use matched pairs of identically structured tables.
- Allow each database to have write privileges to opposite tables in a set, and set the other one in the set to read-only. For example:
	- Node1 writes to local table  $t_1$  and these changes are replicated to  $t_1$  on Node2.
	- Node2 writes to local table  $t2$  and these changes are replicated to  $t2$  on Node1.

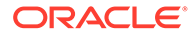

On Node1, t2 is read-only. On Node2, t1 is read-only.

DBFS file systems make this kind of table pairing simple because:

- The tables that underlie the DBFS file systems have the same structure.
- These tables are modified by simple, conventional DML during higher-level file system operations.
- The DBFS ContentAPI provides a way of unifying the namespace of the individual DBFS stores by means of mount points that can be qualified as read-write or readonly.

The following steps create two DBFS file systems (in this case named FS1 and FS2) and set them to be read-write or read, as appropriate.

- **1.** Run the following procedure to create the two file systems. (Substitute your store names for FS1 and FS2.)
- **2.** Run the following procedure to give each file system the appropriate access rights. (Substitute your store names for FS1 and FS2.)

In this example, note that on Node 1, store FS1 is read-write and store FS2 is readonly, while on Node 2 the converse is true: store FS1 is read-only and store FS2 is read-write.

Note also that the read-write store is mounted as *local* and the read-only store is mounted as *remote*. This provides users on each system with an identical namespace and identical semantics for read and write operations. Local path names can be modified, but remote path names cannot.

#### **Example F-1**

```
declare
dbms dbfs sfs.createfile system('FS1');
dbms dbfs sfs.createfile system('FS2');
dbms_dbfs_content.registerStore('FS1',
'posix', 'DBMS_DBFS_SFS');
dbms_dbfs_content.registerStore('FS2',
'posix', 'DBMS_DBFS_SFS');
commit;
end;
/
```
#### **Example F-2 Node 1**

```
declare
dbms_dbfs_content.mountStore('FS1', 'local');
dbms dbfs content.mountStore('FS2', 'remote',
read only \Rightarrow true);
commit;
end;
/
```
#### **Example F-3 Node 2**

```
declare
dbms dbfs content.mountStore('FS1', 'remote',
read only \Rightarrow true);
dbms dbfs content.mountStore('FS2', 'local');
commit;
```
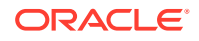

end; /

# <span id="page-250-0"></span>Mapping Local and Remote Peers Correctly

The names of the tables that underlie the DBFS file systems are generated internally and dynamically.

Continuing with the preceding example, there are:

- Two nodes (Node 1 and Node 2 in the example).
- Four stores: two on each node (FS1 and FS2 in the example).
- Eight underlying tables: two for each store (a table and a ptable). These tables must be identified, specified in Extract TABLE statements, and mapped in Replicat MAP statements.
- **1.** To identify the table names that back each file system, issue the following query. (Substitute your store names for FS1 and FS2.)

The output looks like the following examples.

- **2.** Identify the tables that are *locally read-write* to Extract by creating the following TABLE statements in the Extract parameter files. (Substitute your pluggable database names, schema names, and table names as applicable.)
- **3.** Link changes on each remote file system to the corresponding local file system by creating the following MAP statements in the Replicat parameter files. (Substitute your pluggable database, schema and table names.)

This mapping captures and replicates local read-write *source* tables to remote read-only peer tables:

- file system changes made to FS1 on Node 1 propagate to FS1 on Node 2.
- file system changes made to FS2 on Node 2 propagate to FS2 on Node1.

Changes to the file systems can be made through the DBFS ContentAPI (package DBMS\_DBFS\_CONTENT) of the database or through dbfs\_client mounts and conventional file systems tools.

All changes are propagated in both directions.

- A user at the virtual root of the DBFS namespace on each system sees identical content.
- For mutable operations, users use the  $/$ local sub-directory on each system.
- For read operations, users can use either of the  $/$ local or  $/$ remote sub-directories, depending on whether they want to see local or remote content.

#### **Example F-4**

```
select fs.store name, tb.table name, tb.ptable name
from table(dbms_dbfs_sfs.listTables) tb,
table(dbms_dbfs_sfs.listfile systems) fs
where fs.schema name = tb.schema name
and fs.table name = tb.table name
and fs.store name in ('FS1', 'FS2')
;
```
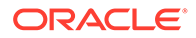

#### **Example F-5 Example output: Node 1 (Your Table Names Will Be Different.)**

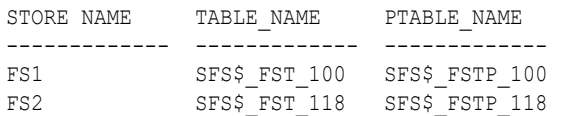

#### **Example F-6 Example output: Node 2 (Your Table Names Will Be Different.)**

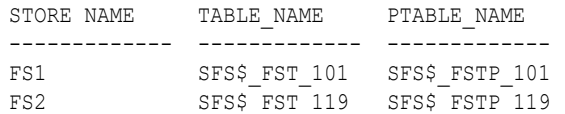

#### **Example F-7 Node1**

TABLE [*container*.]*schema*.SFS\$\_FST\_100 TABLE [*container*.]*schema*.SFS\$\_FSTP\_100;

#### **Example F-8 Node2**

TABLE [*container*.]*schema*.SFS\$\_FST\_119 TABLE [*container*.]*schema*.SFS\$\_FSTP\_119;

#### **Example F-9 Node1**

MAP [*container*.]*schema*.SFS\$\_FST\_119, TARGET [*container*.]*schema*.SFS\$\_FST\_118; MAP [*container*.]*schema*.SFS\$\_FSTP\_119, TARGET [*container*.]*schema*.SFS\$\_FSTP\_118

#### **Example F-10 Node2**

```
MAP [container.]schema.SFS$_FST_100, TARGET 
[container.]schema.SFS$_FST_101;MAP [container.]schema.SFS$_FSTP_100, TARGET 
[container.]schema.SFS$_FSTP_101;
```
# G Support for Classic Extract

This topic describes data types, objects and operations that are supported by Oracle GoldenGate Classic Extract.

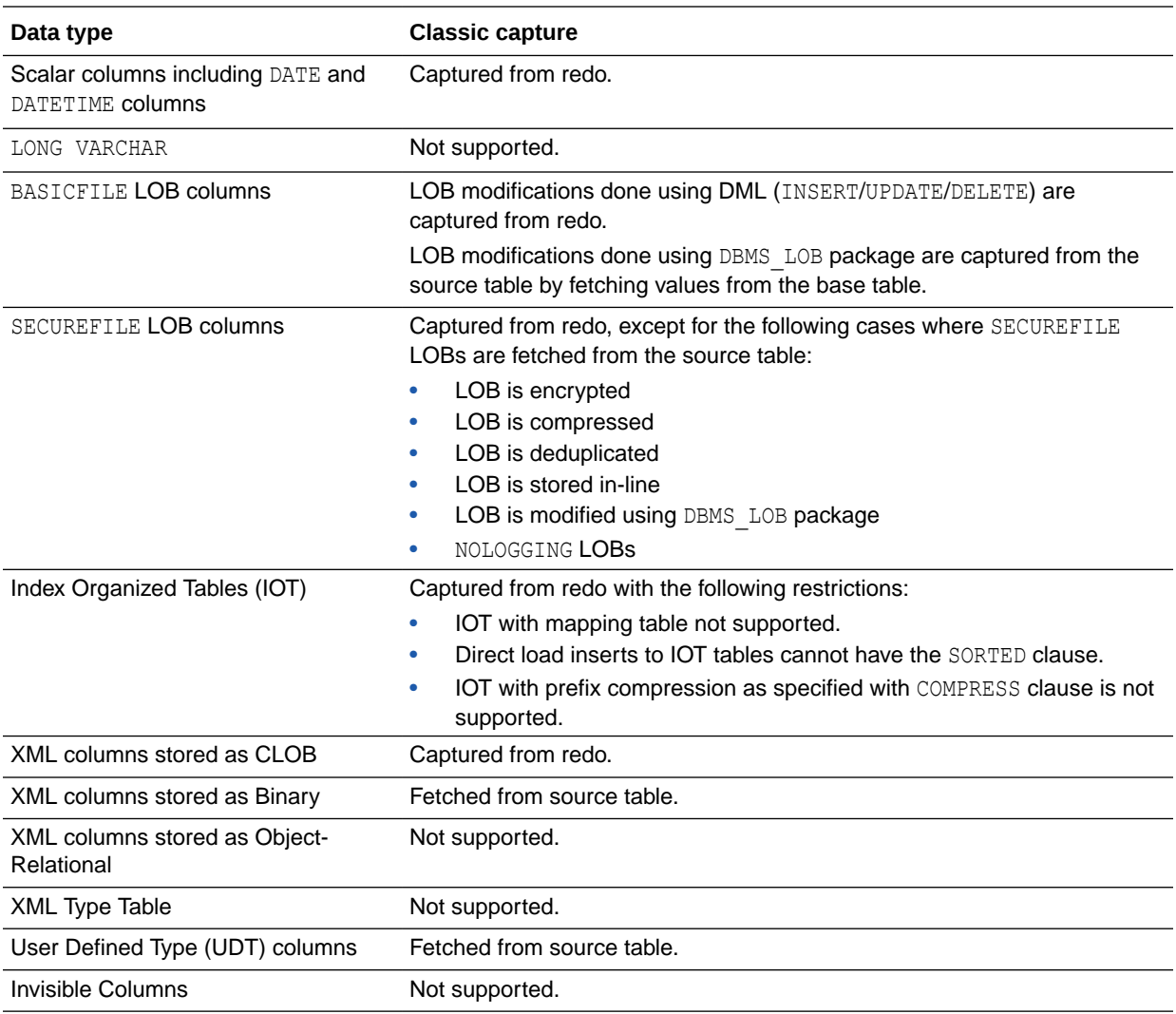

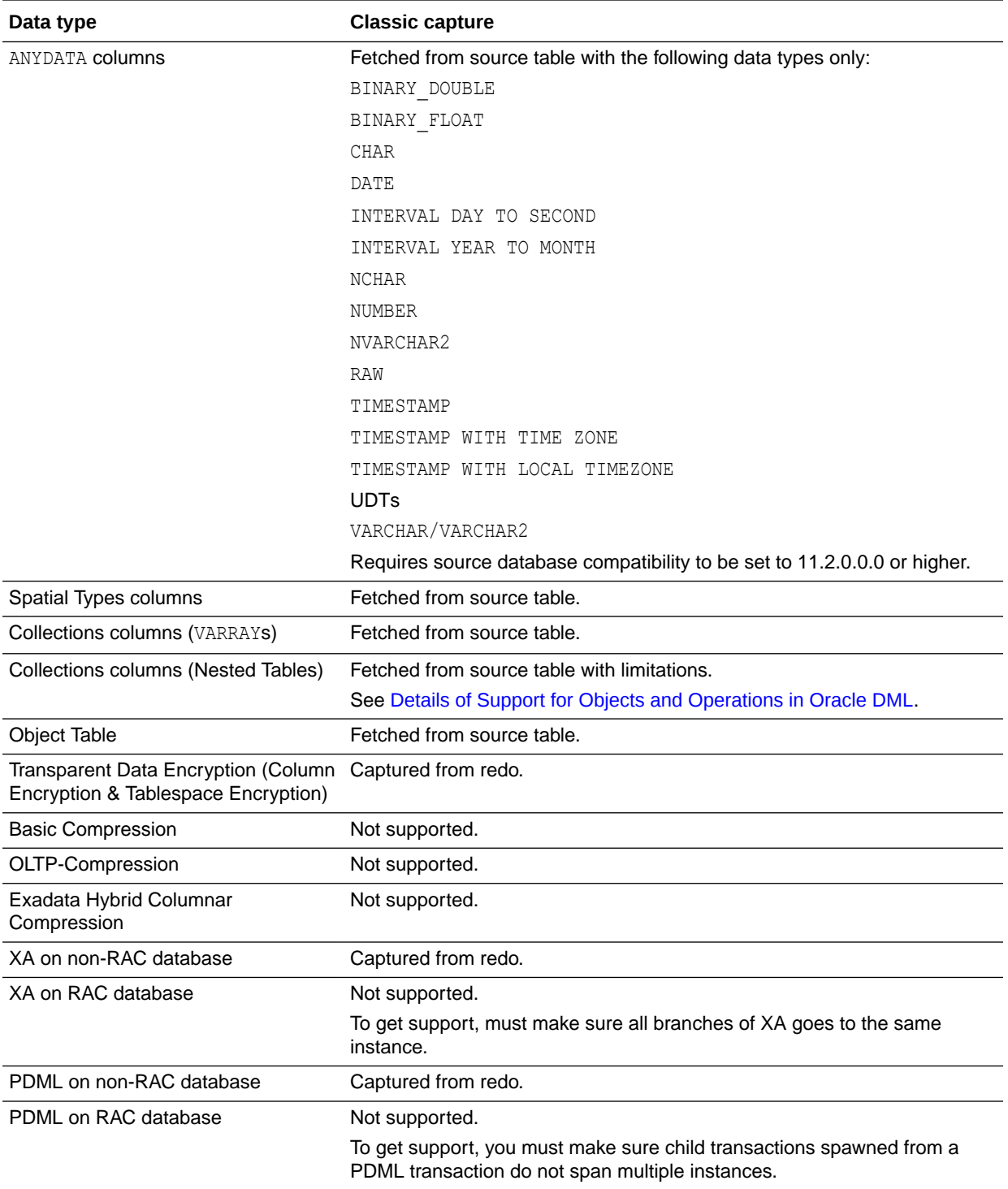

- [Details of Support for Objects and Operations in Oracle DML](#page-254-0) This section outlines the Oracle objects and operations that Oracle GoldenGatesupports for the capture and replication of DML operations.
- [Details of Support for Objects and Operations in Oracle DDL \(Classic\)](#page-255-0) This topic outlines the Oracle objects and operation types that Oracle GoldenGate supports for the capture and replication of DDL operations.

# <span id="page-254-0"></span>Details of Support for Objects and Operations in Oracle DML

This section outlines the Oracle objects and operations that Oracle GoldenGatesupports for the capture and replication of DML operations.

#### **Supported Objects and Operations in Oracle DML**

Identity Columns are supported.

- Limitations of Support for Index-Organized Tables
- Limitations of Support for Clustered Tables
- Non-supported Objects and Operations in Oracle DML (Classic)

### Limitations of Support for Index-Organized Tables

These limitations apply to classic capture mode.

• IOT with key compression enabled (indicated by the COMPRESS keyword in the key compression clause) is not supported in classic capture mode, but is supported in integrated capture mode.

### Limitations of Support for Clustered Tables

Indexed clusters are supported by Extract while hash clusters are not supported. In classic capture mode the following limitations apply:

- Encrypted and compressed clustered tables are not supported in classic capture.
- Extract in classic capture mode captures DML changes made to index clustered tables if the cluster size remains the same. Any DDL that causes the cluster size to increase or decrease may cause Extract to capture subsequent DML on that table incorrectly.

### Non-supported Objects and Operations in Oracle DML (Classic)

The following are not supported in classic capture:

- Exadata Hybrid Columnar Compression
- Capture from tables with OLTP table compression
- Capture from tablespaces and tables created or altered with COMPRESS
- Capture from encrypted and compressed clustered tables
- Invisible column
- Distributed transactions. In Oracle versions 11.1.0.6 and higher, you can capture these transactions if you make them non-distributed by using the following command, which requires the database to be restarted.

alter system set CLUSTERWIDE GLOBAL TRANSACTIONS=FALSE;

- RAC distributed XA and PDML distributed transactions
- Version enabled-tables

Also see [Non-supported Objects and Operations in Oracle DML.](#page-23-0)

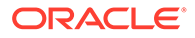

# <span id="page-255-0"></span>Details of Support for Objects and Operations in Oracle DDL (Classic)

This topic outlines the Oracle objects and operation types that Oracle GoldenGate supports for the capture and replication of DDL operations.

Trigger-based capture is required for Oracle releases that are earlier than version 11.2.0.4. If Extract will run in integrated mode against a version 11.2.0.4 or later of Oracle Database, then the DDL trigger and supporting objects are not required.

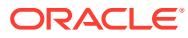

# <span id="page-256-0"></span>H Configuring Capture in Classic Mode

This chapter contains instructions for configuring the Oracle GoldenGate capture process in classic mode.

#### **Note:**

To switch an active Extract configuration from integrated to classic mode, perform these configuration steps and then see *Administering Oracle GoldenGate*.

#### **Topics:**

- Prerequisites for Configuring Classic Capture You must adhere to the guidelines in this topic before configuring an Extract in classic mode.
- [What to Expect from these Instructions](#page-257-0)

These instructions show you how to configure a basic Extract parameter (configuration) file for the primary Extract, which captures transaction data from the data source, and for a data-pump Extract, which propagates captured data that is stored locally in a *trail* from the source system to the target system.

- [Configuring the Primary Extract in Classic Capture Mode](#page-257-0) You can set up a classic Extract process for intial loading of source data and replicating it.
- [Configuring the Data Pump Extract](#page-258-0) These steps configure the data pump that reads the local trail and sends the data across the network to a remote trail. The data pump is optional, but recommended.
- **[Next Steps](#page-260-0)** A parameter file is a plain text file that is read by an associated Oracle GoldenGate process to control the product functionality.

# Prerequisites for Configuring Classic Capture

You must adhere to the guidelines in this topic before configuring an Extract in classic mode.

The guidelines for configuring Extract in classic mode are:

- **1.** [Preparing the Database for Oracle GoldenGate](#page-29-0).
- **2.** [Establishing Oracle GoldenGate Credentials](#page-40-0).
- **3.** [Choosing Capture and Apply Modes.](#page-45-0)
- **4.** Create the Oracle GoldenGate instance on the source system by configuring the Manager process. See *Administering Oracle GoldenGate*.
- **5.** Additionally, review the guidelines in *Administering Oracle GoldenGate*.

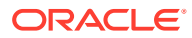

## <span id="page-257-0"></span>What to Expect from these Instructions

These instructions show you how to configure a basic Extract parameter (configuration) file for the primary Extract, which captures transaction data from the data source, and for a data-pump Extract, which propagates captured data that is stored locally in a *trail* from the source system to the target system.

Your business requirements probably will require a more complex topology, but this procedure forms a basis for the rest of your configuration steps.

By performing these steps, you can:

- get the basic configuration files established.
- build upon them later by adding more parameters as you make decisions about features or requirements that apply to your environment.
- use copies of them to make the creation of additional parameter files faster than starting from scratch.

#### **Note:**

These instructions do not configure Oracle GoldenGate to perform DDL capture or replication. To support DDL, create the parameter files and then see the following chapters:

[Installing Trigger-Based DDL Capture](#page-240-0)

[Configuring DDL Support](#page-82-0)

# Configuring the Primary Extract in Classic Capture Mode

You can set up a classic Extract process for intial loading of source data and replicating it.

These steps configure Extract to capture transaction data in classic mode.

**1.** In GGSCI on the source system, create the Extract parameter file.

EDIT PARAMS *name*

Where: *name* is the name of the primary Extract.

**2.** Enter the Extract parameters in the order shown, starting a new line for each parameter statement.

**Basic parameters for the primary Extract in classic capture mode**

```
EXTRACT finance
USERIDALIAS tiger1 
LOGALLSUPCOLS
ENCRYPTTRAIL AES192
EXTTRAIL /ggs/dirdat/lt
SEQUENCE hr.employees seq;
TABLE hr.*;
```
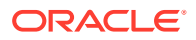

<span id="page-258-0"></span>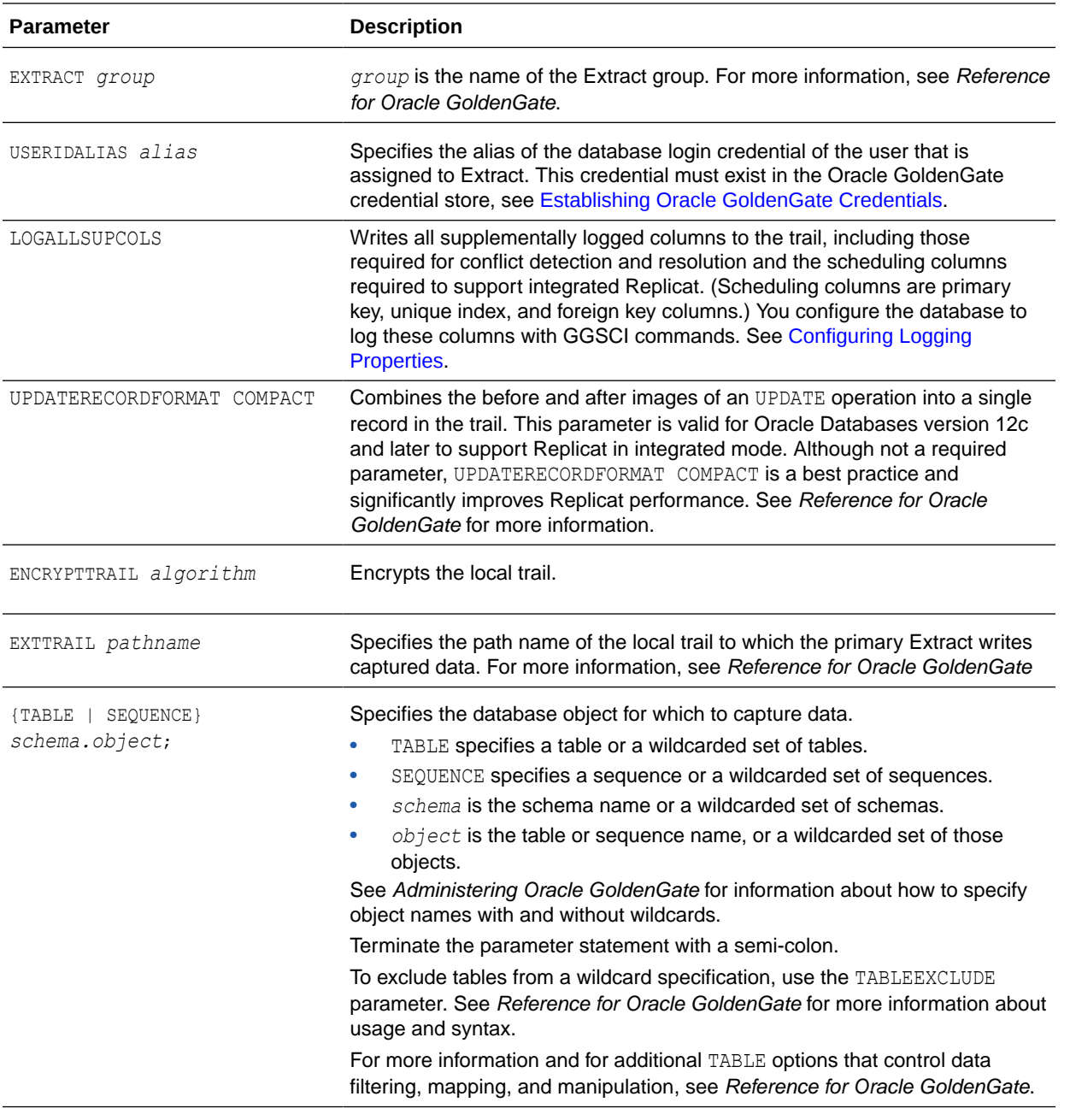

- **3.** Enter any optional Extract parameters that are recommended for your configuration. You can edit this file at any point before starting processing by using the EDIT PARAMS command in GGSCI. For more information, see the *Reference for Oracle GoldenGate*.
- **4.** Save and close the file.

# Configuring the Data Pump Extract

These steps configure the data pump that reads the local trail and sends the data across the network to a remote trail. The data pump is optional, but recommended.

The steps to set up the data pump are:

**1.** In GGSCI on the source system, create the data-pump parameter file.

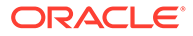

```
EDIT PARAMS name
```
Where: *name* is the name of the data pump Extract.

**2.** Enter the data-pump parameters in the order shown, starting a new line for each parameter statement. Your input variables will be different. See Basic parameters for the data-pump Extract for descriptions.

#### **Basic parameters for the data-pump Extract group using two-part object names:**

```
EXTRACT extpump
USERIDALIAS tiger1
RMTHOST fin1, MGRPORT 7809 ENCRYPT AES192, KEYNAME securekey2
RMTTRAIL /ggs/dirdat/rt
SEQUENCE hr.employees seq;
TABLE hr.*;
```
#### **Basic parameters for the data-pump Extract group using three-part object names (including a pluggable database):**

```
EXTRACT extpump
USERIDALIAS tiger1
RMTHOST fin1, MGRPORT 7809 ENCRYPT AES192, KEYNAME securekey2
RMTTRAIL /ggs/dirdat/rt
TABLE test.ogg.tab1;
SOURCECATALOG pdb1
SEQUENCE hr.employees_seq;
TABLE hr.*;
SOURCECATALOG pdb2
TABLE sales.*;
TABLE acct.*;
```
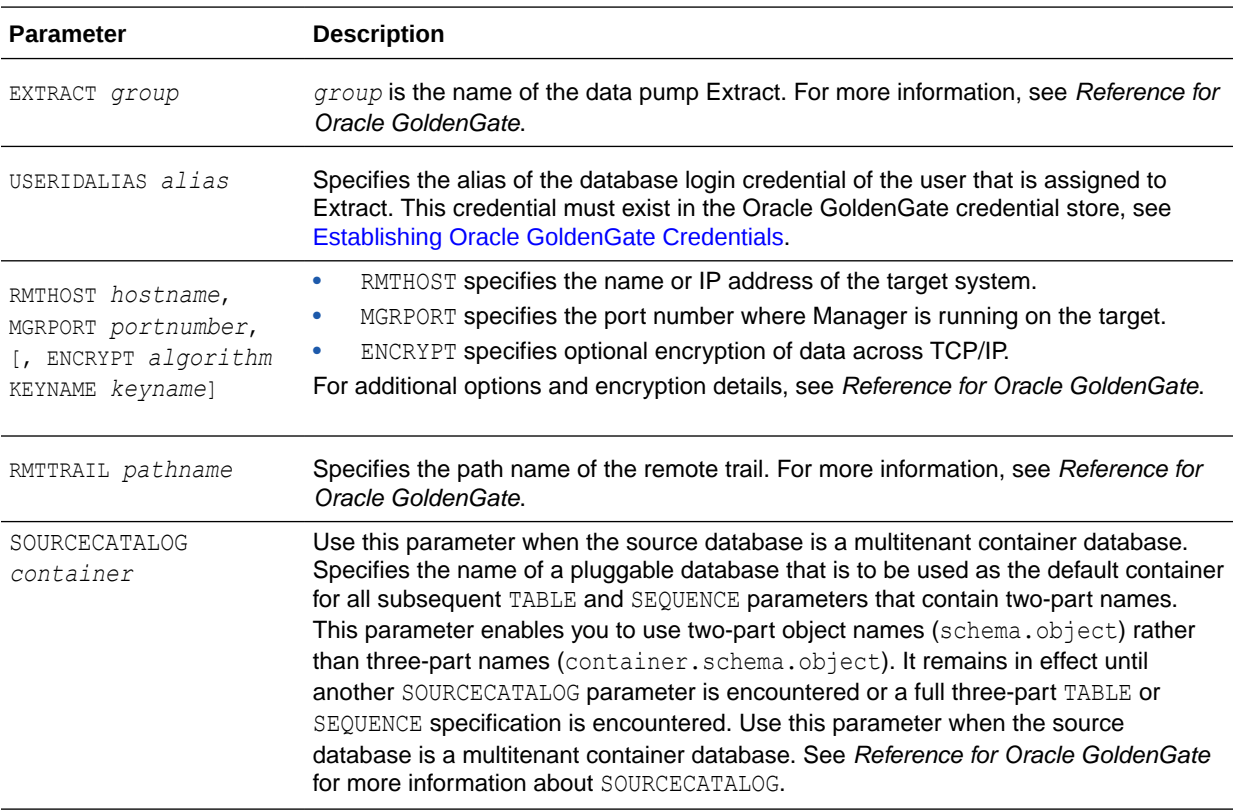

<span id="page-260-0"></span>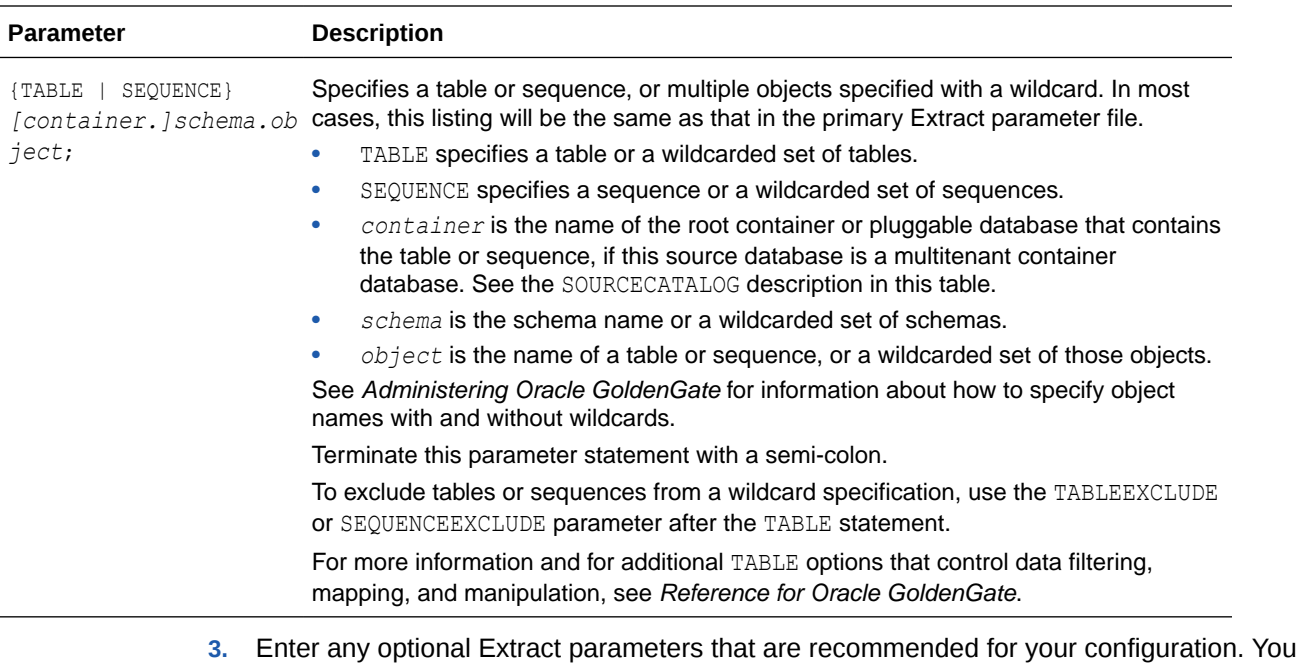

- can edit this file at any point before starting processing by using the EDIT PARAMS command in GGSCI. For more information, see the *Reference for Oracle GoldenGate* and [Optional Parameters for Integrated Modes](#page-218-0) for additional configuration considerations..
- **4.** Save and close the file.

# Next Steps

A parameter file is a plain text file that is read by an associated Oracle GoldenGate process to control the product functionality.

Once you have created a basic parameter file for classic capture, see the following for related configuration steps.

[Configuring Oracle GoldenGate Apply](#page-67-0)

[Additional Oracle GoldenGate Configuration Considerations](#page-73-0)

[Additional Configuration Steps for Using Classic Capture](#page-261-0)

[Installing Trigger-Based DDL Capture](#page-240-0) (to use Oracle GoldenGate DDL support)

[Configuring DDL Support \(](#page-82-0)to use Oracle GoldenGate DDL support)

[Creating Process Groups](#page-118-0)

[Instantiating Oracle GoldenGate Replication](#page-124-0)

[Supporting Changes to XML Schemas](#page-245-0)

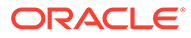

# <span id="page-261-0"></span>I Additional Configuration Steps for Using Classic Capture

This chapter contains additional configuration and preparation requirements that are specific only to Extract when operating in *classic capture* mode. These requirements supplement the basic configuration requirements documented in Configuring Capture in Classic Mode .

#### **Topics:**

- Configuring Oracle TDE Data in Classic Capture Mode This section *does not* apply to Extract in integrated capture mode.
- [Using Classic Capture in an Oracle RAC Environment](#page-267-0) The following general guidelines apply to Oracle RAC when Extract is operating in classic capture mode.
- [Mining ASM-stored Logs in Classic Capture Mode](#page-268-0) This topic covers additional configuration requirements that apply when Oracle GoldenGate mines transaction logs that are stored in Oracle Automatic Storage Management (ASM).
- [Ensuring Data Availability for Classic Capture](#page-270-0) To ensure the continuity and integrity of capture processing when Extract operates in classic capture mode, enable archive logging.
- [Configuring Classic Capture in Archived Log Only Mode](#page-273-0) You can configure Extract to read exclusively from the archived logs. This is known as **Archived Log Only (ALO)** mode.
- [Configuring Classic Capture in Oracle Active Data Guard Only Mode](#page-275-0) You can configure Classic Extract to access both redo data and metadata in real-time to successfully replicate source database activities using Oracle Active Data Guard. This is known as *Active Data Guard* (ADG) mode.
- [Avoiding Log-read Bottlenecks in Classic Capture](#page-280-0) When Oracle GoldenGate captures data from the redo logs, I/O bottlenecks can occur because Extract is reading the same files that are being written by the database logging mechanism.

# Configuring Oracle TDE Data in Classic Capture Mode

This section *does not* apply to Extract in integrated capture mode.

The following special configuration steps are required to support TDE when Extract is in classic capture mode.

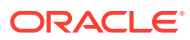

#### **Note:**

When in integrated mode, Extract leverages the database logging server and supports TDE column encryption and TDE tablespace encryption without special setup requirements or parameter settings. For more information about integrated capture, see [Choosing Capture and Apply Modes](#page-45-0).

- Overview of TDE Support in Classic Capture Mode
- Requirements for Capturing TDE in Classic Capture Mode
- [Required Database Patches for TDE Support](#page-263-0)
- [Configuring Classic Capture for TDE Support](#page-263-0)
- [Recommendations for Maintaining Data Security after Decryption](#page-266-0)
- [Performing DDL while TDE Capture is Active](#page-266-0)
- [Rekeying after a Database Upgrade](#page-266-0)
- [Updating the Oracle Shared Secret in the Parameter File](#page-266-0)

### Overview of TDE Support in Classic Capture Mode

TDE support when Extract is in classic capture mode requires the exchange of two kinds of keys:

- The *encrypted key* can be a table key (column-level encryption), an encrypted redo log key (tablespace-level encryption), or both. This key is shared between the Oracle Database and Extract.
- The *decryption key* is named ORACLEGG and its password is known as the *shared secret*. This key is stored securely in the Oracle and Oracle GoldenGate domains. Only a party that has possession of the shared secret can decrypt the table and redo log keys.

The encrypted keys are delivered to the Extract process by means of built-in PL/SQL code. Extract uses the shared secret to decrypt the data. Extract never handles the wallet master key itself, nor is it aware of the master key password. Those remain within the Oracle Database security framework.

Extract never writes the decrypted data to any file other than a trail file, not even a discard file (specified with the DISCARDFILE parameter). The word "ENCRYPTED" will be written to any discard file that is in use.

The impact of this feature on Oracle GoldenGate performance should mirror that of the impact of decryption on database performance. Other than a slight increase in Extract startup time, there should be a minimal affect on performance from replicating TDE data.

### Requirements for Capturing TDE in Classic Capture Mode

The following are requirements for Extract to support TDE capture:

• To maintain high security standards, the Oracle GoldenGate Extract process should run as part of the oracle user (the user that runs the Oracle Database).

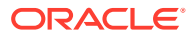

That way, the keys are protected in memory by the same privileges as the oracle user.

- <span id="page-263-0"></span>The Extract process must run on the same machine as the database installation.
- Even if using TDE with a Hardware Security Module, you must use a software wallet. Instructions are provided in [Oracle Security Officer Tasks](#page-264-0) in the configuration steps for moving from an HSM-only to an HSM-plus-wallet configuration and configuring the sqlnet.ora file correctly.
- Whenever the source database is upgraded, you must rekey the master key.

### Required Database Patches for TDE Support

To support TDE on Oracle 11.2.0.2, refer to article 1557031.1 on the My Oracle Support website (<https://support.oracle.com>).

### Configuring Classic Capture for TDE Support

The following outlines the steps that the Oracle Security Officer and the Oracle GoldenGate Administrator take to establish communication between the Oracle server and the Extract process.

- Agree on a Shared Secret that Meets Oracle Standards
- Oracle DBA Tasks
- **[Oracle Security Officer Tasks](#page-264-0)**
- [Oracle GoldenGate Administrator Tasks](#page-265-0)

#### Agree on a Shared Secret that Meets Oracle Standards

Agree on a *shared secret* password that meets or exceeds Oracle password standards. This password must not be known by anyone else. For guidelines on creating secure passwords, see *Oracle Database Security Guide*.

#### Oracle DBA Tasks

**1.** Log in to SQL\*Plus as a user with the SYSDBA system privilege. For example:

```
sqlplus sys/as sysdba
Connected.
Enter password: password
```
**2.** Run the prvtclkm.plb file that is installed in the Oracle admin directory. The prvtclkm.plb file creates the DBMS\_INTERNAL\_CLKM PL/SQL package, which enables Oracle GoldenGate to extract encrypted data from an Oracle Database.

@?/app/oracle/product/orcl111/rdbms/admin/prvtclkm.plb

**3.** Grant EXEC privilege on DBMS\_INTERNAL\_CLKM PL/SQL package to the Extract database user.

GRANT EXECUTE ON DBMS\_INTERNAL\_CLKM TO *psmith*;

**4.** Exit SQL\*Plus.

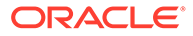

#### <span id="page-264-0"></span>Oracle Security Officer Tasks

- **1.** Oracle GoldenGate requires the use of a software wallet even with HSM. If you are currently using HSM-only mode, move to HSM-plus-wallet mode by taking the following steps:
	- **a.** Change the sqlnet.ora file configuration as shown in the following example, where the wallet directory can be any location on disk that is accessible (rwx) by the owner of the Oracle Database. This example shows a best-practice location, where my db is the \$ORACLE\_SID.

```
ENCRYPTION_WALLET_LOCATION=
  (SOURCE=(METHOD=HSM)(METHOD_DATA=
    (DIRECTORY=/etc/oracle/wallets/my_db)))
```
**b.** Log in to orapki (or Wallet Manager) as the owner of the Oracle Database, and create an auto-login wallet in the location that you specified in the sqlnet.ora file. When prompted for the wallet password, specify the **same password as the HSM password (or HSM Connect String)**. These two passwords must be identical.

```
cd /etc/oracle/wallets/my_db
orapki wallet create -wallet . -auto login[ local]
```
#### **Note:**

The Oracle Database owner must have full operating system privileges on the wallet.

**c.** Add the following entry to the empty wallet to enable an 'auto-open' HSM:

mkstore -wrl . -createEntry ORACLE.TDE.HSM.AUTOLOGIN *non-empty-string*

**2.** Create an entry named ORACLEGG in the wallet. **ORACLEGG must be the name of this key.** The password for this key must be the agreed-upon shared secret, but do not enter this password on the command line. Instead, wait to be prompted.

```
mkstore -wrl ./ -createEntry ORACLE.SECURITY.CL.ENCRYPTION.ORACLEGG
Oracle Secret Store Tool : Version 11.2.0.3.0 - Production
Copyright (c) 2004, 2011, Oracle and/or its affiliates. All rights reserved.
Your secret/Password is missing in the command line
Enter your secret/Password: sharedsecret
Re-enter your secret/Password: sharedsecret
Enter wallet password: hsm/wallet_password
```
**3.** Verify the ORACLEGG entry.

```
mkstore -wrl . -list
Oracle Secret Store Tool : Version 11.2.0.3.0 - Production
Copyright (c) 2004, 2011, Oracle and/or its affiliates. All rights reserved.
Enter wallet password: hsm/wallet_password
Oracle Secret Store entries:
ORACLE.SECURITY.CL.ENCRYPTION.ORACLEGG
```
- **4.** Log in to SQL\*Plus as a user with the SYSDBA system privilege.
- **5.** Close and then re-open the wallet.

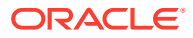

```
SQL> alter system set encryption wallet close identified by "hsm/wallet_password";
System altered.
SQL> alter system set encryption wallet open identified by "hsm/wallet_password";
System altered.
```
This inserts the password into the auto-open wallet, so that no password is required to access encrypted data with the TDE master encryption key stored in HSM.

**6.** Switch log files.

```
alter system switch logfile;
System altered.
```
**7.** If this is an Oracle RAC environment and you are using copies of the wallet on each node, make the copies now and then reopen each wallet.

#### **Note:**

Oracle recommends using one wallet in a shared location, with synchronized access among all Oracle RAC nodes.

#### Oracle GoldenGate Administrator Tasks

- **1.** Run GGSCI.
- **2.** Issue the ENCRYPT PASSWORD command to encrypt the shared secret so that it is obfuscated within the Extract parameter file. *This is a security requirement*.

ENCRYPT PASSWORD *sharedsecret* {AES128 | AES192 | AES256} ENCRYPTKEY *keyname*

#### **Where:**

- *sharedsecret* is the clear-text shared secret. This value is case-sensitive.
- {AES128 | AES192 | AES256} specifies Advanced Encryption Standard (AES) encryption. Specify one of the values, which represents the desired key length.
- *keyname* is the logical name of the encryption key in the ENCKEYS lookup file. Oracle GoldenGate uses this key to look up the actual key in the ENCKEYS file. To create a key and ENCKEYS file, see *Administering Oracle GoldenGate*.

Example:

ENCRYPT PASSWORD sharedsecret AES256 ENCRYPTKEY *mykey1*

**3.** In the Extract parameter file, use the DBOPTIONS parameter with the DECRYPTPASSWORD option. As input, supply the encrypted shared secret and the decryption key.

```
DBOPTIONS DECRYPTPASSWORD sharedsecret {AES128 | AES192 | AES256} ENCRYPTKEY 
keyname
```
#### **Where:**

- *sharedsecret* is the encrypted shared secret.
- {AES128 | AES192 | AES256} must be same value that was used for ENCRYPT PASSWORD.
- *keyname* is the logical name of the encryption key in the ENCKEYS lookup file.

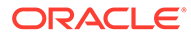

#### Example:

```
DBOPTIONS DECRYPTPASSWORD AACAAAAAAAAAAAIALCKDZIRHOJBHOJUH AES256 
ENCRYPTKEY mykey1
```
- <span id="page-266-0"></span>**4.** Log in to SQL\*Plus as a user with the SYSDBA system privilege.
- **5.** Close and then re-open the wallet.

```
SQL> alter system set encryption wallet close identified by "hsm/
wallet_password";
System altered.
SQL> alter system set encryption wallet open identified by "hsm/
wallet_password";
System altered.
```
### Recommendations for Maintaining Data Security after Decryption

Extract decrypts the TDE data and writes it to the trail as clear text. To maintain data security throughout the path to the target database, it is recommended that you also deploy Oracle GoldenGate security features to:

- encrypt the data in the trails
- encrypt the data in transit across TCP/IP

See ENCRYPTTRAIL | NOENCRYPTTRAIL commands in *Reference for Oracle GoldenGate*.

### Performing DDL while TDE Capture is Active

If DDL will ever be performed on a table that has column-level encryption, or if table keys will ever be re-keyed, you must either quiesce the table while the DDL is performed or enable Oracle GoldenGate DDL support. It is more practical to have the DDL environment active so that it is ready, because a re-key usually is a response to a security violation and must be performed immediately. To install the Oracle GoldenGate DDL environment, see [Installing Trigger-Based DDL Capture](#page-240-0). To configure Oracle GoldenGate DDL support, see [Configuring DDL Support .](#page-82-0) For tablespace-level encryption, the Oracle GoldenGate DDL support is not required.

### Rekeying after a Database Upgrade

Whenever the source database is upgraded and Oracle GoldenGate is capturing TDE data, you must rekey the master key, and then restart the database and Extract. The commands to rekey the master key are:

alter system set encryption key identified by "mykey";

### Updating the Oracle Shared Secret in the Parameter File

Use this procedure to update and encrypt the TDE shared secret within the Extract parameter file.

- **1.** Run GGSCI.
- **2.** Stop the Extract process.

STOP EXTRACT *group*

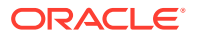

- <span id="page-267-0"></span>**3.** Modify the ORACLEGG entry in the Oracle wallet. ORACLEGG must remain the name of the key. For instructions, see *Oracle Database Advanced Security Guide*.
- **4.** Issue the ENCRYPT PASSWORD command to encrypt the new shared secret.

ENCRYPT PASSWORD *sharedsecret* {AES128 | AES192 | AES256} ENCRYPTKEY *keyname*

#### **Where:**

- *sharedsecret* is the clear-text shared secret. This value is case-sensitive.
- {AES128 | AES192 | AES256} specifies Advanced Encryption Standard (AES) encryption. Specify one of the values, which represents the desired key length.
- *keyname* is the logical name of the encryption key in the ENCKEYS lookup file.

Example:

ENCRYPT PASSWORD sharedsecret AES256 ENCRYPTKEY *mykey1*

**5.** In the Extract parameter file, use the DBOPTIONS parameter with the DECRYPTPASSWORD option. As input, supply the encrypted shared secret and the Oracle GoldenGategenerated or user-defined decryption key.

DBOPTIONS DECRYPTPASSWORD *sharedsecret* {AES128 | AES192 | AES256} ENCRYPTKEY *keyname*

#### **Where:**

- *sharedsecret* is the encrypted shared secret.
- {AES128 | AES192 | AES256} must be same value that was used for ENCRYPT PASSWORD.
- *keyname* is the logical name of the encryption key in the ENCKEYS lookup file.

Example:

DBOPTIONS DECRYPTPASSWORD AACAAAAAAAAAAAIALCKDZIRHOJBHOJUH AES256 ENCRYPTKEY mykey1

- **6.** Log in to SQL\*Plus as a user with the SYSDBA system privilege.
- **7.** Close and then re-open the wallet.

```
SQL> alter system set encryption wallet close identified by "hsm/wallet_password";
System altered.
SQL> alter system set encryption wallet open identified by "hsm/wallet_password";
System altered.
```
**8.** Start Extract.

START EXTRACT *group*

## Using Classic Capture in an Oracle RAC Environment

The following general guidelines apply to Oracle RAC when Extract is operating in classic capture mode.

• During operations, if the primary database instance against which Oracle GoldenGate is running stops or fails for any reason, Extract abends. To resume processing, you can restart the instance or mount the Oracle GoldenGate binaries to another node where the database is running and then restart the Oracle GoldenGate processes. Stop the

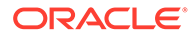

<span id="page-268-0"></span>Manager process on the original node before starting Oracle GoldenGate processes from another node.

- Whenever the number of redo threads changes, the Extract group must be dropped and re-created. For the recommended procedure, see *Administering Oracle GoldenGate*.
- Extract ensures that transactions are written to the trail file in commit order, regardless of the RAC instance where the transaction originated. When Extract is capturing in archived-log-only mode, where one or more RAC instances may be idle, you may need to perform archive log switching on the idle nodes to ensure that operations from the active instances are recorded in the trail file in a timely manner. You can instruct the Oracle RDBMS to do this log archiving automatically at a preset interval by setting the archive lag target parameter. For example, to ensure that logs are archived every fifteen minutes, regardless of activity, you can issue the following command in all instances of the RAC system:

```
SQL> alter system set archive_lag_target 900
```
• To process the last transaction in a RAC cluster before shutting down Extract, insert a dummy record into a source table that Oracle GoldenGate is replicating, and then switch log files on all nodes. This updates the Extract checkpoint and confirms that all available archive logs can be read. It also confirms that all transactions in those archive logs are captured and written to the trail in the correct order.

The following table shows some Oracle GoldenGate parameters that are of specific benefit in Oracle RAC.

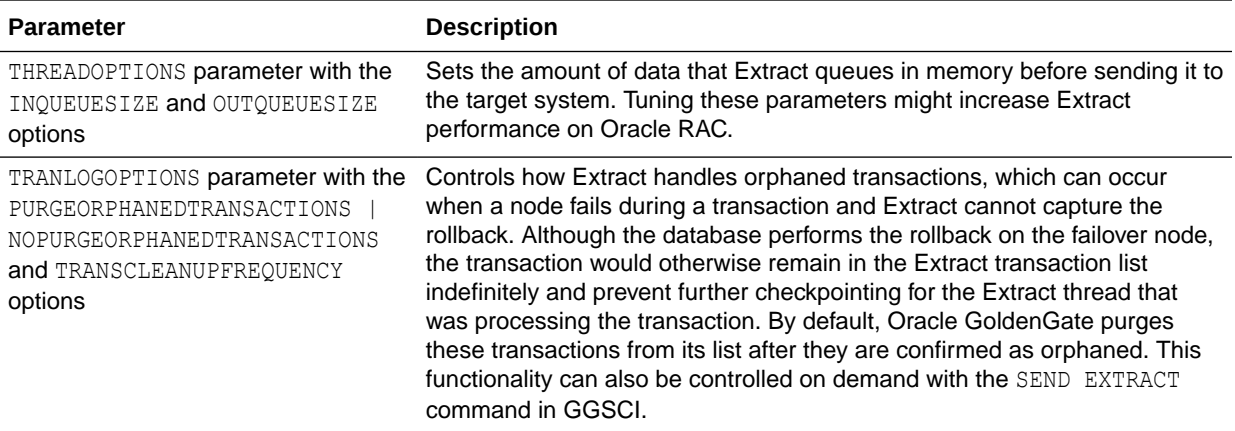

# Mining ASM-stored Logs in Classic Capture Mode

This topic covers additional configuration requirements that apply when Oracle GoldenGate mines transaction logs that are stored in Oracle Automatic Storage Management (ASM).

- [Accessing the Transaction Logs in ASM](#page-269-0)
- **[Ensuring ASM Connectivity](#page-270-0)**

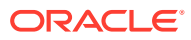

## <span id="page-269-0"></span>Accessing the Transaction Logs in ASM

Extract must be configured to read logs that are stored in ASM. Depending on the database version, the following options are available:

- Reading Transaction Logs Through the RDBMS
- **ASM Direct Connection**

### Reading Transaction Logs Through the RDBMS

Use the TRANLOGOPTIONS parameter with the DBLOGREADER option in the Extract parameter file if the RDBMS is Oracle 11.1.0.7 or Oracle 11.2.0.2 or later 11g R2 versions.

An API is available in those releases (but not in Oracle 11g R1 versions) that uses the database server to access the redo and archive logs. When used, this API enables Extract to use a read buffer size of up to 4 MB in size. A larger buffer may improve the performance of Extract when redo rate is high. You can use the DBLOGREADERBUFSIZE option of TRANLOGOPTIONS to specify a buffer size.

#### **Note:**

DBLOGREADER also can be used when the redo and archive logs are on regular disk or on a raw device.

When using DBLOGREADER and using Oracle Data Vault, grant the DV\_GOLDENGATE\_REDO\_ACCESS Role to the Extract database user in addition to the privileges that are listed in [Establishing Oracle GoldenGate Credentials.](#page-40-0)

#### ASM Direct Connection

If the RDBMS version is not one of those listed in Reading Transaction Logs Through the RDBMS, do the following:

**1.** Create a user for the Extract process to access the ASM instance directly. Assign this user SYS or SYSDBA privileges in the ASM instance. Oracle GoldenGate does not support using operating-system authentication for the ASM user.

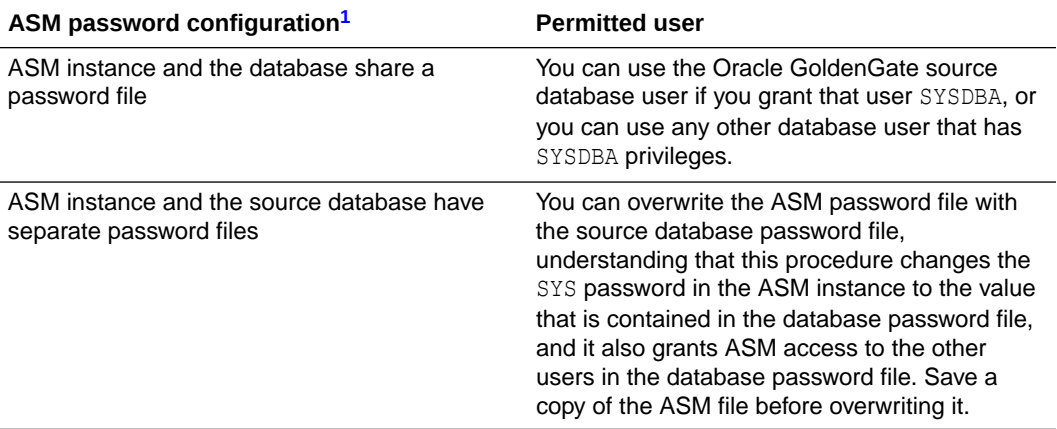

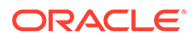

- <span id="page-270-0"></span> $1$  To view how the current ASM password file is configured, log on to the ASM instance and issue the following command in SQL\*Plus: SQL> SELECT name, value FROM v\$parameter WHERE name = 'remote login passwordfile';
- **2.** Add the ASM user credentials to the Oracle GoldenGate credential store by issuing the ALTER CREDENTIALSTORE command. See *Reference for Oracle GoldenGate* for usage instructions and syntax.
- **3.** Specify the ASM login alias in the Extract parameter file by including the TRANLOGOPTIONS parameter with the ASMUSERALIAS option. For more information about TRANLOGOPTIONS, see *Reference for Oracle GoldenGate*.

### Ensuring ASM Connectivity

To ensure that the Oracle GoldenGate Extract process can connect to an ASM instance, list the ASM instance in the tnsnames.ora file. The recommended method for connecting to an ASM instance when Oracle GoldenGate is running on the database host machine is to use a bequeath (BEQ) protocol. The BEQ protocol does not require a listener. If you prefer to use the TCP/IP protocol, verify that the Oracle listener is listening for new connections to the ASM instance. The listener.ora file must contain an entry similar to the following.

```
SID LIST LISTENER ASM =
   (SID_LIST =
    (SID DESC =
       (GLOBAL_DBNAME = ASM)
      (ORACLE HOME = /u01/app/grid)(SID NAME = +ASM1) )
)
```
#### **Note:**

A BEQ connection does not work when using a remote Extract configuration. Use TNSNAMES with the TCP/IP protocol.

# Ensuring Data Availability for Classic Capture

To ensure the continuity and integrity of capture processing when Extract operates in classic capture mode, enable archive logging.

The archive logs provide a secondary data source should the online logs recycle before Extract is finished with them. The archive logs for open transactions must be retained on the system in case Extract needs to recapture data from them to perform a recovery.

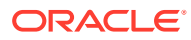

#### <span id="page-271-0"></span>**WARNING:**

If you cannot enable archive logging, there is a high risk that you will need to completely resynchronize the source and target objects and reinstantiate replication should there be a failure that causes an Extract outage while transactions are still active. If you must operate this way, configure the online logs according to the following guidelines to retain enough data for Extract to capture what it needs before the online logs recycle. Allow for Extract backlogs caused by network outages and other external factors, as well as long-running transactions.

In a RAC configuration, Extract must have access to the online and archived logs for all nodes in the cluster, including the one where Oracle GoldenGate is installed.

- Log Retention Requirements per Extract Recovery Mode
- **Log Retention Options**
- [Determining How Much Data to Retain](#page-272-0)
- [Purging Log Archives](#page-272-0)
- [Specifying the Archive Location](#page-272-0)
- [Mounting Logs that are Stored on Other Platforms](#page-273-0)

### Log Retention Requirements per Extract Recovery Mode

The following summarizes the different recovery modes that Extract might use and their logretention requirements:

- By default, the Bounded Recovery mode is in effect, and Extract requires access to the logs only as far back as twice the Bounded Recovery interval that is set with the BR parameter. This interval is an integral multiple of the standard Extract checkpoint interval, as controlled by the CHECKPOINTSECS parameter. These two parameters control the Oracle GoldenGate Bounded Recovery feature, which ensures that Extract can recover in-memory captured data after a failure, no matter how old the oldest open transaction was at the time of failure. For more information about Bounded Recovery, see Reference for Oracle GoldenGate.
- In the unlikely event that the Bounded Recovery mechanism fails when Extract attempts a recovery, Extract reverts to normal recovery mode and must have access to the archived log that contains the beginning of the oldest open transaction in memory at the time of failure and all logs thereafter.

### Log Retention Options

Depending on the version of Oracle, there are different options for ensuring that the required logs are retained on the system.

[All Other Oracle Versions](#page-272-0)

#### <span id="page-272-0"></span>All Other Oracle Versions

For versions of Oracle other than Enterprise Edition, you must manage the log retention process with your preferred administrative tools. Follow the directions in Determining How Much Data to Retain.

### Determining How Much Data to Retain

When managing log retention, try to ensure rapid access to the logs that Extract would require to perform a normal recovery (not a Bounded Recovery). See [Log Retention](#page-271-0) [Requirements per Extract Recovery Mode](#page-271-0). If you must move the archives off the database system, the TRANLOGOPTIONS parameter provides a way to specify an alternate location. See Specifying the Archive Location.

The recommended retention period is at least 24 hours worth of transaction data, including both online and archived logs. To determine the oldest log that Extract might need at any given point, issue the SEND EXTRACT command with the SHOWTRANS option. You might need to do some testing to determine the best retention time given your data volume and business requirements.

If data that Extract needs during processing was not retained, either in online or archived logs, one of the following corrective actions might be required:

- Alter Extract to capture from a later point in time for which log data is available (and accept possible data loss on the target).
- Resynchronize the source and target data, and then start the Oracle GoldenGate environment over again.

### Purging Log Archives

Make certain not to use backup or archive options that cause old archive files to be overwritten by new backups. Ideally, new backups should be separate files with different names from older ones. This ensures that if Extract looks for a particular log, it will still exist, and it also ensures that the data is available in case it is needed for a support case.

### Specifying the Archive Location

If the archived logs reside somewhere other than the Oracle default directory, specify that directory with the ALTARCHIVELOGDEST option of the TRANLOGOPTIONS parameter in the Extract parameter file.

You might also need to use the ALTARCHIVEDLOGFORMAT option of TRANLOGOPTIONS if the format that is specified with the Oracle parameter LOG ARCHIVE FORMAT contains subdirectories. ALTARCHIVEDLOGFORMAT specifies an alternate format that removes the subdirectory from the path. For example,  $T/log$ <sub>\*</sub>t\_\*s\_\*r.arc would be changed to log &t &s &r.arc. As an alternative to using ALTARCHIVEDLOGFORMAT, you can create the sub-directory manually, and then move the log files to it.

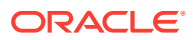

### <span id="page-273-0"></span>Mounting Logs that are Stored on Other Platforms

If the online and archived redo logs are stored on a different platform from the one that Extract is built for, do the following:

- NFS-mount the archive files.
- **Map the file structure to the structure of the source system by using the LOGSOURCE and** PATHMAP options of the Extract parameter TRANLOGOPTIONS.

# Configuring Classic Capture in Archived Log Only Mode

You can configure Extract to read exclusively from the archived logs. This is known as **Archived Log Only (ALO)** mode.

In this mode, Extract reads exclusively from archived logs that are stored in a specified location. ALO mode enables Extract to use production logs that are shipped to a secondary database (such as a standby) as the data source. The online logs are not used at all. Oracle GoldenGate connects to the secondary database to get metadata and other required data as needed. As an alternative, ALO mode is supported on the production system.

#### **Note:**

ALO mode is not compatible with Extract operating in integrated capture mode.

- Limitations and Requirements for Using ALO Mode
- [Configuring Extract for ALO mode](#page-274-0)

### Limitations and Requirements for Using ALO Mode

Observe the following limitations and requirements when using Extract in ALO mode.

- Log resets (RESETLOG) cannot be done on the source database after the standby database is created.
- ALO cannot be used on a standby database if the production system is Oracle RAC and the standby database is non-RAC. In addition to both systems being Oracle RAC, the number of nodes on each system must be identical.
- ALO on Oracle RAC requires a dedicated connection to the source server. If that connection is lost, Oracle GoldenGate processing will stop.
- It is a best practice to use separate archive log directories when using Oracle GoldenGate for Oracle RAC in ALO mode. This will avoid any possibility of the same file name showing up twice, which could result in Extract returning an "out of order scn" error.
- The LOGRETENTION parameter defaults to DISABLED when Extract is in ALO mode. You can override this with a specific LOGRETENTION setting, if needed.

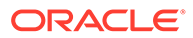

### <span id="page-274-0"></span>Configuring Extract for ALO mode

To configure Extract for ALO mode, follow these steps as part of the overall process for configuring Oracle GoldenGate, as documented in [Configuring Capture in Classic](#page-256-0) [Mode .](#page-256-0)

- **1.** Enable supplemental logging at the table level and the database level for the tables in the source database. (See [Configuring Logging Properties](#page-30-0) .)
- **2.** When Oracle GoldenGate is running on a different server from the source database, make certain that SQL\*Net is configured properly to connect to a remote server, such as providing the correct entries in a TNSNAMES file. Extract must have permission to maintain a SQL\*Net connection to the source database.
- **3.** Use a SQL\*Net connect string for the name of the user in the credential store that is assigned to the process. Specify the alias of this user in the following:
	- The USERIDALIAS parameter in the parameter file of every Oracle GoldenGate process that connects to that database.
	- The USERIDALIAS portion of the DBLOGIN command in GGSCI.

#### **Note:**

If you have a standby server that is local to the server that Oracle GoldenGate is running on, you do not need to use a connect string for the user specified in USERIDALIAS. You can just supply the user login name.

See Creating and Populating the Credential Store in *Oracle GoldenGate Security Guide* for more information about using a credential store.

- **4.** Use the Extract parameter TRANLOGOPTIONS with the ARCHIVEDLOGONLY option. This option forces Extract to operate in ALO mode against a primary or logical standby database, as determined by a value of PRIMARY or LOGICAL STANDBY in the db role column of the v\$database view. The default is to read the online logs. TRANLOGOPTIONS with ARCHIVEDLOGONLY is not needed if using ALO mode against a physical standby database, as determined by a value of PHYSICAL STANDBY in the db role column of v\$database. Extract automatically operates in ALO mode if it detects that the database is a physical standby.
- **5.** Other TRANLOGOPTIONS options might be required for your environment. For example, depending on the copy program that you use, you might need to use the COMPLETEARCHIVEDLOGONLY option to prevent Extract errors.
- **6.** Use the MAP parameter for Extract to map the table names to the source object IDs..
- **7.** Add the Extract group by issuing the ADD EXTRACT command with a timestamp as the BEGIN option, or by using ADD EXTRACT with the SEQNO and RBA options. It is best to give Extract a known start point at which to begin extracting data, rather than by using the NOW argument. The start time of NOW corresponds to the time of the current *online* redo log, but an ALO Extract cannot read the online logs, so it must wait for that log to be archived when Oracle switches logs. The timing of the

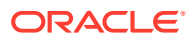

switch depends on the size of the redo logs and the volume of database activity, so there might be a lag between when you start Extract and when data starts being captured. This can happen in both regular and RAC database configurations.

# <span id="page-275-0"></span>Configuring Classic Capture in Oracle Active Data Guard Only Mode

You can configure Classic Extract to access both redo data and metadata in real-time to successfully replicate source database activities using Oracle Active Data Guard. This is known as *Active Data Guard* (ADG) mode.

ADG mode enables Extract to use production logs that are shipped to a standby database as the data source. The online logs are not used at all. Oracle GoldenGate connects to the standby database to get metadata and other required data as needed.

This mode is useful in load sensitive environments where ADG is already in place or can be implemented. It can also be used as cost effective method to implement high availability using the ADG Broker role planned (switchover) and failover (unplanned) changes. In an ADG configuration, switchover and failover are considered *roles*. When either of the operations occur, it is considered a *role change*. For more information, see Oracle Data Guard Concepts and Administration and Oracle Data Guard Broker.

You can configure Integrated Extract to fetch table data and metadata required for the fetch from an ADG instead of the source database. This is possible because an ADG is a physical replica of the source database. Fetching from an ADG using the FETCHUSER parameter is supported by Extract in all configurations except when running as Classic Extract. Classic Extract already has the ability to connect directly to an ADG and mine its redo logs and fetch from it using standard connection information supplied using the USERID parameter. The impact to the source database is minimized because Extract gathers information from the source database at startup, including compatibility level, database type, and source database validation checks, when fetching from an ADG.

All previous fetch functionality and parameters are supported.

#### **Note:**

Integrated Extract cannot capture from a standby database because it requires READ and WRITE access to the database, and an ADG standby only provides READ ONLY access.

- Limitations and Requirements for Using ADG Mode
- [Configuring Classic Extract for ADG Mode](#page-277-0)
- [Migrating Classic Extract To and From an ADG Database](#page-277-0)
- [Handling Role Changes In an ADG Configuration](#page-278-0)

### Limitations and Requirements for Using ADG Mode

Observe the following limitations and requirements when using Extract in ADG mode.

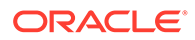

- Extract in ADG mode will only apply redo data that has been applied to the standby database by the apply process. If Extract runs ahead of the standby database, it will wait for the standby database to catch up.
- You must explicitly specify ADG mode in your classic Extract parameter file to run extract on the standby database.
- You must specify the database user and password to connect to the ADG system because fetch and other metadata resolution occurs in the database.
- The number of redo threads in the standby logs in the standby database must match the number of nodes from the primary database.
- No new RAC instance can be added to the primary database after classic Extract has been created on the standby database. If you do add new instances, the redo data from the new thread will not be captured by classic Extract.
- Archived logs and standby redo logs accessed from the standby database will be an exact duplicate of the primary database. The size and the contents will match, including redo data, transactional data, and supplemental data. This is guaranteed by a properly configured ADG deployment.
- ADG role changes are infrequent and require user intervention in both cases.
- With a switchover, there will be an indicator in the redo log file header (end of the redo log or EOR marker) to indicate end of log stream so that classic Extract on the standby can complete the RAC coordination successfully and ship all of the committed transactions to the trail file.
- With a failover, a new incarnation is created on both the primary and the standby databases with a new incarnation ID, RESETLOG sequence number, and SCN value.
- You must connect to the primary database from GGSCI to add TRANDATA or SCHEMATRANDATA because this is done on the primary database.
- DDL triggers cannot be used on the standby database, in order to support DDL replication (except ADDTRANDATA). You must install the Oracle GoldenGate DDL package on the primary database.
- DDL ADDTRANDATA is not supported in ADG mode; you must use ADDSCHEMATRANDATA for DDL replication.
- When adding extract on the standby database, you must specify the starting position using a specific SCN value, timestamp, or log position. Relative timestamp values, such as NOW, become ambiguous and may lead to data inconsistency.
- When adding extract on the standby database, you must specify the number of threads that will include all of the relevant threads from the primary database.
- During or after failover or switchover, no thread can be added or dropped from either primary or standby databases.
- Classic Extract will only use one intervening RESETLOG operation.
- If you do not want to relocate your Oracle GoldenGate installation, then you must position it in a shared space where the Oracle GoldenGate installation directory can be accessed from both the primary and standby databases.
- If you are moving capture off of an ADG standby database to a primary database, then you must point your net alias to the primary database and you must remove the TRANLOG options.

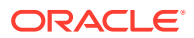

- <span id="page-277-0"></span>• Only Oracle Database releases that are running with compatibility setting of 10.2 or higher (10g Release 2) are supported.
- Classic Extract does not support the DBLOGREADER option. Use ASMUSER (there is approximately a 20gb/hr read limit) or move the online and archive logs outside of the Application Security Manager (ASM) on both the primary and the standby databases.

#### **Note:**

The combination of MINEFROMACTIVEDG and DBLOGREADER options is not supported with Classic Extract. However, the Extract process will start without any warning or error even though this combination is used. Ensure that you do not use this combination while using classic Extract with ADG.

### Configuring Classic Extract for ADG Mode

To configure Classic Extract for ADG mode, follow these steps as part of the overall process for configuring Oracle GoldenGate, as documented in [Configuring Capture in Classic Mode](#page-256-0).

- **1.** Enable supplemental logging at the table level and the database level for the tables in the *primary* database using the ADD SCHEMATRANDATA parameter. If necessary, create a DDL capture.)
- **2.** When Oracle GoldenGate is running on a different server from the source database, make certain that SQL\*Net is configured properly to connect to a remote server, such as providing the correct entries in a TNSNAMES file. Extract must have permission to maintain a SQL\*Net connection to the source database.
- **3.** On the *standby* database, use the Extract parameter TRANLOGOPTIONS with the MINEFROMACTIVEDG option. This option forces Extract to operate in ADG mode against a standby database, as determined by a value of PRIMARY or LOGICAL STANDBY in the db role column of the v\$database view.

Other TRANLOGOPTIONS options might be required for your environment. For example, depending on the copy program that you use, you might need to use the COMPLETEARCHIVEDLOGONLY option to prevent Extract errors.

**4.** On the *standby* database, add the Extract group by issuing the ADD EXTRACT command specifying the number of threads active on the *primary* database at the given SCN. The timing of the switch depends on the size of the redo logs and the volume of database activity, so there might be a limited lag between when you start Extract and when data starts being captured. This can happen in both regular and RAC database configurations.

### Migrating Classic Extract To and From an ADG Database

You must have your parameter files, checkpoint files, bounded recovery files, and trail files stored in shared storage or copied to the ADG database before attempting to migrate a classic Extract to or from an ADG database. Additionally, you must ensure that there has not been any intervening role change or Extract will mine the same branch of redo.

Use the following steps to move to an ADG database:

**1.** Edit the parameter file ext1.prm to add the following parameters:

```
DBLOGIN USERID userid@ADG PASSWORD password
TRANLOGOPTIONS MINEFROMACTIVEDG
```
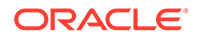

<span id="page-278-0"></span>**2.** Start Extract by issuing the START EXTRACT ext1 command.

Use the following steps to move from an ADG database:

**1.** Edit the parameter file ext1.prm to remove the following parameters:

DBLOGIN USERID *userid*@ADG PASSWORD *password* TRANLOGOPTIONS MINEFROMACTIVEDG

**2.** Start Extract by issuing the START EXTRACT ext1 command.

### Handling Role Changes In an ADG Configuration

In a role change involving a standby database, all sessions in the primary and the standby database are first disconnected including the connections used by Extract. Then both databases are shut down, then the original primary is mounted as a standby database, and the original standby is opened as the primary database.

The procedure for a role change is determined by the initial deployment of Classic Extract and the deployment relation that you want, database or role. The following table outlines the four possible role changes and is predicated on an ADG configuration comprised of two databases, prisys and stansys. The prisys system contains the primary database and the stansys system contains the standby database; prisys has two redo threads active, whereas stansys has four redo threads active.

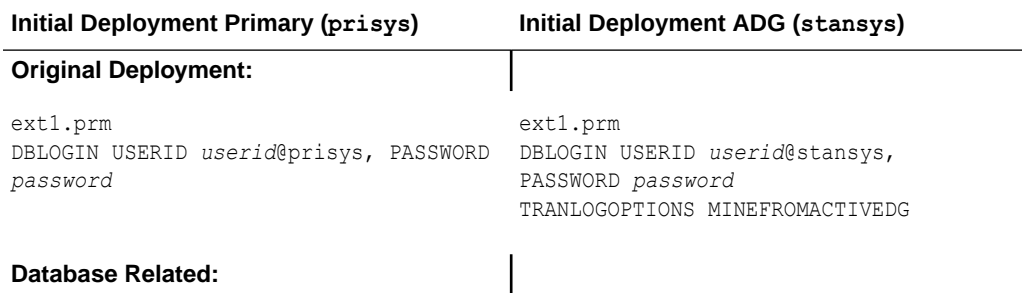

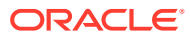

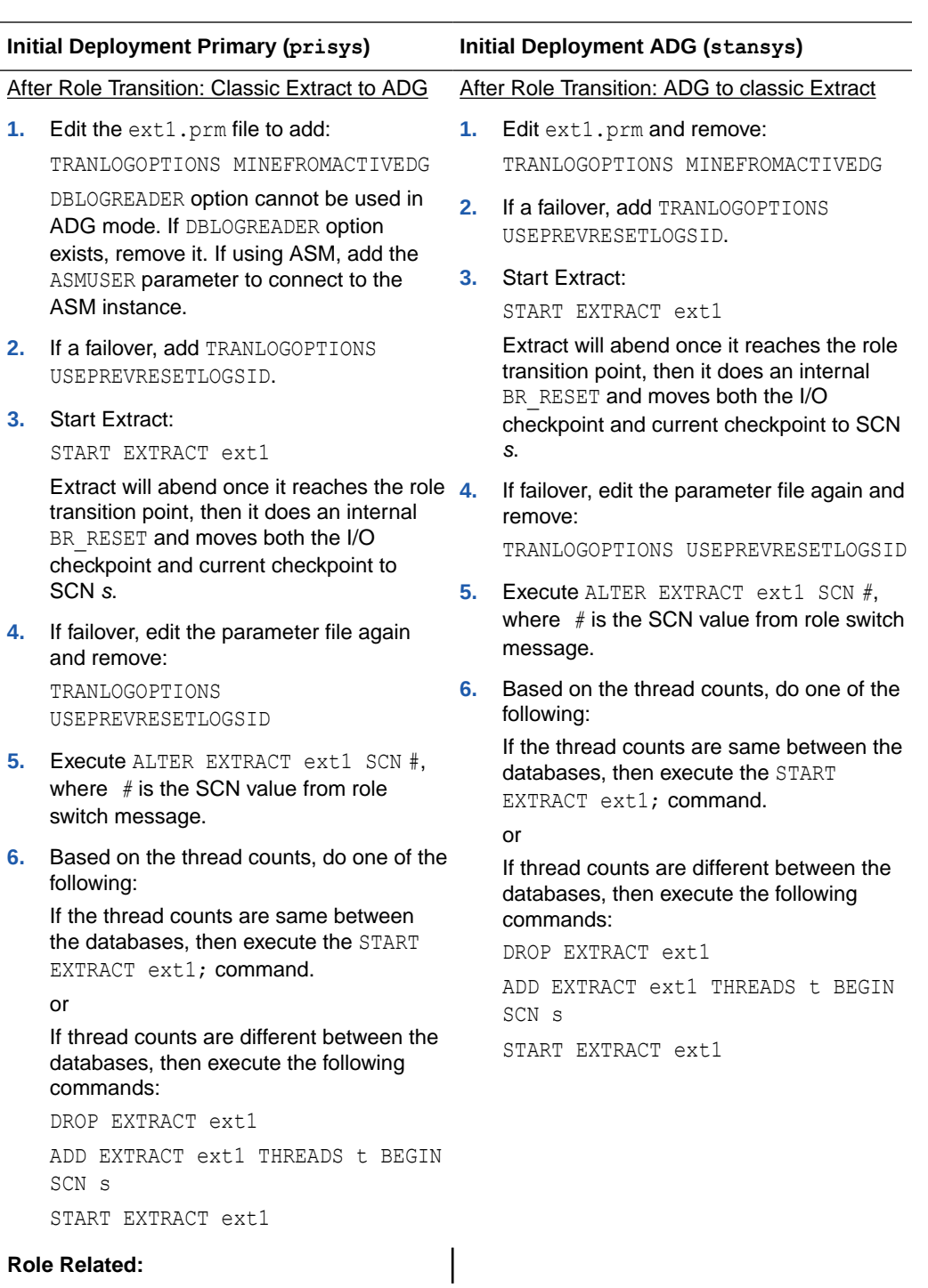

 $\overline{\phantom{0}}$ 

<span id="page-280-0"></span>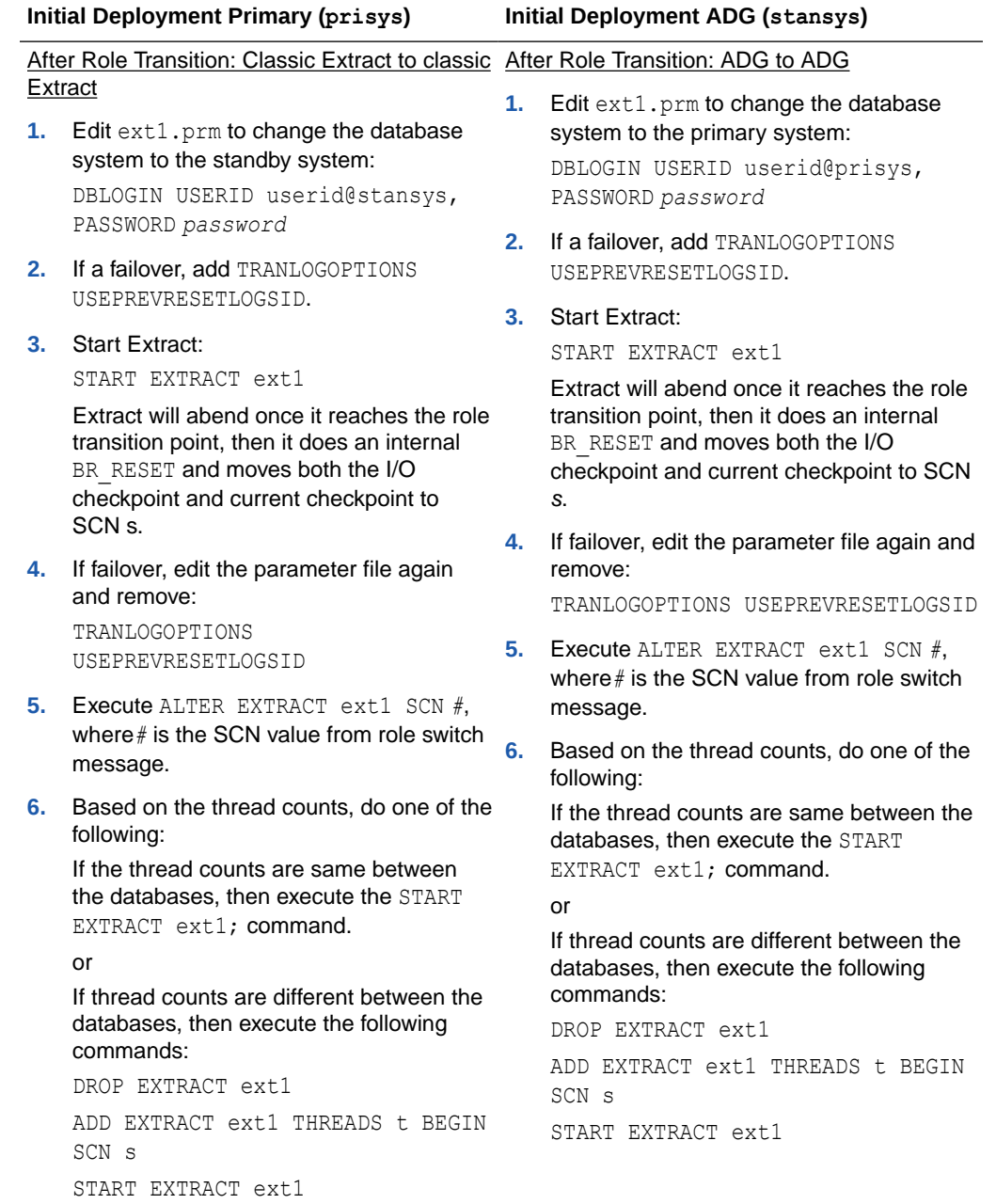

# Avoiding Log-read Bottlenecks in Classic Capture

When Oracle GoldenGate captures data from the redo logs, I/O bottlenecks can occur because Extract is reading the same files that are being written by the database logging mechanism.

Performance degradation increases with the number of Extract processes that read the same logs. You can:

• Try using faster drives and a faster controller. Both Extract and the database logging mechanism will be faster on a faster I/O system.

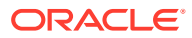

• Store the logs on RAID 0+1. Avoid RAID 5, which performs checksums on every block written and is not a good choice for high levels of continuous I/O.

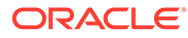